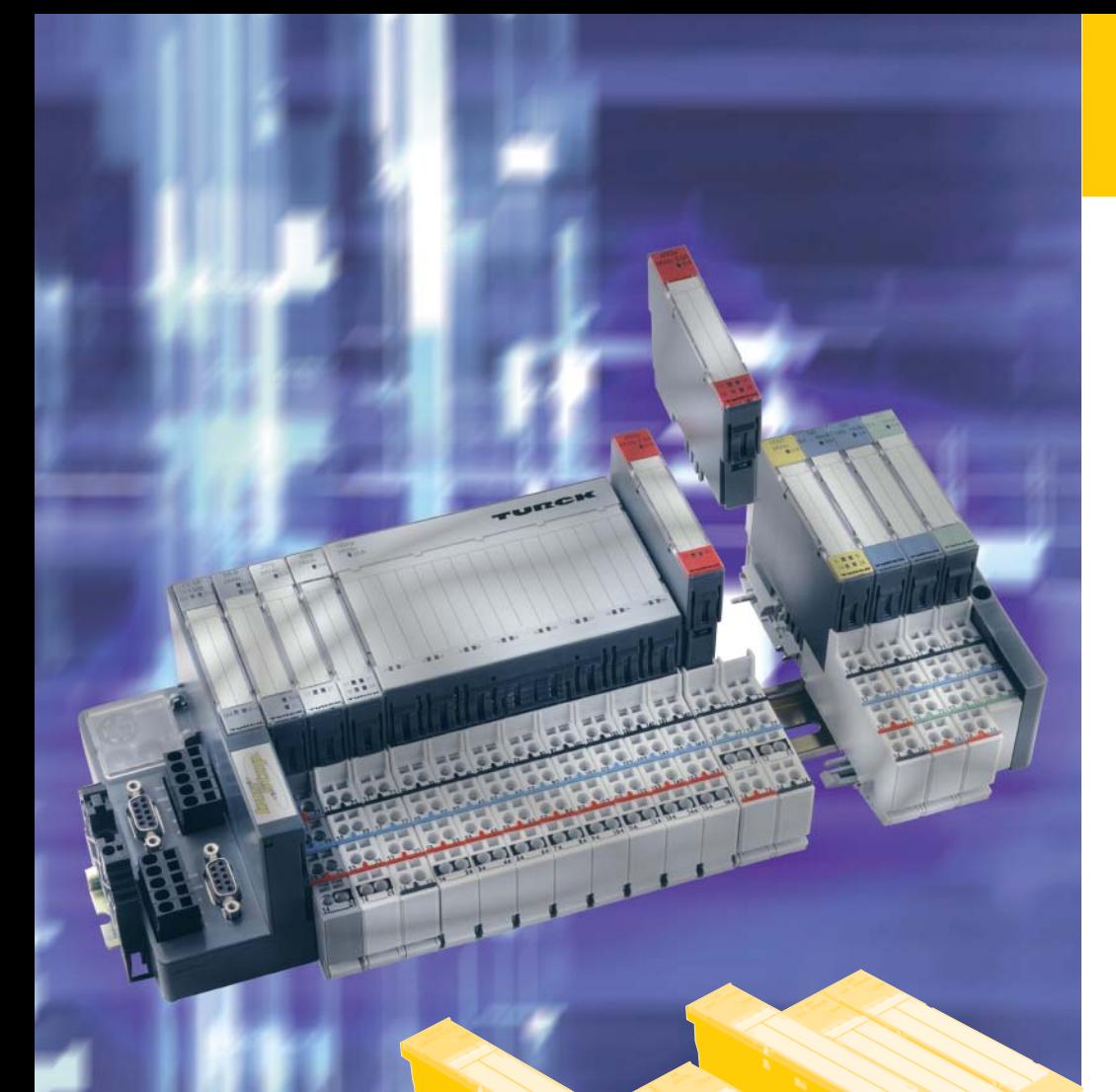

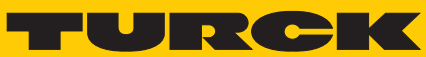

**Industrielle Automation** 

# $BL20 -$ **I/O-MODULE**

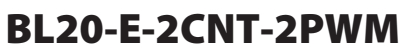

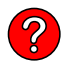

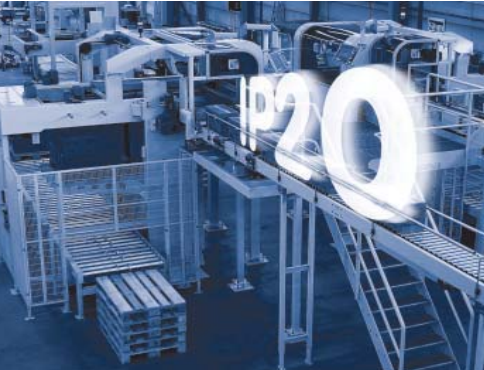

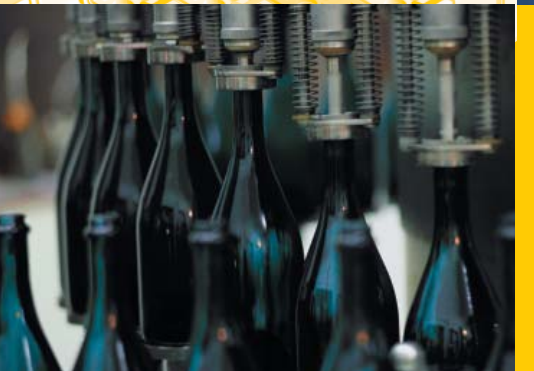

Alle Marken- und Produktnamen sind Warenzeichen oder eingetragene Warenzeichen der jeweiligen Titelhalter.

Ausgabe 08/2012 © Hans Turck GmbH, Mülheim an der Ruhr

Alle Rechte, auch die der Übersetzung, vorbehalten.

Kein Teil dieses Handbuches darf in irgendeiner Form (Druck, Fotokopie, Mikrofilm oder einem anderen Verfahren) ohne schriftliche Zustimmung der Firma Hans Turck GmbH & Co. KG, Mülheim an der Ruhr reproduziert oder unter Verwendung elektronischer Systeme verarbeitet, vervielfältigt oder verbreitet werden.

Änderungen vorbehalten.

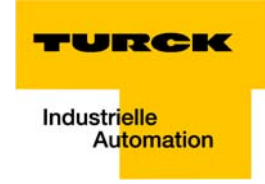

### Achtung! Vor Beginn der Installationsarbeiten!

- Gerät spannungsfrei schalten
- Gegen Wiedereinschalten sichern
- **Spannungsfreiheit feststellen**
- **E** Erden und kurzschließen
- Benachbarte, unter Spannung stehende Teile abdecken oder abschranken.
- Die für das Gerät angegebenen Montagehinweise sind zu beachten.
- $\blacksquare$  Nur entsprechend qualifiziertes Personal gemäß EN 50 110-1/-2 (VDE 0105 Teil 100) darf Eingriffe an diesem Gerät/System vornehmen.
- Achten Sie bei Installationsarbeiten darauf, dass Sie sich statisch entladen, bevor Sie das Gerät berühren.
- Die Funktionserde (FE) muss an die Schutzerde (PE) oder den Potentialausgleich angeschlossen werden. Die Ausführung dieser Verbindung liegt in der Verantwortung des Errichters.
- **Anschluss- und Signalleitungen sind so zu installieren, dass induktive und kapazitive Einstreu**ungen keine Beeinträchtigung der Automatisierungsfunktionen verursachen.
- Einrichtungen der Automatisierungstechnik und deren Bedienelemente sind so einzubauen, dass sie gegen unbeabsichtigte Betätigung geschützt sind.
- Damit ein Leitungs- oder Aderbruch auf der Signalseite nicht zu undefinierten Zuständen in der Automatisierungseinrichtung führen kann, sind bei der E/A-Kopplung hard- und softwareseitig entsprechende Sicherheitsvorkehrungen zu treffen.
- Bei 24-Volt-Versorgung ist auf eine sichere elektrische Trennung der Kleinspannung zu achten. Es dürfen nur Netzgeräte verwendet werden, die die Forderungen der IEC 60 364-4-41 bzw. HD 384.4.41 S2 (VDE 0100 Teil 410) erfüllen.
- Schwankungen bzw. Abweichungen der Netzspannung vom Nennwert dürfen die in den technischen Daten angegebenen Toleranzgrenzen nicht überschreiten, andernfalls sind Funktionsausfälle und Gefahrenzustände nicht auszuschließen.
- NOT-AUS-Einrichtungen nach IEC/EN 60 204-1 müssen in allen Betriebsarten der Automatisierungseinrichtung wirksam bleiben. Entriegeln der NOT-AUS-Einrichtungen darf keinen Wiederanlauf bewirken.
- Einbaugeräte für Gehäuse oder Schränke dürfen nur im eingebauten Zustand, Tischgeräte oder Portables nur bei geschlossenem Gehäuse betrieben und bedient werden.
- Es sind Vorkehrungen zu treffen, dass nach Spannungseinbrüchen und -ausfällen ein unterbrochenes Programm ordnungsgemäß wieder aufgenommen werden kann. Dabei dürfen auch kurzzeitig keine gefährlichen Betriebszustände auftreten. Ggf. ist NOT-AUS zu erzwingen.
- An Orten, an denen in der Automatisierungseinrichtung auftretende Fehler Personen- oder Sachschäden verursachen können, müssen externe Vorkehrungen getroffen werden, die auch im Fehler- oder Störfall einen sicheren Betriebszustand gewährleisten beziehungsweise erzwingen (z. B. durch unabhängige Grenzwertschalter, mechanische Verriegelungen usw.).
- Die elektrische Installation ist nach den einschlägigen Vorschriften durchzuführen (z. B. Leitungsquerschnitte, Absicherungen, Schutzleiteranbindung).
- Alle Arbeiten zum Transport, zur Installation, zur Inbetriebnahme und zur Instandhaltung dürfen nur von qualifiziertem Fachpersonal durchgeführt werden. (IEC 60 364 bzw. HD 384 oder DIN VDE 0100 und nationale Unfallverhütungsvorschriften beachten).
- Während des Betriebes sind alle Abdeckungen und Türen geschlossen zu halten.

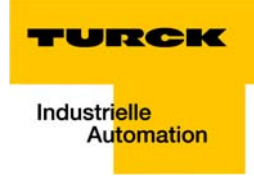

## **Inhaltsverzeichnis**

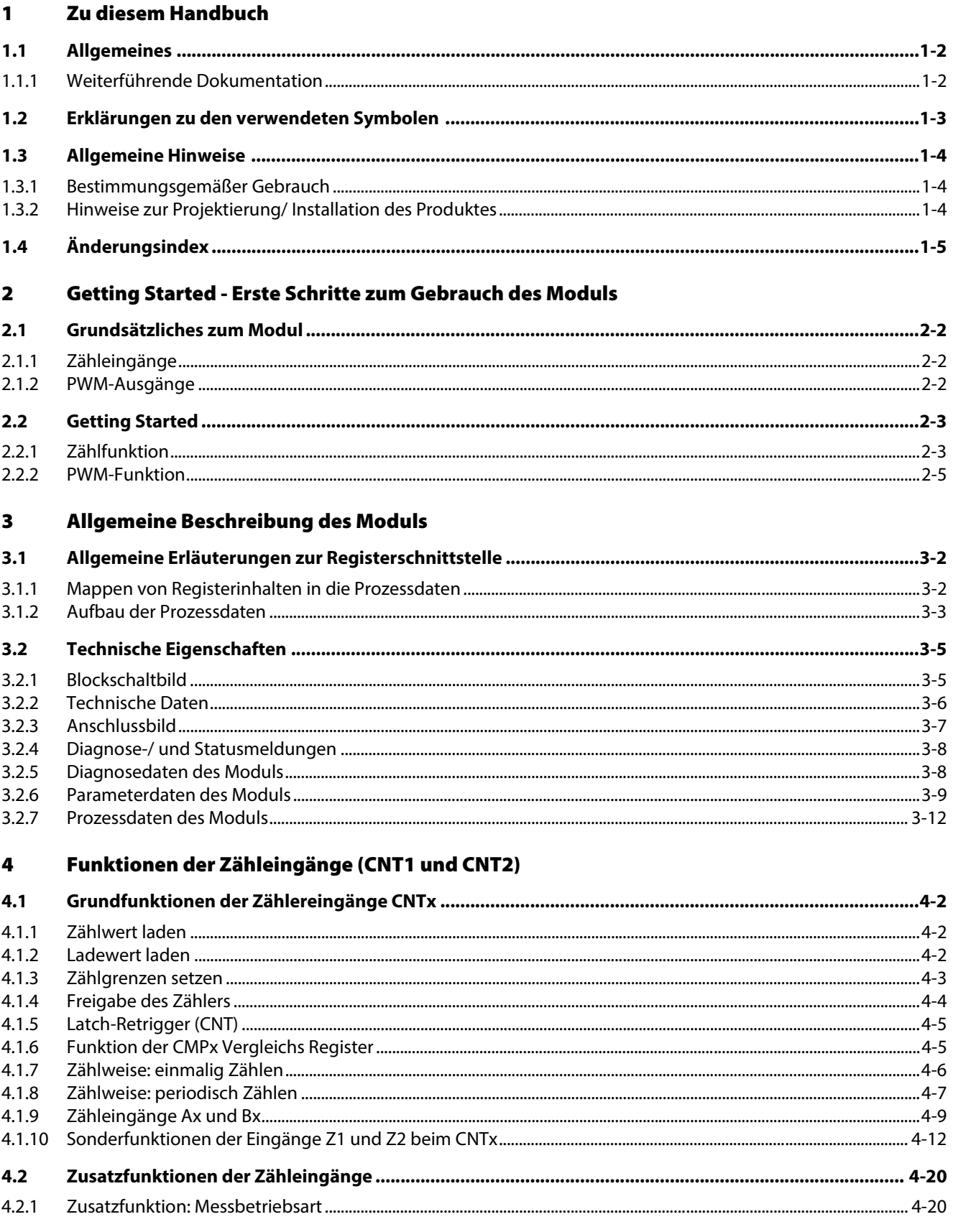

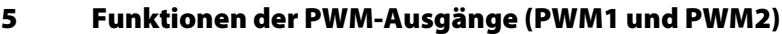

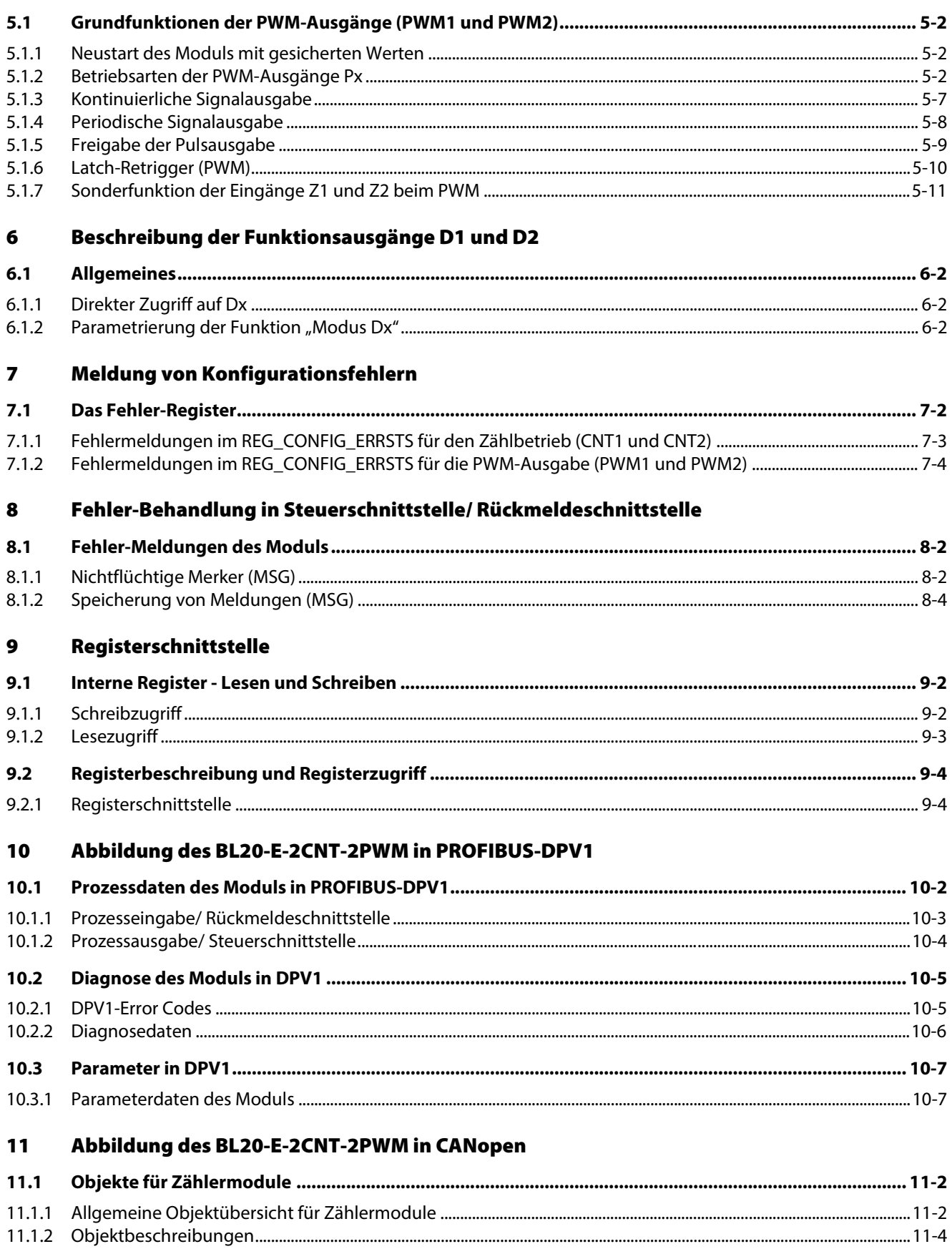

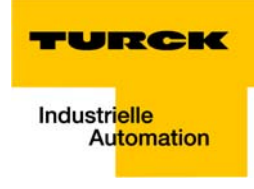

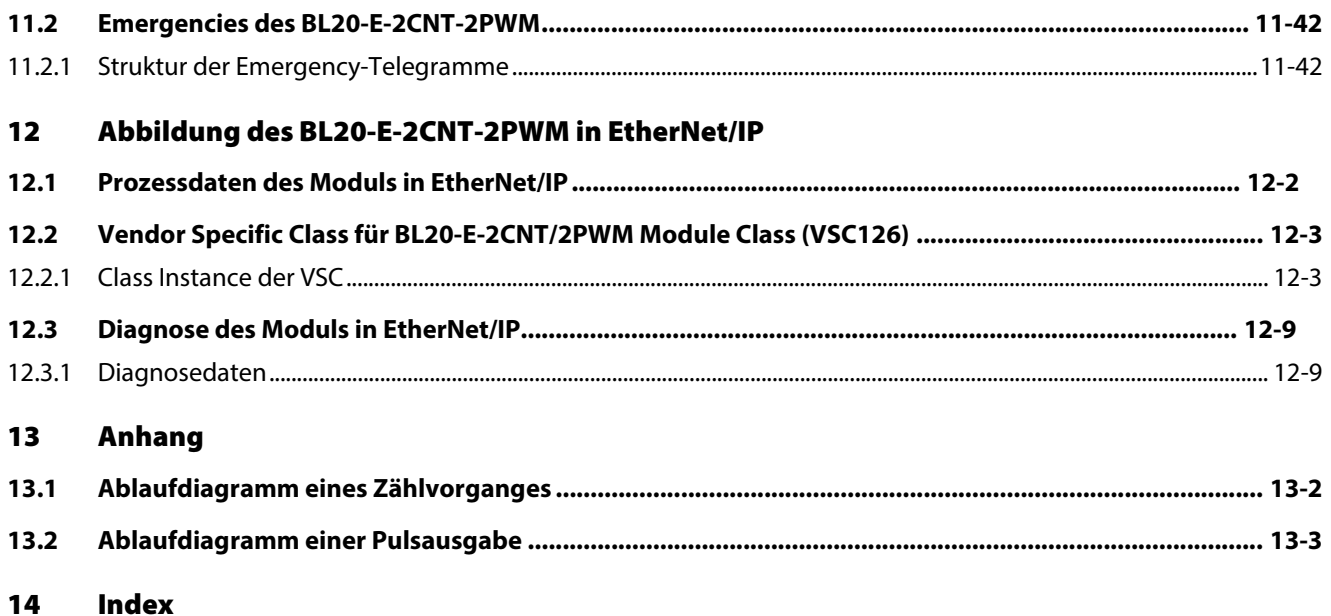

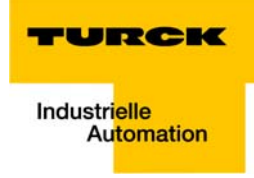

#### <span id="page-8-0"></span>Zu diesem Handbuch  $\mathbf{1}$

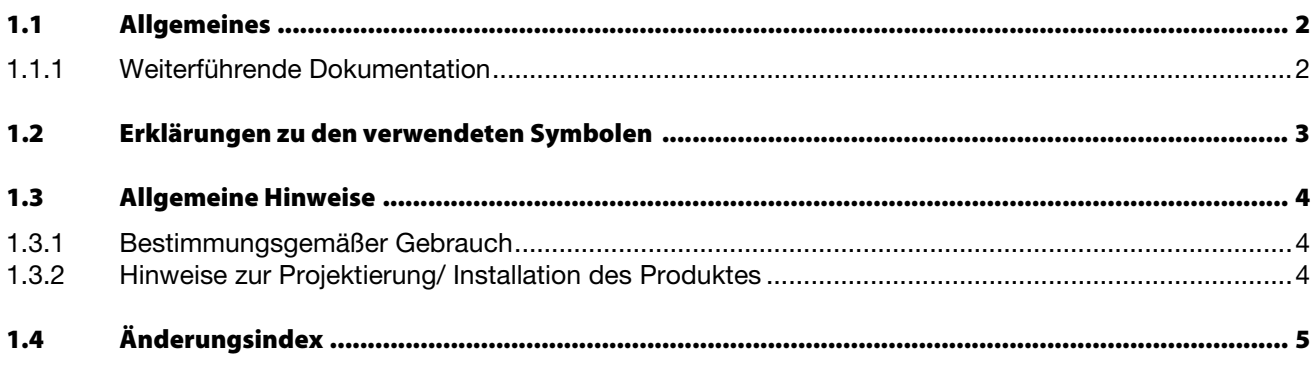

 $1.5$ 

#### <span id="page-9-0"></span>1.1 Allgemeines

Dieses Handbuch beschreibt das Technologiemodul BL20-E-2CNT-2PWM aus der Produktreihe BL20.

Neben der Beschreibung der technischen Eigenschaften und Funktionen enthält es auch eine Beschreibung der Abbildung des I/O-Moduls auf die verschiedenen Feldbussysteme.

#### <span id="page-9-1"></span>1.1.1 Weiterführende Dokumentation

- [D300716](http://pdb.turck.de/media/_de/Anlagen/d300716.pdf) "BL20 I/O-Module Hardware und Projektierung"
- [D300955](http://pdb.turck.de/media/_de/Anlagen/d300955.pdf) "BL20/BL67– ANWENDERHANDBUCH FÜR PROFIBUS-DPV1"
- [D301105 "](http://pdb.turck.de/media/_de/Anlagen/d301105.pdf)BL20 ECO GATEWAY FÜR PROFIBUS-DP"
- [D301107](http://pdb.turck.de/media/_de/Anlagen/d301107.pdf) "BL20 ECO GATEWAY FÜR CANOPEN"
- [D301109](http://pdb.turck.de/media/_de/Anlagen/d301109.pdf) "BL20 ANWENDERHANDBUCH FÜR CANOPEN"

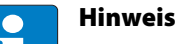

Alle Handbücher zur Produktreihe BL20 finden Sie auf unserer Homepage [www.turck.com.](http://pdb.turck.de/catalogue/catalogue.do;jsessionid=9B37A16F670DF84D84D986638442F308?ID=1283177402543&OID=00000000000304f800070023&favOid=00000000000304f800070023&CMD=SELECT&act=showProductGroups&nl=demh&lang=de&catId=DE)

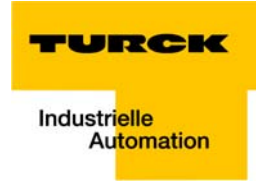

#### <span id="page-10-0"></span>1.2 Erklärungen zu den verwendeten Symbolen

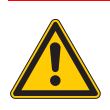

#### Gefahr

Dieses Zeichen steht neben Warnhinweisen, die auf eine Gefahrenquelle hindeuten. Dieses kann sich auf Personenschäden und auf Beschädigungen der Systeme (Hard- und Software) beziehen. Für den Anwender bedeutet dieses Zeichen: Gehen Sie mit ganz besonderer Vorsicht zu Werke.

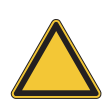

#### Achtung

Dieses Zeichen steht neben Warnhinweisen, die auf eine potenzielle Gefahrenquelle hindeuten. Dies kann sich auf mögliche Personenschäden und auf Beschädigungen der Systeme (Hard- und Software) und Anlagen beziehen.

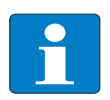

#### Hinweis

Dieses Zeichen steht neben allgemeinen Hinweisen, die auf wichtige Informationen zum Vorgehen hinsichtlich eines oder mehrerer Arbeitsschritte deuten.

Die betreffenden Hinweise können die Arbeit erleichtern und zum Beispiel helfen, Mehrarbeit durch falsches Vorgehen zu vermeiden.

#### <span id="page-11-0"></span>1.3 Allgemeine Hinweise

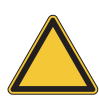

#### Achtung

Diesen Abschnitt sollten Sie auf jeden Fall lesen, da die Sicherheit im Umgang mit elektrischen Geräten nicht dem Zufall überlassen werden darf.

Dieses Handbuch enthält die erforderlichen Informationen für den bestimmungsgemäßen Gebrauch der TURCK Geräte. Es wurde speziell für qualifiziertes Personal mit dem nötigen Fachwissen konzipiert.

#### <span id="page-11-1"></span>1.3.1 Bestimmungsgemäßer Gebrauch

Der einwandfreie und sichere Betrieb der Geräte setzt sachgemäßen Transport, sachgerechte Lagerung, Aufstellung und Montage sowie sorgfältige Bedienung und Wartung voraus.

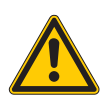

#### Gefahr

Die in diesem Handbuch beschriebenen Geräte dürfen nur für die in diesem Handbuch und in der jeweiligen technischen Beschreibung vorgesehenen Einsatzfälle und nur in Verbindung mit zertifizierten Fremdgeräten und -komponenten verwendet werden.

#### <span id="page-11-2"></span>1.3.2 Hinweise zur Projektierung/ Installation des Produktes

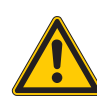

#### Gefahr

Die für den jeweiligen Einsatzfall geltenden Sicherheits- und Unfallverhütungsvorschriften sind unbedingt zu beachten.

## <span id="page-12-0"></span>1.4 Änderungsindex

Die folgenden Änderungen/ Ergänzungen wurden im Vergleich zur Vorgängerversion dieses Handbuchs vorgenommen:

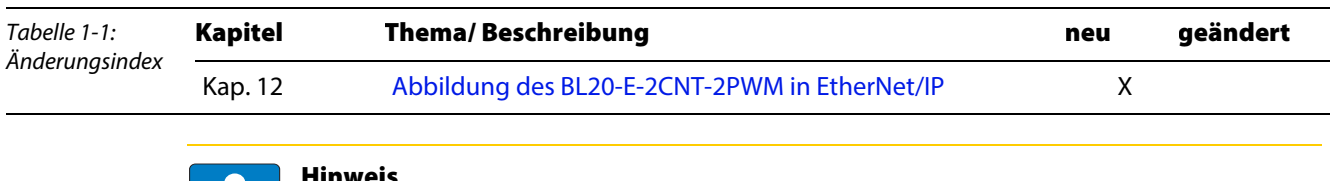

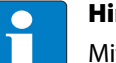

Hinweis

Mit Erscheinen dieses Handbuchs verlieren alle vorherigen Ausgaben ihre Gültigkeit.

Zu diesem Handbuch

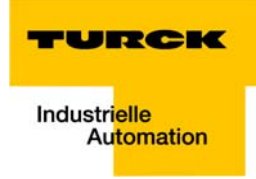

#### <span id="page-14-0"></span>Getting Started - Erste Schritte zum Gebrauch des Moduls  $\overline{\mathbf{2}}$

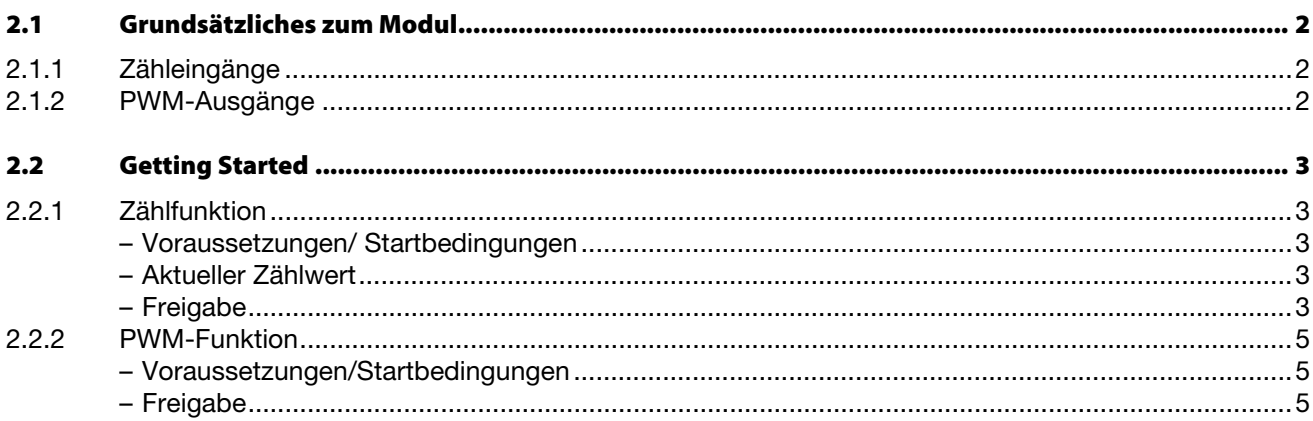

#### <span id="page-15-0"></span>2.1 Grundsätzliches zum Modul

Das BL20-E-2CNT-2PWM verfügt über 2 Zählerkanäle (CNT1 und CNT 2) mit je 3 Zähleingängen DI0 (A), DI1 (B) und DI2 (Z) sowie über 2 Kanäle mit je 2 Ausgängen, P0 und P1 (Frequenzausgabe) und D1 und D2 (Richtung).

#### <span id="page-15-1"></span>2.1.1 Zähleingänge

Die Zähleingänge des Moduls ermöglichen den Anschluss von Encodern sowie Zähl-und Richtungssignalen, wobei die Auswertung der Richtung optional ist.

#### Betriebsarten

- **Zählen** 
	- Impuls- u. Richtung,  $\rightarrow$  siehe [Seite 4-10](#page-49-0)
	- $-$  AB-Betrieb,  $\rightarrow$  siehe [Seite 4-11](#page-50-0)
- **Messen** 
	- Frequenzmessung / Drehzahlmessung, → siehe [Seite 4-21](#page-60-0)
	- Periodendauermessung,  $→$  siehe [Seite 4-22](#page-61-0)

#### <span id="page-15-2"></span>2.1.2 PWM-Ausgänge

Jeder Kanal verfügt über zwei PWM-Ausgänge P1/ D1 und P2/ D2.

P1 und P2 dienen zur Frequenzausgabe.

Über den logischen Zustand der Ausgänge D1 und D2 kann pro Kanal die Drehrichtung vorgegeben werden. Die Ausgänge können auch unabhängig vom PWM genutzt werden.

An den Ausgängen Px kann ein Rechtecksignal mit definiertem Puls-Pausen Verhältnis, definierter Periodendauer und Impulsanzahl ausgegeben werden.

#### Betriebsarten

- **Periodendauer /Duty Cycle,**  $\rightarrow$  **siehe [Seite 5-3](#page-68-0)**
- **High Time / Low Time Definition,**  $\rightarrow$  **siehe [Seite 5-5](#page-70-0)**

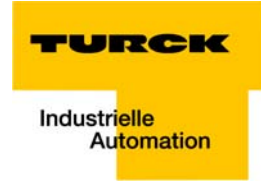

### <span id="page-16-0"></span>2.2 Getting Started

#### <span id="page-16-2"></span><span id="page-16-1"></span>2.2.1 Zählfunktion

Der folgende Abschnitt zeigt die prinzipielle Vorgehensweise zum Lesen des Zählwerts an CNT1 des BL20-E-2CNT-2PWM.

#### Voraussetzungen/ Startbedingungen

Die Default-Einstellungen der Modulparameter ermöglichen einen sofortigen Zugriff auf den Zählwert des Moduls.

**Parametrierung:** 

[Modus CNT1](#page-28-1) = 0000 = Pulse/Richtung, 1x Abtastung ([Parameterdaten des Moduls \(Seite 3-9\)](#page-28-2)). Gezählt werden die Signale an Eingang A1, die Zählrichtung wird definiert durch Signal B1. Z1 kann als HW-Tor dienen ( $\rightarrow$  siehe unten).

**Mappen des Zählwertes in die Prozessdaten:** Der Zählwert wird in die Prozessdaten gemappt [\(Prozesseingabe/ Rückmeldeschnittstelle \(Seite](#page-31-1)   $3 - 12)$ 

[ADR AUX REG1 RD DATA](#page-28-3)  $= 0 \times 20$ 

 $\rightarrow$  0×20 = Registernummer des [REG\\_CNT1\\_CNT](#page-100-0) (aktueller Zählwert des CNT1)  $\rightarrow$  siehe auch [Regis](#page-99-2)[terschnittstelle \(Seite 9-4\).](#page-99-2)

→ Der Zählerwert wird in Bytes 12 bis 15 der Prozessdaten gemappt (→ siehe auch [Prozessein](#page-31-1)[gabe/ Rückmeldeschnittstelle \(Seite 3-12\)](#page-31-1)).

#### <span id="page-16-3"></span>Aktueller Zählwert

[Prozesseingabe/ Rückmeldeschnittstelle \(Seite 3-12\)](#page-31-1), Byte 12 bis Byte 15:

[AUX\\_REG1\\_RD\\_DATA, Byte 0](#page-32-0),

bis

[AUX\\_REG1\\_RD\\_DATA, Byte 3](#page-32-1) enthalten den aktuellen Zählerwert des CNT1

#### <span id="page-16-4"></span>**Freigabe**

Die Zähl-Funktionseinheit der CNT-Eingänge ist per Defaulteinstellung generell freigegeben. [CNT1\\_ GENERAL\\_ DISABLE](#page-36-0) = 0

(→ siehe [Prozessausgabe/ Steuerschnittstelle](#page-36-1) Byte 0, Bit 0, [Seite 3-17\)](#page-36-1).

Generell gesperrt werden kann die Funktionseinheit entsprechend durch  $CNT1_GENERAL_DISABLE = 1.$ 

Die generelle Freigabe der Zähl-Funktionseinheit wird angezeigt durch STS CNT1 GENERAL  $EN = 1$ .

(→ siehe [Prozesseingabe/ Rückmeldeschnittstelle,](#page-31-1) Byte 0, Bit 0, [Seite 3-12\)](#page-31-1).

- 1 Soll der Zähler von einem bestimmten Startwert an zählen, so ist dieser in das Ladewert-Register [REG\\_CNT1\\_LOADVAL](#page-101-0) zu schreiben (→ siehe [Interne Register - Lesen und Schreiben \(Seite 9-2\)](#page-97-2)).
- 2 Über den Zustandswechsel  $0 \rightarrow 1$  im Steuerbit [CNT1\\_ SW\\_LR](#page-36-2) der Prozessausgabe/ Steuerschnittstelle muss zur Übernahme des Ladewertes ein Latch-Retrigger durchgeführt werden.
- 3 Ein erfolgter Latch-Retrigger wird in der Prozesseingabe/ Rückmeldeschnittstelle mit [MSG\\_CNT1\\_SW\\_LR](#page-31-3) = 1 bestätigt.
- 4 Der Ladewert (REG\_CNTx\_LOADVAL) wird in das Register für den aktuellen Zählwert des CNT1 REG\_CNTx\_CNT übertragen ( $\rightarrow$  siehe auch [Registerschnittstelle \(Seite 9-4\)\)](#page-99-2).
- 5 Sind die Startbedingungen für den Zählvorgang definiert, ist der Zählvorgang vom Anwender entweder per HW-Tor oder per SW-Tor freizugeben.
- 5.1 Die Default-Parametrierung erlaubt eine sofortige Freigabe der Zählfunktion durch ein Signal an Eingang Z (HW-Tor).

Parameter: Modus  $Z1 = 0001 = HW-Tor CNT \rightarrow$  siehe [Parameterdaten des Moduls \(Seite 3-9\)](#page-28-2)) oder

5.2 Soll das SW-Tor als Freigabe genutzt werden, setzt der Anwender das Prozessausgabe-Bit  $CNT1$  ENABLE 0  $\rightarrow$  1

(→ siehe [Prozessausgabe/ Steuerschnittstelle \(Seite 3-17\)](#page-36-1), Byte 0, Bit 1.

- 6 Der Zählvorgang ist mit [CNT1\\_ ENABLE](#page-36-3) = 1 freigegeben.
- 7 Die Impulse werden gemäß der parametrierten Betriebart gezählt. (→ siehe [Prozesseingabe/ Rückmeldeschnittstelle \(Seite 3-12\),](#page-31-1) Byte 0, Bit 1, [STS\\_CNT1\\_ RUN](#page-31-4) = 1)
- 8 Die Daten liegen, bei Defaultparametrierung (→ siehe oben Voraussetzungen/ Startbedingungen [\(Seite 2-3\)](#page-16-2)) in den Registern AUX\_REG\_RD\_DATA, Byte 0 bis AUX\_REG\_RD\_DATA, Byte 3 (Bytes 12 bis 15 der Prozesseingabe/ Rückmeldeschnittstelle) zum Auslesen bereit (→ siehe auch Aktueller [Zählwert \(Seite 2-3\)](#page-16-3)).

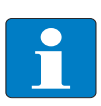

#### Hinweis

Zu weiteren Funktionen des BL20-E-2CNT-2PWM (Parametrierung, Prozessabbild, interne Register etc.) lesen Sie bitte die nachfolgenden Kapitel.

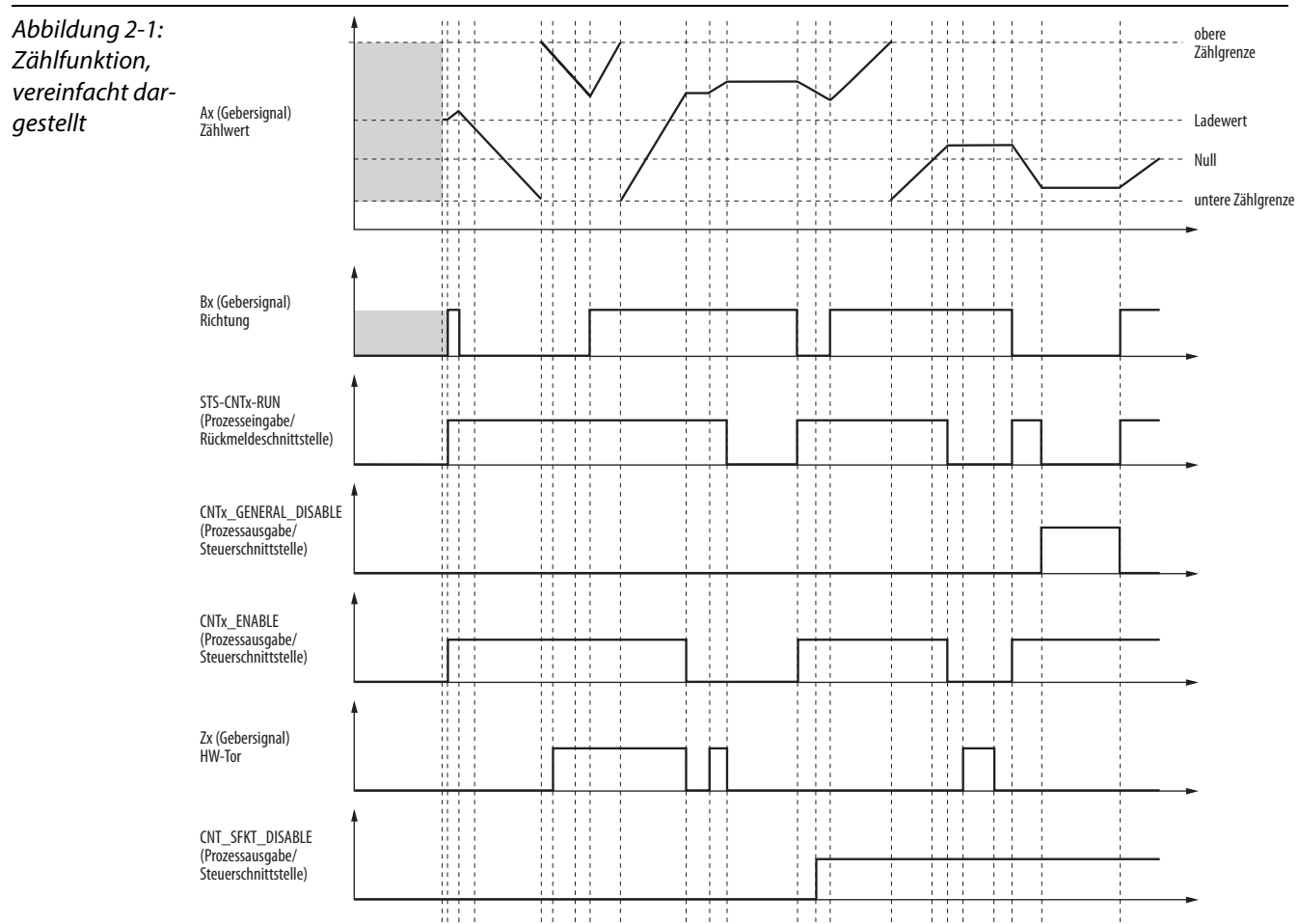

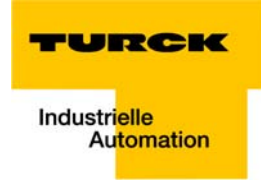

#### <span id="page-18-1"></span><span id="page-18-0"></span>2.2.2 PWM-Funktion

Der folgende Abschnitt zeigt die prinzipielle Vorgehensweise zur Pulsausgabe an PWM1 des BL20-E-2CNT-2PWM:

#### Voraussetzungen/Startbedingungen

Durch die Defaultparametrierung sind die notwendigen Voraussetzungen/Startbedingungen zur Pulsausgabe erfüllt:

- Betriebsart: Period Duration/ Duty Cycle Definition, → siehe Parameterdaten des Moduls (Seite [3-9\)](#page-28-2) und [Period Duration / Duty Cycle Definition \(Seite 5-3\)](#page-68-0)
- Periodendauer: 1000 Hz, → siehe [REG\\_PWM1\\_PD \(Seite 9-9\)](#page-104-0)
- Duty Cycle: 50 %, 
→ siehe [REG\\_PWM1\\_DC \(Seite 9-9\)](#page-104-1)
- **PWM1\_SINGLE = 0 (kontinuierliche Freigabe,**  $\rightarrow$  **siehe Prozessausgabe/ Steuerschnittstelle (Seite** [3-17\)](#page-36-1)

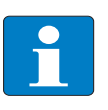

#### Hinweis

Soll eine definierte Anzahl von Pulsen ausgegeben werden, so ist das Bit [PWM1\\_ SINGLE](#page-36-4) = 1 zu setzen [\(Prozessausgabe/ Steuerschnittstelle \(Seite 3-17\)](#page-36-1)) **und** die Anzahl der auszugebenden Impulse über [REG\\_PWM1\\_CNTSV](#page-104-2) zu definieren (Ladewert-Register des PWM1, Register-Nr. 0× 64, → siehe [Kapitel 9](#page-96-1), [Registerschnittstelle \(Seite 9-4\)\)](#page-99-2).

#### <span id="page-18-2"></span>Freigabe

#### Die Pulsausgabe ist per Defaulteinstellung generell freigegeben. [PWM1\\_ GENERAL\\_ DISABLE](#page-36-5) = 0

(→ siehe [Prozessausgabe/ Steuerschnittstelle](#page-36-1) Byte 2, Bit 0, [Seite 3-17\)](#page-36-1). Generell gesperrt werden kann die Pulsausgabe entsprechend durch [PWM1\\_ GENERAL\\_ DISABLE](#page-36-5) = 1.

Die freigegebene PWM-Funktion wird angezeigt durch

[STS\\_PWM1\\_GENERAL\\_ EN](#page-31-5) = 1.

(→ siehe [Prozesseingabe/ Rückmeldeschnittstelle,](#page-31-1) Byte 4, Bit 4, [Seite 3-12](#page-31-1)).

- 1 Die Pulsausgabe muss vom Anwender entweder per HW-Tor oder per SW-Tor freigegeben werden.
- 1.1 Hardware-Tor: Eingang "Z" kann als HW-Tor für die Impulsausgabe parametriert werden: Parameter: Modus Z1 = 1000 = HW-Tor PWM  $(\rightarrow$  siehe [Parameterdaten des Moduls \(Seite 3-9\)](#page-28-2)) oder
- 1.2 Software-Tor:

Das Software-Tor wird durch das Prozessausgabe-Bit PWM1\_ENABLE = 1 geschaltet. ([Prozessausgabe/ Steuerschnittstelle](#page-36-1) Byte 2, Bit 1, [Seite 3-17](#page-36-1)).

- 2 Die Pulsausgabe ist freigegeben.
- 3 Die Impulse werden gemäß parametrierter Periodendauer und parametriertem Duty Cycle (s. o.) ausgegeben.

 $(\rightarrow$  siehe [Prozesseingabe/ Rückmeldeschnittstelle \(Seite 3-12\),](#page-31-1) Byte 4, Bit 5, [STS\\_PWM1\\_RUN](#page-31-6) = 1).

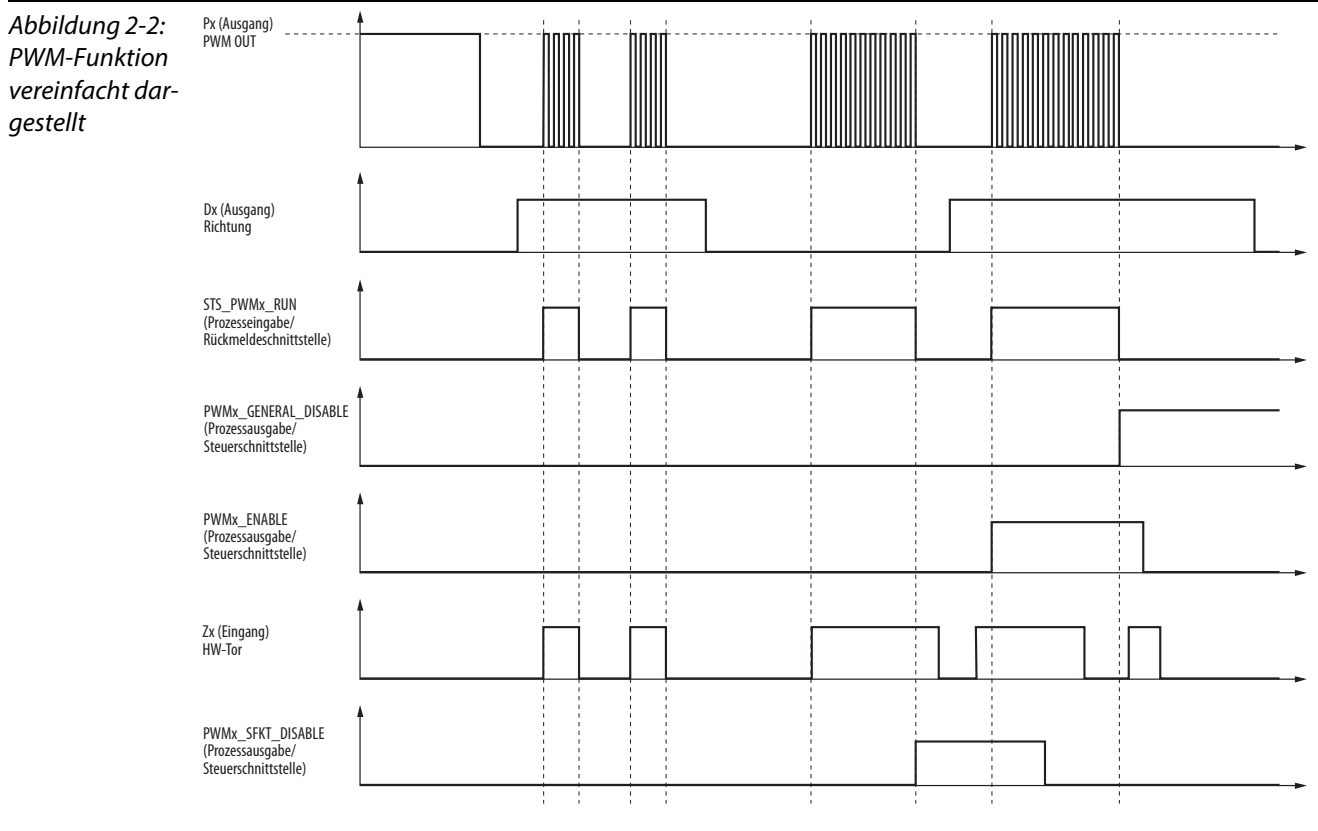

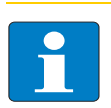

## Hinweis

Zu weiteren Funktionen des BL20-E-2CNT-2PWM (Parametrierung, Prozessabbild, interne Register etc.) lesen Sie bitte die nachfolgenden Kapitel.

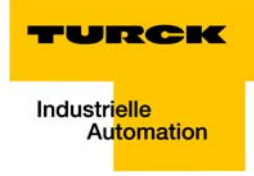

#### <span id="page-20-0"></span>Allgemeine Beschreibung des Moduls  $\overline{\mathbf{3}}$

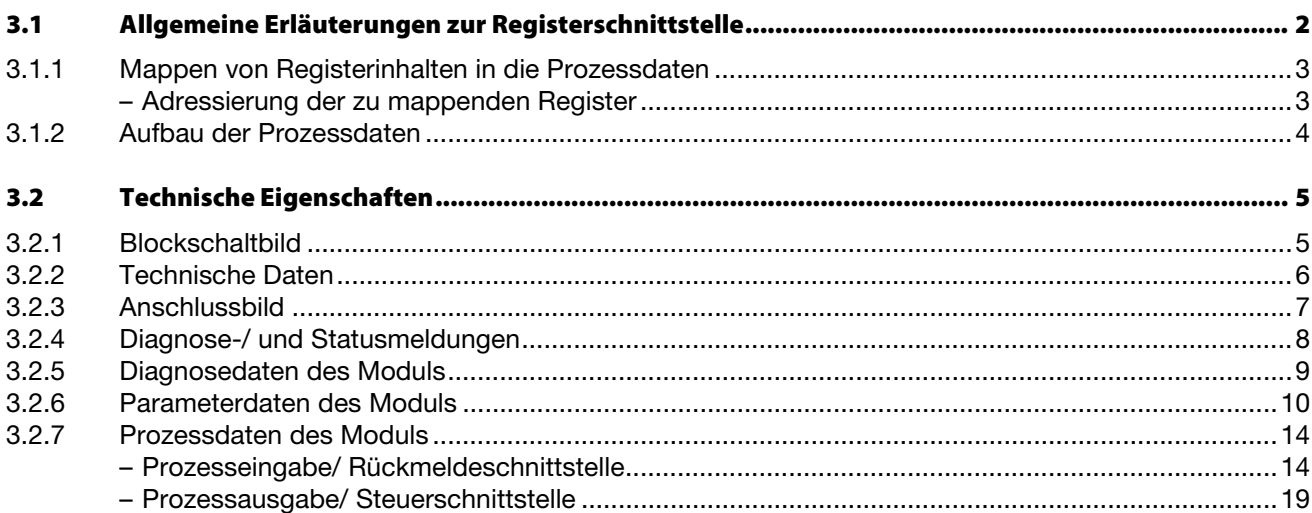

#### <span id="page-21-0"></span>3.1 Allgemeine Erläuterungen zur Registerschnittstelle

Das Modul BL20-E-2CNT-2PWM enthält eine interne Kommunikationsschnittstelle, die [Registerschnitt](#page-99-2)[stelle](#page-99-2)  $\rightarrow$  siehe [Kapitel 9\)](#page-96-1).

Der Datenbereich der Registerschnittstelle ist doppelwortweise organisiert und umfasst 128 Register.

Die 128 Register der Registerschnittstelle ermöglichen den Zugriff auf alle wichtigen Informationen, Daten und Einstellungen des Moduls:

- **Modulinformationen (Hardware-Version, Software-Version, etc.)**
- **Prozessdaten**
- **Parameterdaten**
- **Diagnosedaten**

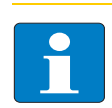

#### Hinweis

Eine detaillierte Beschreibung der Registerschnittstelle finden Sie in [Kapitel 9](#page-96-1), [Register](#page-99-2)[schnittstelle](#page-99-2).

Beispiele für Register der Registerschnittstelle:

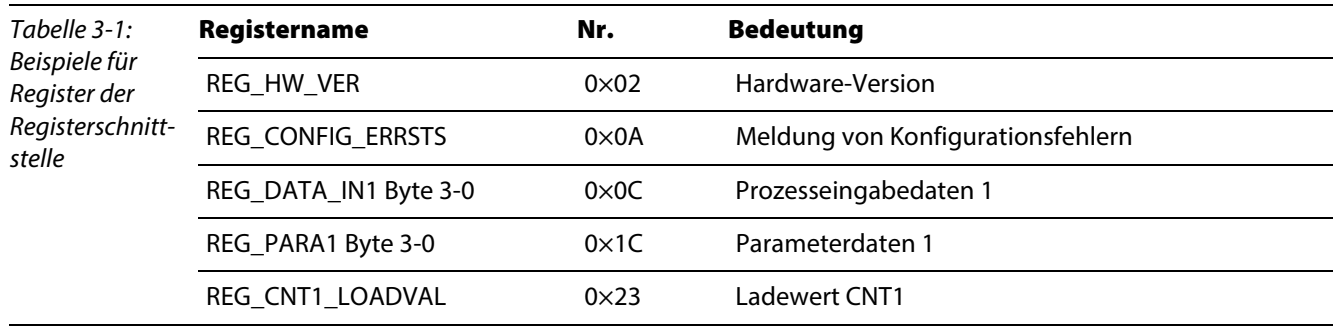

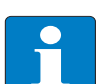

## Hinweis

Eine genaue Beschreibung des Ablaufs von Lese-bzw. Schreibzugriff finden Sie in [Kapitel 9](#page-96-1), [Interne Register - Lesen und Schreiben \(Seite 9-2\)](#page-97-2).

#### <span id="page-21-1"></span>3.1.1 Mappen von Registerinhalten in die Prozessdaten

Eine Teilmenge aller Daten der Registerschnittstelle wird, um den direkten Zugriff von extern zu ermöglichen, in die [Prozessdaten des Moduls \(Seite 3-12\)](#page-31-0) gemappt.

Die Bytes 8 - 23 der Prozessdaten ermöglichen das Lesen und Schreiben von 4 32-Bit Registern der Registerschnittstelle und können dabei variabel belegt werden.

#### <span id="page-21-2"></span>Adressierung der zu mappenden Register

Die Adressierung der zu mappenden Registerinhalte erfolgt sowohl über die Prozessdaten oder über die Parameter des Moduls:

1 Adressierung via Prozessdaten

Die Adresse eines Registerzugriffs wird direkt über die [Prozessausgabe/ Steuerschnittstelle \(Seite](#page-36-7)  [3-17\),](#page-36-7) Byte 6 und 7 (REG\_WR\_ADR und REG\_RD\_ADR), definiert.

2 Adressierung via Parameter

Die Adresse von drei weiteren zu mappenden Registern kann über die Parameterdaten des Moduls [\(Seite 3-9\)](#page-28-0), Byte 10 bis Byte 15 (ADR\_AUX\_REG1\_RD\_DATA bis ADR\_AUX\_REG3\_WR\_DATA), zu

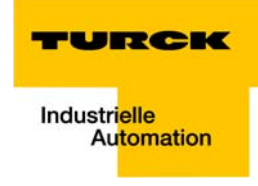

definieren. Default-Mapping per Parametereinstellung:

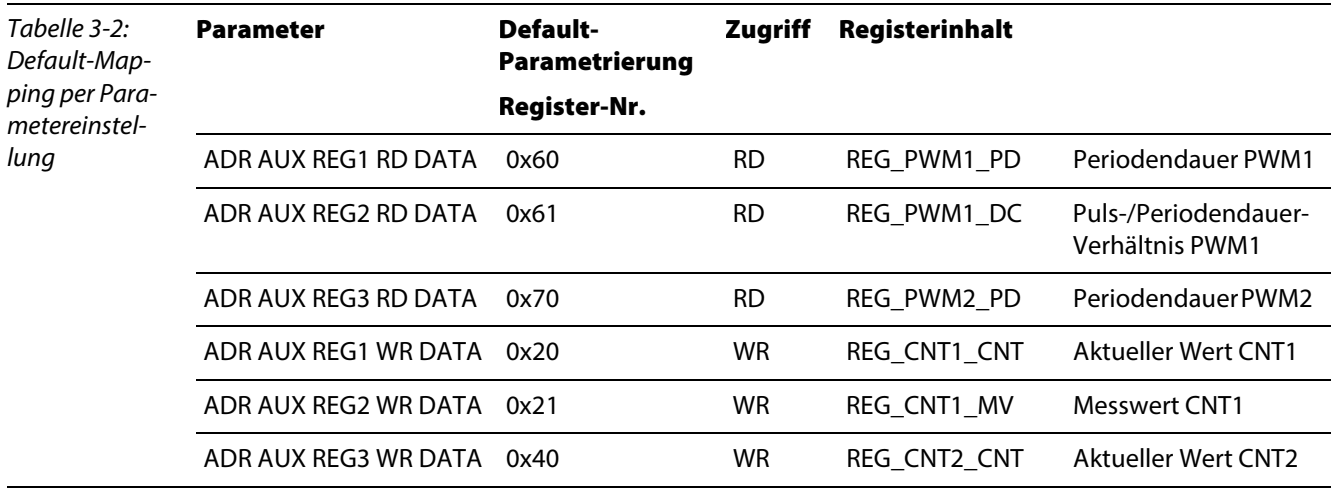

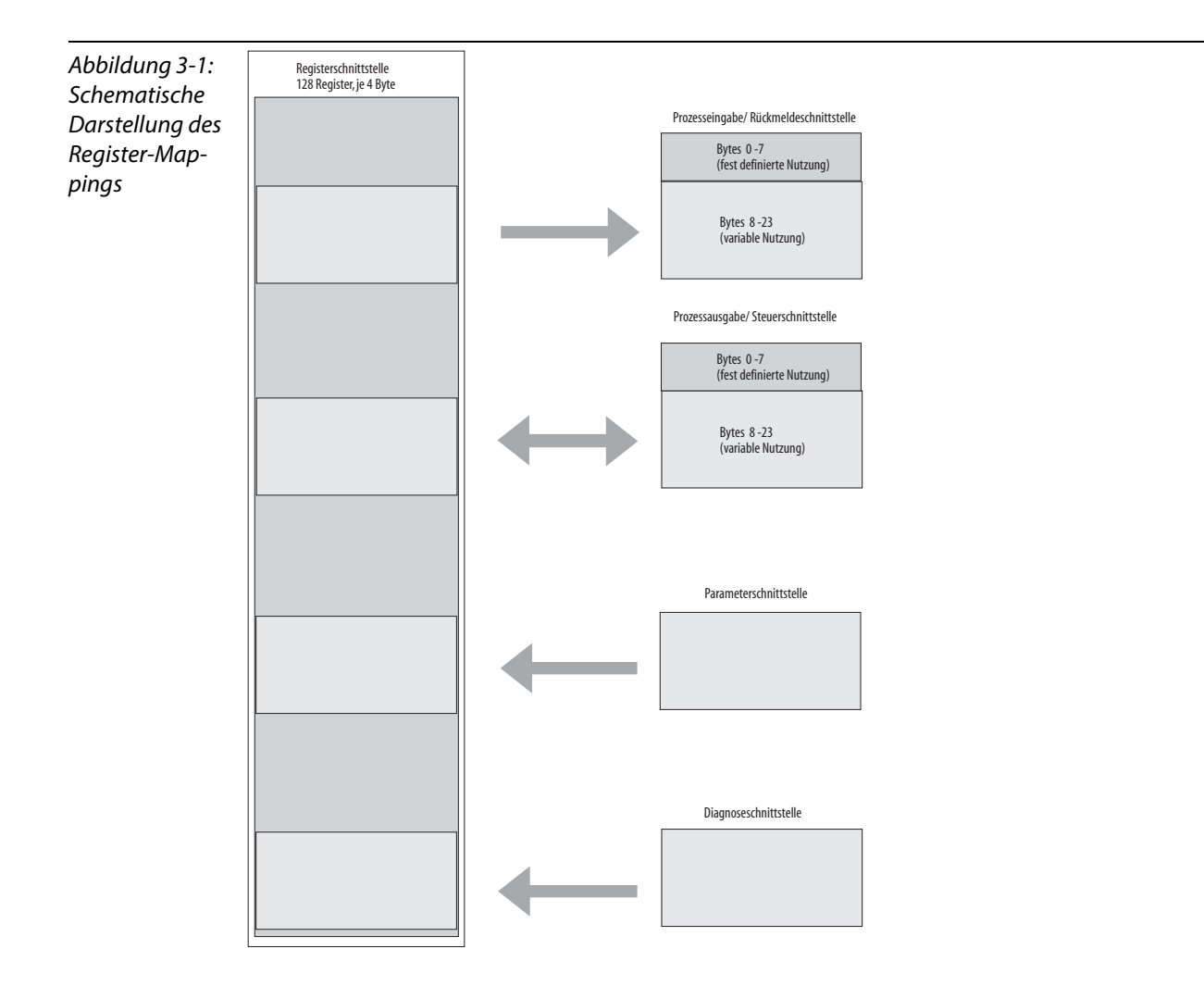

### <span id="page-22-0"></span>3.1.2 Aufbau der Prozessdaten

Die Prozessdaten des BL20-E-2CNT-2PWM enthalten

- 24 Byte Prozesseingabedaten, → siehe [Seite 3-12](#page-31-7)
- 24 Byte Prozessausgabedaten, → siehe [Seite 3-17](#page-36-7)

Darüber hinaus verfügt das Modul über

- 4 Byte Diagnosedaten,  $\rightarrow$  siehe [Seite 3-8](#page-27-1) und
- 16 Byte Parameterdaten,  $\rightarrow$  siehe [Seite 3-9](#page-28-0).

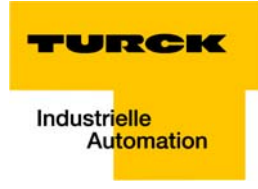

### <span id="page-24-0"></span>3.2 Technische Eigenschaften

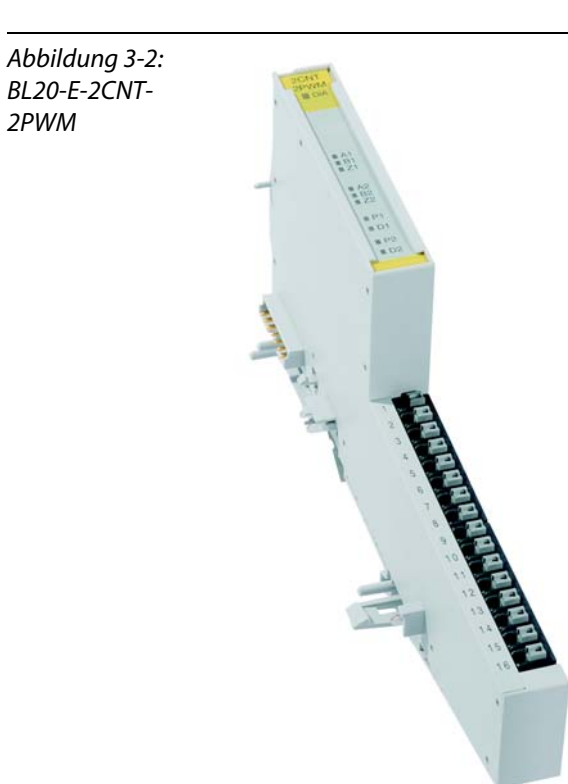

### <span id="page-24-1"></span>3.2.1 Blockschaltbild

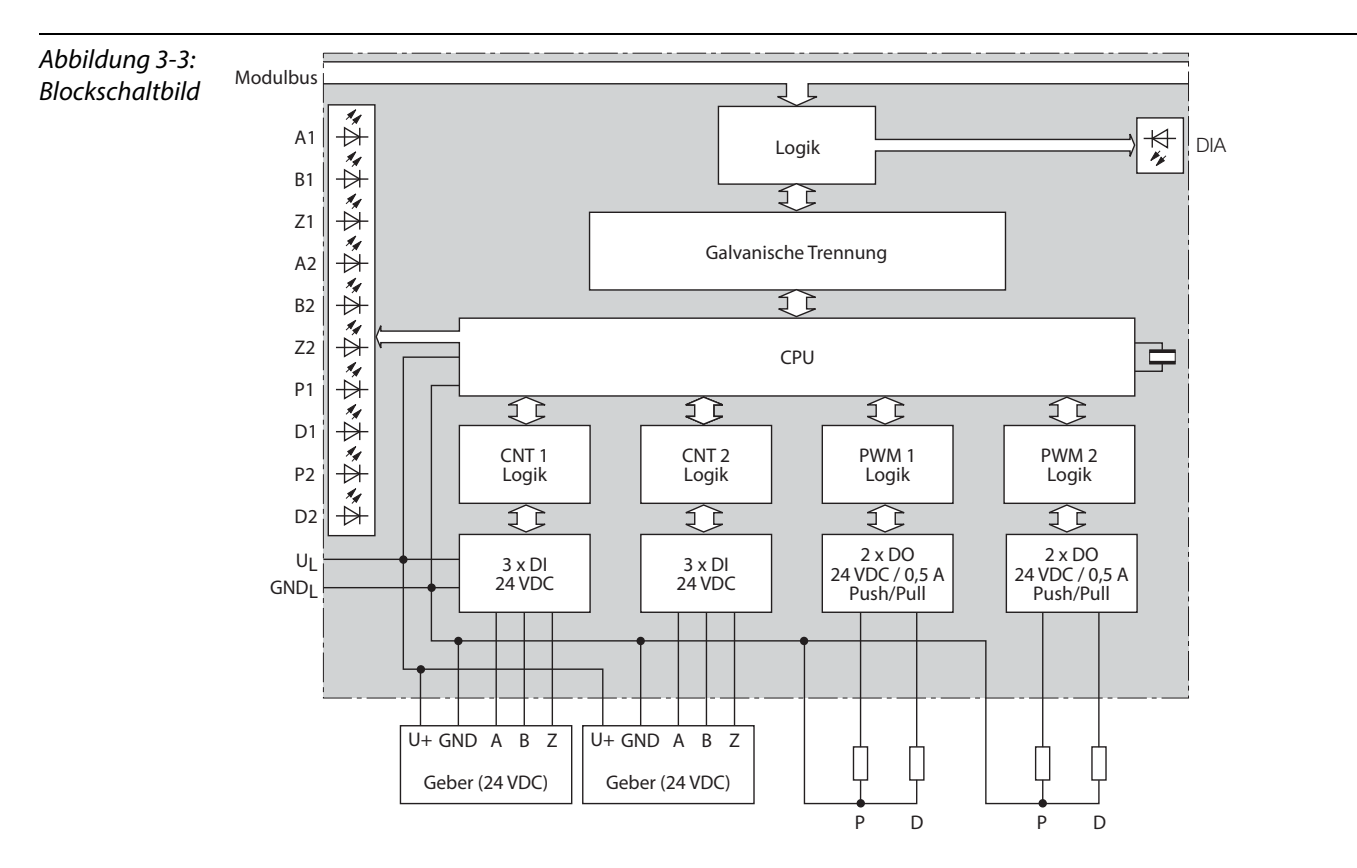

## <span id="page-25-0"></span>3.2.2 Technische Daten

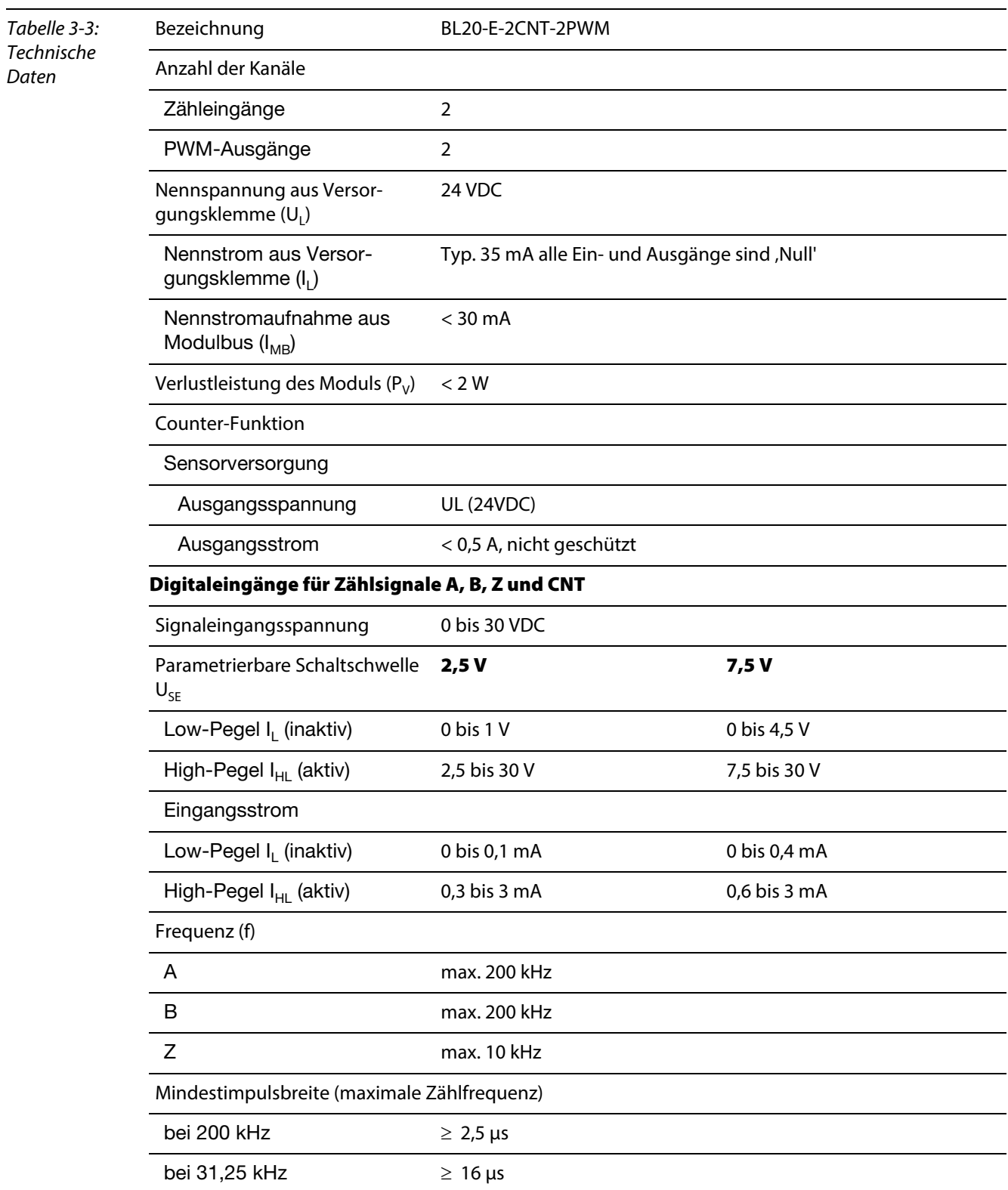

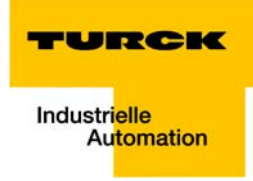

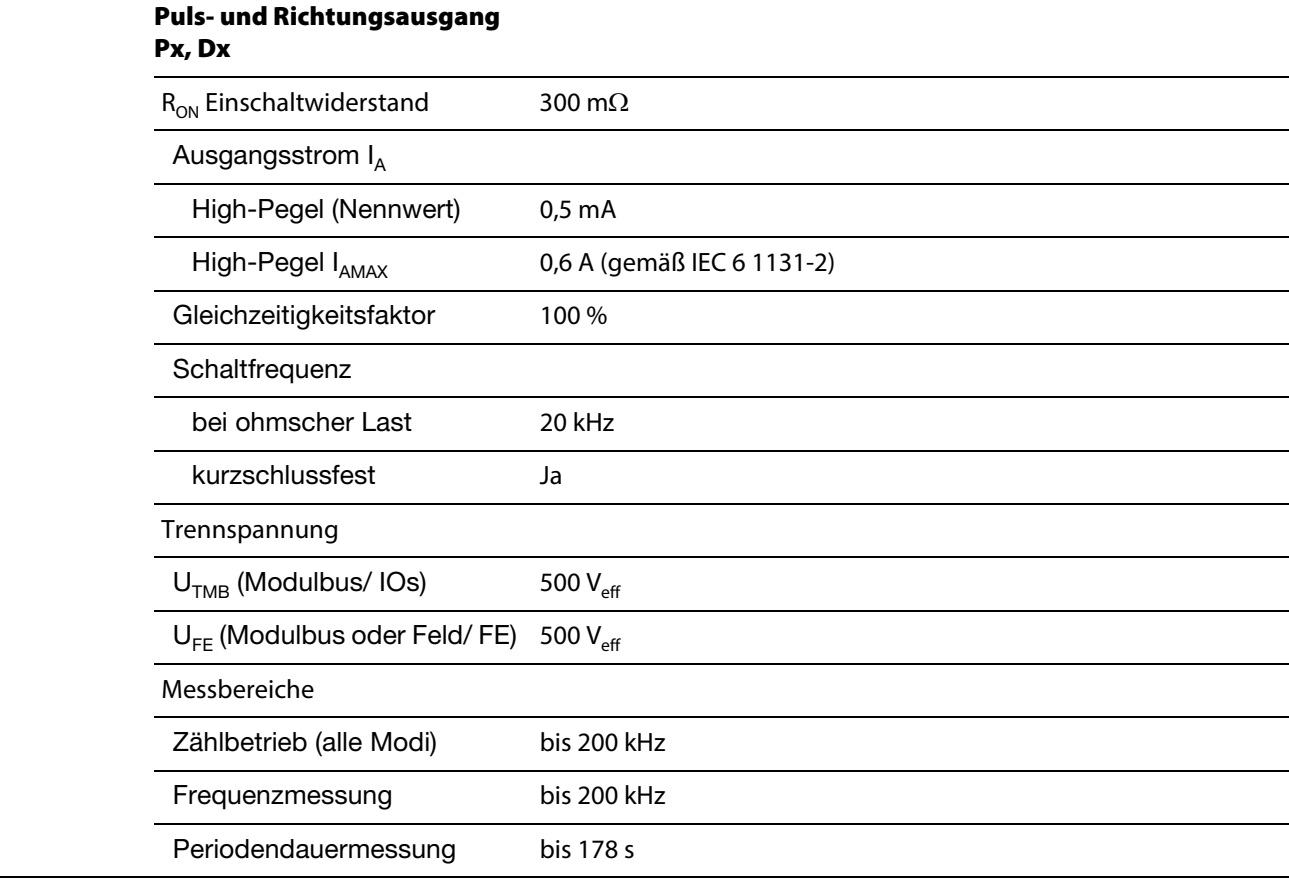

### <span id="page-26-0"></span>3.2.3 **Anschlussbild**

 $\overline{a}$ 

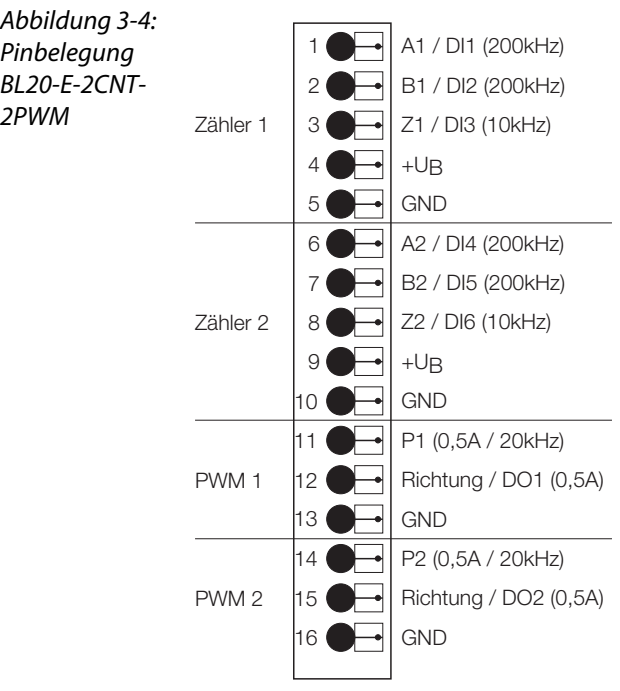

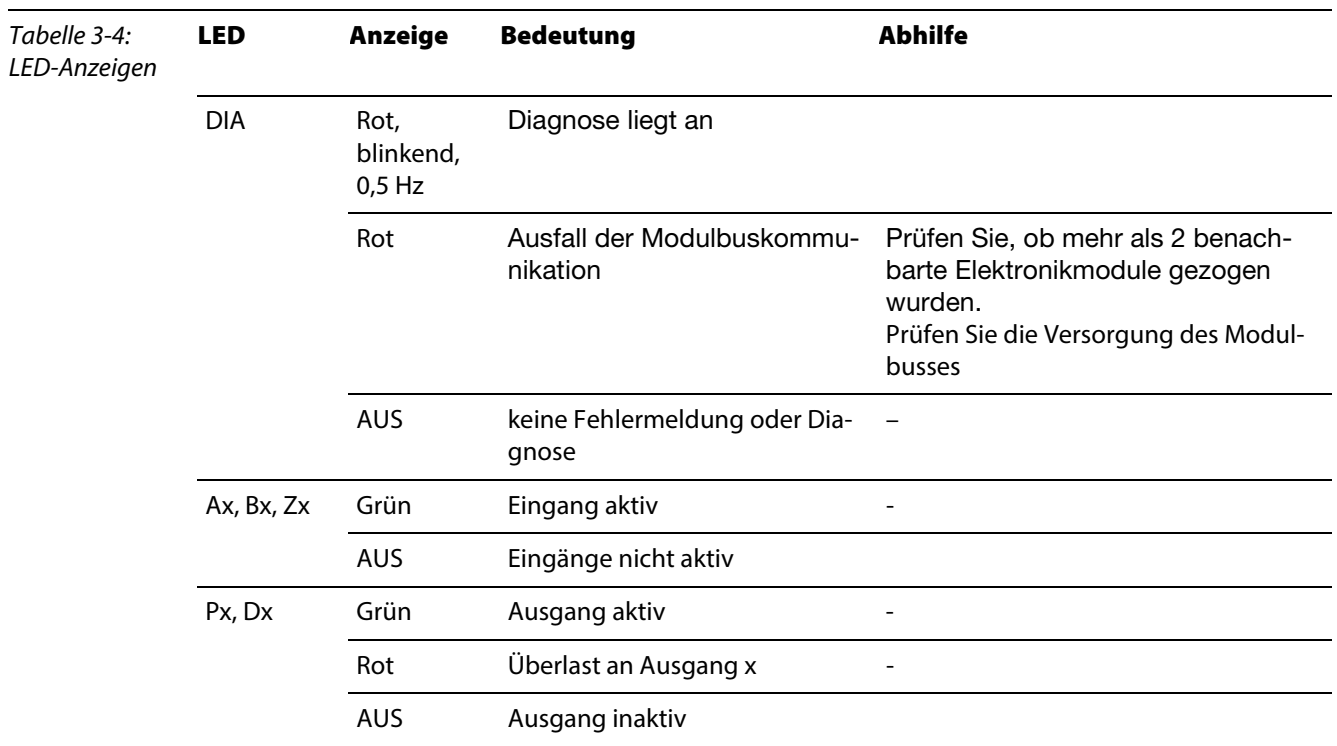

### <span id="page-27-0"></span>3.2.4 Diagnose-/ und Statusmeldungen

### <span id="page-27-1"></span>3.2.5 Diagnosedaten des Moduls

Die Diagnosedaten des Moduls enthalten die für das übergeordnete System betriebs- und applikationsrelevanten Fehlermeldungen. Zu ihrer Übertragung werden 4 Byte genutzt.

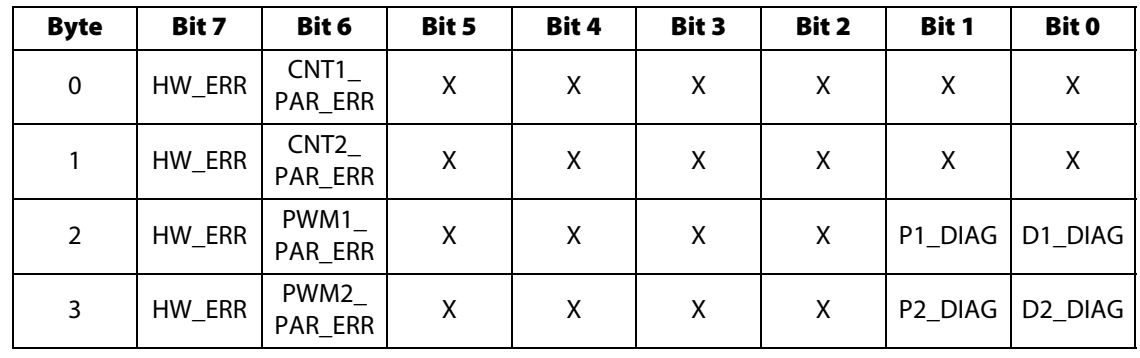

#### Tabelle 3-5: Diagnosemeldung Werte Bedeutung

Diagnose des BL20-E-2CNT-2PWM

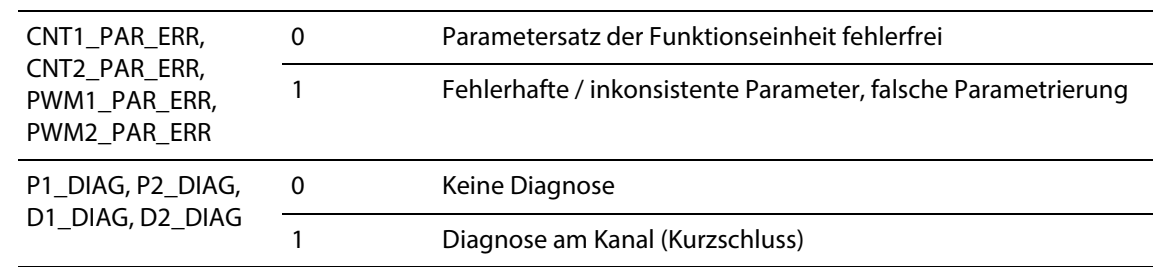

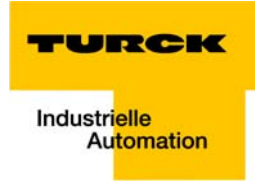

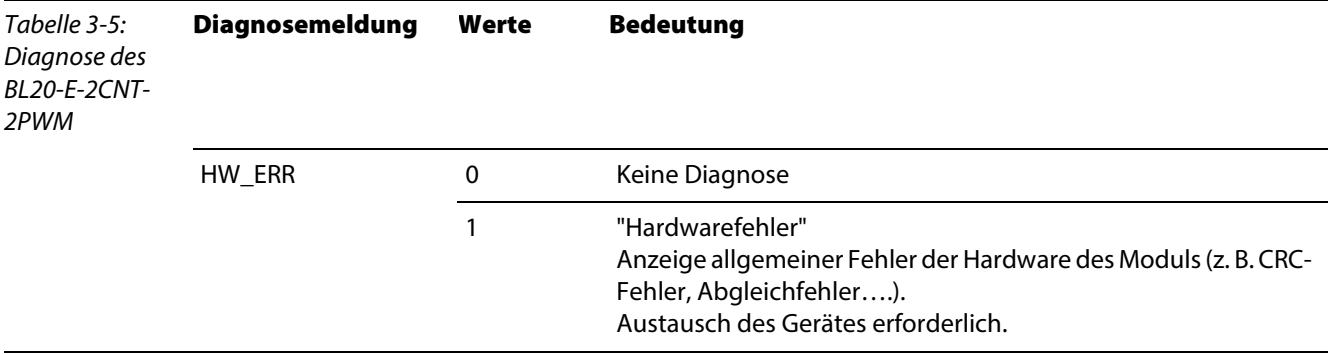

## <span id="page-28-0"></span>3.2.6 Parameterdaten des Moduls

<span id="page-28-2"></span><span id="page-28-1"></span>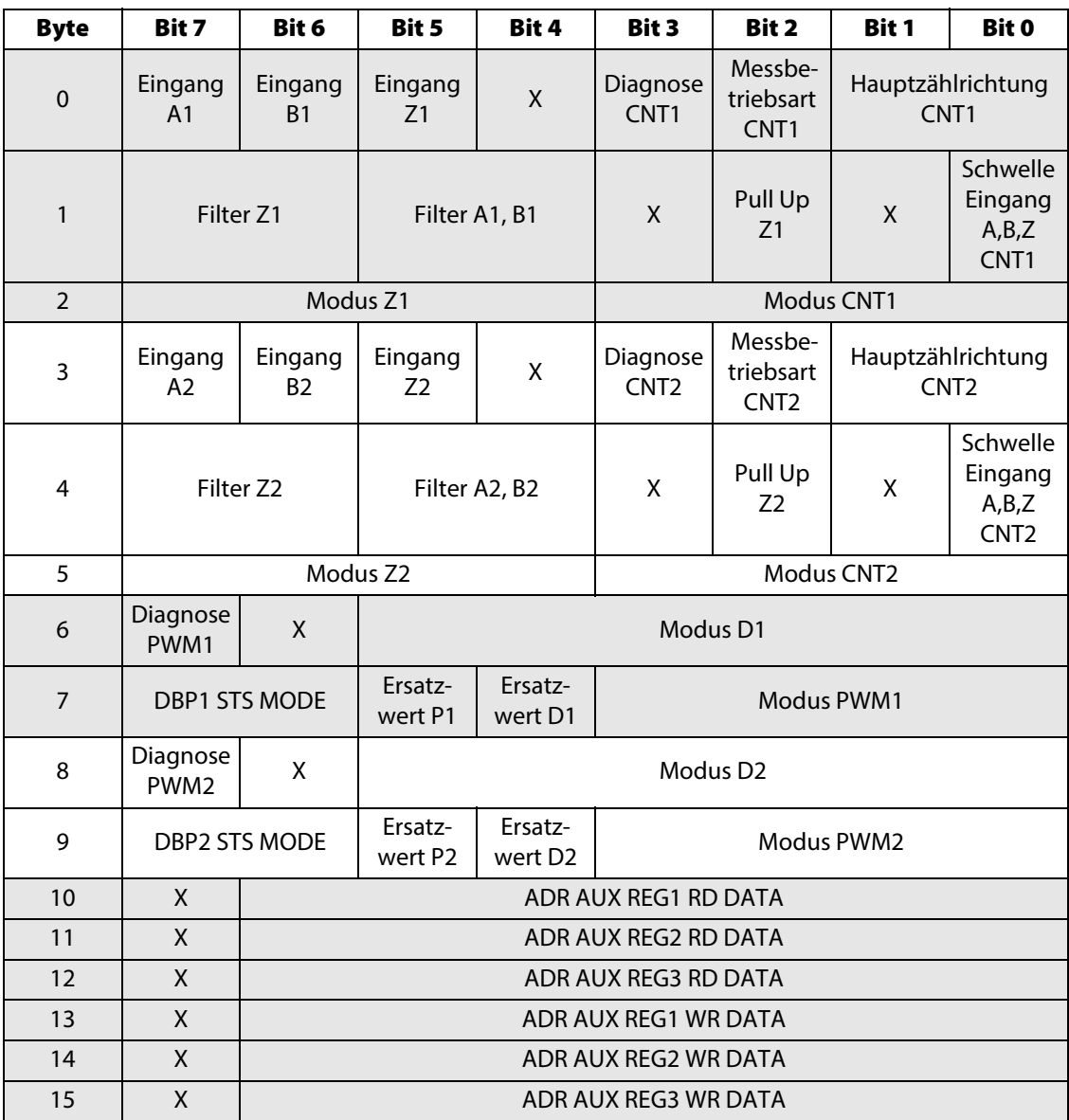

<span id="page-28-3"></span> $X =$  reserviert

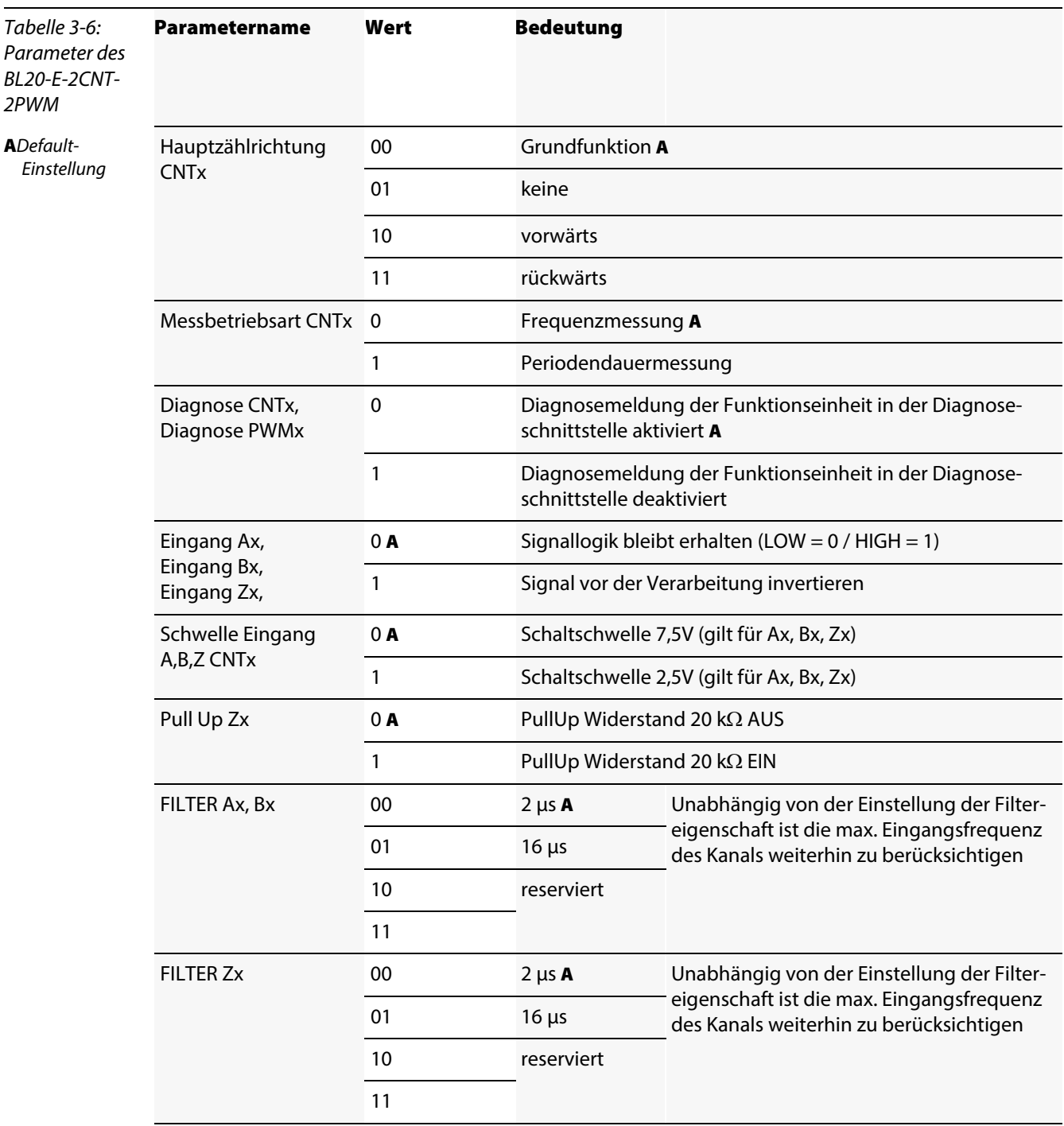

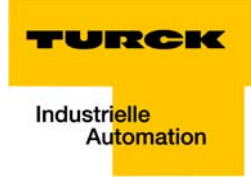

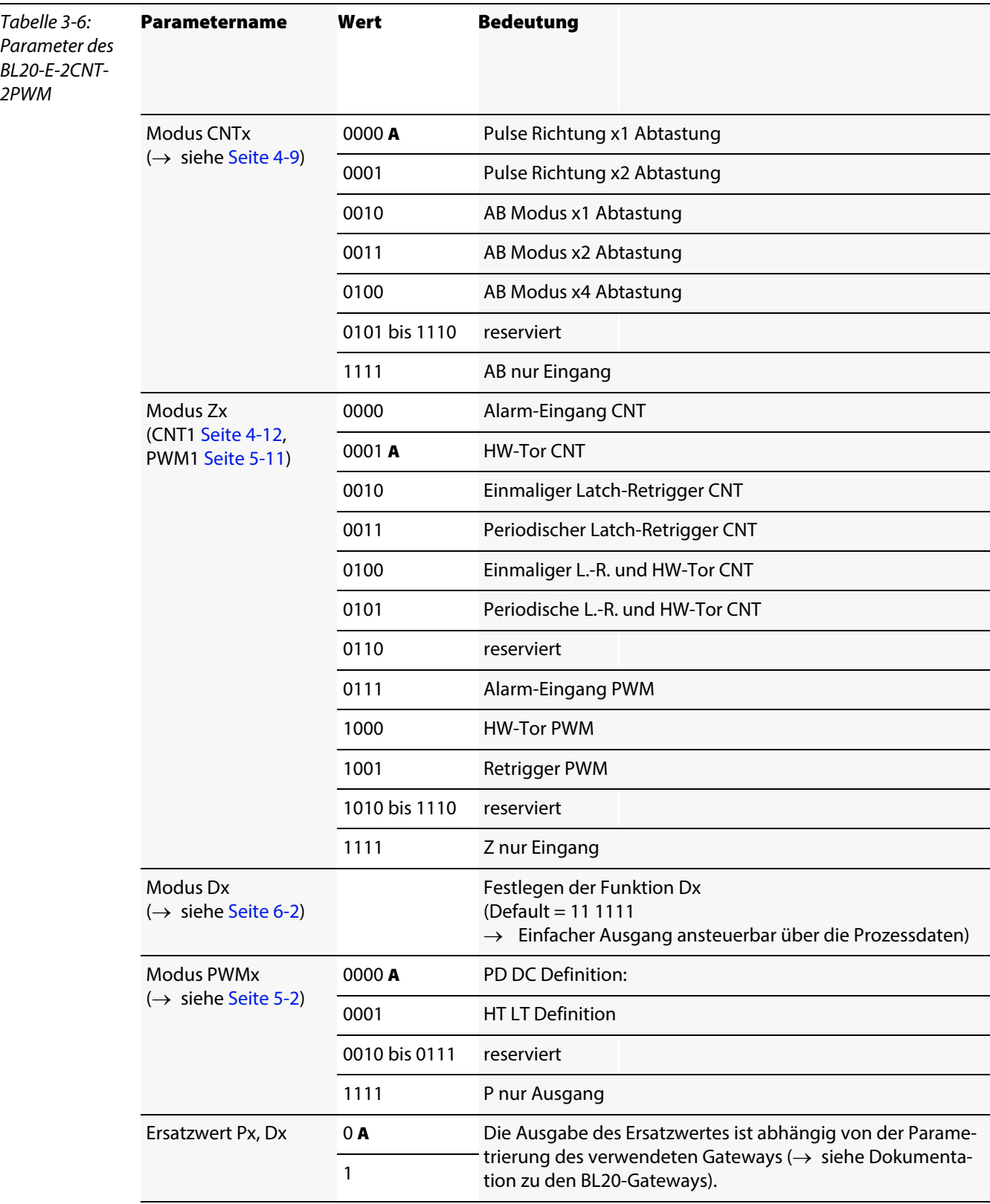

<span id="page-31-8"></span>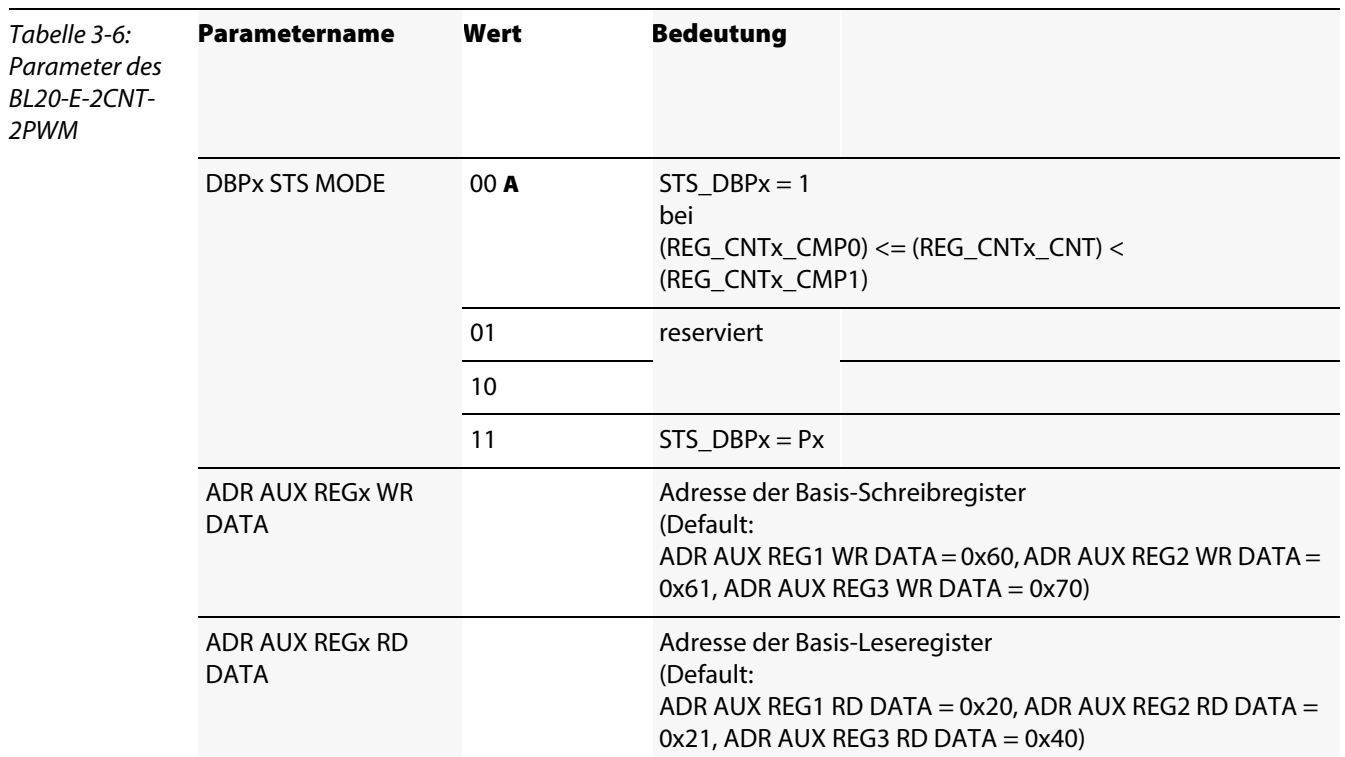

### <span id="page-31-7"></span><span id="page-31-0"></span>3.2.7 Prozessdaten des Moduls

### <span id="page-31-6"></span><span id="page-31-5"></span><span id="page-31-4"></span><span id="page-31-3"></span><span id="page-31-2"></span><span id="page-31-1"></span>Prozesseingabe/ Rückmeldeschnittstelle

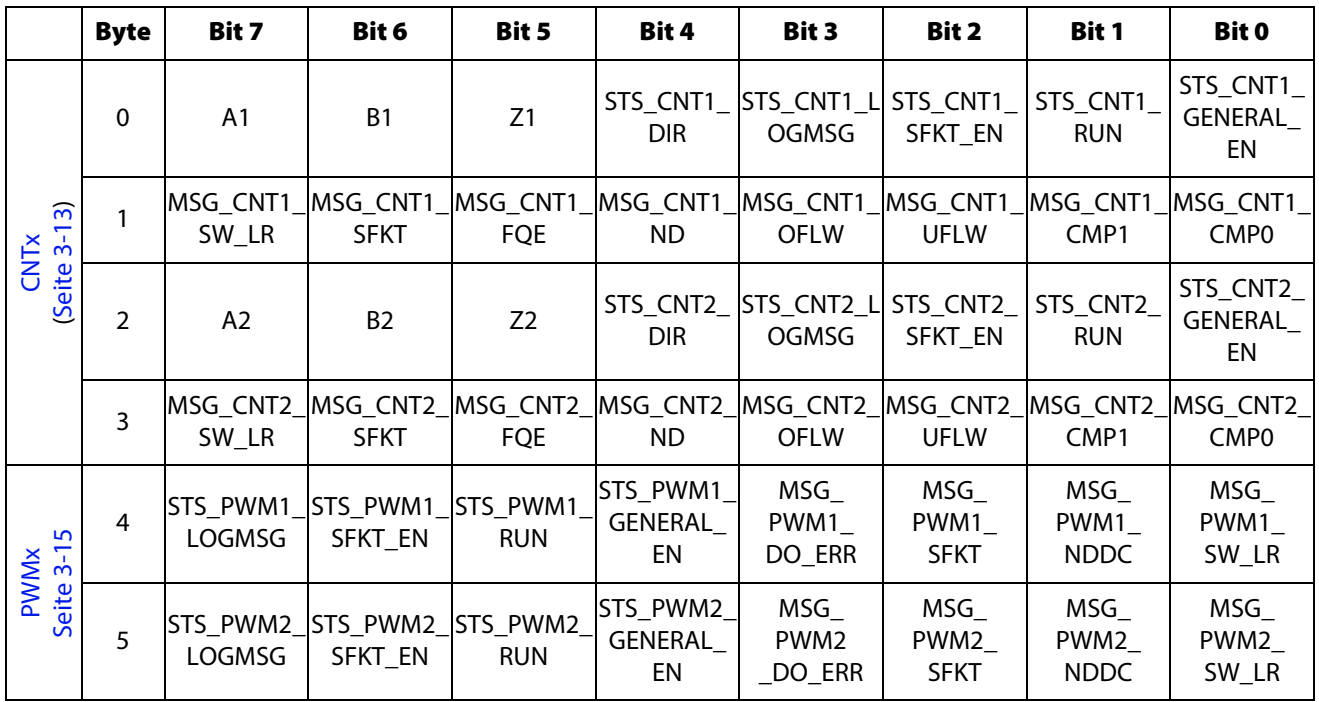

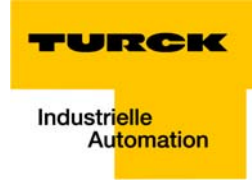

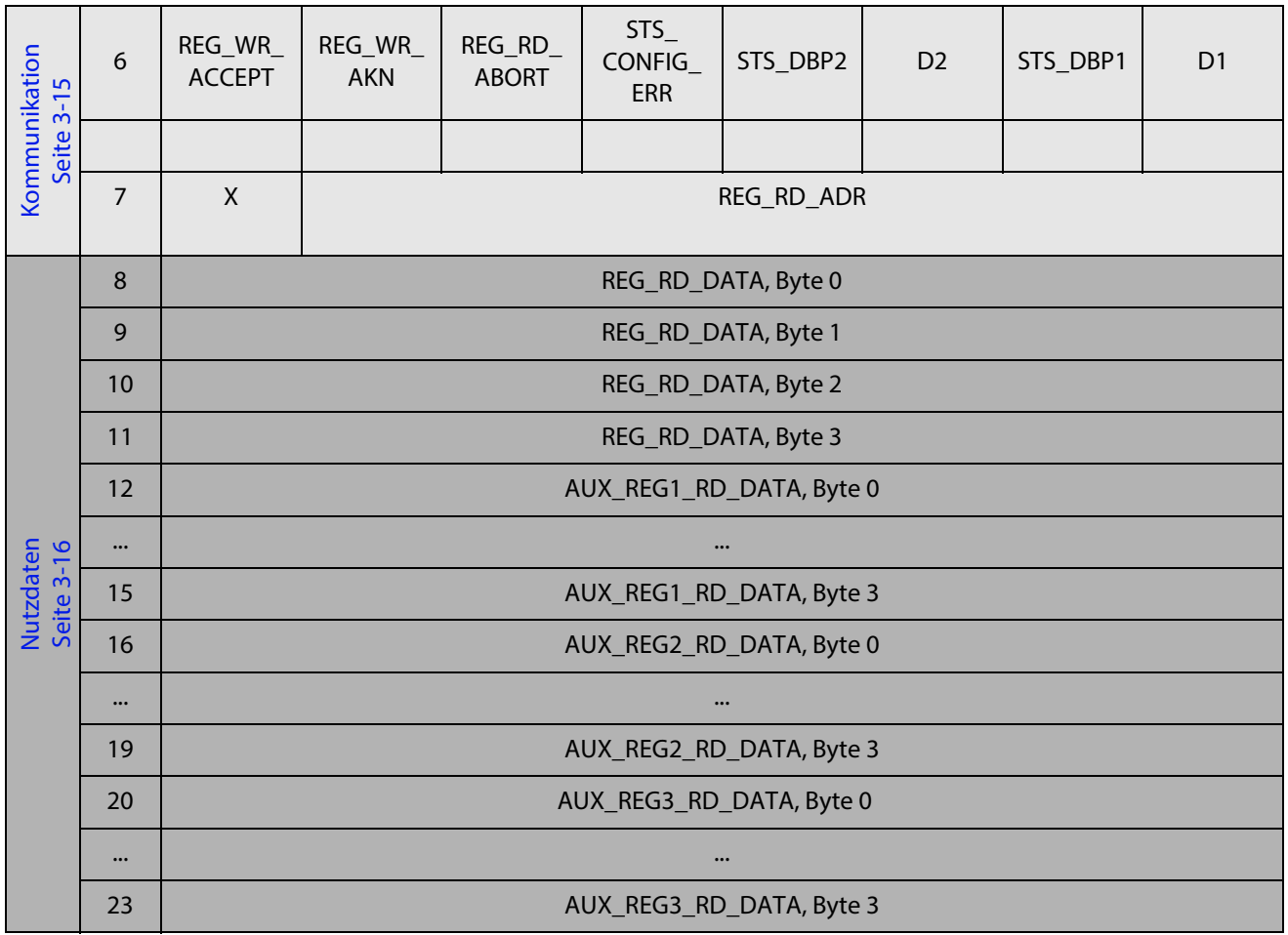

<span id="page-32-1"></span><span id="page-32-0"></span> $X =$  reserviert

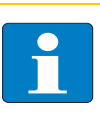

#### Hinweis

STATUS- (STS) bzw. Fehler-Meldungen (ERR) sind flüchtige Meldungen, die bei einer Statusänderung oder bei der Beseitigung eines Fehlers zurückgesetzt werden. MSG hingegen beschreibt einen nichtflüchtigen Merker, der durch ein bestimmtes Ereignis gesetzt wird. Er muss über

wieder zurückgesetzt werden (→ siehe [Rücksetzen der Steuerbits \(Seite 8-4\)\)](#page-95-1).

<span id="page-32-2"></span>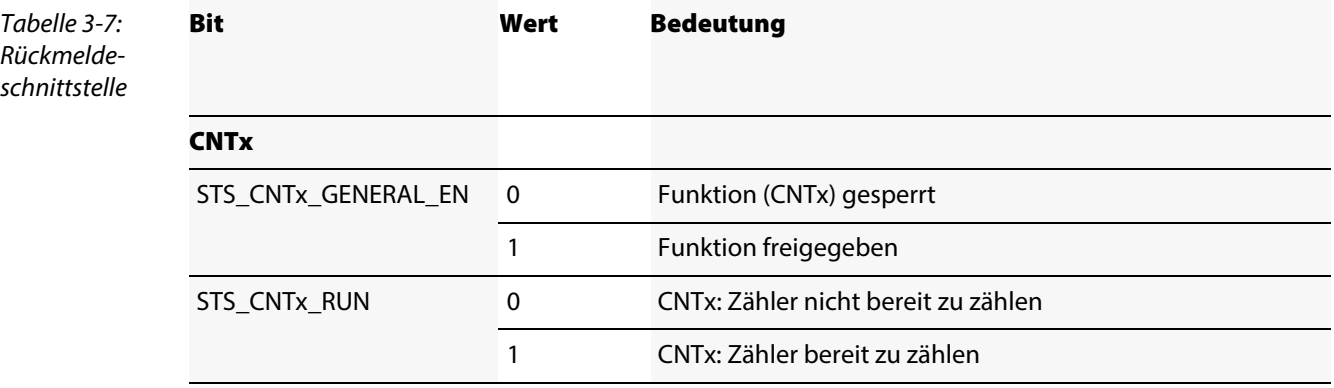

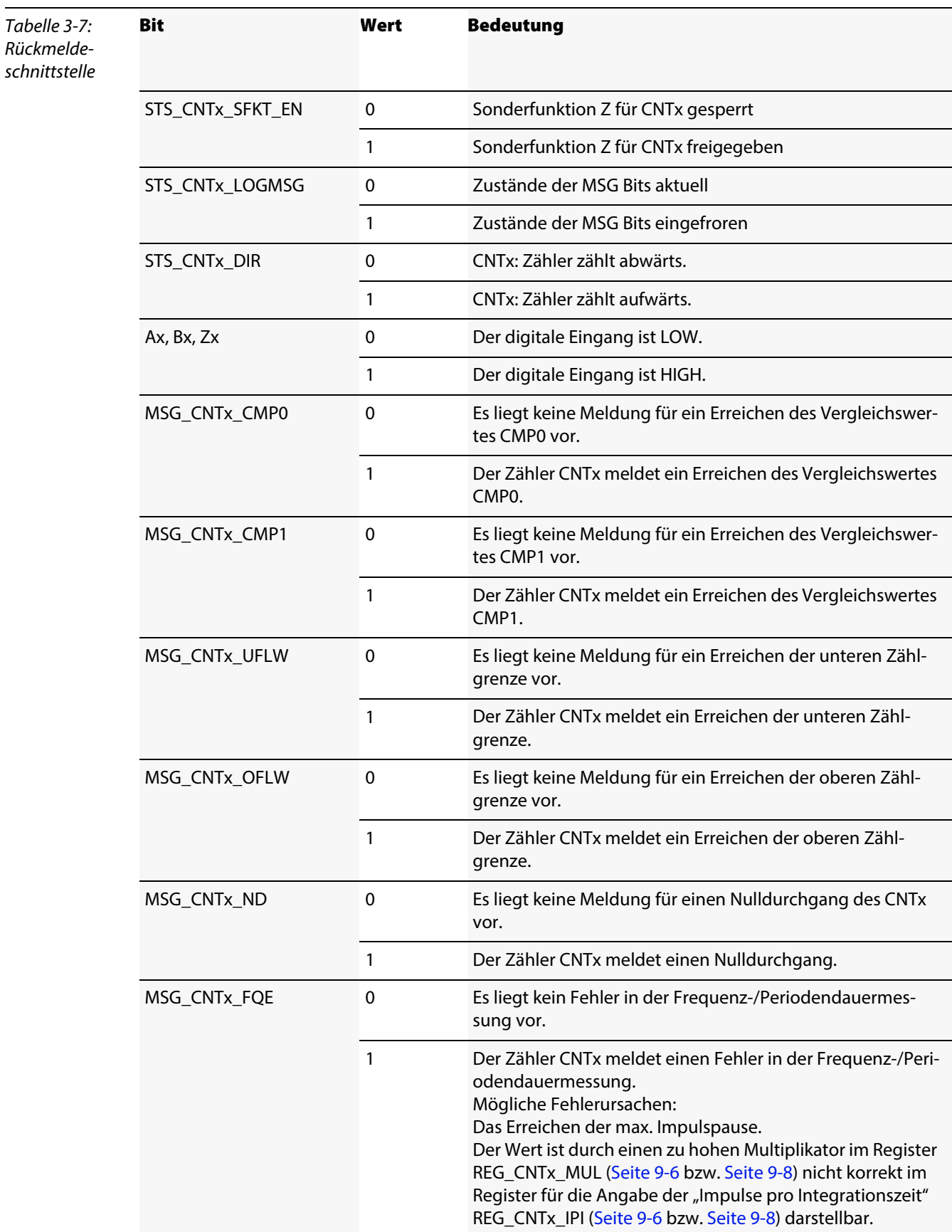

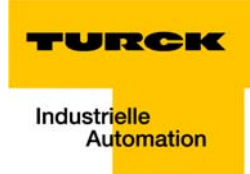

<span id="page-34-0"></span>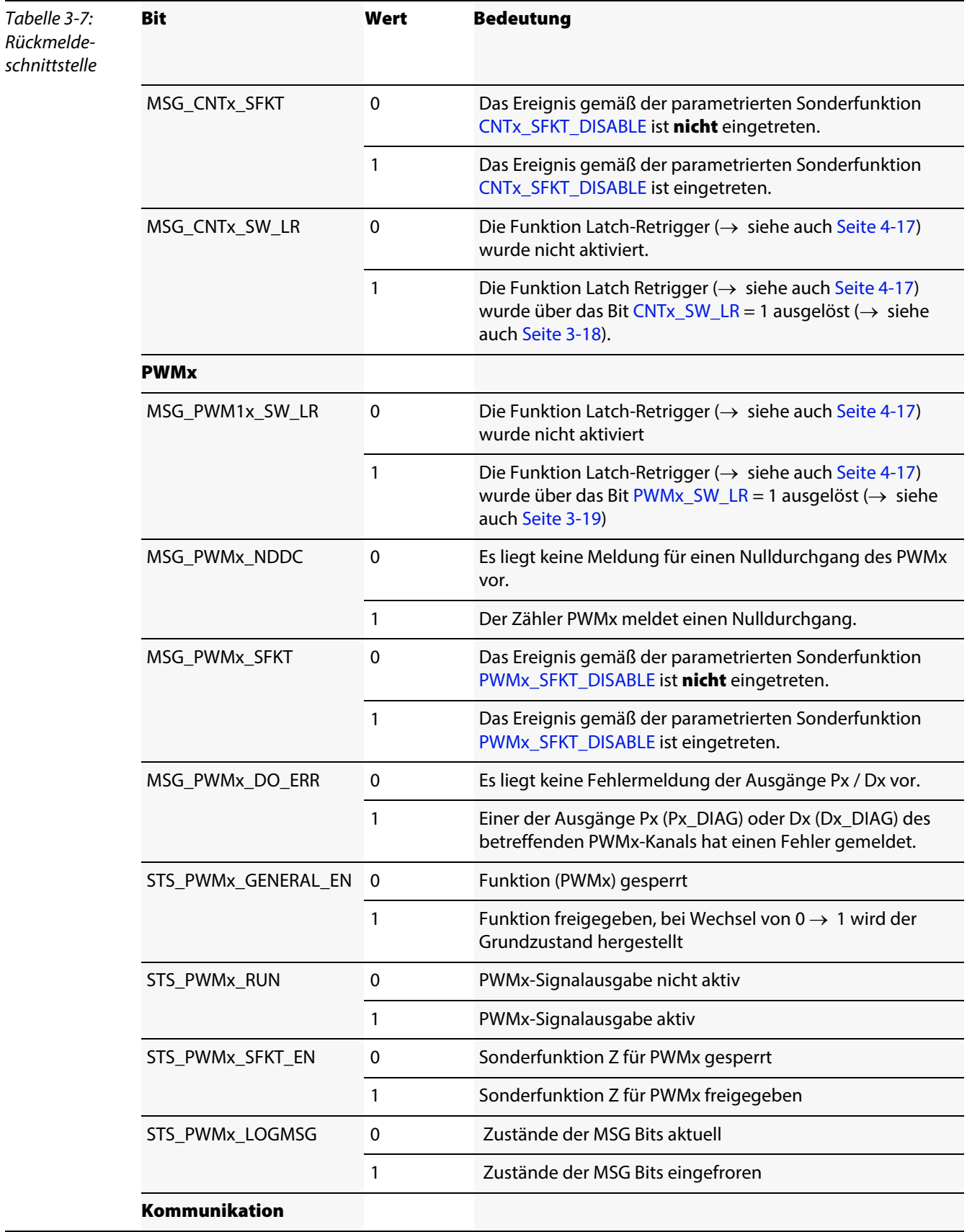

<span id="page-34-1"></span>

### Allgemeine Beschreibung des Moduls

<span id="page-35-0"></span>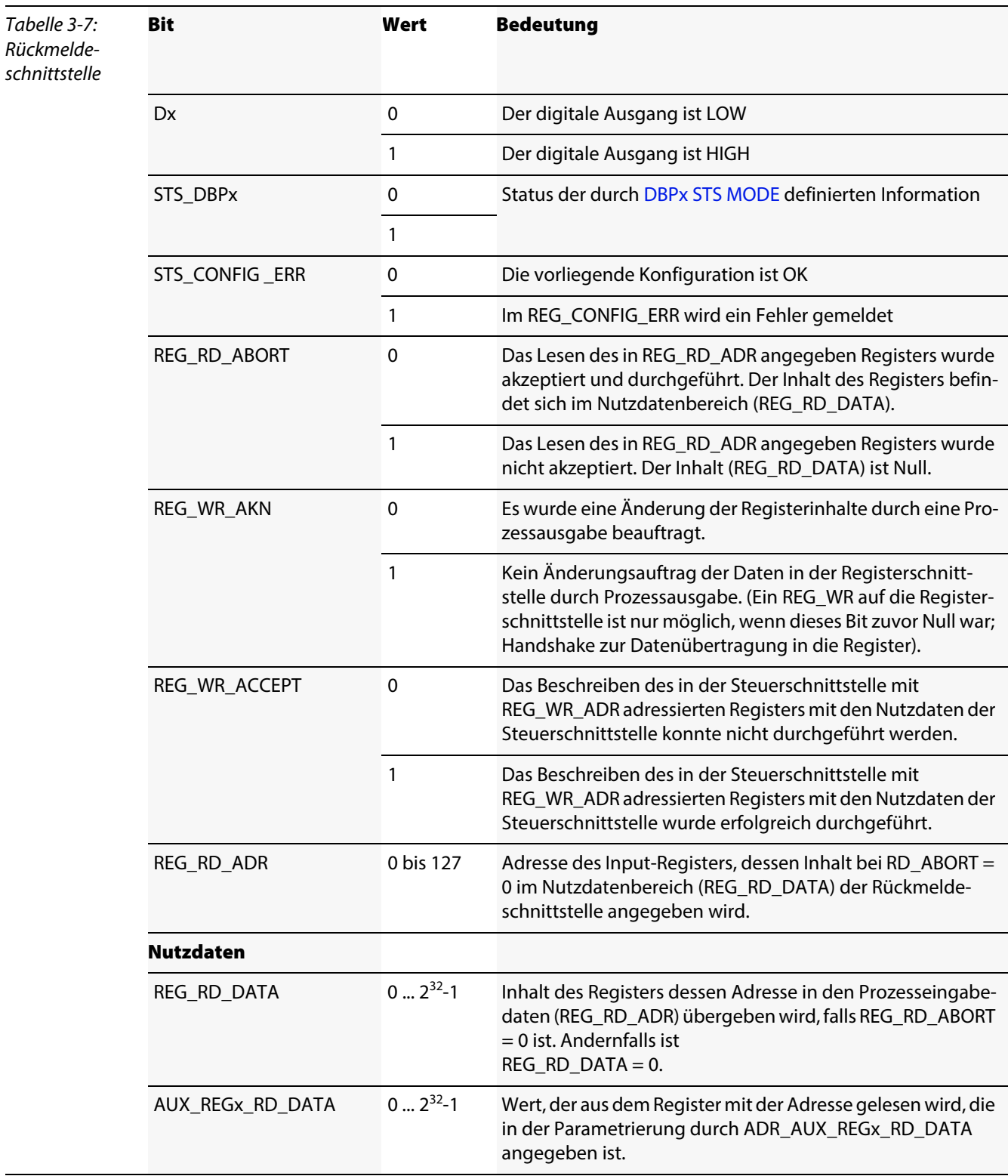
<span id="page-36-4"></span><span id="page-36-3"></span><span id="page-36-2"></span><span id="page-36-1"></span>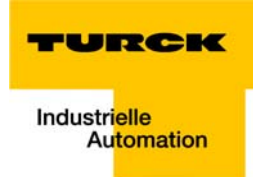

<span id="page-36-0"></span>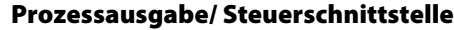

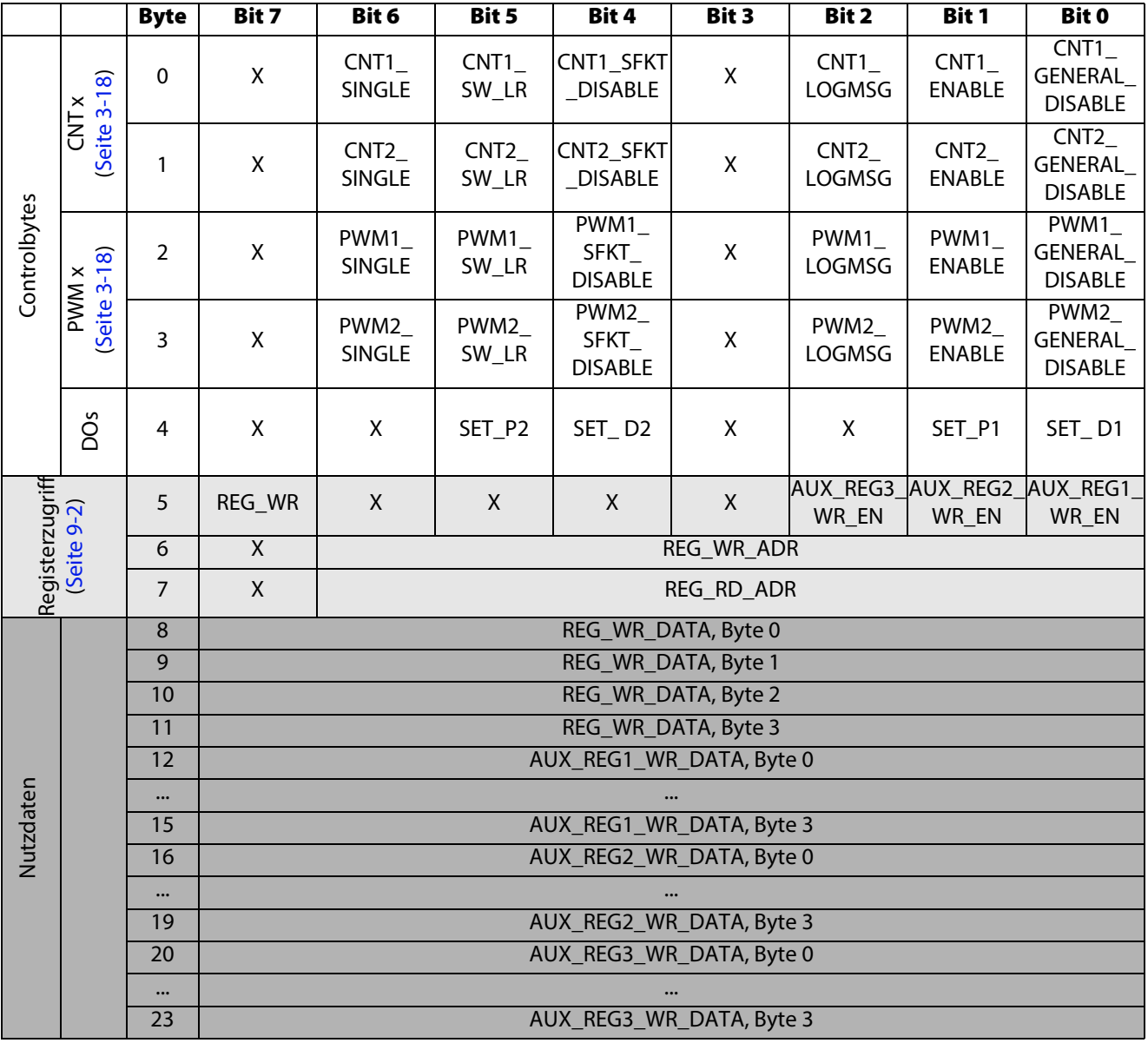

 $X =$  reserviert

<span id="page-37-1"></span><span id="page-37-0"></span>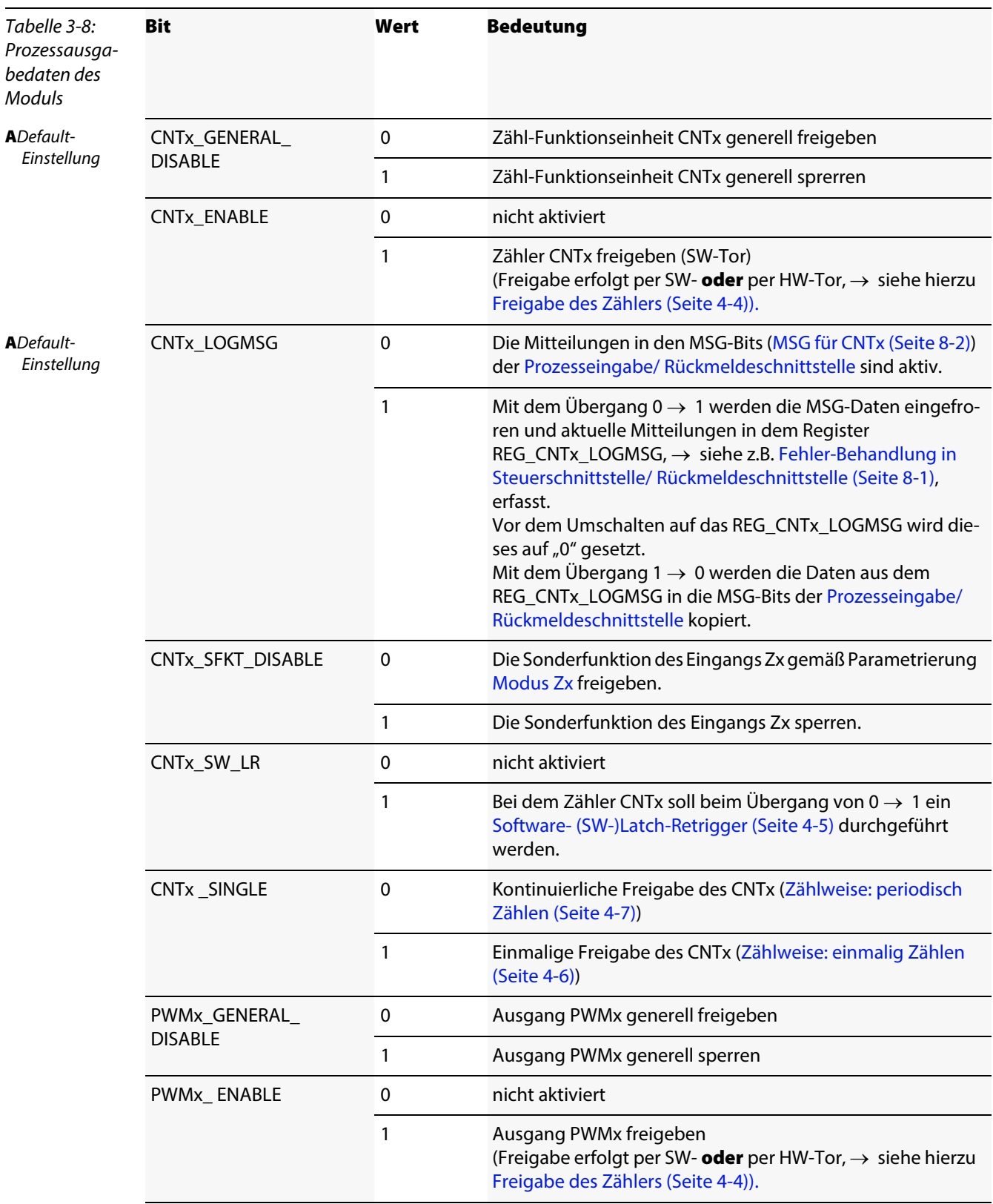

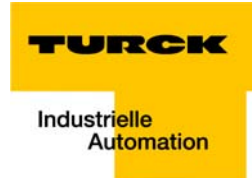

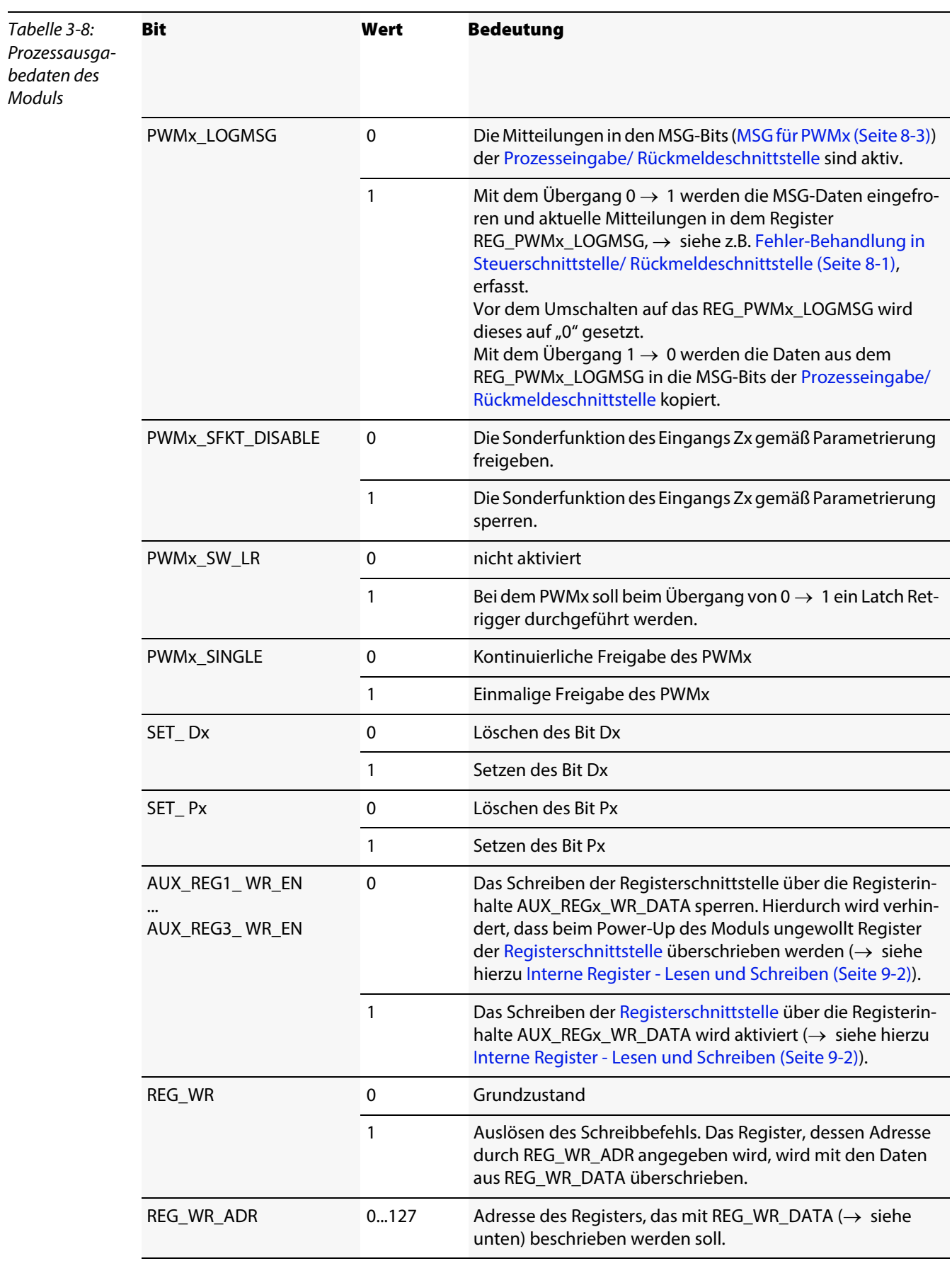

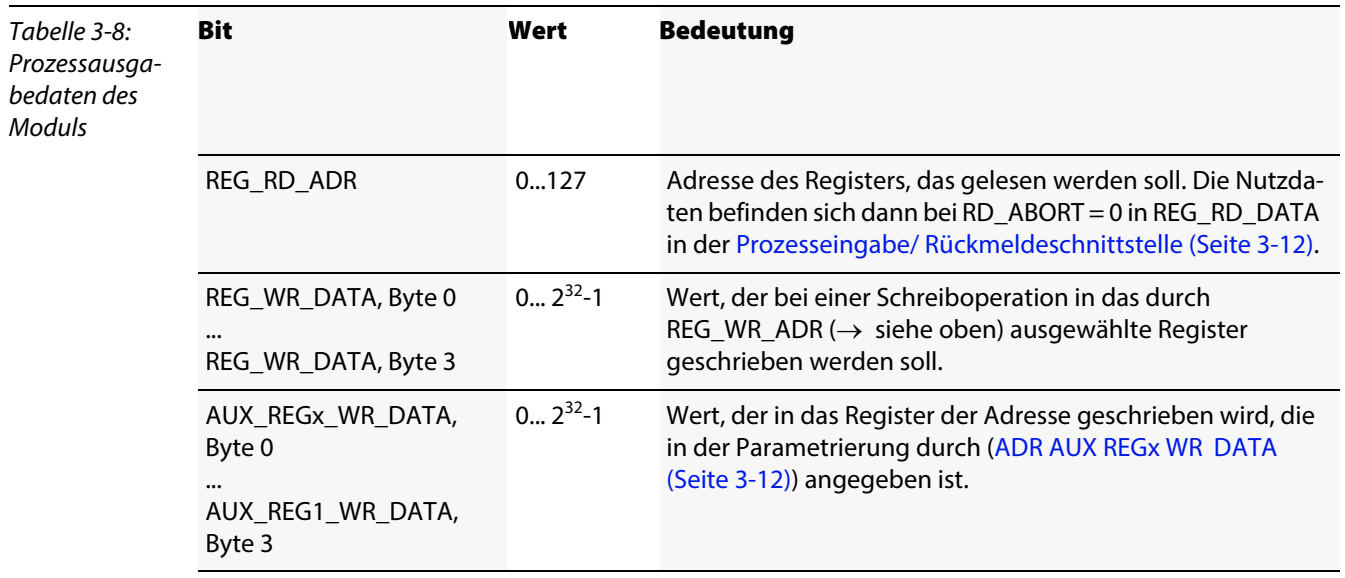

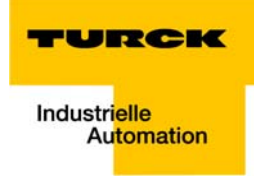

# 4 Funktionen der Zähleingänge (CNT1 und CNT2)

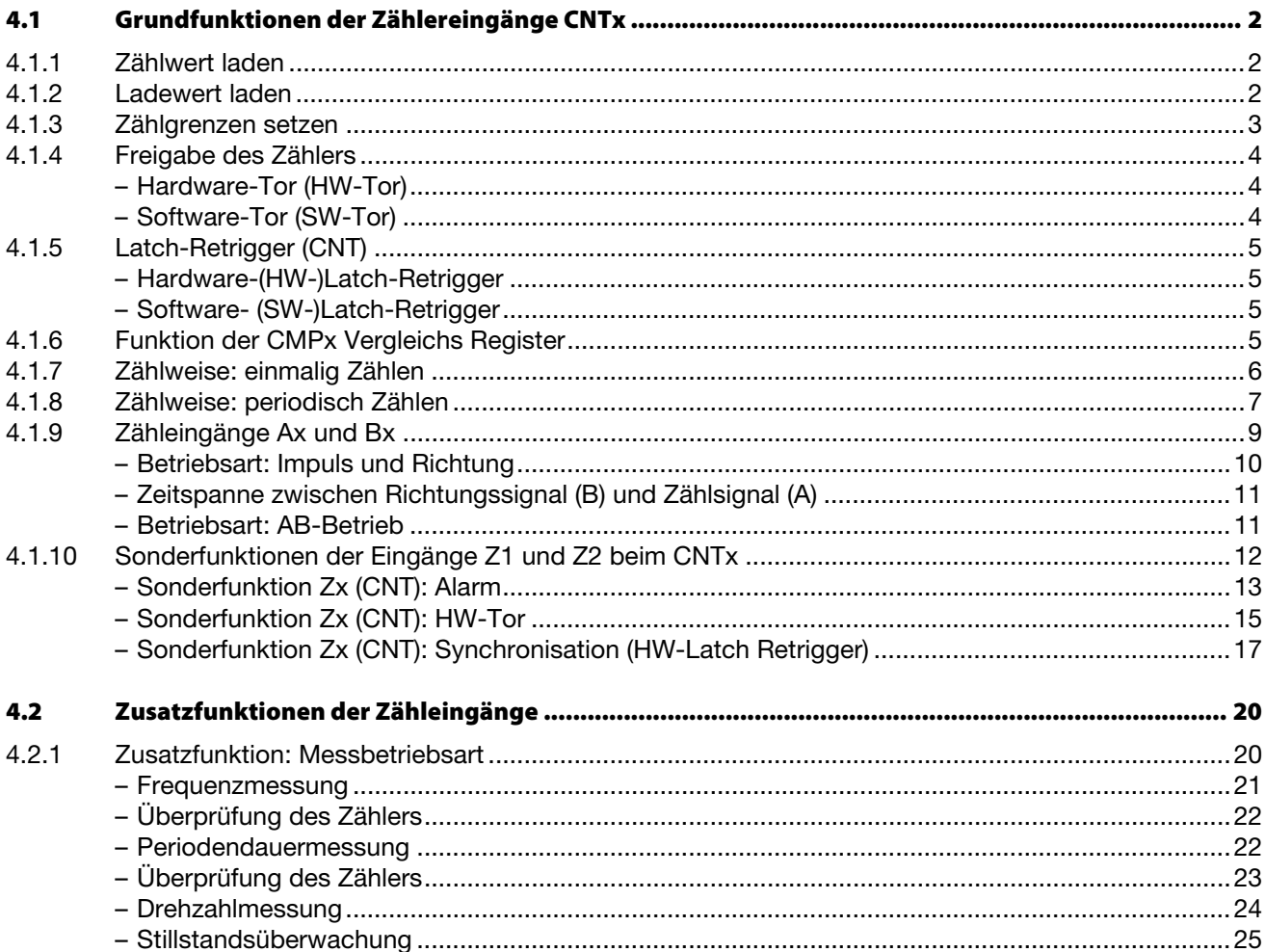

# <span id="page-41-0"></span>4.1 Grundfunktionen der Zählereingänge CNTx

## <span id="page-41-1"></span>4.1.1 Zählwert laden

Der Zählwert kann über die [Registerschnittstelle \(Seite 9-4\)](#page-99-0) direkt geladen werden. Hierzu ist das Register (REG\_CNTx\_CNT) direkt über den Zugriff mittels [Prozessausgabe/ Steuerschnittstelle \(Seite 3-17\)](#page-36-0) mit dem gewünschten Zählwert zu beschreiben.

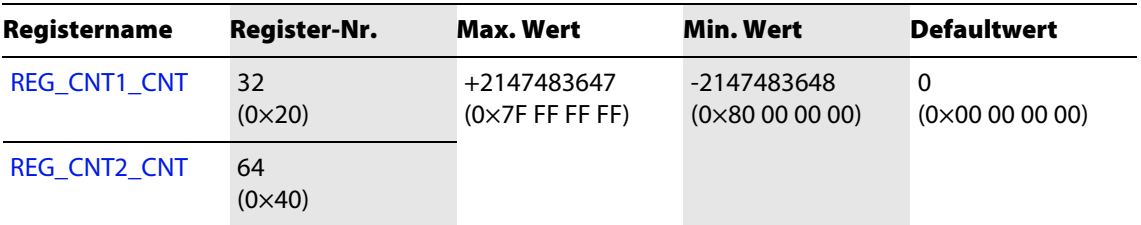

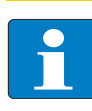

## Hinweis

Soll ein Wert geladen werden, der außerhalb der Zählgrenzen liegt, wird er nicht als Zählwert übernommen, sondern stattdessen die dem Wert nächste Bereichsgrenze geladen. Im [REG\\_CONFIG\\_ ERRSTS \(CNTx\) \(Seite 7-3\)](#page-90-0) wird keine Fehlermeldung eingetragen.

# <span id="page-41-2"></span>4.1.2 Ladewert laden

Der Ladewert wird über die [Prozessausgabe/ Steuerschnittstelle \(Seite 3-17\)](#page-36-0) geladen und bei bestimmten Ereignissen in den Zählwert (REG\_CNTx\_CNT) kopiert.

Diese Ereignisse sind über die [Parameterdaten des Moduls \(Seite 3-9\)](#page-28-0) zu definieren.

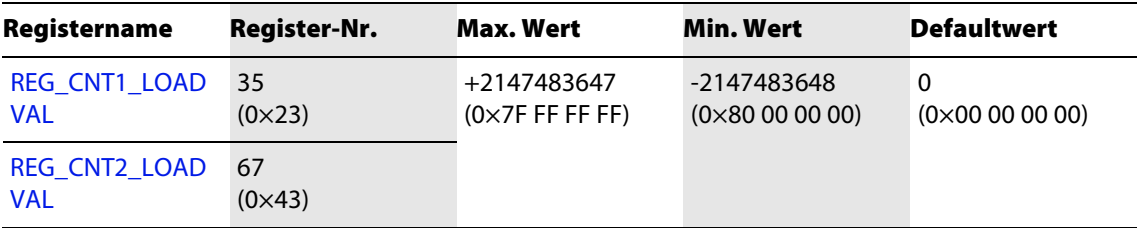

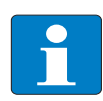

#### Hinweis

Wird ein Ladewert geladen, der außerhalb der Zählgrenzen liegt, wird er übernommen und im [REG\\_CONFIG\\_ ERRSTS \(CNTx\) \(Seite 7-3\)](#page-90-0) eine Fehlermeldung eingetragen.

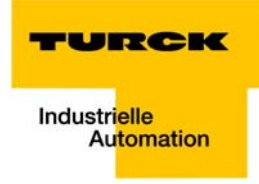

# <span id="page-42-0"></span>4.1.3 Zählgrenzen setzen

Die Zählgrenzen sind durch die Registerinhalte folgender Register definiert:

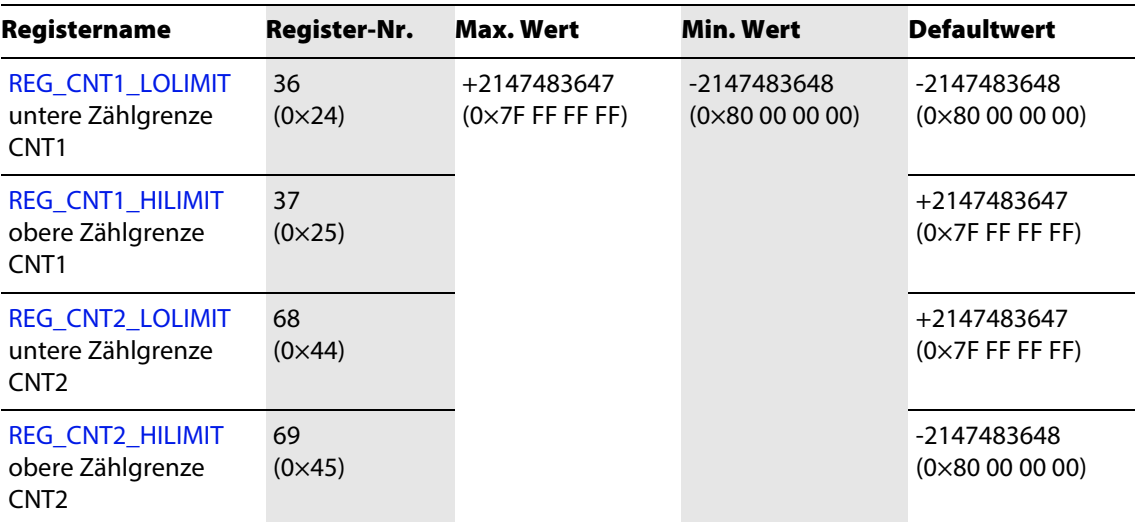

Die Zählgrenzen können mittels [Prozessausgabe/ Steuerschnittstelle \(Seite 3-17\)](#page-36-0) eingestellt werden.

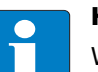

## Hinweis

Werden die Zählgrenzen so geladen, dass (REG\_CNTx\_HILIMIT) <= (REG\_CNTx\_LOLIMIT), wird der Wert übernommen und im [REG\\_CONFIG\\_ ERRSTS \(CNTx\) \(Seite 7-3\)](#page-90-0) eine Fehlermeldung eingetragen.

Wird eine Zählgrenze so gesetzt, dass der aktuelle Zählwert außerhalb des Zählbereichs liegt, wird der aktuelle Zählwert auf die ihm nächste Zählgrenze gesetzt. Hierbei wird keine Fehlermeldung im Register REG\_CONFIG\_ERRSTS eingetragen.

## <span id="page-43-1"></span>4.1.4 Freigabe des Zählers

#### <span id="page-43-0"></span>Voraussetzung:

Voraussetzung für eine Freigabe per Hard- oder Software-Tor ist die generelle Freigabe der Zählfunktion durch [CNT1\\_ GENERAL\\_ DISABLE](#page-36-1) = 0 (Default-Einstellung).

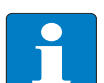

## Hinweis

Die Freigabe kann entweder per Software- oder per Hardware-Tor erteilt werden: Beispiel:

NOT CNTx\_GENERAL\_DISABLE ([Seite 3-17](#page-36-1)) AND (SW-Tor OR HW-Tor)

#### <span id="page-43-2"></span>Hardware-Tor (HW-Tor)

Der Zählvorgang ist durch den Zx = 1 freigegeben und bei Zx = 0 gesperrt.

### Parametrierung von Zx

Zur Freigabe des Zählvorganges durch Zx ist die Sonderfunktion des Eingangs Zx ebenfalls freizugeben (→ siehe [Sonderfunktion Zx \(CNT\): HW-Tor \(Seite 4-15\)\)](#page-54-0).

Für das HW-Tor gilt:

STS\_CNTx\_RUN = 1,

wenn CNTx\_GENERAL\_DISABLE = 0 und CNTx\_SFKT\_DISABLE = 0 und  $7x = 1$ 

#### <span id="page-43-3"></span>Software-Tor (SW-Tor)

Die Freigabe des Zählers erfolgt durch Setzen des Bits [CNT1\\_ ENABLE](#page-36-2) (CNT1) oder [CNT2\\_ ENABLE](#page-36-3) (CNT2) der [Prozessausgabe/ Steuerschnittstelle \(Seite 3-17\)](#page-36-0).

Für das SW-Tor gilt: STS\_CNTx\_RUN = 1,

wenn CNTx\_GENERAL\_DISABLE = 0 und  $CNTx$  ENABLE = 1

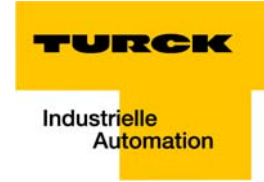

## <span id="page-44-1"></span>4.1.5 Latch-Retrigger (CNT)

Der interne Zählerwert wird retriggert, d.h. der aktuelle Zählwert wird gespeichert, der Ladewert als Zählwert zurückgeladen und weitergezählt.

Zur Ausführung des Latch-Retrigger muss die Zählfunktion freigegeben sein (→ siehe [Freigabe des](#page-43-1)  [Zählers \(Seite 4-4\)\)](#page-43-1).

#### <span id="page-44-2"></span>Hardware-(HW-)Latch-Retrigger

Der Hardware-Latch-Retrigger wird durch einen Signalwechsel an Zx 0 → 1 durchgeführt (→ siehe [Sonderfunktion Zx \(CNT\): Synchronisation \(HW-Latch Retrigger\) \(Seite 4-17\)](#page-56-0)). Die Meldung des Ereignisses erfolgt über MSGx\_CNTx\_SFKT der [Prozesseingabe/ Rückmeldeschnittstelle \(Seite 3-12\)](#page-31-2) (Bit 6 in Byte 1 (CNT1) und Byte 3 (CNT2)).

#### <span id="page-44-3"></span><span id="page-44-0"></span>Software- (SW-)Latch-Retrigger

Der Software-Latch-Retrigger wird über den Signalwechsel 0 → 1 im Bit CNTx\_SW\_LR in der [Prozess](#page-36-0)[ausgabe/ Steuerschnittstelle \(Seite 3-17\)](#page-36-0) ausgeführt. Bestätigt wird ein durchgeführter SW-Latch-Retrigger über das Bit MSG\_CNTx\_SW\_LR der [Prozesseingabe/ Rückmeldeschnittstelle \(Seite 3-12\)](#page-31-2) (Bit 7 in Byte 1 (CNT1) und Byte 3 (CNT2)).

## <span id="page-44-4"></span>4.1.6 Funktion der CMPx Vergleichs Register

Jeder der Zähler hat zwei Vergleichs Register.

Erreicht ein Zähler einen Zählwert, der mit dem Inhalt eines seiner CMP-Register übereinstimmt, wird dies in der [Prozesseingabe/ Rückmeldeschnittstelle \(Seite 3-12\)](#page-31-2) durch MSG\_CNTx\_CMP0 bzw. MSG\_CNTx\_CMP1 gemeldet.

Diese Meldung bleibt aktiv, bis sie über die Steuerschnittstelle beim Auslesen der Statusmeldungen des Zählers durch CNTx\_LOGMSG 1 → 0 zurück gesetzt wird.

Die Vergleichswerte werden über die Steuerschnittstelle geladen.

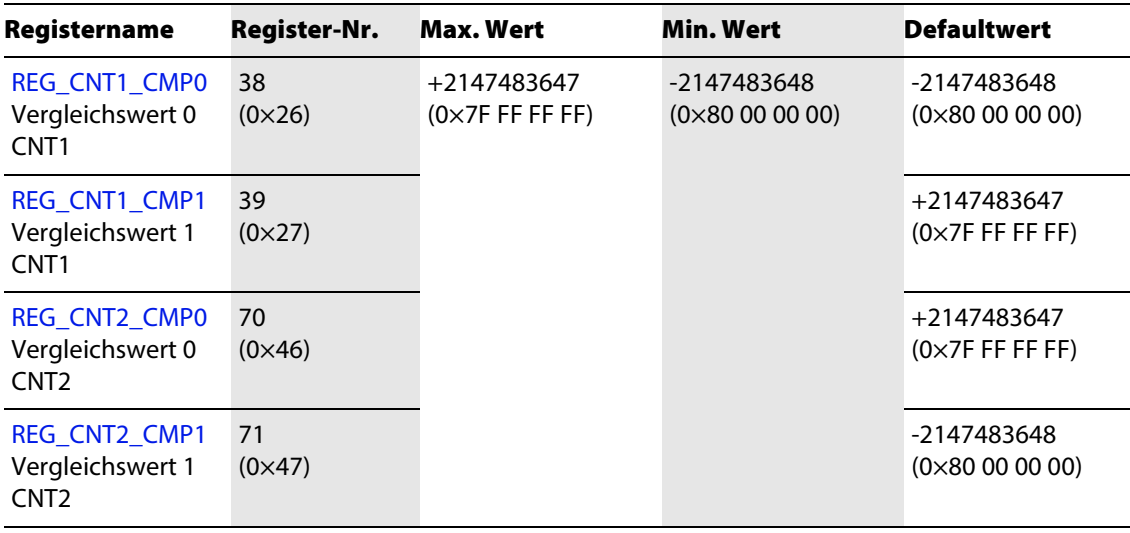

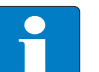

# Hinweis

Wird ein Vergleichswert geladen, dessen Wert außerhalb der Zählgrenzen liegt, wird er übernommen und im [REG\\_CONFIG\\_ ERRSTS \(CNTx\) \(Seite 7-3\)](#page-90-0) eine Fehlermeldung eingetragen.

Hauptzählrichtung CNTx

## <span id="page-45-1"></span>4.1.7 Zählweise: einmalig Zählen

Bit 1 Bit 0

<span id="page-45-0"></span>Ist in der [Prozessausgabe/ Steuerschnittstelle \(Seite 3-17\)](#page-36-0) über die Einstellung CNTx\_SINGLE = 1 die einmalige Zählung aktiviert, setzen folgende Ereignisse das Statusbit STS\_CNTx\_RUN [Seite 3-12](#page-31-3) zurück.

Je nach ausgewählter Hauptzählrichtung [\(Parameterdaten des Moduls \(Seite 3-9\)](#page-28-0)) verhält sich der Zähler dann wie folgt:

Tabelle 4-1: Hauptzählrichtung bei  $CNTx$ <sub>\_</sub>SINGLE = 1

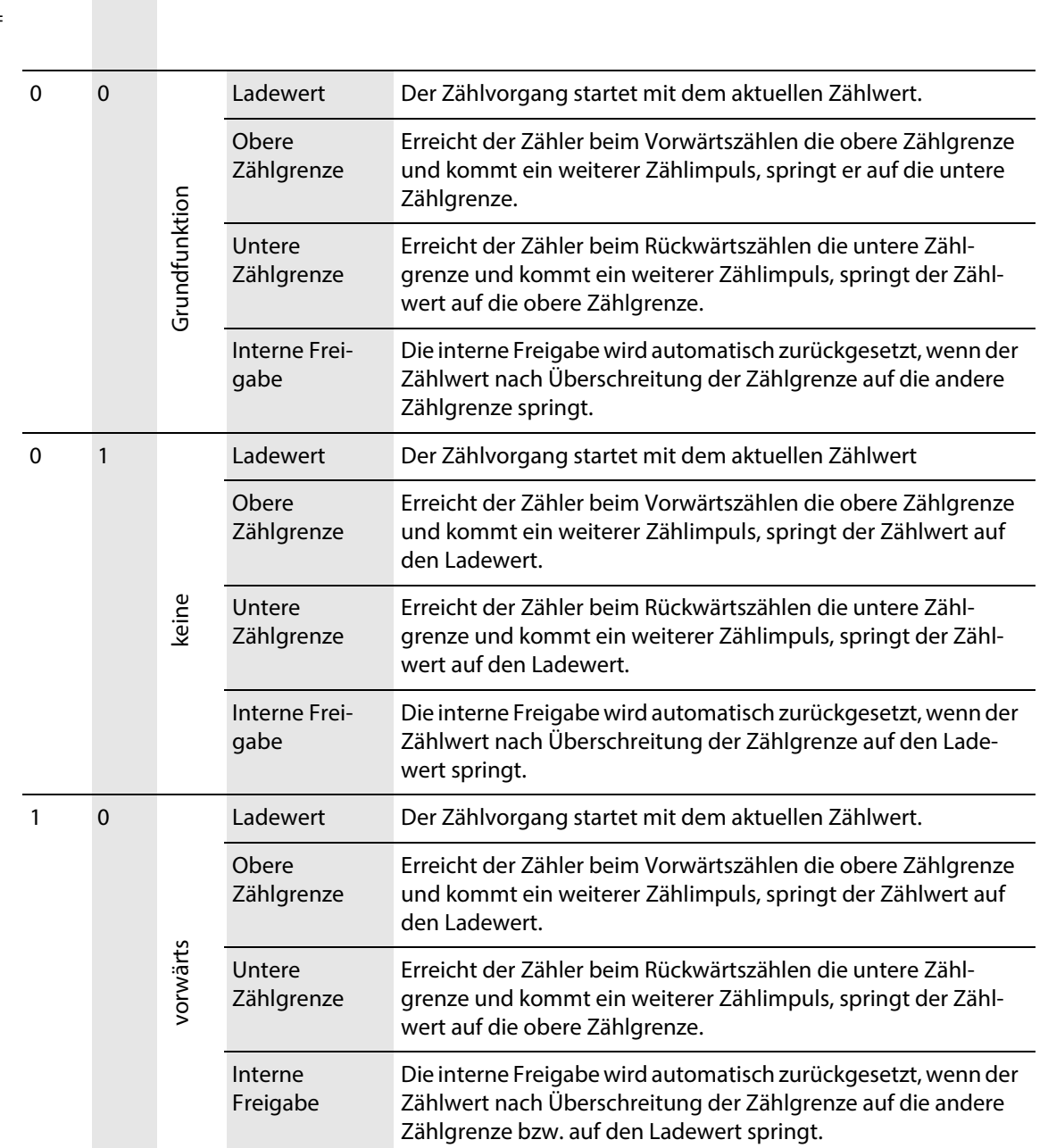

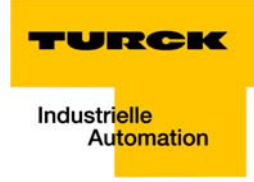

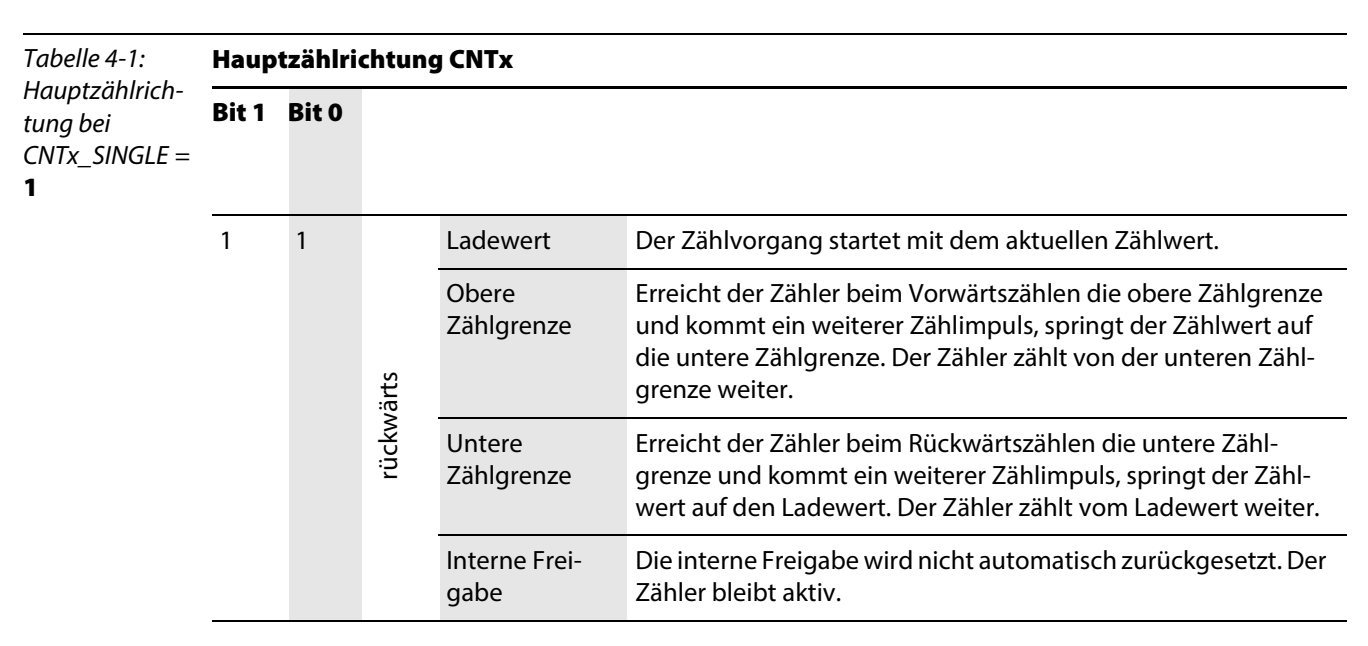

Die interne Freigabe wird durch Erreichen einer Zählgrenze automatisch zurückgenommen und STS\_CNTx\_RUN = 0 gesetzt. Dann ist für einen Neustart des Zählvorgangs bei CNTx\_ENABLE = 1 das Bit CNTx\_GENERAL\_DISABLE erst auf "1" zu setzen und dann wieder auf "0" zurück zu setzen.

# <span id="page-46-1"></span>4.1.8 Zählweise: periodisch Zählen

<span id="page-46-0"></span>Ist in der [Prozessausgabe/ Steuerschnittstelle \(Seite 3-17\)](#page-36-0) über die Einstellung CNTx\_SINGLE = 0 die periodische Zählung aktiviert, verhält sich der Zähler je nach ausgewählter Hauptzählrichtung ([Para](#page-28-0)[meterdaten des Moduls \(Seite 3-9\)](#page-28-0)) wie folgt:

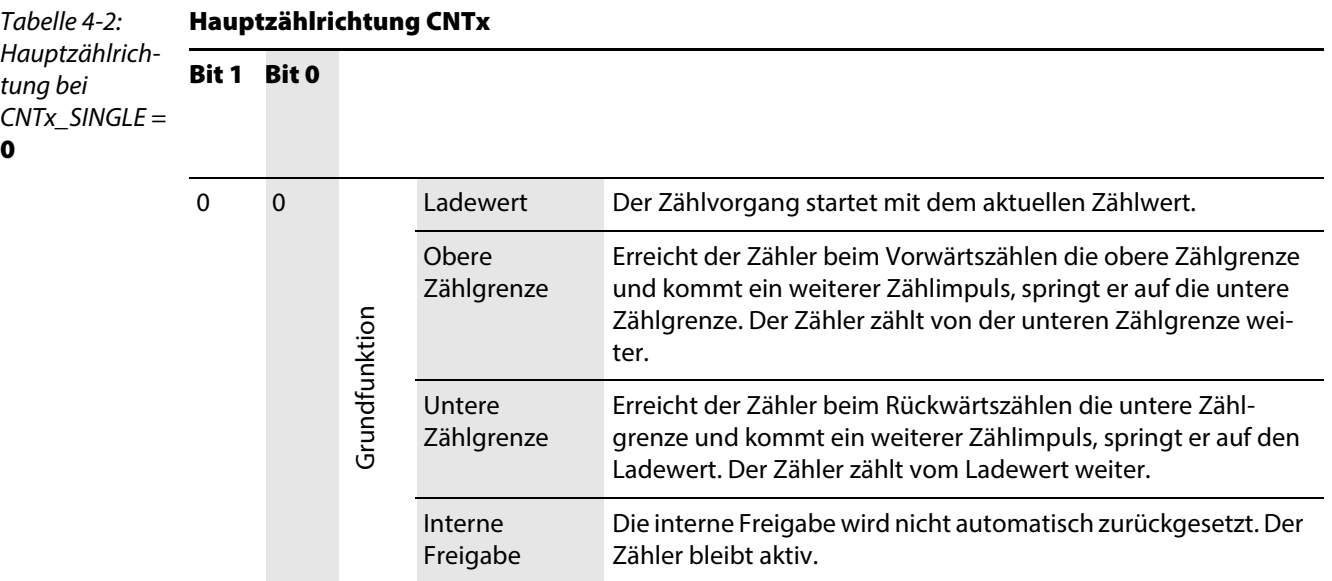

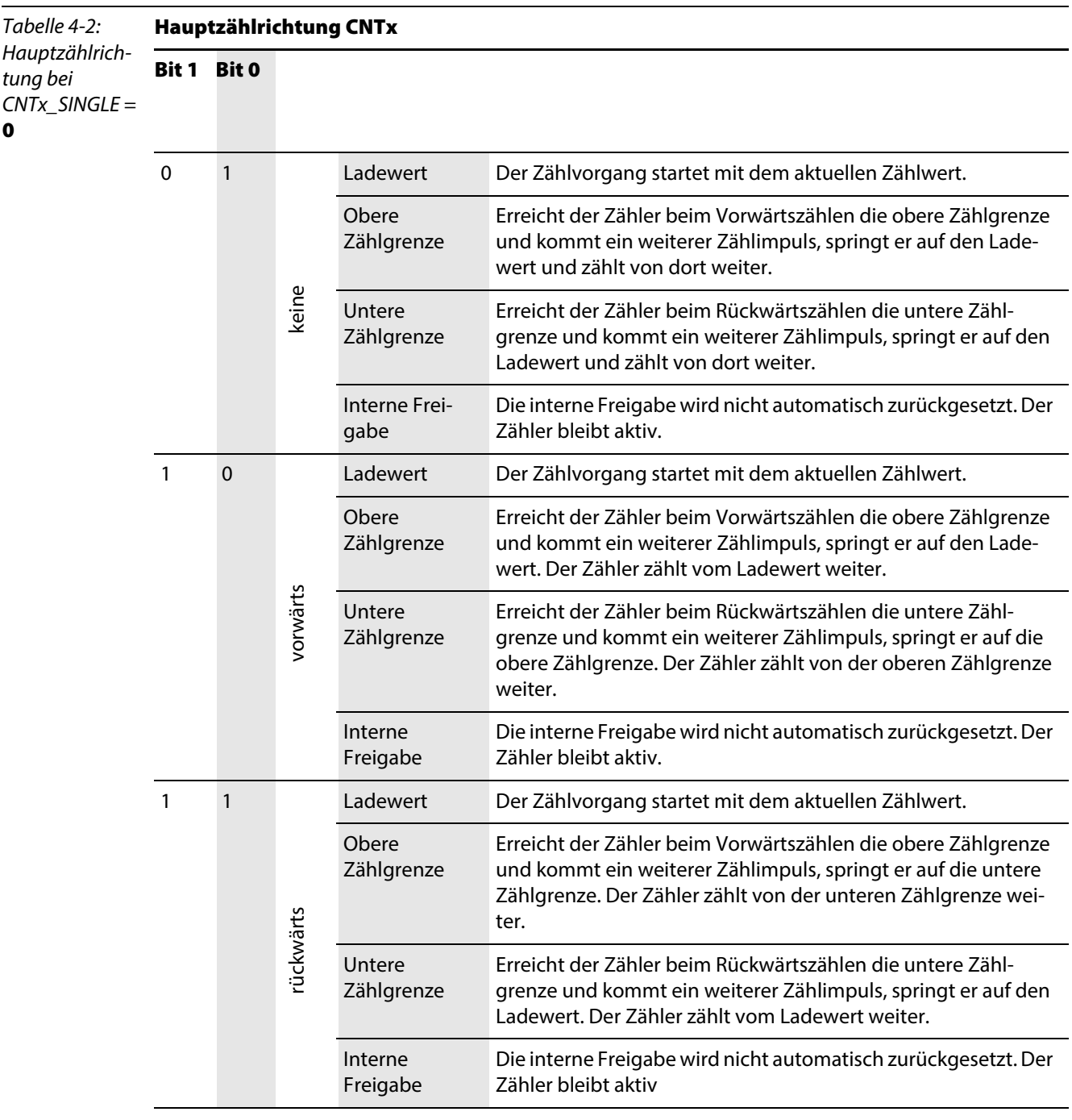

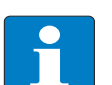

## Hinweis

Der Zählvorgang startet mit dem aktuellen Zählwert. Dieser kann ggf. vom Anwender vorher auf einen definierten Wert gesetzt werden (→ siehe [Ladewert laden \(Seite 4-2\)](#page-41-2)).

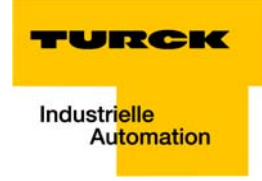

## <span id="page-48-0"></span>4.1.9 Zähleingänge Ax und Bx

Die Eingänge A1, B1 sind die Eingänge für Zähler 1 (CNT1), die Eingänge A2, B2 gehören zu Zähler 2 (CNT2).

Die Funktion dieser Eingänge bzw. die Betriebsart des Zählers sind über die Parameter

"Modus CNT1"

und

"Modus CNT2"

in den [Parameterdaten des Moduls \(Seite 3-9\)](#page-28-0) auswählbar.

Mögliche Funktionen (→ siehe [Seite 4-9\)](#page-48-0):

- **Impuls und Richtung:** 
	- Ax Impuls, Bx Richtung / 1fach-Auswertung
	- Ax Impuls, Bx Richtung / 2fach-Auswertung
- **AB-Betrieb:** 
	- 1fach-Auswertung
	- 2fach-Auswertung
	- 4fach Auswertung
- **E** einfacher digitaler Eingang

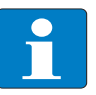

#### Hinweis

Die Parametrierung nicht definierter Funktionen wird über eine Diagnose mit CNTx\_PAR\_ERR = 1 gemeldet (→ siehe [Diagnosedaten des Moduls \(Seite 3-8\)\)](#page-27-0).

WENN CNTx\_PAR\_ERR = 1, DANN kann der Zähler nicht aktiviert werden.

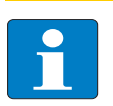

## Hinweis

Liegt ein Parametrierfehler vor, so wird dies in der Diagnose gemeldet und im [REG\\_CONFIG\\_](#page-90-0)  [ERRSTS \(CNTx\) \(Seite 7-3\)](#page-90-0) eine Fehlermeldung eingetragen.

#### <span id="page-49-0"></span>Betriebsart: Impuls und Richtung

Ist die Funktion "Pulse Richtung x1 Abtastung" (→ siehe [Parameterdaten des Moduls \(Seite 3-9\)](#page-28-0)) parametriert, werden je nach Parametrierung von EINGANG Ax die positiven bzw. die negativen Flanken von Ax ausgewertet.

Ist "Pulse Richtung x2 Abtastung" (→ siehe [Parameterdaten des Moduls \(Seite 3-9\)](#page-28-0)) parametriert, werden die positiven und die negativen Flanken des Eingangs Ax ausgewertet.

Das Signal Bx gibt die Zählrichtung an.

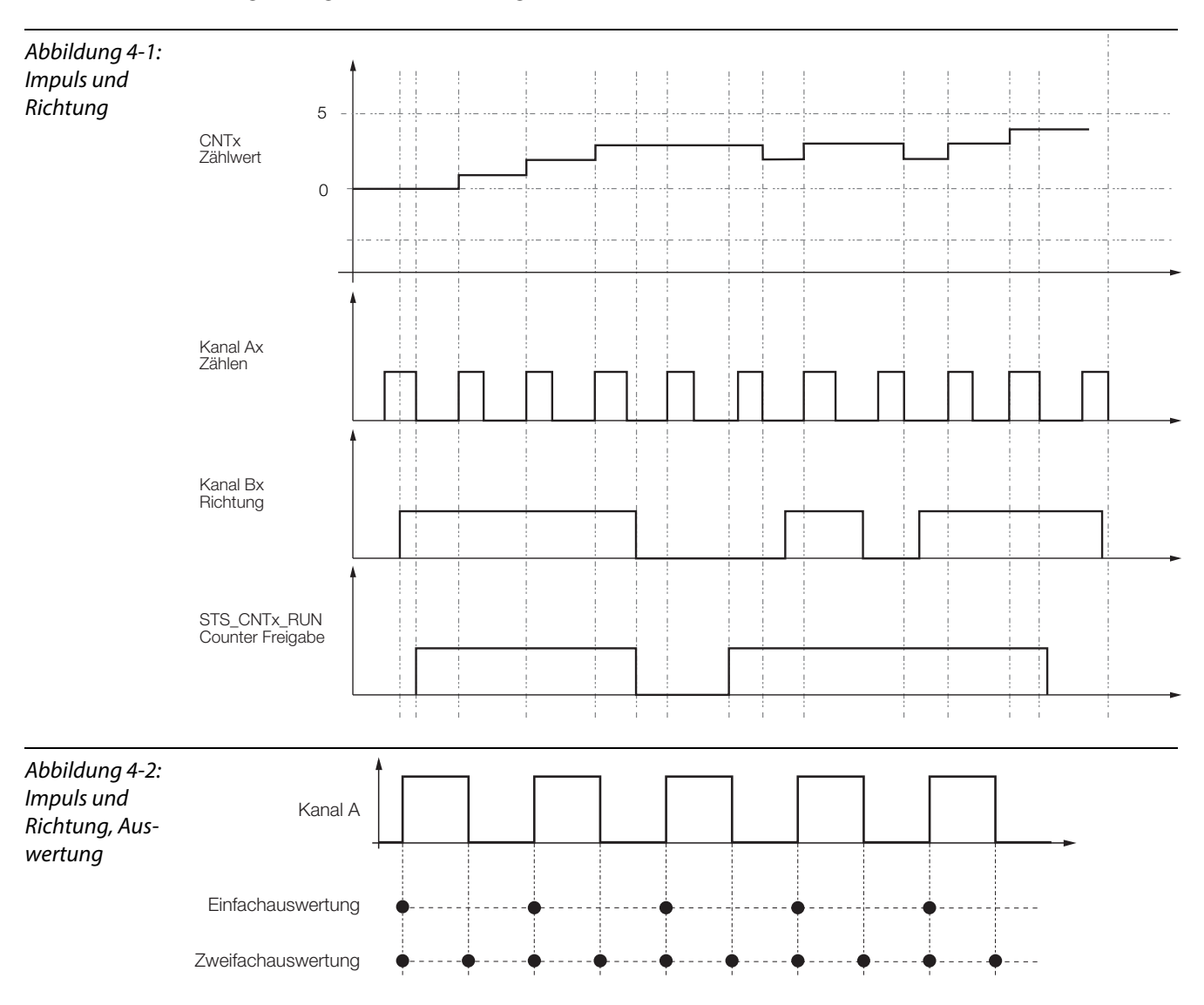

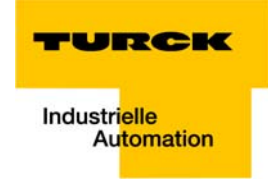

## Zeitspanne zwischen Richtungssignal (B) und Zählsignal (A)

Bei Impulsgebern mit Richtungspegel muss gewährleistet sein, dass, je nach parametriertem Eingangsfilter, zwischen Richtungssignal (B) und Zählsignal (A) eine Zeitspanne von mindestens 1,25 μs bzw. 4 μs liegt.

<span id="page-50-0"></span>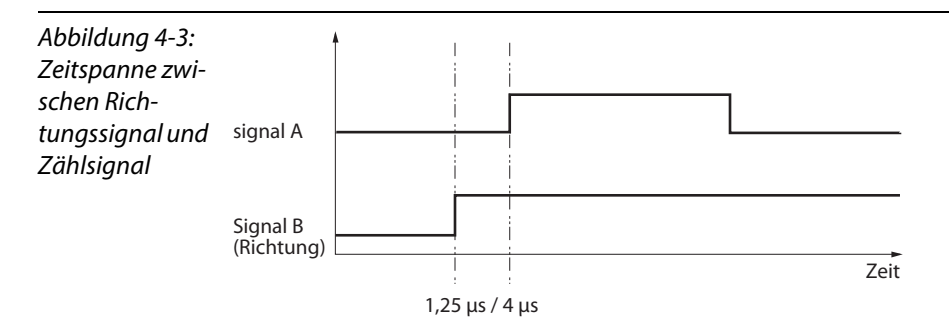

#### <span id="page-50-1"></span>Betriebsart: AB-Betrieb

Im AB-Betrieb werden Impuls und Richtung des Signals durch die Phasenlage der Eingangssignale von Ax und Bx bestimmt.

Wird die Signalfolge von rechts nach link durchlaufen, zählt der Zähler vorwärts (pos. Zählrichtung). Wird sie von rechts nach links durchlaufen, zählt der Zähler rückwärts (neg. Zählrichtung).

Die Punkte in der nachfolgenden Grafik kennzeichnen die Abtastpunkte (Zählwertänderung) in Abhängigkeit von der Parametrierung.

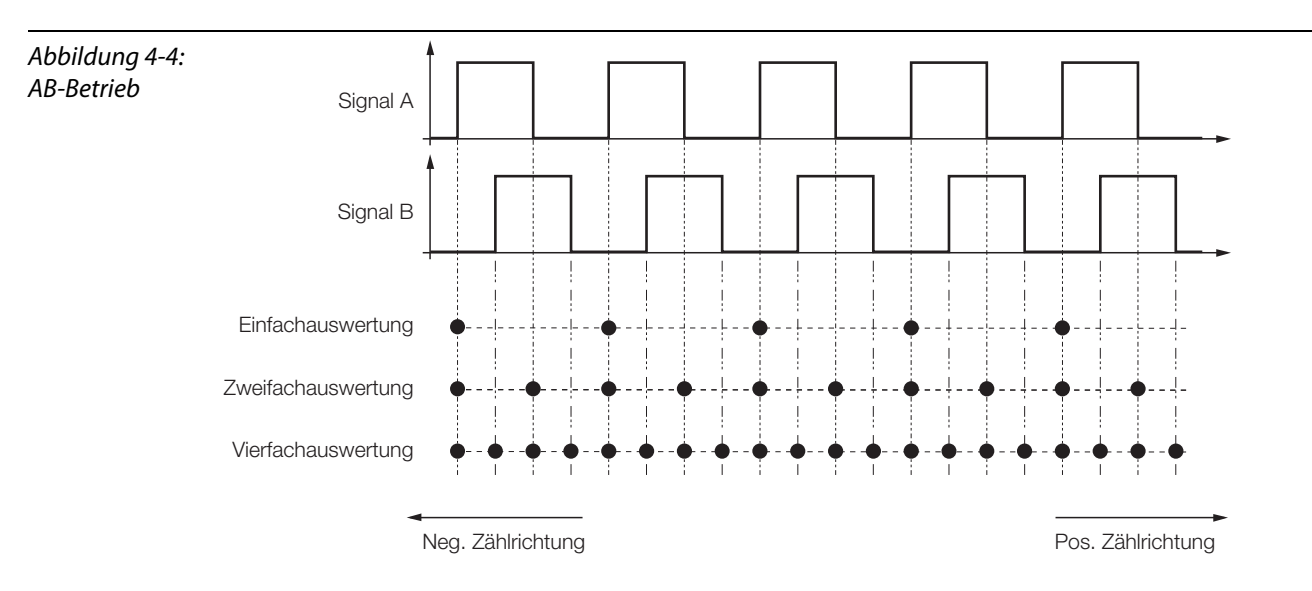

#### <span id="page-51-0"></span>4.1.10 Sonderfunktionen der Eingänge Z1 und Z2 beim CNTx

Die Eingänge Z1 und Z2 können zur Unterstützung von Funktionen des Zählers (oder des PWMs, → siehe [Kapitel 5](#page-66-0)) genutzt werden.

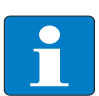

# Hinweis

Jede Sonderfunktion des Zx ist über CNTx\_SFKT\_DISABLE = 0 in der [Prozessausgabe/ Steuer](#page-36-0)[schnittstelle \(Seite 3-17\)](#page-36-0) per Default freigegeben. Die Freigabe dieser Funktion wird über STS CNTx SFKT  $EN = 1$  bestätigt. Gesperrt wird die Sonderfunktion über CNTx\_SFKT\_DISABLE = 1.

Definiert wird die Funktion von Zx durch den Parameter "Modus Zx" (→ siehe Parameterdaten des [Moduls \(Seite 3-9\)\)](#page-28-0).

Mögliche Funktionen für die Zähleingänge (CNT1 und CNT2) bei Signalwechsel 0  $\rightarrow 1$ :

- Alarm ( $\rightarrow$  siehe [Sonderfunktion Zx \(CNT\): Alarm \(Seite 4-13\)](#page-52-0))
- **HW-Tor (Zählerfreigabe,**  $\rightarrow$  **siehe [Sonderfunktion Zx \(CNT\): HW-Tor \(Seite 4-15\)](#page-54-0))**
- Synchronisation (Latch Retrigger, einmalig oder periodisch mit dem Ladewert, → siehe [Sonder](#page-56-0)[funktion Zx \(CNT\): Synchronisation \(HW-Latch Retrigger\) \(Seite 4-17\)](#page-56-0))

Eine Kombination der Funktionen (Bsp: einmalige Synchronisation und HW-Tor) ist möglich, durch Kombination von Z1 und Z2 ( $\rightarrow$  siehe auch hier [Parameterdaten des Moduls \(Seite 3-9\)](#page-28-0)).

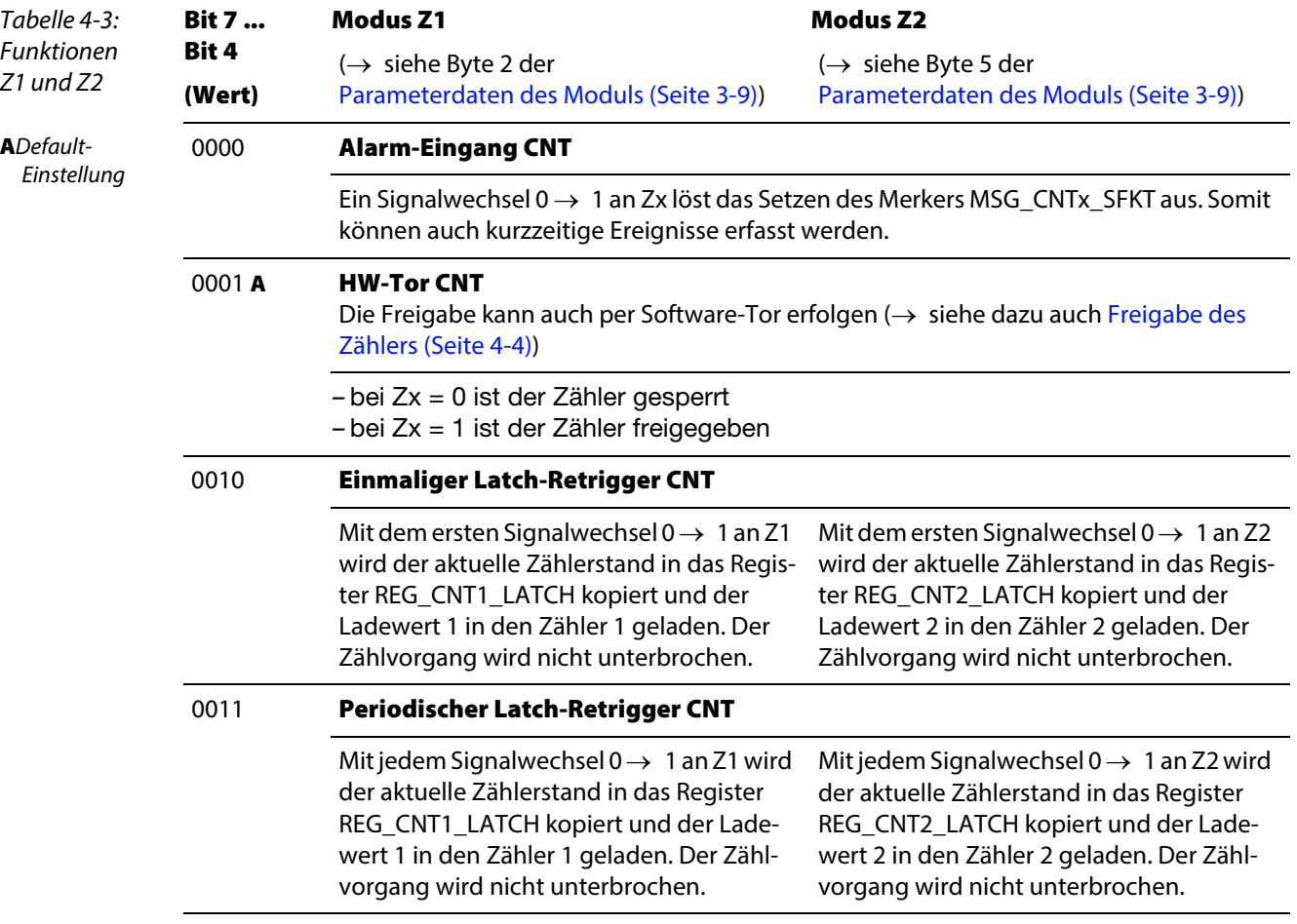

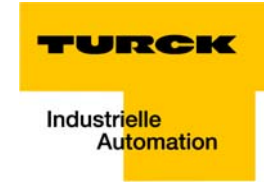

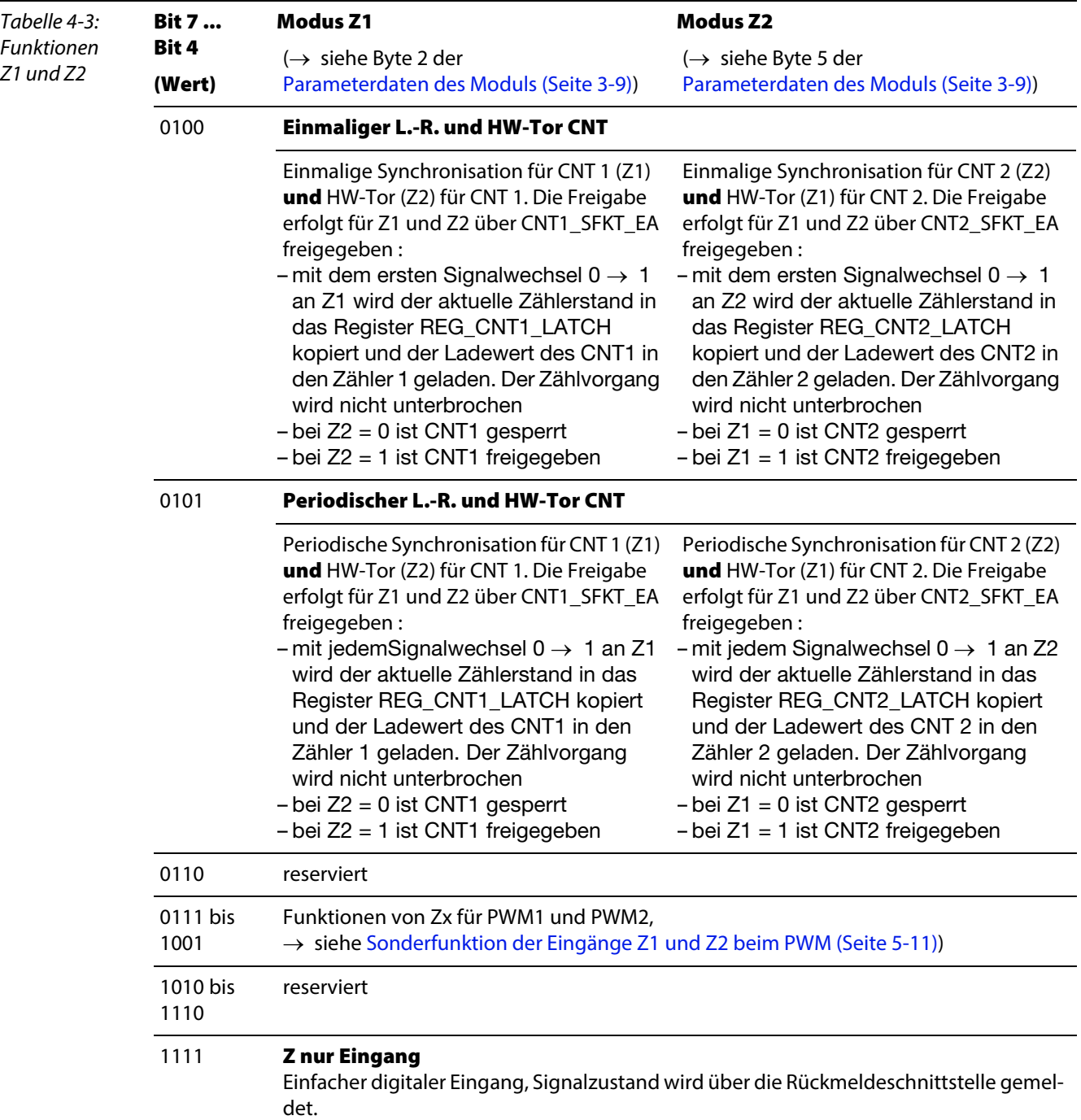

## <span id="page-52-0"></span>Sonderfunktion Zx (CNT): Alarm

Ist Zx als Alarmsignal für den Zähler parametriert ([Parameterdaten des Moduls \(Seite 3-9\)\)](#page-28-0), dann wird der Zustand des Signals als Meldung generiert.

→ Freigabe/Sperren der Sonderfunktion (→ siehe [Seite 4-12](#page-51-0))

Nach einem erfolgten Alarm Ereignis ist das Bit MSG\_CNTx\_SFKT [Seite 3-12](#page-31-4) in der [Prozesseingabe/](#page-31-2)  [Rückmeldeschnittstelle](#page-31-2) gesetzt.

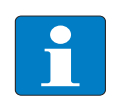

# Hinweis

Bei der Verwendung von Alarm Meldesignalen als Open Collector ist über die [Parameterda](#page-28-0)[ten des Moduls \(Seite 3-9\)](#page-28-0) ein Pull-Up-Widerstand hinzuschaltbar.

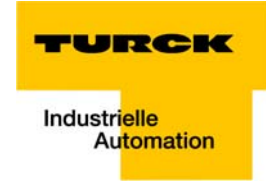

# <span id="page-54-0"></span>Sonderfunktion Zx (CNT): HW-Tor

→ Freigabe/Sperren der Sonderfunktion (→ siehe [Seite 4-12](#page-51-0))

Ist Zx als Hardwaretor für den Zähler parametriert ([Parameterdaten des Moduls \(Seite 3-9\)\)](#page-28-0), ist das Tor des Zählers bei  $Zx = 1$  freigegeben und bei  $Zx = 0$  gesperrt.

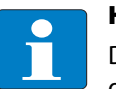

# Hinweis

Die Freigabe des Zählers kann über das Hardware- oder das Software-Tor erfolgen. Lesen Sie dazu bitte [Freigabe des Zählers \(Seite 4-4\)](#page-43-1).

Nach einem Öffnen des HW-Tors ist das Bit MSG\_CNTx\_SFKT [Seite 3-12](#page-31-4) in der [Prozesseingabe/ Rück](#page-31-2)[meldeschnittstelle](#page-31-2) gesetzt.

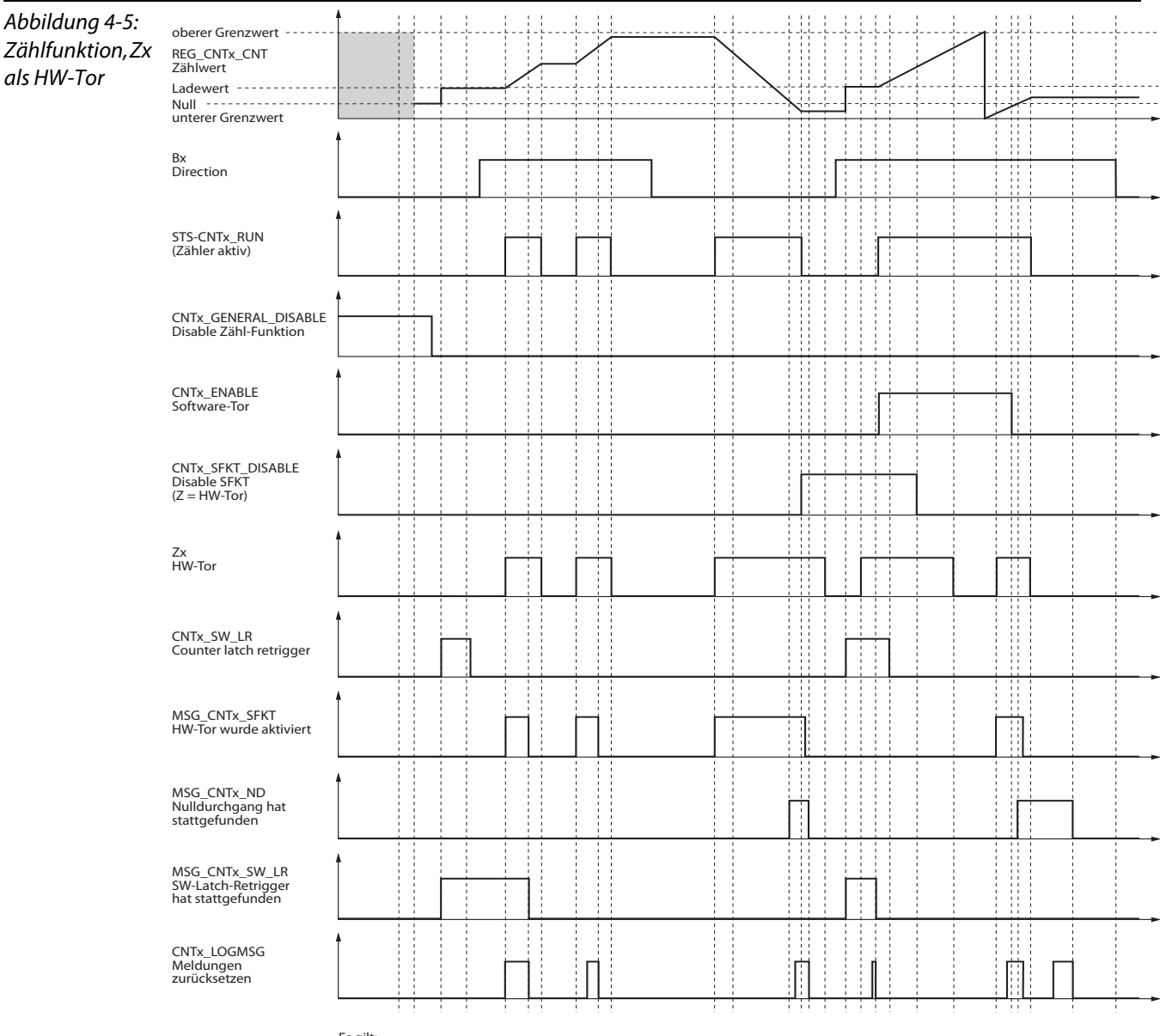

Durch Öffnen und Schließen des Zählertors durch HW oder SW wird lediglich die Freigabe des Zählers bestimmt. Zählwerte bleiben dadurch unbeeinflusst.

Es gilt:<br>STS\_CNTx\_RUN = /CNTx\_GENERAL\_DISABLE & ((/CNTx\_SKT\_DISABLE)& Zx) I (CNTx\_ENABLE))

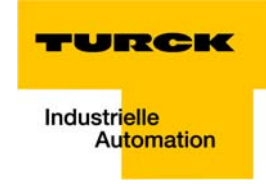

#### <span id="page-56-0"></span>Sonderfunktion Zx (CNT): Synchronisation (HW-Latch Retrigger)

 $\rightarrow$  Freigabe/Sperren der Sonderfunktion ( $\rightarrow$  siehe [Seite 4-12](#page-51-0))

Ist für Zx die Synchronisation des Zählerwertes parametriert ([Parameterdaten des Moduls \(Seite 3-9\)\)](#page-28-0), wird Zx als Hardware (HW)-Latch-Retrigger verwendet.

Bei einem Zustandswechsel 0  $\rightarrow$  1 am Eingang Zx wird

- 1 der aktuelle Zählerstand in REG CNTx LATCH [Seite 9-7](#page-102-6) gespeichert,
- 2 der Ladewert aus REG\_CNTx\_LOADVAL [Seite 9-6](#page-101-0) als Zählwert in REG\_CNTx\_CNT [Seite 9-7](#page-102-0) übernommen

und

3 der Zählvorgang fortgesetzt.

Nach einem erfolgten Latch - Retrigger ist das Bit [MSG\\_CNT1\\_SFKT \(Seite 3-12\)](#page-31-5) bzw. [MSG\\_CNT2\\_SFKT](#page-31-4)  [\(Seite 3-12\)](#page-31-4) in der Rückmeldeschnittstelle gesetzt. Es ist dann via Bit CNTx\_LOGMSG [Seite 3-17](#page-36-4) der Steuerschnittstelle mit 0  $\rightarrow$  1 $\rightarrow$  0 zurückzusetzen.

**E** einmalige Synchronisation:

Ist in der [Prozessausgabe/ Steuerschnittstelle \(Seite 3-17\)](#page-36-0) mit CNTx\_SINGLE = 1 (CNT1: Byte 0, Bit 6/ CNT2: Byte 1, Bit 6) die einmalige Synchronisation parametriert, wird nach der Freigabe durch CNTx SFKT\_DISABLE = 0 nur beim ersten Signalwechsel  $0 \rightarrow 1$  auf Zx ein Latch-Retrigger durchgeführt.

**P** periodische Synchronisation:

Ist in der [Prozessausgabe/ Steuerschnittstelle \(Seite 3-17\)](#page-36-0) mit CNTx\_SINGLE = 0 (CNT1: Byte 0, Bit 6/ CNT2: Byte 1, Bit 6) die einmalige Synchronisation parametriert, wird nach der Freigabe durch  $CNTx\_SFK\_DISABLE = 0$  bei **jedem** Signalwechsel  $0 \rightarrow 1$  auf Zx ein Latch-Retrigger durchgeführt.

Bei der Durchführung des HW-Latch-Retrigger gilt: (REG\_CNTx\_LATCH) = (REG\_CNTx\_CNT) und

(REG\_CNTx\_CNT) = (REG\_CNTx\_LOADVAL) und MSG\_CNTx\_SFKT = 1 WENN CNTx\_GENERAL\_DISABLE = 0 und CNTx\_SFKT\_DISABLE = 0 und Zx  $0 \rightarrow 1$ 

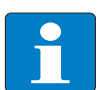

## Hinweis

Ein Software (SW)-Latch-Retrigger ist ebenfalls möglich (→ siehe auch [Software- \(SW-\)Latch-](#page-44-3)[Retrigger \(Seite 4-5\)](#page-44-3)). Nutzen Sie dazu Byte 0 (CNT1) oder Byte 1(CNT2), Bit 5 CNTx\_SW\_LR der [Prozessausgabe/ Steuerschnittstelle \(Seite 3-17\).](#page-36-0)

Bei der Durchführung des SW-Latch-Retrigger gilt: (REG\_CNTx\_LATCH) = (REG\_CNTx\_CNT) und (REG\_CNTx\_CNT) = (REG\_CNTx\_LOADVAL) und MSG\_CNTx\_SW\_LR = 1 WENN CNTx\_GENERAL\_DISABLE = 0 und  $CNTx\_SW\_LR 0 \rightarrow 1$ 

# Grundfunktionen der Zählereingänge CNTx

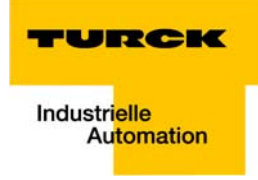

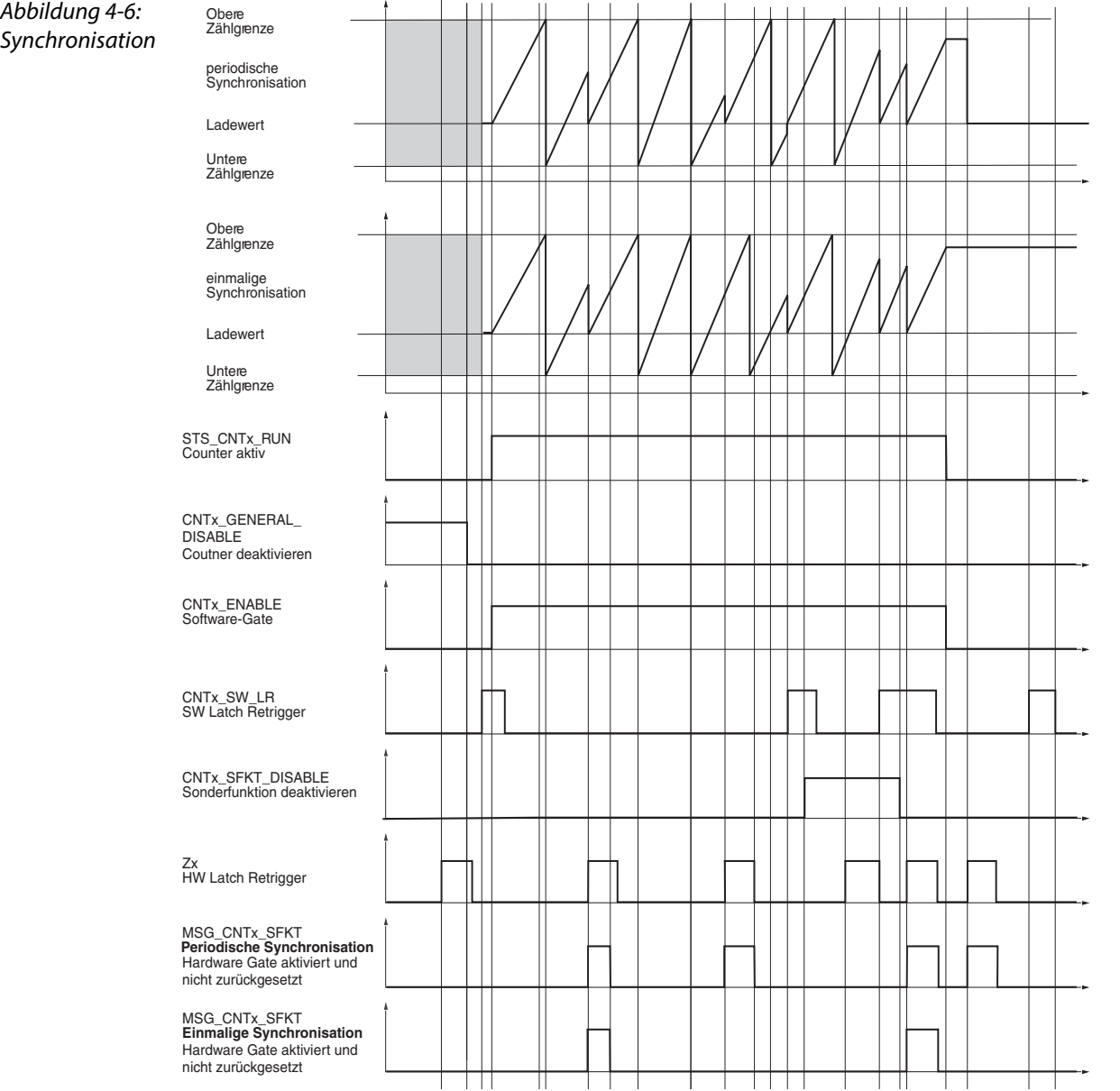

D301223 0812 - BL20-E-2CNT-2PWM **4-19**

# <span id="page-59-0"></span>4.2 Zusatzfunktionen der Zähleingänge

# <span id="page-59-1"></span>4.2.1 Zusatzfunktion: Messbetriebsart

Die Zähler sind neben der Zählfunktion gleichzeitig in der Lage, Messungen ([Frequenzmessung \(Seite](#page-60-0)  [4-21\)](#page-60-0) oder [Periodendauermessung \(Seite 4-22\)\)](#page-61-1) durchzuführen.

Folgende Register werden zur Unterstützung dieser Funktion verwendet (→ siehe auch [Register](#page-99-0)[schnittstelle \(Seite 9-4\)](#page-99-0)).

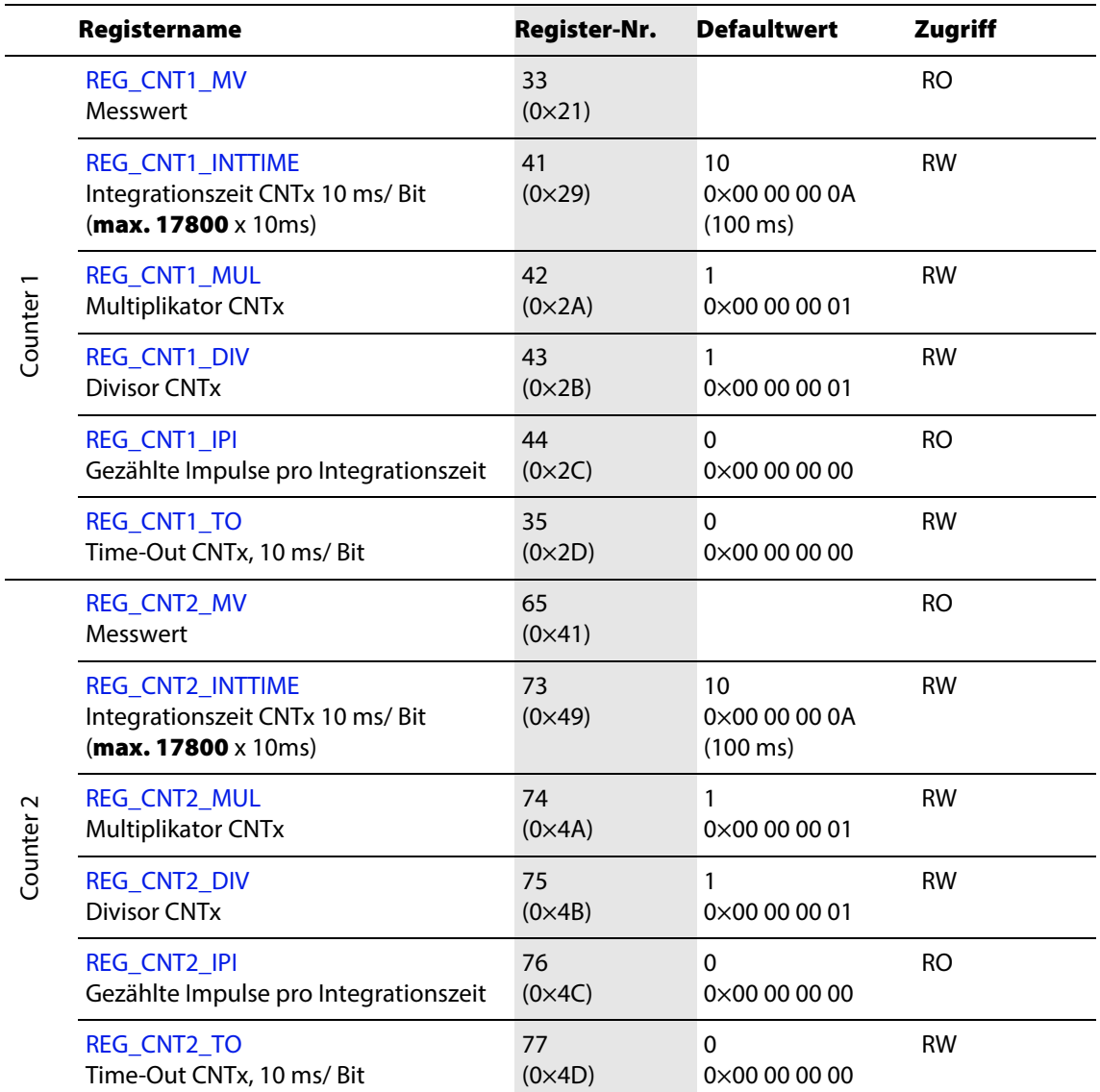

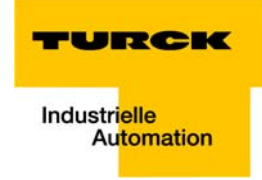

#### <span id="page-60-0"></span>Frequenzmessung

Bei der Frequenzmessung wird die Anzahl der Zählimpulse (Inhalt von [REG\\_CNT1\\_IPI \(Seite 9-6\)](#page-101-8)) inner-halb einer zu definierenden Integrationszeit ([REG\\_CNT1\\_INTTIME \(Seite 9-6\)\)](#page-101-5) gemessen. Diese Integrationszeit ist in Schritten von 10 ms/ Bit parametrierbar. Einstellbar sind Integrationszeiten bis maximal 178 s (sinnvoll sind min. 100 ms).

→ Nach Abschluss der Integrationszeit wird das Ergebnis berechnet und in die Registerschnittstelle eingetragen.

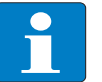

# Hinweis

Wechsel der Zählrichtung innerhalb der Integrationszeit rufen Fehler in der Frequenzmessung hervor.

#### Aktivieren der Frequenzmessung

Die Frequenzmessung ist aktiviert, wenn:

 $CNTx$  FOPD = 0 (→ siehe [Parameterdaten des Moduls](#page-28-0), Byte 0, Bit2, [Seite 3-9\)](#page-28-0).

Die Frequenzmessung erfolgt in folgenden Grundmessarten:

Berechnung der Frequenz in **mHz**:

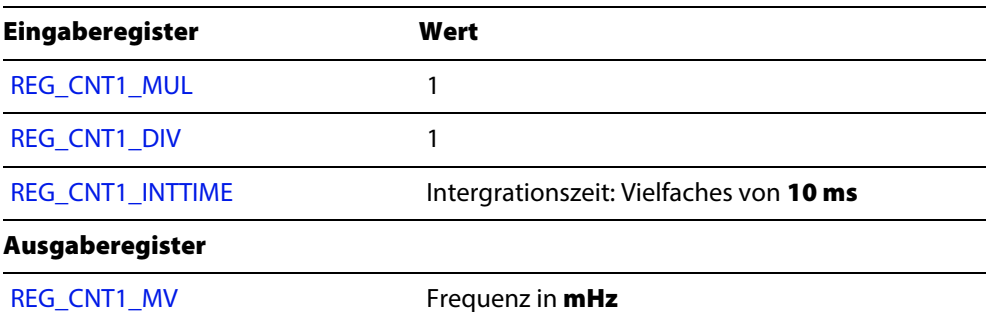

Berechnung der Frequenz in Hz:

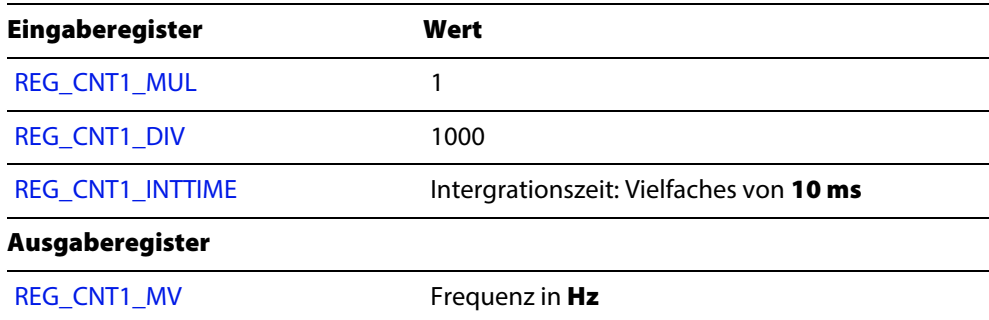

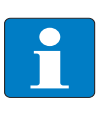

#### Hinweis

Die Genauigkeit der Messung steigt mit der Länge der Integrationszeit.

Dabei ist zu beachten, dass der Messwert (REG\_CNTx\_MV) erst nach Ablauf der Integrationszeit aktualisiert wird.

#### Einschränkungen

Die folgenden Einstellungen sind nicht zulässig: REG\_CNTx\_MUL =  $0$ , REG\_CNTx\_DIV =  $0$ REG\_CNTx\_INTTIME = 0.

#### <span id="page-61-0"></span>Überprüfung des Zählers

Zur Überprüfung der Funktion des Zählers kann eine Meldung [MSG\\_CNTx\\_FQE](#page-33-0) = 1 generiert werden (→ siehe [Seite 3-14\)](#page-33-0),

#### **u** wenn

für eine definierte Time-Out-Zeit in REG\_CNTx\_TO der Inhalt des Messwert-Registers REG\_CNTx\_MV = 0 ist,

#### **N** oder **wenn**

der Messwert in REG\_CNTx\_MV > 0×FF FF FF FF ist.

Ist die Time-Out-Zeit in REG\_CNTx\_TO = 00 00 00 00 (Default-Einstellung), so ist die Meldung über MSG\_CNTx\_FQE abgeschaltet.

# Hinweis

Wenn die Werte für REG\_CNTx\_DIV =  $0$ oder REG\_CNTx\_INTTIME  $= 0$ oder REG\_CNTx\_INTTIME > 17800, dann wird der Wert übernommen und in [REG\\_CONFIG\\_ ERRSTS \(CNTx\) \(Seite 7-3\)](#page-90-0) ein Fehlerbit gesetzt. Die Berechnung der Messwerte wird dann gestoppt und REG\_CNTx\_MV = 0 gesetzt.

## <span id="page-61-1"></span>Periodendauermessung

Bei Signalwechseln mit geringerer Frequenz ist es gegebenenfalls sinnvoller, die Messung der Periodendauer zu wählen.

#### Aktivieren der Periodendauermessung

Die Periodendauermessung ist aktiviert, wenn:

CNT $x$  FOPD = 1

(→ siehe [Parameterdaten des Moduls,](#page-28-0) Byte 0, Bit2, [Seite 3-9](#page-28-0)).

Die Periodendauermessung erfolgt in folgenden Grundmessarten:

Berechnung der Periodendauer in **μs**:

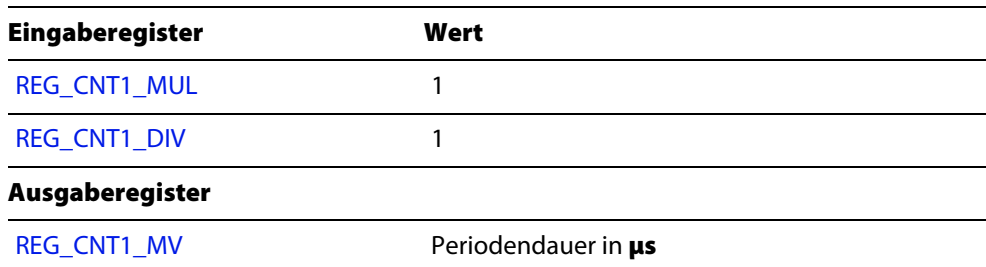

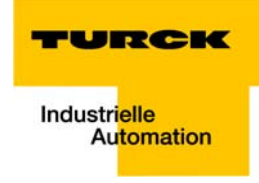

Berechnung der Periodendauer in **ms**:

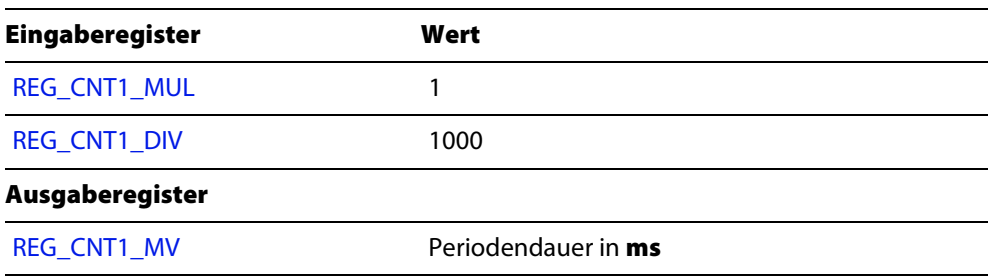

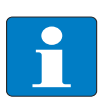

## Hinweis

Die Genauigkeit der Messung steigt mit der Länge der Integrationszeit. Dabei ist zu beachten, dass der Messwert (REG\_CNTx\_MV) erst nach Ablauf der Integrationszeit aktualisiert wird.

#### Einschränkungen

Die folgenden Einstellungen sind nicht zulässig: REG\_CNTx\_MUL = 0,  $REG_CNTx_DIV = 0$ REG\_CNTx\_INTTIME =  $0$ .

#### <span id="page-62-0"></span>Überprüfung des Zählers

Zur Überprüfung der Funktion des Zählers kann eine Meldung [MSG\\_CNTx\\_FQE](#page-33-0) = 1 generiert werden (→ siehe [Seite 3-14\)](#page-33-0),

**u** wenn

nach einer definierte Time-Out-Zeit in REG\_CNTx\_TO die Periodendauermessung nicht abgeschlossen wurde,

**N** oder **wenn** 

der Messwert in REG\_CNTx\_MV > 0×FF FF FF FF ist.

Ist die Time-Out-Zeit in REG\_CNTx\_TO = 00 00 00 00 (Default-Einstellung), so ist die Meldung über MSG\_CNTx\_FQE abgeschaltet.

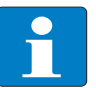

#### Hinweis

Wenn

REG\_CNTx\_DIV =  $0$ , dann wird der Wert übernommen und in ein Fehlerbit gesetzt. Messwerte werden dann nicht mehr berechnet, sondern REG\_CNTx\_MV = 0 gesetzt.

#### <span id="page-63-0"></span>Drehzahlmessung

Eine direkte Drehzahlmessung erfolgt nicht.

Die Drehzahl (n) in 1/ min kann in der Betriebsart "Frequenzmessung" (→ siehe Parameter [Messbe](#page-28-1)[triebsart CNT1\)](#page-28-1) vom Modul anhand der Frequenz (f) errechnet werden.

Dazu wird REG\_CNTx\_MUL zur Änderung der Zeitbasis (z. B. von s auf min) benutzt und REG\_CNTx\_DIV zur Angabe der Drehgeberimpulse pro Umdrehung.

 $\blacksquare$  Drehzahl in 1/min:

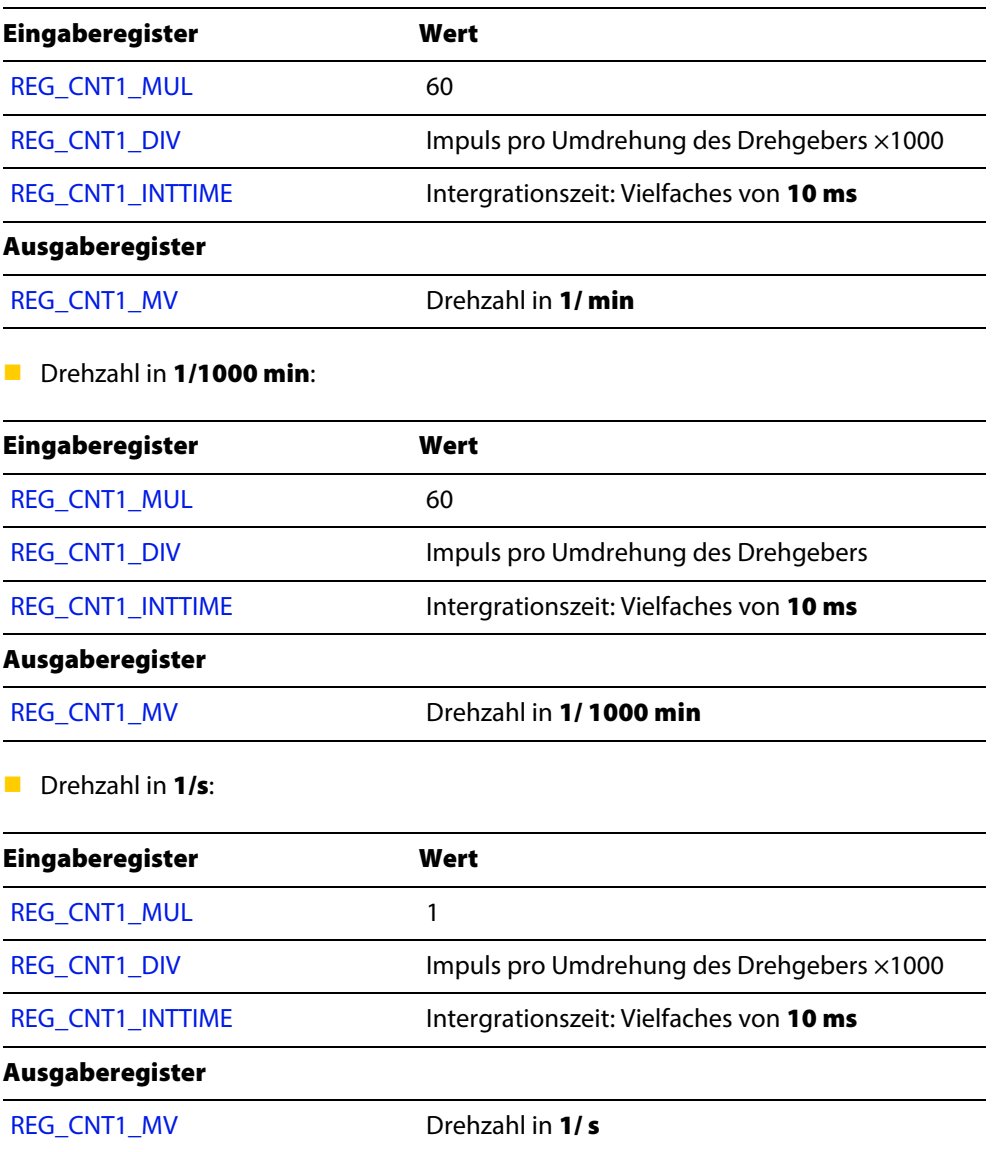

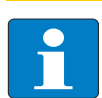

#### Hinweis

Die Genauigkeit der Messung steigt mit der Länge der Integrationszeit. Dabei ist zu beachten, dass der Messwert (REG\_CNTx\_MV) erst nach Ablauf der Integrationszeit aktualisiert wird.

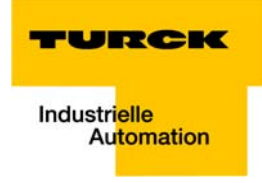

## <span id="page-64-0"></span>Stillstandsüberwachung

Bei der Drehzahlmessung lässt sich eine Stillstandsüberwachung mit Hilfe einer Time-Out-Zeit realisieren.

Dabei wird diese Zeit in REG\_CNTx\_TO ([Seite 9-6\)](#page-101-9) als ein Vielfaches von 10 ms eingegeben.

Wenn, während dieser Time-Out-Zeit,

REG\_CNTx\_MV = 0, d.h. kein Impuls erfasst wurde,

dann

MSG\_CNTx\_FQE = 1 = Stillstand!

Funktionen der Zähleingänge (CNT1 und CNT2)

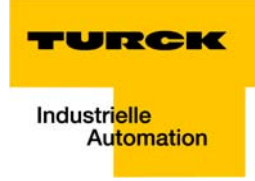

#### <span id="page-66-0"></span>Funktionen der PWM-Ausgänge (PWM1 und PWM2)  $5<sup>1</sup>$

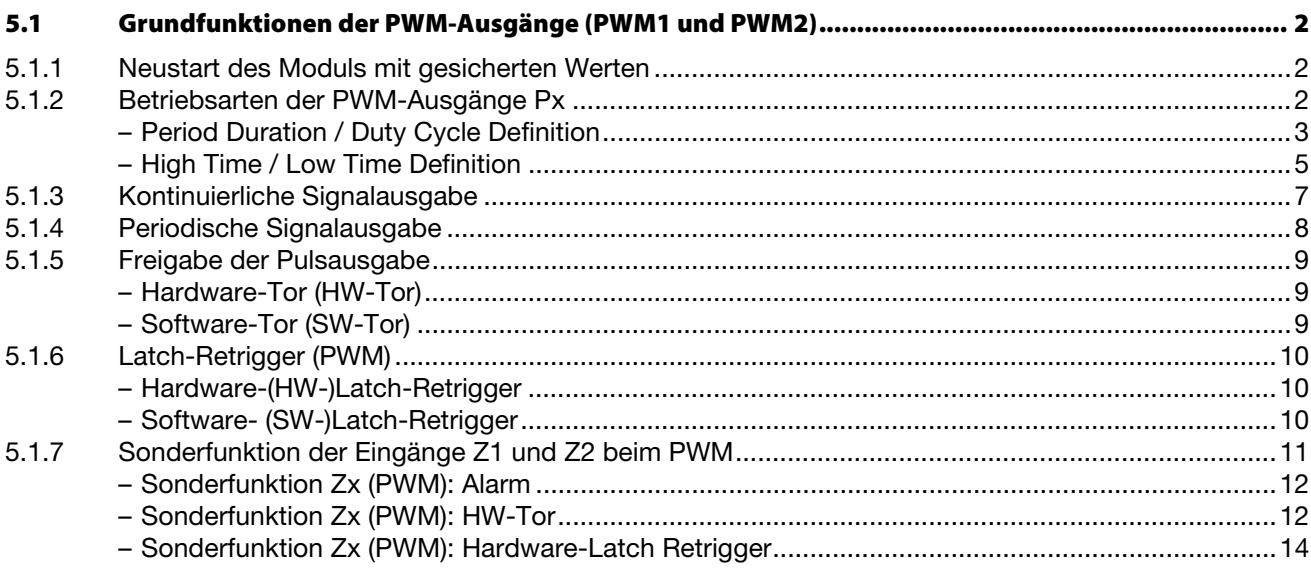

#### <span id="page-67-0"></span>5.1 Grundfunktionen der PWM-Ausgänge (PWM1 und PWM2)

Die Ausgänge P1/ D1 und P2/ D2 stellen die beiden PWM-Kanäle dar. Die Ausgänge Px dienen zur Frequenzausgabe. Über den logischen Zustand der Ausgänge Dx kann die Richtung vorgegeben werden.

An den Ausgängen Px kann ein Rechtecksignal in definiertem Puls - Pausen Verhältnis, Periodendauer und Impulsanzahl ausgegeben werden. Zur Beschreibung der Beschaffenheit des Ausgangssignal werden, je nach Betriebsart, die Inhalte bestimmter Register herangezogen.

Zur Unterstützung der PWM-Funktion steht jeweils ein Ausgang Dx zur Verfügung, der z.B. als Richtungssignal genutzt werden kann (→ siehe Beschreibung der Funktionsausgänge D1 und D2 (Seite  $6-1)$ ).

Darüber hinaus stellt der Eingang Z1 für die PWM1 und der Eingang Z2 für die PWM2 weitere Zusatzfunktionen zur Verfügung (→ siehe [Sonderfunktion der Eingänge Z1 und Z2 beim PWM \(Seite 5-11\)\)](#page-76-1).

## <span id="page-67-1"></span>5.1.1 Neustart des Moduls mit gesicherten Werten

Die flüchtigen Inhalte der PWM-Register (s.u.), werden bei einem Spannungsreset am Gerät automatisch mit den "Startwerten nach Reset" aus den entsprechenden Reset-Value-Registern geladen.

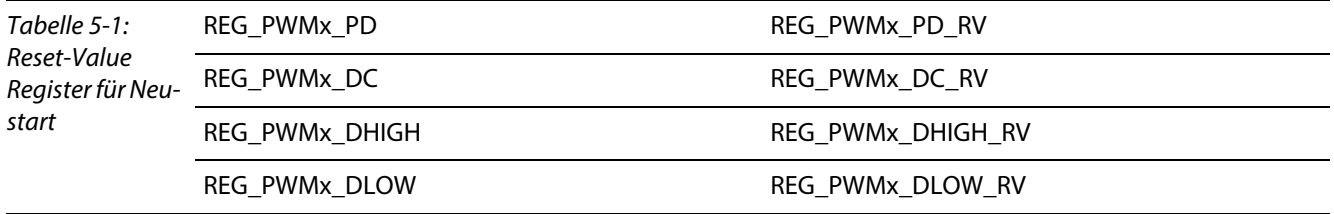

## <span id="page-67-2"></span>5.1.2 Betriebsarten der PWM-Ausgänge Px

Die Ausgänge P1 und P2 arbeiten als pulsweitenmodulierte Frequenzausgänge.

An diesen PWM-Ausgängen kann ein Rechtecksignal in definierter Form und Anzahl ausgegeben werden. Die Funktion des Ausgangs lässt sich über den Parameter "Modus PWMx" (→ siehe [Parameterda](#page-28-0)[ten des Moduls \(Seite 3-9\)\)](#page-28-0) wie folgt auswählen:

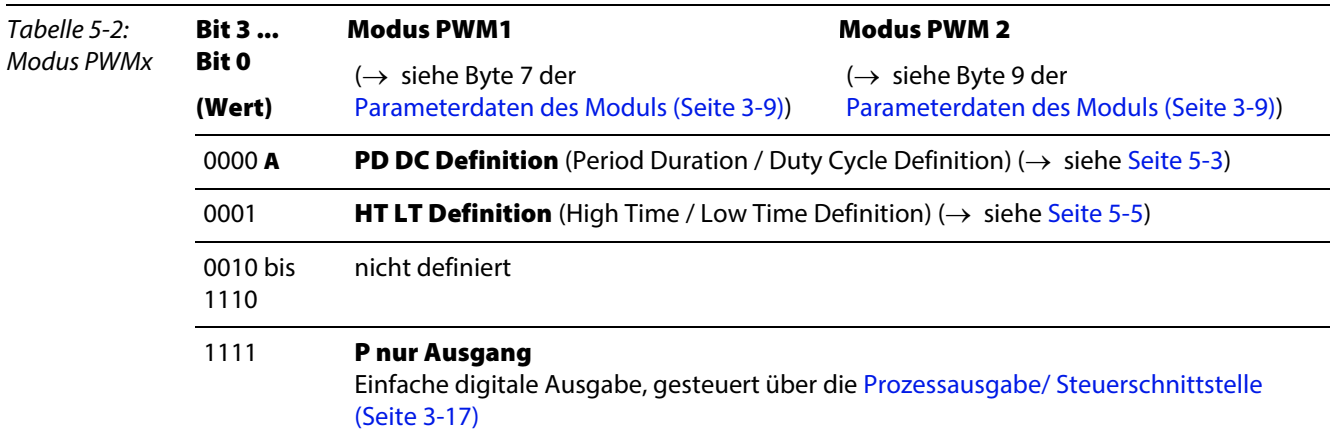

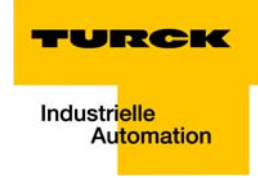

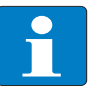

#### Hinweis

Bei der Parametrierung nicht definierter Funktionen wird dies über eine Diagnose mit PWMx\_PAR\_ERR = 1(→ siehe [Diagnosedaten des Moduls \(Seite 3-8\)](#page-27-0)) gemeldet. Besteht ein PWMx\_PAR\_ERR, kann die PWM nicht aktiviert werden.

Neben der Diagnosemeldung wird bei einem Parametrierfehler im [REG\\_CONFIG\\_ ERRSTS](#page-91-0)  [\(PWMx\) \(Seite 7-4\)](#page-91-0) eine Fehlermeldung eingetragen.

#### <span id="page-68-0"></span>Period Duration / Duty Cycle Definition

Diese Betriebsart ermöglicht:

- **Pulsweitenmodulation,**  $\rightarrow$  **siehe [Seite 5-4](#page-69-0)**
- **Figure 1** Frequenzmodulation,  $\rightarrow$  siehe [Seite 5-4](#page-69-1)

#### Zu schreibende Register:

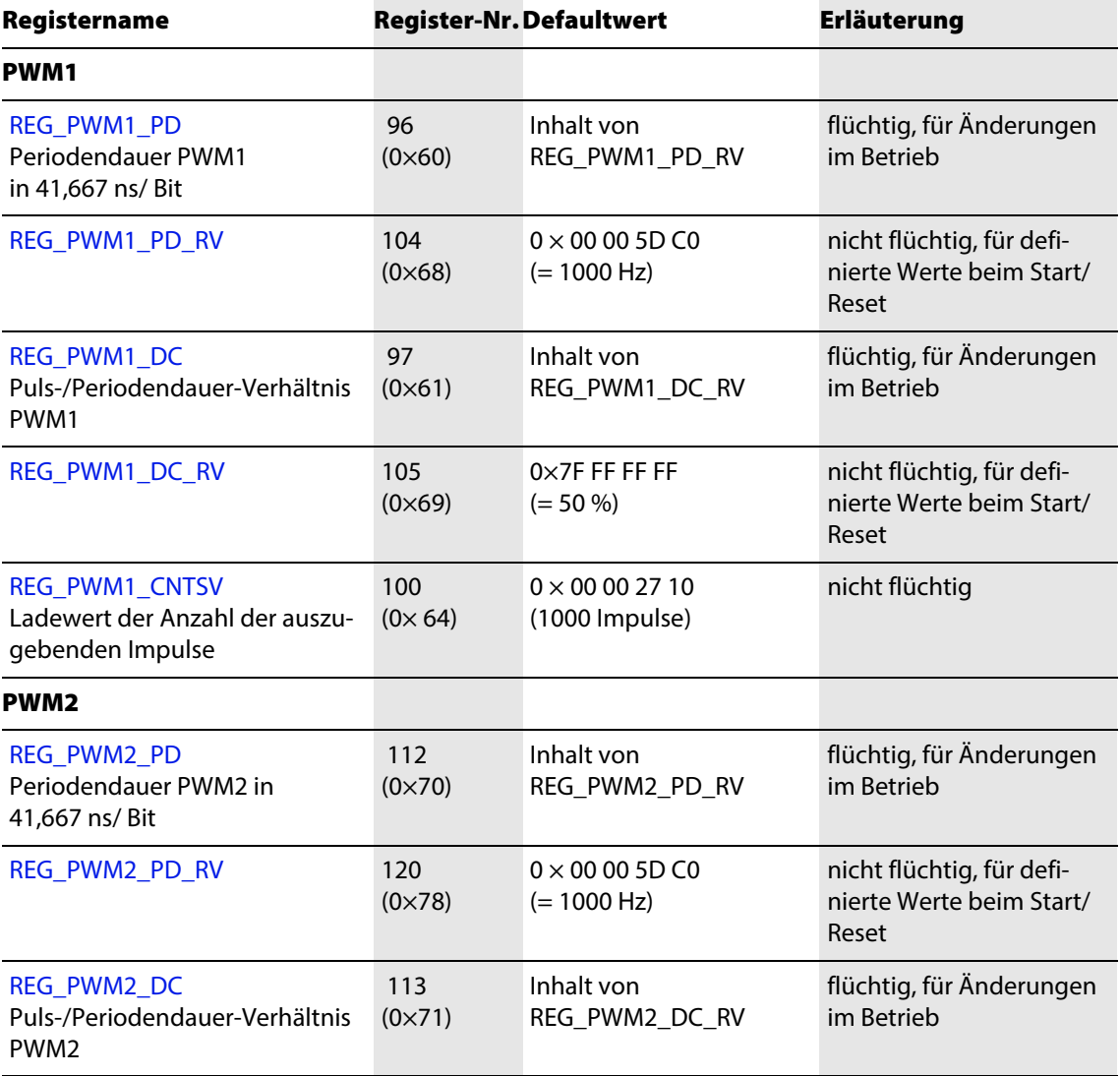

<span id="page-69-0"></span>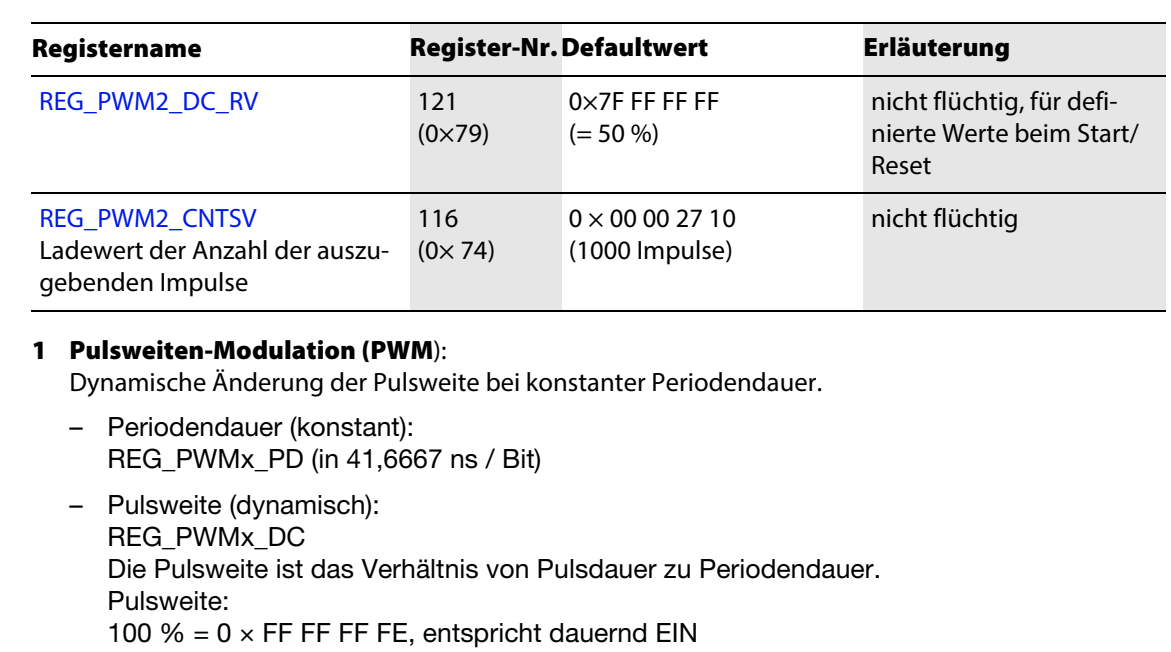

 $50 \% = 0 \times 7$ F FF FF FF

 $0% = 0 \times 00000000$ , entspricht dauernd AUS.

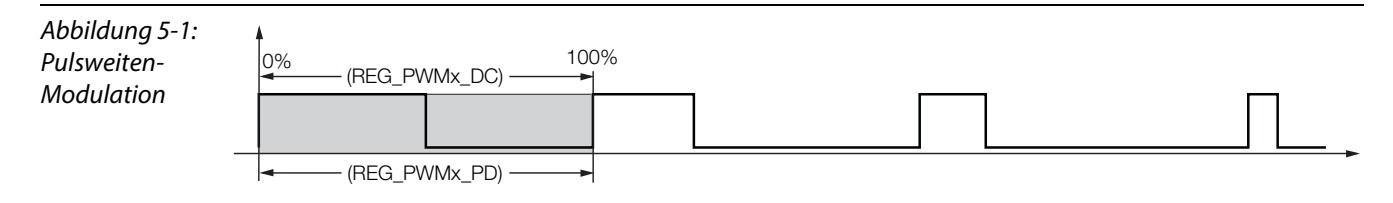

## <span id="page-69-1"></span>2 Frequenzmodulation (FM):

Änderung der Frequenz der Pulsausgabe durch dynamische Änderung der Periodendauer bei konstantem Puls-/ Periodendauerverhältnis.

- Periodendauer (dynamisch): REG\_PWMx\_PD (in 41,6667 ns / Bit) Damit ist die Pulsausgabe in dem Bereich von 0,005588 Hz bis 20 000 Hz einstellbar.
- Pulsweite (konstant): REG\_PWMx\_DC Die Pulsweite ist das Verhältnis von Pulsdauer/ Periodendauer.

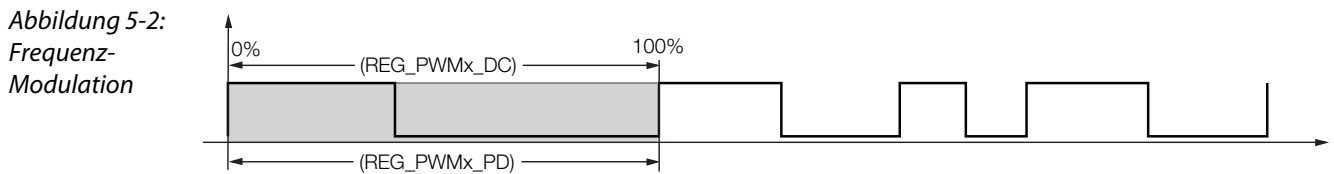

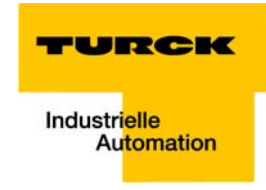

### Anwendungsbeispiel

Frequenzmodulation:

Notwendige Einstellungen:

Parametrierung: Betriebsart: PD DC Definition

Prozessdaten: PWMx\_SINGLE =1

Soll ein Signal von 100 Hz und mit einem Duty Cycle von 50% für 25000 Signalfolgen ausgegeben werden, sind folgende Einstellungen vorzunehmen:

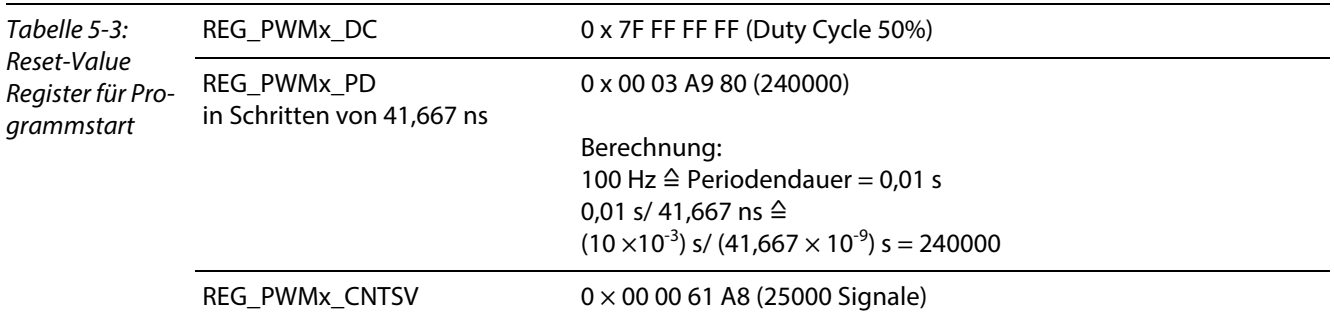

## Hinweis

Bei einer fehlerhaften Einstellung der Periodendauer und/ oder der Pulsweite, wird die Änderung des Registerinhaltes übernommen und im [REG\\_CONFIG\\_ ERRSTS \(PWMx\) \(Seite](#page-91-0)  [7-4\)](#page-91-0) eine Fehlermeldung eingetragen.

## <span id="page-70-0"></span>High Time / Low Time Definition

In der Betriebsart "High Time / Low Time Definition" kann über die direkte Vorgabe für die Puls- und Pausendauer eines Signals das Puls-/Pausenverhältnis des ausgegebenen Signals exakt definiert werden.

Der Inhalt des Register REG\_PWMx\_DHIGH entspricht der Pulsdauer, der des Registers REG\_PWMx\_DLOW entspricht der Pausendauer. Beide Zeiten werden angegeben in 41,667 ns/ Bit. Diese Werte können direkt beschrieben werden.

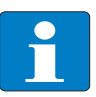

# Hinweis

Die Inhalte der Register für Puls- und Pausendauer (REG\_PWMx\_DHIGH und REG\_PWMx\_DLOW) werden überwacht.

Wird eine Puls- oder Pausendauer kleiner 25 μs eingestellt oder ergibt die Summe aus Pulsund Pausendauer (REG\_PWMx\_DHIGH + REG\_PWMx\_DLOW) einen Wert > 0 x FF FF FF FE, wird die Änderung des Registerinhaltes übernommen und im [REG\\_CONFIG\\_ ERRSTS](#page-91-0)  [\(PWMx\) \(Seite 7-4\)](#page-91-0) eine Fehlermeldung eingetragen.

# Zu beschreibende Register

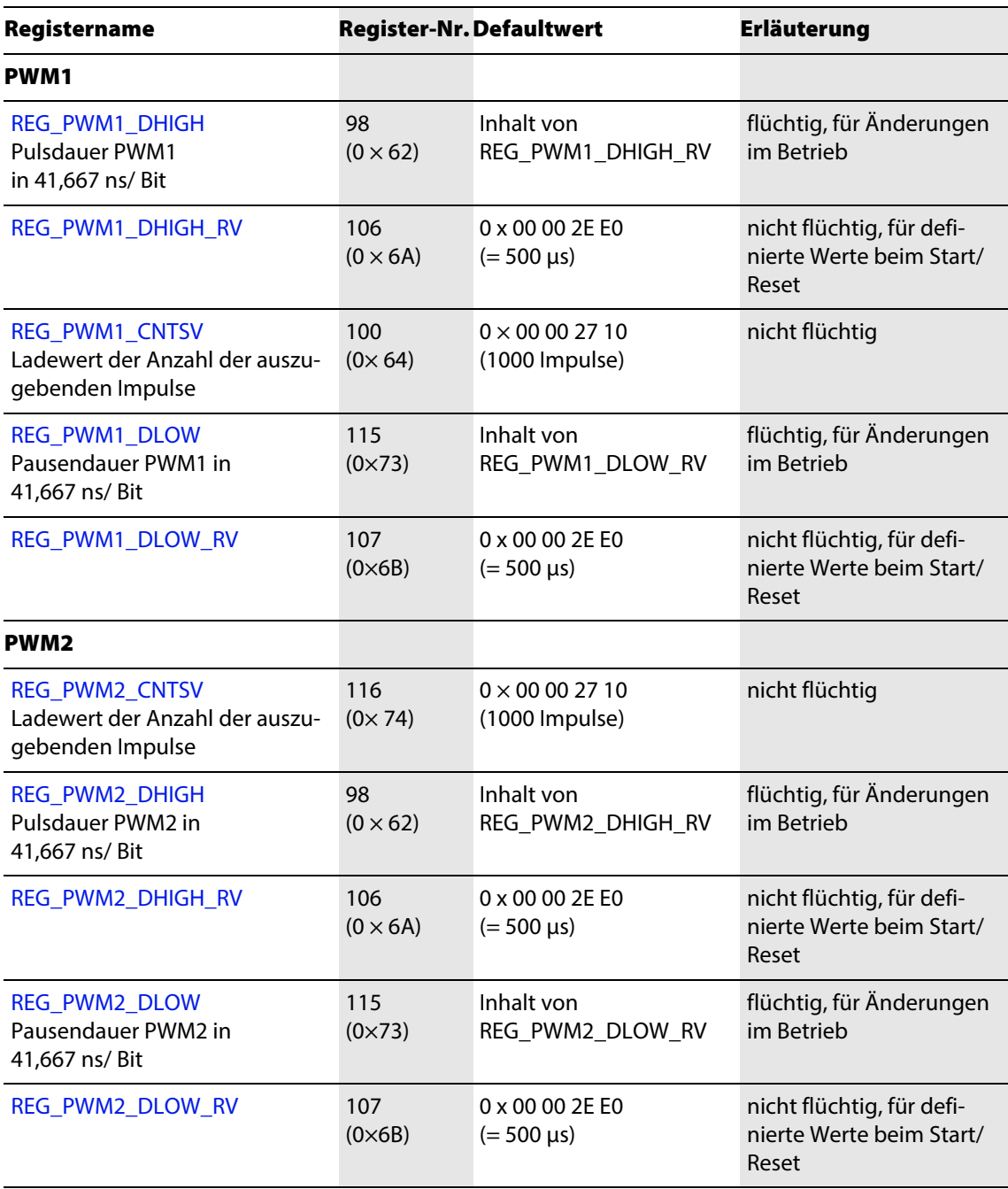
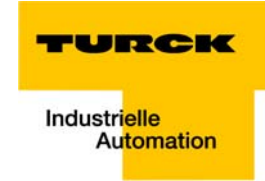

# 5.1.3 Kontinuierliche Signalausgabe

#### [Prozessausgabe/ Steuerschnittstelle \(Seite 3-17\)](#page-36-0): PWMx\_SINGLE = 0

Die Signalausgabe läuft kontinuierlich ab. Während der Signalausgabe ist die Signalform durch entsprechende Einträge in die Register veränderbar.

Die Signalausgabe kann über das SW-Tor (oder, wenn es parametriert ist, auch über das HW-Tor,  $\rightarrow$ siehe auch [Freigabe der Pulsausgabe \(Seite 5-9\)](#page-74-0)) gestartet bzw. angehalten werden. Der Zählerstand der 32 Bit Zähler bleibt dabei erhalten.

Wird der PWMx\_GENERAL\_DISABLE = 1 gesetzt, werden die Funktionen der PWM gesperrt. Die Registerinhalte bleiben erhalten.

Mittels PWMx\_GENERAL\_DISABLE = 0 kann die PWM wieder generell freigegeben werden. Sie arbeitet dann mit bestehenden Registerinhalten weiter.

Beim Einrichten der PWM sollten zuerst bestehende Meldungen (MSG) zurückgesetzt werden (→ siehe [Kapitel 8,](#page-92-0) [Fehler-Behandlung in Steuerschnittstelle/ Rückmeldeschnittstelle \(Seite 8-1\)\)](#page-92-0).

## Ablauf der kontinuierlichen Signalausgabe:

1 Registerinhalte zur Beschreibung der Signalform setzen:

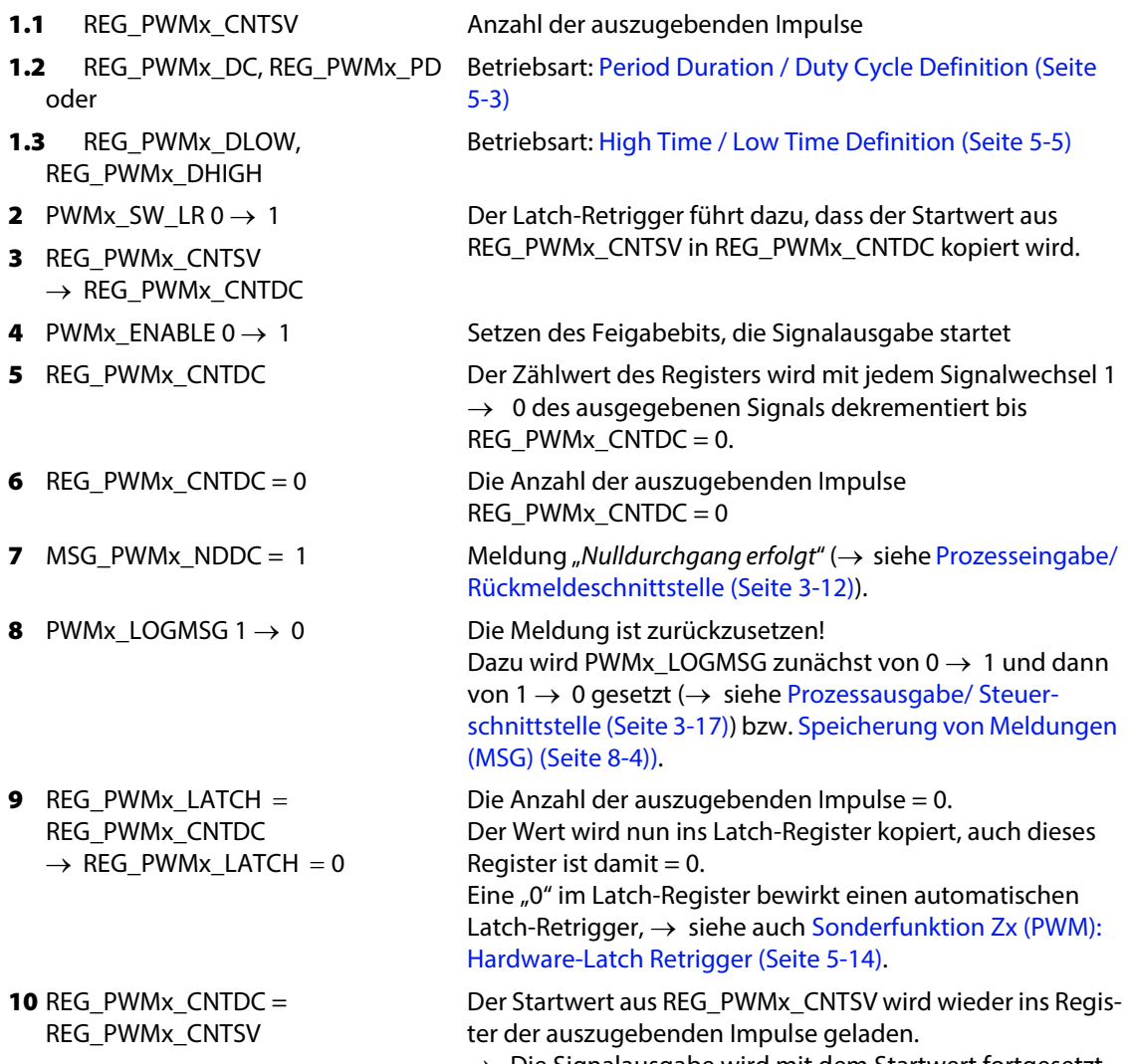

# 5.1.4 Periodische Signalausgabe

#### [Prozessausgabe/ Steuerschnittstelle \(Seite 3-17\):](#page-36-0) PWMx\_SINGLE = 1

Die Signalausgabe läuft nur einmalig ab. Während der Signalausgabe ist die Signalform durch entsprechende Einträge in die Register veränderbar.

Die Signalausgabe kann über das SW-Tor (bzw. wenn es parametriert ist, auch das HW-Tor) gestartet bzw. angehalten werden. Der Zählerstand der 32 Bit Zähler bleibt dabei erhalten.

Wird der PWMx\_GENERAL\_DISABLE = 1 gesetzt, werden die Funktionen der PWM gesperrt. Die Registerinhalte bleiben erhalten.

Mittels PWMx\_GENERAL\_DISABLE = 0 kann die PWM wieder generell freigegeben werden. Sie arbeitet dann mit bestehenden Registerinhalten weiter.

Beim Einrichten der PWM sollten zuerst bestehende Meldungen (MSG) zurückgesetzt werden (→ siehe [Kapitel 6](#page-82-0), [Beschreibung der Funktionsausgänge D1 und D2 \(Seite 6-1\)\)](#page-82-0).

# Ablauf der periodischen Signalausgabe:

1 Registerinhalte zur Beschreibung der Signalform setzen:

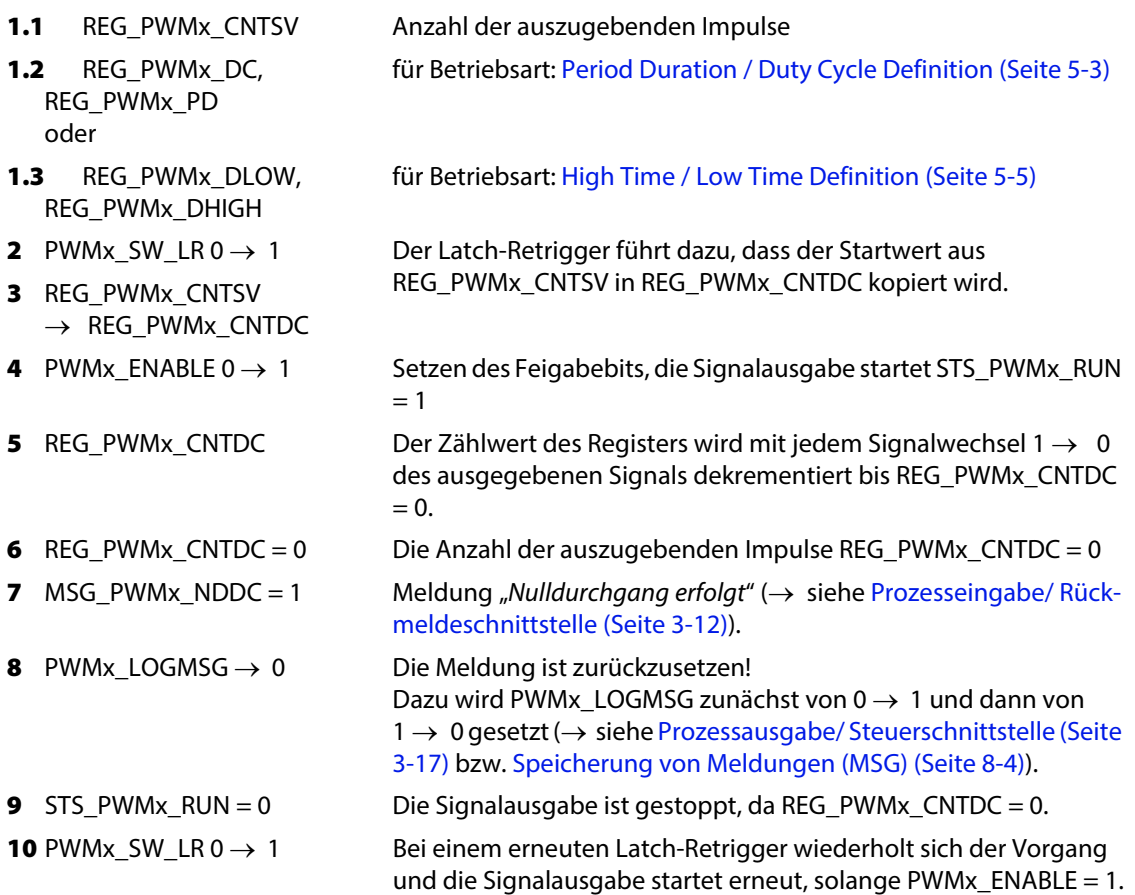

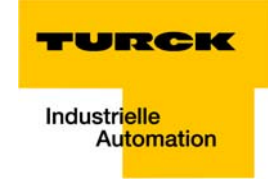

# <span id="page-74-0"></span>5.1.5 Freigabe der Pulsausgabe

#### Voraussetzung:

Voraussetzung für eine Freigabe per Hard- oder Software-Tor ist die generelle Freigabe der PWM-Funk-tion durch [PWM1\\_ GENERAL\\_ DISABLE](#page-36-1) = 0 (Default-Einstellung).

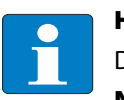

#### Hinweis

Die Freigabe kann entweder per Software- oder per Hardware-Tor erteilt werden: NOT PWM1\_ GENERAL\_DISABLE

AND (SW-Tor OR HW-Tor)

#### Hardware-Tor (HW-Tor)

Die Pulsausgabe ist durch den Signalzustand Zx = 1 freigegeben, bei Zx = 0 ist der Vorgang gesperrt.

Zur Freigabe der Pulsausgabe durch Zx ist die Sonderfunktion des Ausgangs ebenfalls freizugeben (→ siehe [Sonderfunktion Zx \(PWM\): HW-Tor \(Seite 5-12\)\)](#page-77-0).

Für das HW-Tor gilt immer:

STS\_PWMx\_RUN = 1, wenn

PWMx\_GENERAL\_DISABLE =  $0$ 

und

PWMx\_SFKT\_DISABLE = 0 und

 $Zx = 1$ 

#### Software-Tor (SW-Tor)

Die Freigabe des Zählers erfolgt über einen Signalwechsel 0 → 1 an Bit [PWM1\\_ ENABLE](#page-36-2) (PWM1) oder [PWM2\\_ ENABLE](#page-36-3) (PWM2) der [Prozessausgabe/ Steuerschnittstelle \(Seite 3-17\).](#page-36-0)

Für das SW-Tor gilt immer:

STS PWMx  $RUN = 1$ , wenn

PWMx\_GENERAL\_DISABLE =  $0$  und

PWM $x$  ENABLE = 1

Die Signalausgabe erfolgt bei geöffnetem SW-Tor PWMx\_GENERAL\_DISABLE = 0 und PWMx\_ENABLE = 1 solange REG\_PWMx\_CNTDC <> 0.

#### <span id="page-75-0"></span>5.1.6 Latch-Retrigger (PWM)

Die Anzahl der auszugebenden Impulse wird retriggert, der aktuelles Wert des dekrement Registers REG\_PWMx\_CNTDC wird im Latch-Register REG\_PWMx\_LATCH gespeichert ((REG\_PWMx\_LATCH) = (REG\_PWMx\_CNTDC)) und der Ladewert aus REG\_PWMx\_CNTSV wieder in das dekrement Register geladen ((REG\_PWMx\_CNTDC) = (REG\_PWMx\_CNTSV)). Die Signalausgabe wird fortgesetzt.

Zur Ausführung der Funktion muss die Pulsausgabe freigegeben sein (→ siehe [Freigabe der Pulsaus](#page-74-0)[gabe \(Seite 5-9\)](#page-74-0)).

#### Hardware-(HW-)Latch-Retrigger

Der Hardware-Latch-Retrigger wird durch einen Signalwechsel an Zx 0 → 1 durchgeführt (→ siehe [Sonderfunktion Zx \(PWM\): Hardware-Latch Retrigger \(Seite 5-14\)\)](#page-79-0).

#### Software- (SW-)Latch-Retrigger

Der Software-Latch-Retrigger wird über das Setzen des Bits PWMx\_SW\_LR in der [Prozessausgabe/](#page-36-0)  [Steuerschnittstelle \(Seite 3-17\)](#page-36-0) ausgeführt. Bestätigt wird ein durchgeführter SW-Latch-Retrigger über das Bit MSG\_PWMx\_SW\_LR der [Prozesseingabe/ Rückmeldeschnittstelle \(Seite 3-12\),](#page-31-0) Byte 4 (PWM1) und Byte 5 (PWM2), Bit 0.

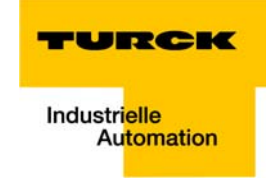

# <span id="page-76-0"></span>5.1.7 Sonderfunktion der Eingänge Z1 und Z2 beim PWM

<span id="page-76-1"></span>Die Eingänge Z1 und Z2 können zur Unterstützung von Funktionen der PWM-Ausgänge (oder des Zählers, → siehe [Kapitel 4\)](#page-40-0) genutzt werden.

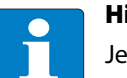

# Hinweis

Jede Sonderfunktion des Zx ist über PWMx\_SFKT\_DISABLE = 0 in der [Prozessausgabe/ Steu](#page-36-0)[erschnittstelle \(Seite 3-17\)](#page-36-0) per Default freigegeben. Die Freigabe dieser Funktion wird über STS PWMx SFKT  $EN = 1$  bestätigt. Gesperrt wird die Sonderfunktion über PWMx\_SFKT\_DISABLE = 1.

Mögliche Funktionen für die PWM-Ausgänge (PWM1 und PWM2) bei Signalwechsel 0 → 1:

- Alarm ( $\rightarrow$  siehe [Sonderfunktion Zx \(PWM\): Alarm \(Seite 5-12\)](#page-77-1))
- HW-Tor (Freigabe der Pulsausgabe,  $\rightarrow$  siehe [Sonderfunktion Zx \(PWM\): HW-Tor \(Seite 5-12\)](#page-77-0))
- **Latch Retrigger, einmalig oder periodisch mit dem Ladewert,**  $\rightarrow$  **siehe Sonderfunktion Zx (PWM):** [Hardware-Latch Retrigger \(Seite 5-14\)](#page-79-0))

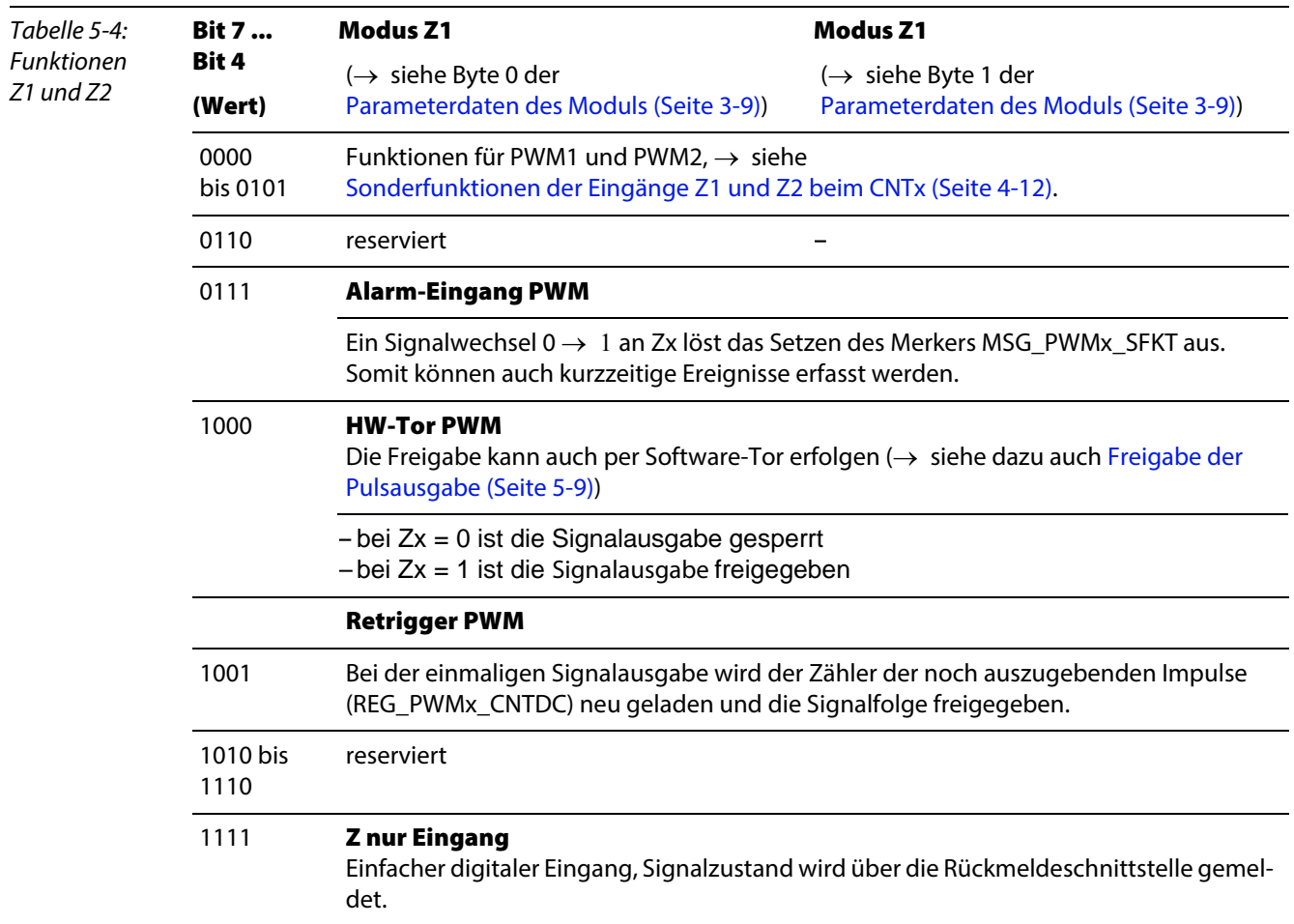

#### <span id="page-77-1"></span>Sonderfunktion Zx (PWM): Alarm

Ist Zx als Alarmsignal für den PWMx parametriert [\(Parameterdaten des Moduls \(Seite 3-9\)](#page-28-0)), wird bei Auslösen des Signals eine Meldung generiert.

 $\rightarrow$  Freigabe/Sperren der Sonderfunktion ( $\rightarrow$  siehe [Seite 5-11](#page-76-0))

Nach einem erfolgten Alarm Ereignis ist das Bit MSG\_PWMx\_SFKT [Seite 3-12](#page-31-1) in der Prozesseingabe/ [Rückmeldeschnittstelle](#page-31-0) gesetzt.

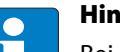

Hinweis

Bei der Verwendung von Alarm Meldesignalen als Open Collector ist über die [Parameterda](#page-28-0)[ten des Moduls \(Seite 3-9\)](#page-28-0) ein Pull-Up-Widerstand hinzuschaltbar.

#### <span id="page-77-0"></span>Sonderfunktion Zx (PWM): HW-Tor

 $\rightarrow$  Freigabe/Sperren der Sonderfunktion ( $\rightarrow$  siehe [Seite 5-11\)](#page-76-0)

Ist Zx als Hardwaretor für den PWM parametriert ([Parameterdaten des Moduls \(Seite 3-9\)\)](#page-28-0), wird die Signalausgabe am PWM-Ausgang bei

 $Zx = 1$  qestartet und bei  $Zx = 0$  gestoppt.

Die Sonderfunktion des Zx ist über PWMx\_SFKT\_DISABLE = 0 in der [Prozessausgabe/ Steuerschnitt](#page-36-0)[stelle](#page-36-0) freizugeben. Die Freigabe dieser Funktion wird über STS\_PWMx\_SFKT\_EN bestätigt.

Nach einem Öffnen des HW-Tors ist das Bit MSG\_PWMx\_SFKT [Seite 3-12](#page-31-2) in der [Prozesseingabe/ Rück](#page-31-0)[meldeschnittstelle](#page-31-0) gesetzt und kann erst zurückgesetzt werden, wenn das HW-Tor wieder geschlossen ist.

#### Start/Stop per HW-Tor

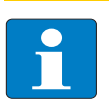

#### Hinweis

Parallel zum Starten bzw. Stoppen des PWM-Ausgangs über Zx (HW-Tor) kann der Ausgang über PWMx\_ENABLE (SW-Tor) gestartet und gestoppt werden (siehe auch [Freigabe der Puls](#page-74-0)[ausgabe \(Seite 5-9\)](#page-74-0)).

Das Stoppen des PWM-Ausgangs unterbricht die Signalausgabe. Der aktuelle Signalzustand des Ausgangs bleibt während dieser Unterbrechung erhalten. Wird der Ausgang wieder gestartet, wird die Signalausgabe mit den Bedingungen, wie sie beim Stoppen vorlagen, fortgesetzt.

#### Ausgangssignal

Während der HW- oder SW-Freigabe wird gemäß der Registerinhalte aus REG\_PWMx\_DC und REG\_PWMx\_PD ein PWM-Ausgangssignal erzeugt.

Das Dekrementieren des Zählers (REG\_PWMx\_CNTDC) in der kontinuierlichen Ausgabe erzeugt bei Null einen Latch Retrigger.

Damit wird der Ausgabezähler

(REG\_PWMx\_LATCH) = (REG\_PWMx\_CNTDC)

und

(REG\_PWMx\_CNTDC) = (REG\_PWMx\_CNTSV) gesetzt. Die Signalausgabe wird dabei nicht unterbrochen.

MSG\_PWMx\_NDDC zeigt den Nulldurchgang, d.h. das erfolgte Ablaufen des Zählers an.

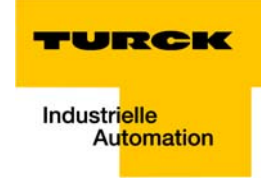

Für das HW-Tor gilt: STS\_PWMx\_RUN = 1, wenn PWMx\_GENERAL\_DISABLE = 0 und PWMx\_SFKT\_DISABLE = 0 und  $Zx = 1$ 

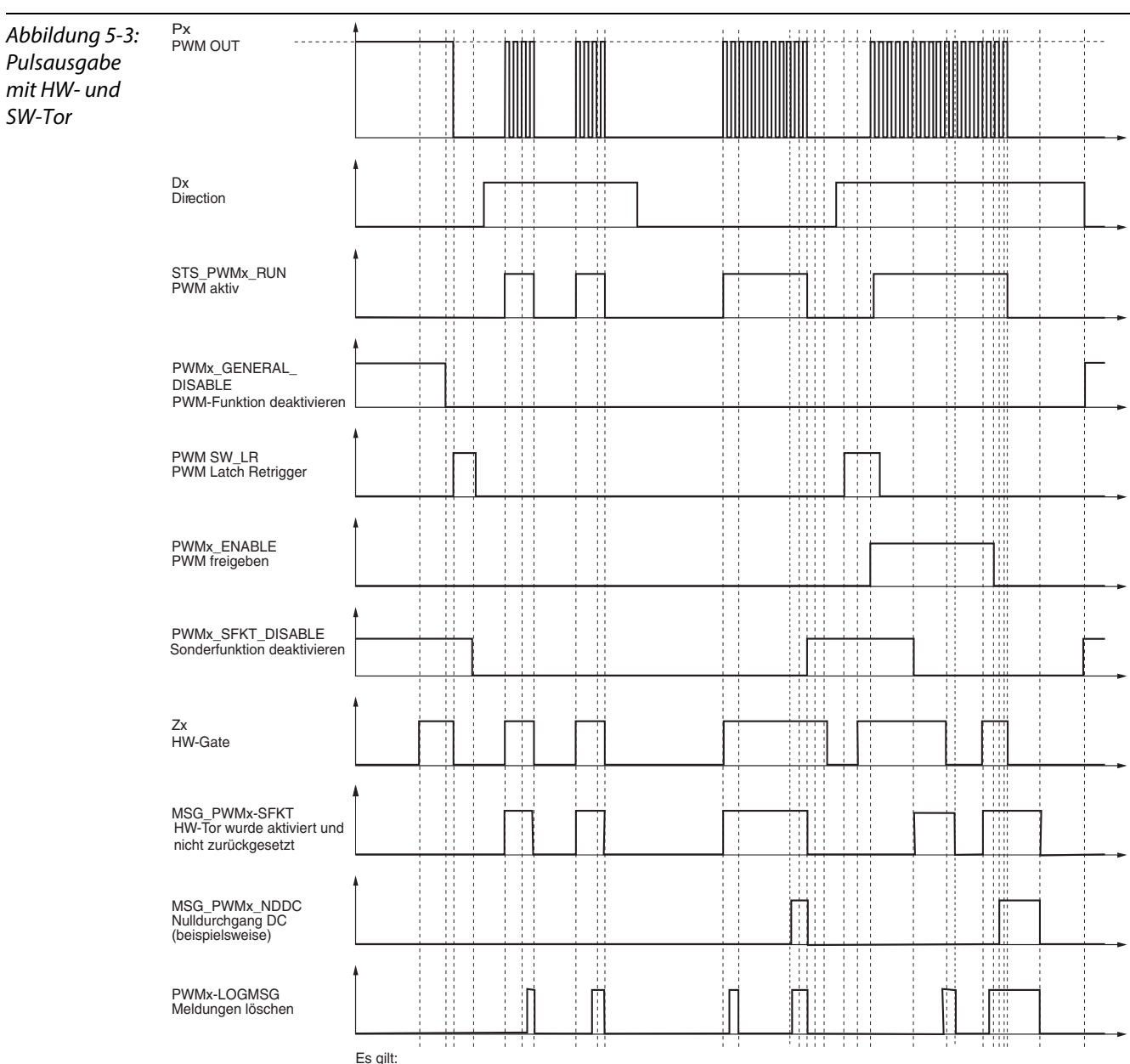

Es gilt: STS\_PWMx\_RUN = /PWMx\_GENRAL\_DIABLE & ((/PWMx\_SFKT\_DISABLE & Zx) I (PWMx\_ENABLE))

#### <span id="page-79-0"></span>Sonderfunktion Zx (PWM): Hardware-Latch Retrigger

Ist Zx als Latch-Retrigger Signal für den PWM-Ausgang parametriert ([Parameterdaten des Moduls \(Seite](#page-28-0)  [3-9\)](#page-28-0)), wird Zx als Hardware (HW)-Latch-Retrigger verwendet.

 $\rightarrow$  Freigabe/Sperren der Sonderfunktion ( $\rightarrow$  siehe [Seite 5-11](#page-76-0))

Bei einem Signalwechsel 0  $\rightarrow$  1 am Eingang Zx wird:

- 1 der Inhalt des Registers REG\_PWMx\_CNTDC in REG\_PWM\_LATCH [Seite 9-9](#page-104-0) gespeichert,
- 2 REG\_PWMx\_CNTDC über REG\_PWMx\_CNTSV zurück geladen.
- 3 Ist die Freigabe per SW-Tor (PWMx\_ENABLE) gesetzt, wird die Signalfolge sofort ausgegeben.

Nach einem erfolgten Latch-Retrigger Ereignis ist dann das Bit [MSG\\_ PWM1\\_ SFKT \(Seite 3-12\)](#page-31-1) bzw. [MSG\\_ PWM2\\_ SFKT \(Seite 3-12\)](#page-31-3) in der Rückmeldeschnittstelle gesetzt. Es ist dann via Bit PWMx\_LOGMSG [Seite 3-17](#page-36-4) der Steuerschnittstelle mit 0 → 1→ 0 zurückzusetzen.

- **E** einmalige Signalausgabe: Ist in der [Prozessausgabe/ Steuerschnittstelle \(Seite 3-17\)](#page-36-0) die einmalige Signalausgabe (PWMx\_SINGLE = 1) parametriert, wird nach der Freigabe durch PWMx\_SFKT\_DISABLE = 0 nur beim ersten Signalwechsel 0  $\rightarrow$  1 an Zx die Funktion durchgeführt.
- **Pariodische Signalausgabe:** Ist in der [Prozessausgabe/ Steuerschnittstelle \(Seite 3-17\)](#page-36-0) die periodischen Signalausgabe (PWMx\_SINGLE = 0) wird die Signalausgabe nach der Freigabe durch PWMx\_SFKT\_DISABLE = 0 bei **jedem** Signalwechsel  $0 \rightarrow 1$  an Zx durchgeführt.

Bei der Durchführung des HW-Latch-Retrigger gilt:

(REG\_PWMx\_LATCH) = (REG\_PWMx\_CNTDC) und  $(REG$  PWMx  $CNTDC$ ) = (REG\_PWMx\_CNTSV) und MSG\_PWMx\_SFKT = 1, wenn PWMx\_GENERAL\_DISABLE = 0 und PWMx\_SFKT\_DISABLE =  $0$ und  $7x \neq 1$ 

# Hinweis

Ein Software (SW)-Latch-Retrigger (→ siehe auch [Latch-Retrigger \(PWM\) \(Seite 5-10\)\)](#page-75-0) ist ebenfalls möglich. Nutzen Sie dazu Byte 2 (PWM1) oder Byte 3 (PWM2), Bit 5 PWMx\_SW\_LR der [Prozessausgabe/ Steuerschnittstelle \(Seite 3-17\).](#page-36-0)

```
Bei der Durchführung des SW-Latch-Retrigger gilt:
(REG_PWMx_LATCH) = (REG_CNTx_CNTDC) und 
(REG_PWMx_CNTDC) = (REG_CNTx_CNTSV) und
MSG_PWMx_SW_LR = 1
WENN
PWMx_GENERAL_DISABLE = 0 und
PWMx SW LR 0 \rightarrow 1
```
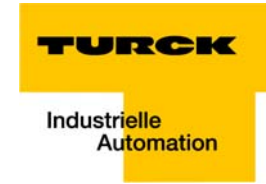

Abbildung 5-4: Px<br>Signalausgabe . . . . . . . . . . 4 . . . . . . . . . Ĵ. Latch-Retrigger beim PWM ŧ j STS\_PWMx\_RUN ŧ ŧ Î Ħ PWM Ausgabe aktiv  $\begin{array}{ccc}\n 1 & 1 & 1 \\
 1 & 1 & 1 \\
 1 & 1 & 1\n \end{array}$ ł Í j ŧ Ħ PWMx\_GENERAL\_DISABLE PWM Vorbereitung Ť ł j j ŧ j Ħ Ŧ Ħ ł ł ł ţ  $\frac{1}{2}$  $\frac{1}{4}$ Î PWMx ENABLE<br>PWM freigeben Ħ ŧ j ł  $\frac{1}{1}$ ł Ħ j j j İ j j ŧ Ħ ł  $\frac{1}{2}$ 1 PWMx\_SW-LR<br>PWM Ausgabe<br>Latch-Retrigger ŧ ŧ İ Ħ ŧ j j  $\frac{1}{1}$ İ ÷ ŧ ŧ Ť. j j j  $\ddot{\phantom{a}}$ ;<br>;<br>;  $\frac{1}{2}$ Ħ MSG\_PWMx\_SW\_LR<br>Meldung SW LR Ŧ j PWMx\_SFKT\_DISABLE<br>HW\_Funktion freigeben Ħ ļ H j j ţ j Zx<br>HW Latch Retrigger ŧ Ţ ł E ł ł Ì ł ţ j j j  $\frac{1}{2}$ Ħ ţ ł ŧ MSG\_PWMx-SFKT<br>Message HW LR j F ÷ ł t ŧ ÷ Î İ j Ħ MSG\_PWMx-NDDC<br>Message CMPDC = NULL ł Î ł j Ť Í j Ï Ŋ Ĭ ſ  $\frac{1}{2}$ ŧ PWMx-LOGMSG<br>Meldungen löschen ÷

Dies Register wird durch ein gültiges Latch Retrigger Ereignis immer wieder mit dem (REG\_PWMx\_CNTSV) geladen und mit jeder Impulsausgabe dekrementiert, bis es ,NULL' ist.

Es gilt:<br>Parametrierung:<br>einmalige Freigabe (PWMx\_SINGLE = 1)<br>von 5 Impulsen (PWMx\_CNTSV = 5)

Funktionen der PWM-Ausgänge (PWM1 und PWM2)

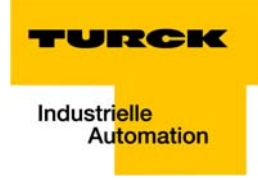

# <span id="page-82-0"></span>6 Beschreibung der Funktionsausgänge D1 und D2

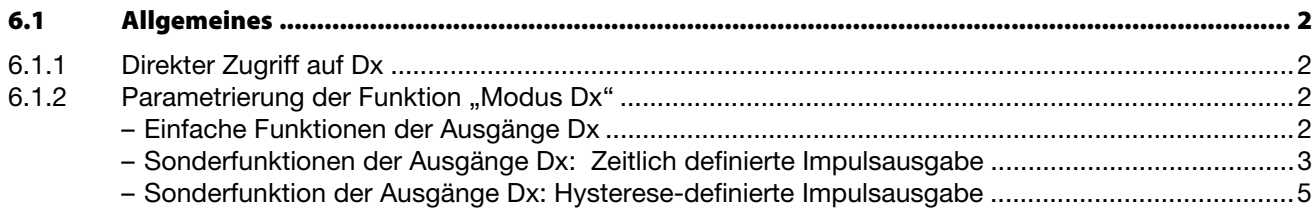

# <span id="page-83-0"></span>6.1 Allgemeines

Die Ausgänge D1 und D2 können multifunktional genutzt werden. Sie unterstützen sowohl die Funktion der CNTx als auch der PWMx.

Jeder Ausgang kann generell als einfacher Ausgang verwendet werden (Default-Parametrierung) .

# <span id="page-83-1"></span>6.1.1 Direkter Zugriff auf Dx

Der Ausgangszustand von D1 und D2 ist direkt über die Bits [SET\\_ D1](#page-36-5) und [SET\\_ D2](#page-36-6) in der [Prozessaus](#page-36-0)[gabe/ Steuerschnittstelle \(Seite 3-17\)](#page-36-0) veränderbar. Er kann beispielsweise als Richtungssignal zum PWM genutzt werden.

# <span id="page-83-2"></span>6.1.2 Parametrierung der Funktion "Modus Dx"

Über den Parameter "Modus Dx" (→ siehe [Parameterdaten des Moduls \(Seite 3-9\)](#page-28-0)) lassen sich die Ausgänge auch mit anderen Funktionen belegen.

#### Einfache Funktionen der Ausgänge Dx

<span id="page-83-3"></span>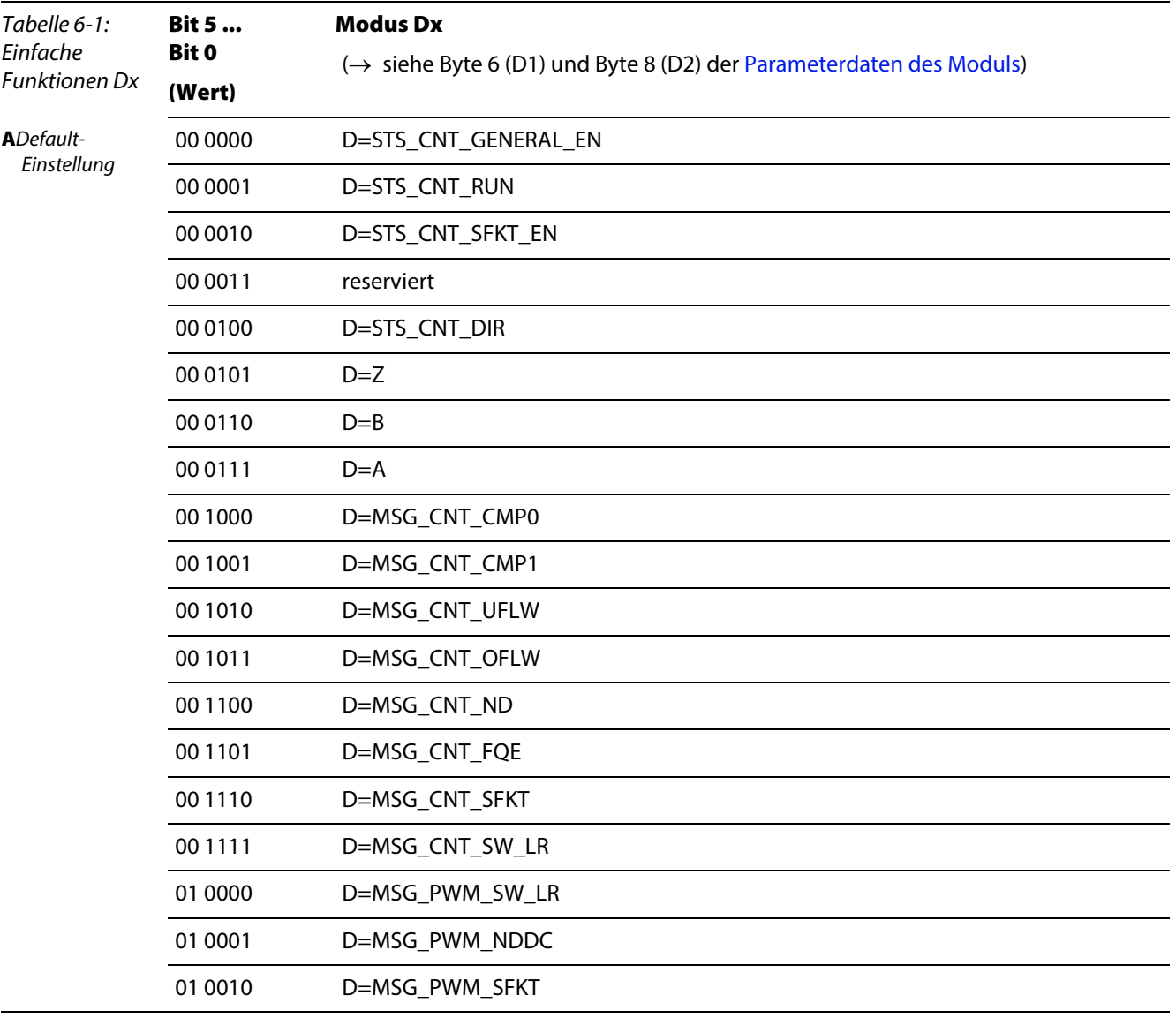

#### Allgemeines

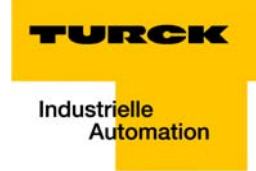

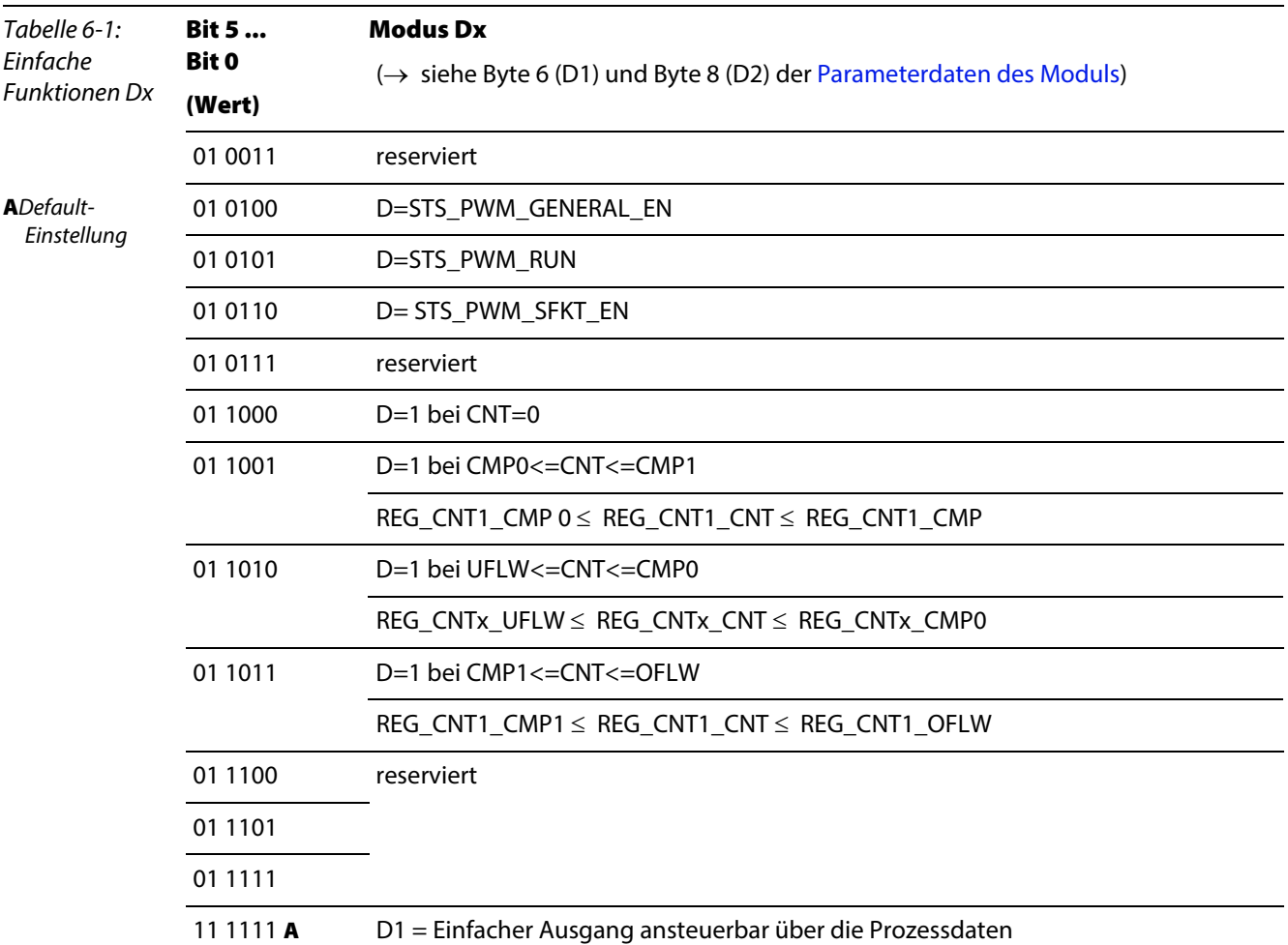

#### <span id="page-84-0"></span>Sonderfunktionen der Ausgänge Dx: Zeitlich definierte Impulsausgabe

Die Ausgänge können dazu genutzt werden, einen Impuls auszugeben, wenn ein, durch den Parameter "Modus Dx" definiertes, Ereignis eintritt.

Tritt das parametrierte Ereignis ein, wird Dx für eine definierte Zeit (Impulsdauer) eingeschaltet.

Die Impulsdauer ist in den folgenden Registern der [Registerschnittstelle \(Seite 9-4\)](#page-99-0) mit einer Auflösung von 10 ms/ Bit einstellbar:

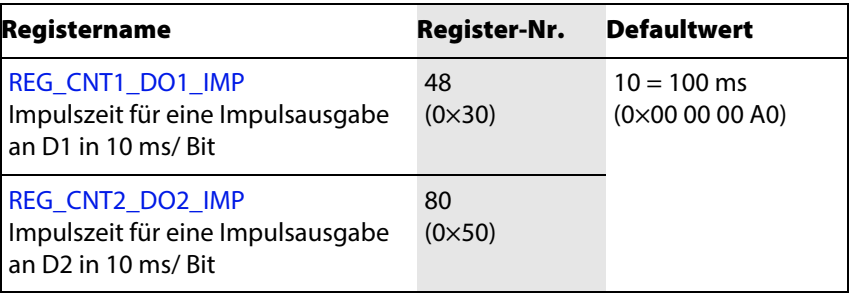

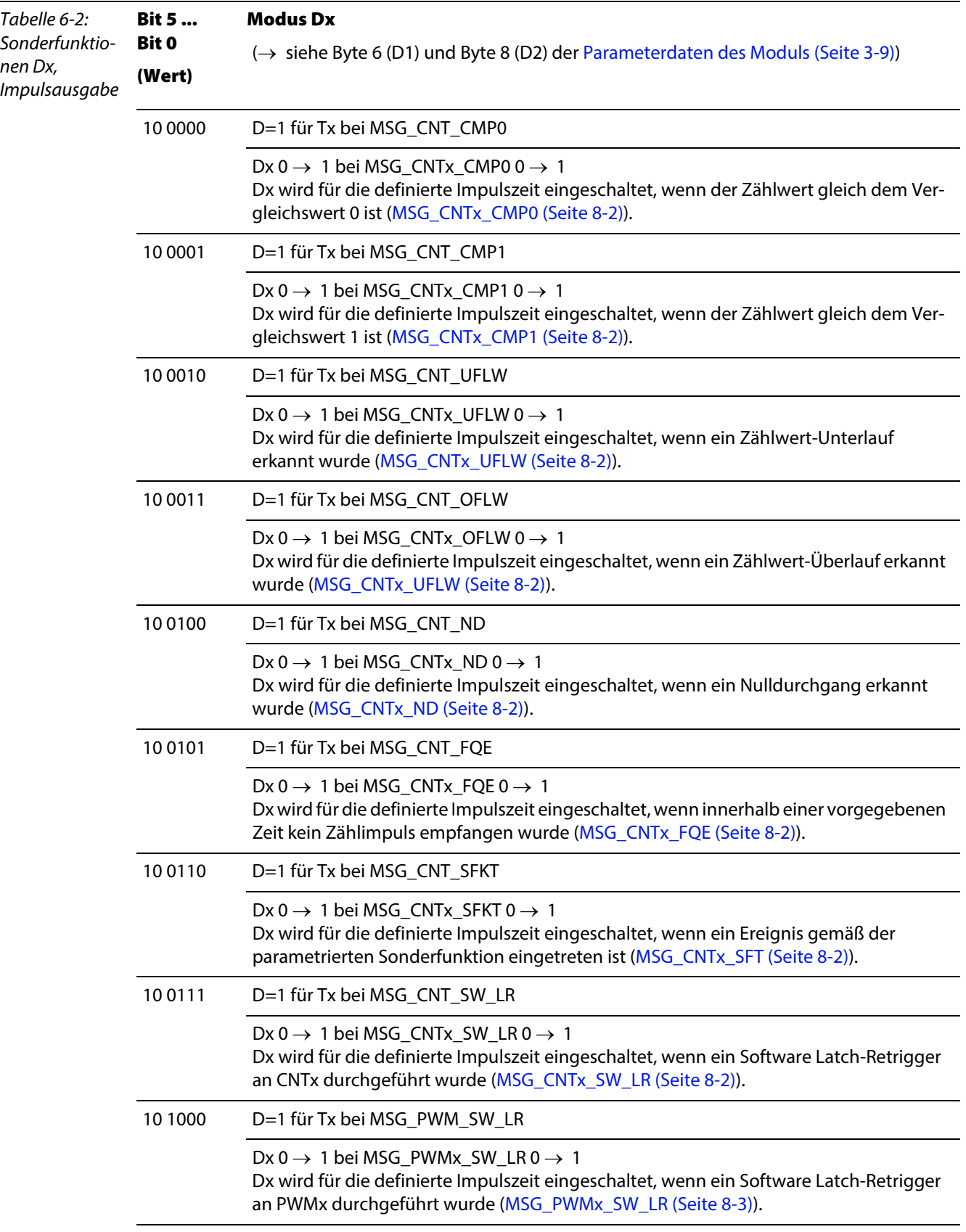

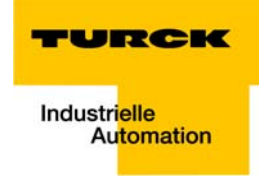

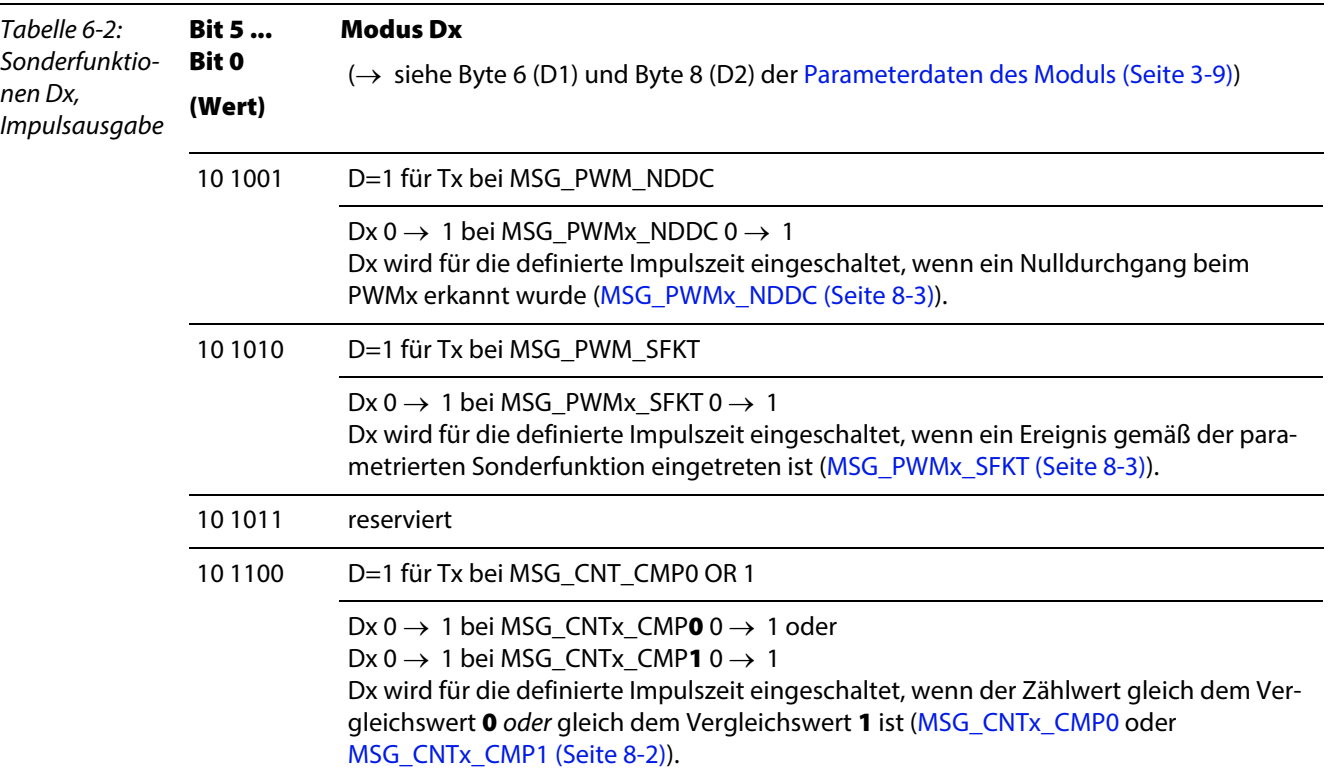

# <span id="page-86-0"></span>Sonderfunktion der Ausgänge Dx: Hysterese-definierte Impulsausgabe

Der Ausgang Dx wird bei einem bestimmten Ereignis, definiert durch den Parameter "Modus Dx", eingeschaltet und erst wieder ausgeschaltet, wenn dieser Ereigniswert um den Hysteresewert verlassen wurde.

Damit wird verhindert, dass der Ausgang bei einem Toggeln des Zählwertes um das parametrierte Schaltereignis ständig aus- bzw. ein- geschaltet wird (Beispiel,  $\rightarrow$  siehe [Seite 6-6](#page-87-0)).

Die Hysterese lässt sich als Anzahl von Impulsen in folgenden Registern der Registerschnittstelle einstellen:

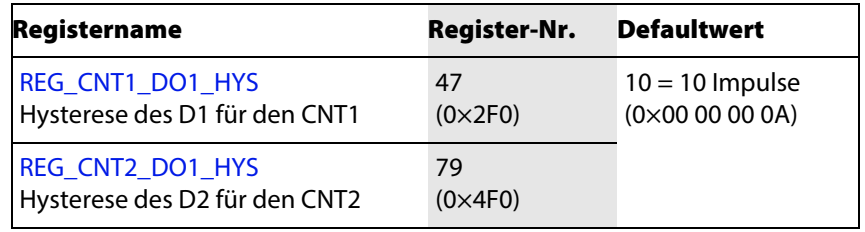

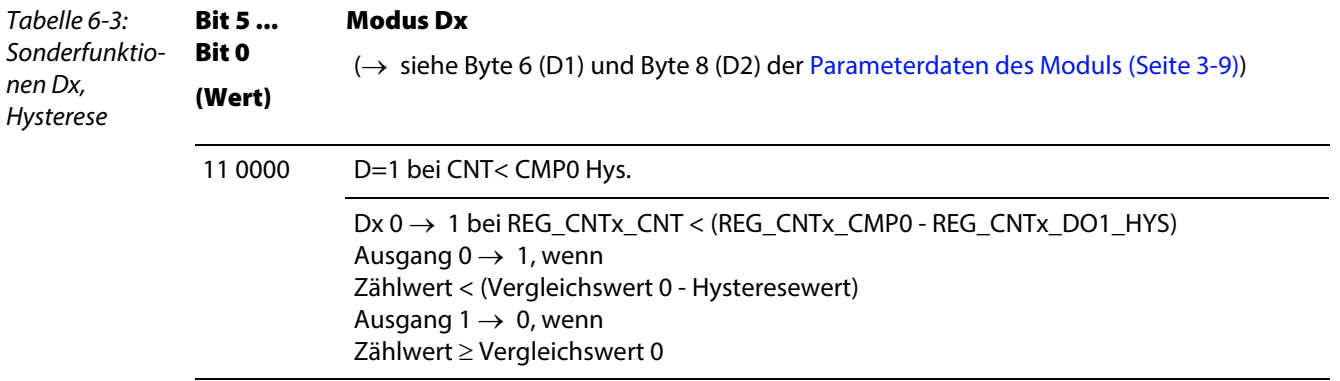

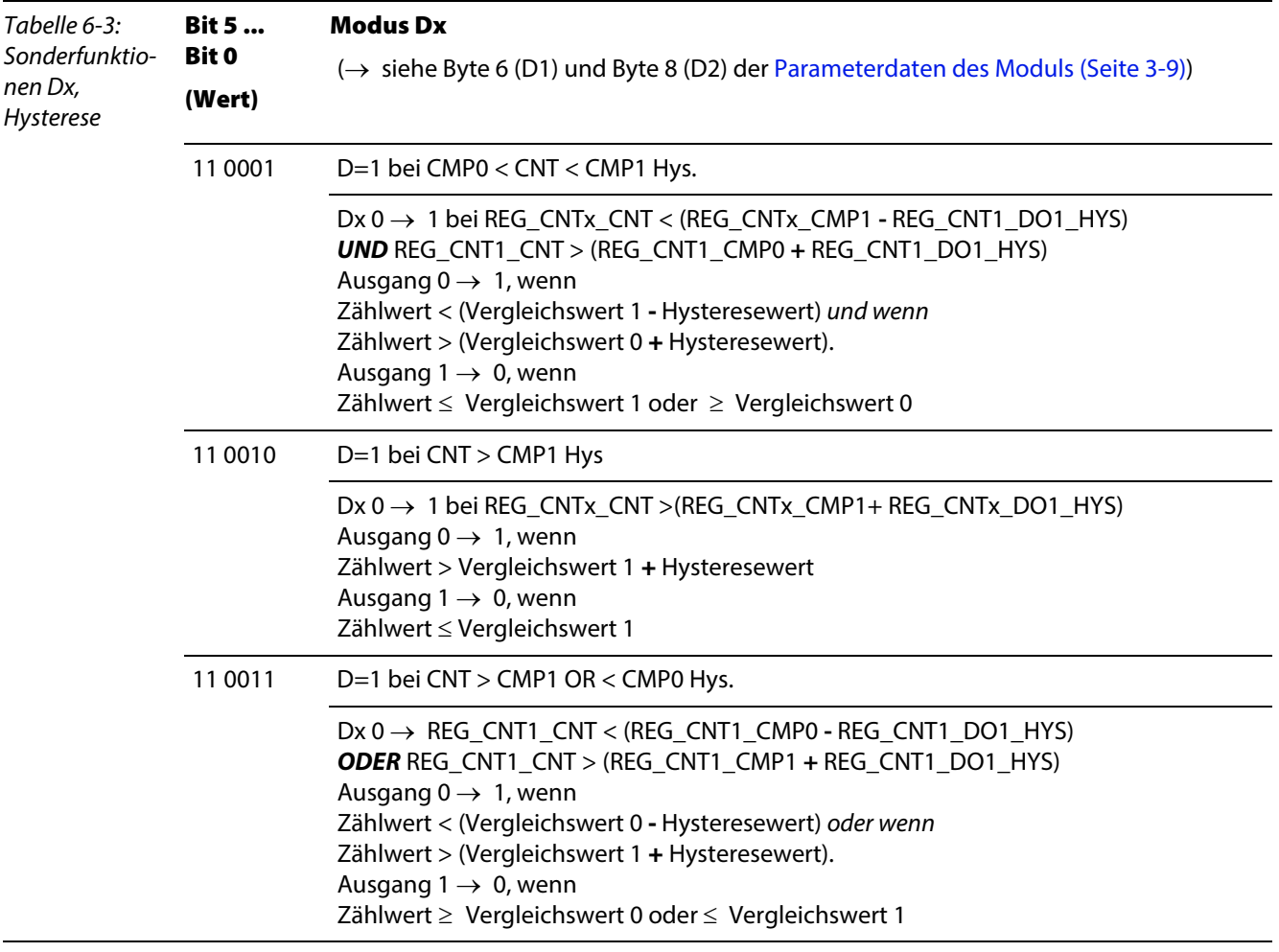

# <span id="page-87-0"></span>Bsp:

# **Hysterese:**

10 Impulse ([REG\\_CNT1\\_DO1\\_HYS](#page-101-1) = 10)

# **Schaltereignis:**

Modus Dx: D=1 bei CNT< CMP0 Hys.,

also:

Ausgang 0 → 1, wenn Zählwert (REG\_CNTx\_CNT) < Vergleichswert 0 (REG\_CNTx\_CMP0)

Toggelt der Zählwert nun um den Vergleichswert, wird der Ausgang **erst** geschaltet, wenn der Zählwert um mehr als **-** 10 Impulse vom Vergleichswert abweicht.

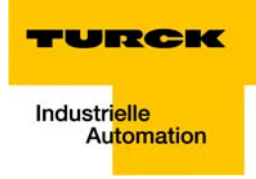

# 7 Meldung von Konfigurationsfehlern

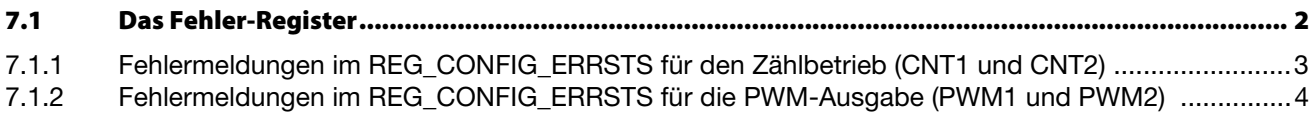

# <span id="page-89-0"></span>7.1 Das Fehler-Register

Das Register REG\_CONFIG\_ERRSTS (Register-Nr. 0×0A) in der [Registerschnittstelle \(Seite 9-4\)](#page-99-0) dient zur Meldung von Konfigurationsfehlern.

Ist REG\_CONFIG\_ERRSTS ≠ 0, dann wird über das Bit STS\_CONFIG\_ERR = 1 der [Prozesseingabe/ Rück](#page-31-0)[meldeschnittstelle \(Seite 3-12\)](#page-31-0) angezeigt, dass Fehler in der Konfiguration des Gerätes vorliegen.

Dem Register lässt sich entnehmen, welcher Fehler vorliegt.

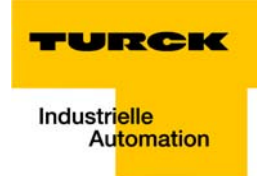

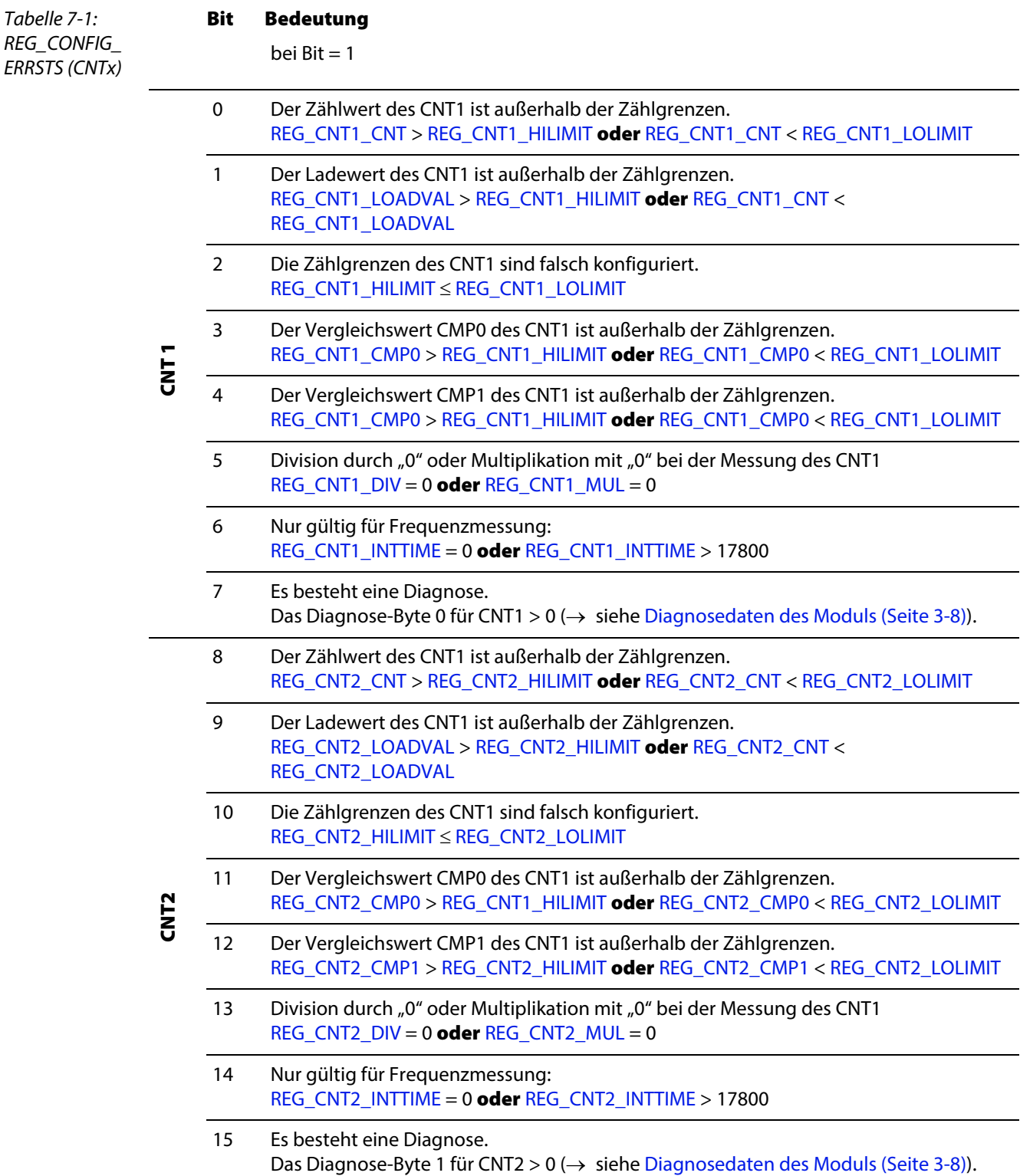

# <span id="page-90-0"></span>7.1.1 Fehlermeldungen im REG\_CONFIG\_ERRSTS für den Zählbetrieb (CNT1 und CNT2)

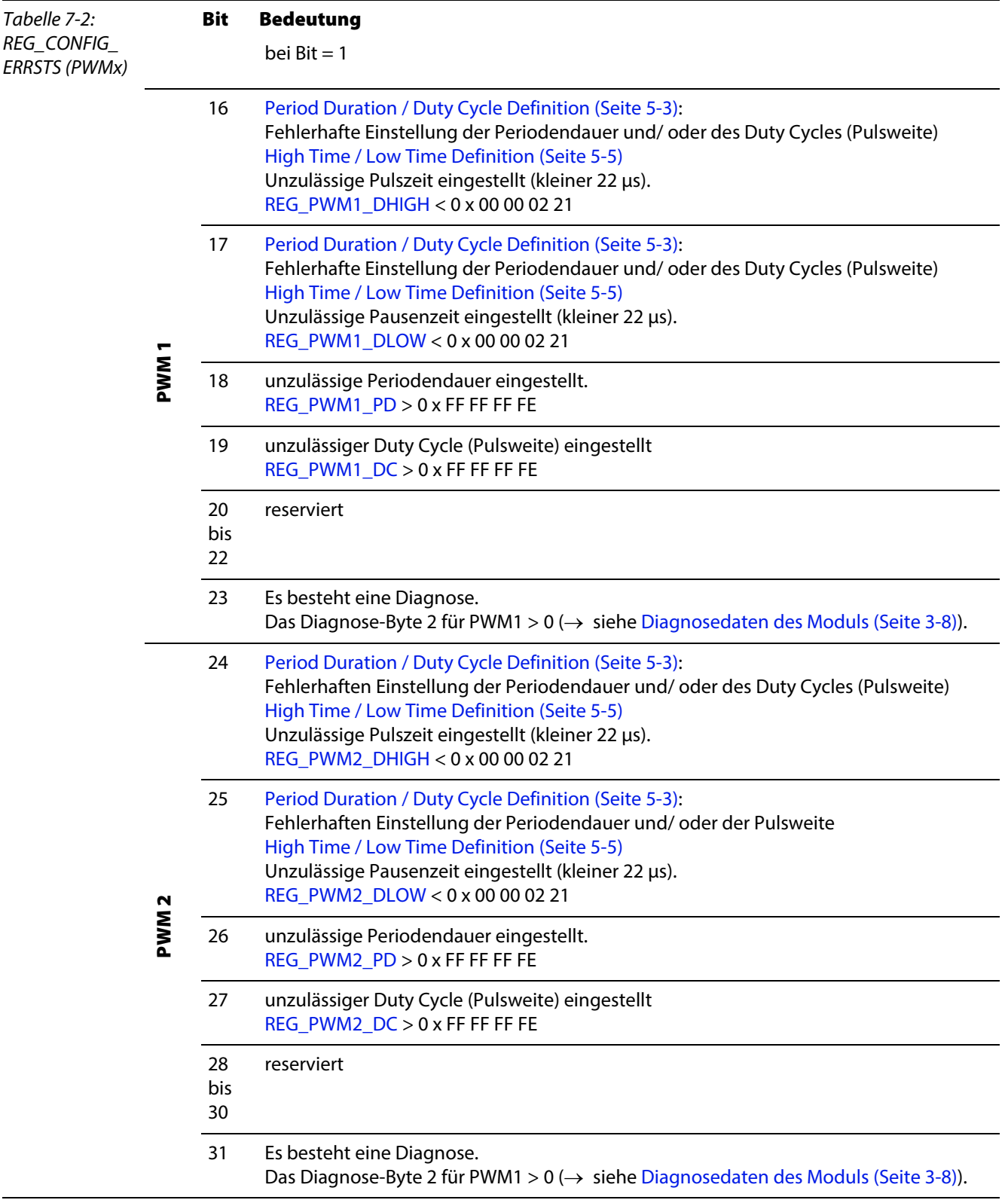

# <span id="page-91-0"></span>7.1.2 Fehlermeldungen im REG\_CONFIG\_ERRSTS für die PWM-Ausgabe (PWM1 und PWM2)

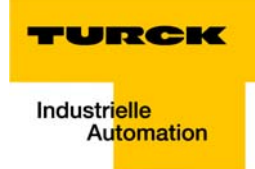

#### <span id="page-92-0"></span>Fehler-Behandlung in Steuerschnittstelle/ Rückmeldeschnittstelle 8

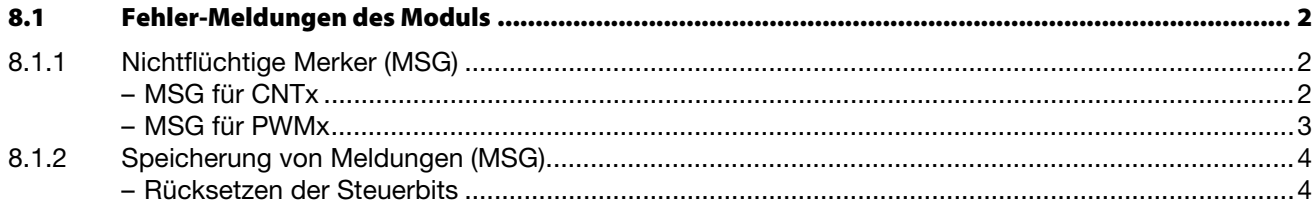

## <span id="page-93-7"></span>8.1 Fehler-Meldungen des Moduls

Jeder Kanal des BL20-E-2CNT-2PWM meldet neben den übergeordneten betriebs- und applikationsrelevanten Diagnosemeldungen (→ siehe [Seite 3-8](#page-27-0)) auch kanalspezifische Fehler über die [Prozessein](#page-31-0)[gabe/ Rückmeldeschnittstelle \(Seite 3-12\).](#page-31-0)

Unterschieden wird dabei zwischen:

**flüchtigen Statusmeldungen (STS)** Anzeige aktueller Zustände (z. B. CNT/ PWM Funktion freigegeben, CNT/ PWM aktiv, CNT/PWM Sonderfunktion aktiv, etc.), → siehe [Prozesseingabe/ Rückmeldeschnittstelle \(Seite 3-12\).](#page-31-0)

und

■ nichtflüchtigen Merkern (MSG)

Nichtflüchtige Speicherung von Mitteilungen/ Ereignissen (z. B. Überlauf, Nulldurchgang, etc.), die ggf. aufgrund ihres Zeitverhaltens verloren gehen könnten.

# <span id="page-93-9"></span><span id="page-93-8"></span>8.1.1 Nichtflüchtige Merker (MSG)

# MSG für CNTx

- CNT1: [Prozesseingabe/ Rückmeldeschnittstelle,](#page-31-0) Byte 1
- <span id="page-93-1"></span><span id="page-93-0"></span>**CNT2: [Prozesseingabe/ Rückmeldeschnittstelle,](#page-31-0) Byte 3**

<span id="page-93-6"></span><span id="page-93-5"></span><span id="page-93-4"></span><span id="page-93-3"></span><span id="page-93-2"></span>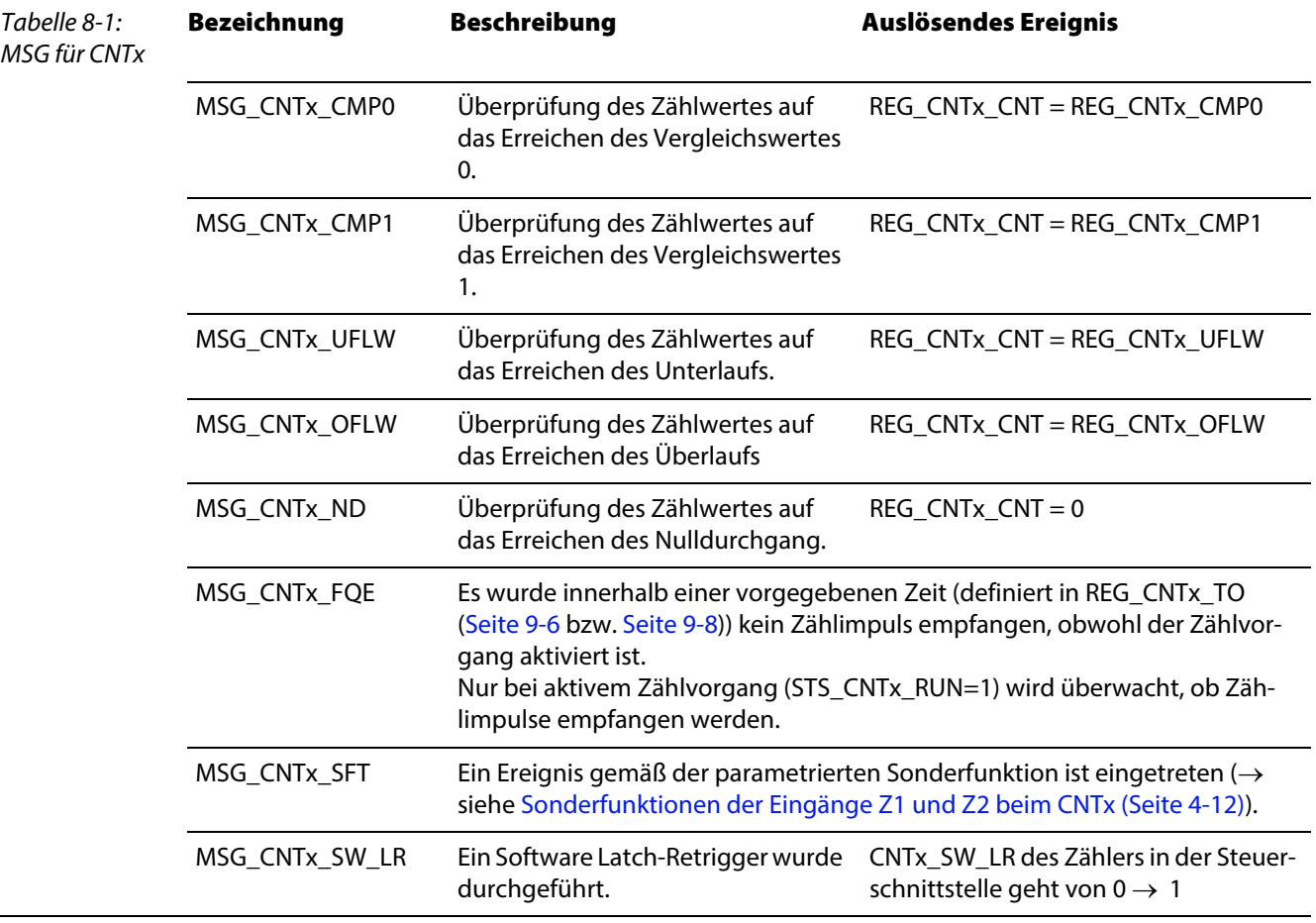

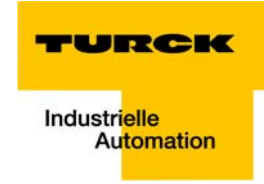

# MSG für PWMx

- PWM1: [Prozesseingabe/ Rückmeldeschnittstelle](#page-31-0), Byte 4, Bits 0 bis 4
- <span id="page-94-2"></span><span id="page-94-1"></span><span id="page-94-0"></span>**PWM2: [Prozesseingabe/ Rückmeldeschnittstelle](#page-31-0), Byte 5, Bits 0 bis 4**

<span id="page-94-3"></span>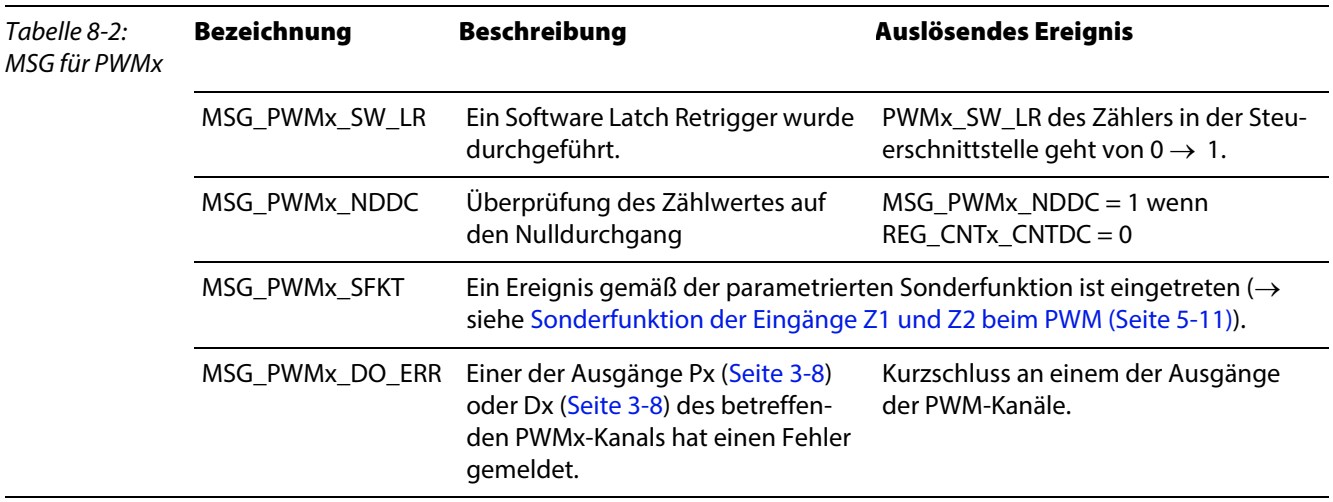

# <span id="page-95-1"></span>8.1.2 Speicherung von Meldungen (MSG)

<span id="page-95-0"></span>Um zu gewährleisten, dass alle Ereignisse bzw. Zustandswechsel, die die MSG-Bits betreffen, zu jeder Zeit erfasst werden können, wurde folgendes Verfahren implementiert:

- **■** Alle Zustände der MSG-Bits werden durch den Wechsel 0  $\rightarrow$  1 in den Steuerbits CNTx\_LOGMSG bzw. PWMx\_LOGMSG in der [Prozesseingabe/ Rückmeldeschnittstelle](#page-31-0) (→ siehe [Seite 3-12](#page-31-0)) "eingefroren".
- Würden in der Zwischenzeit neue Ereignisse eintreten, die Meldungen hervorrufen, gingen diese verloren.
- Um dies zu verhindern, wird ein Schattenregister (REG\_CNTx\_LOGMSG, [Seite 9-6](#page-101-10) ff. bzw. REG\_PWMx\_LOGMSG, [Seite 9-9](#page-104-1) ff.) angelegt, in dem, solange die MSG-Bits "eingefroren" sind neu eingehende Meldungen (MSG) gespeichert werden.
- Der Grundzustand des Schattenregisters ist: "alle MSG =  $0$ ".
- Die in den Prozesseingabedaten "eingefrorenen" Zustände der MSG-Bits können nun ausgelesen werden, ohne dass neu eintreffende MSG verloren gehen.

#### <span id="page-95-2"></span>Rücksetzen der Steuerbits

- Werden dann die Steuerbits CNTx\_LOGMSG bzw. PWMx\_LOGMSG in der [Prozessausgabe/ Steuer](#page-36-0)[schnittstelle](#page-36-0) (→ siehe [Seite 3-17](#page-36-0)) durch 1 → 0 wieder zurück gesetzt, werden die in der Zwischenzeit im Schattenregister eingegangenen Meldungen in die MSG-Bits der [Prozesseingabe/ Rückmel](#page-31-0)[deschnittstelle \(Seite 3-12\)](#page-31-0) kopiert.
- Durch diesen Ablauf können die MSG-Bits der [Prozesseingabe/ Rückmeldeschnittstelle \(Seite 3-12\)](#page-31-0) ausgelesen bzw. zurückgesetzt werden, ohne dass Meldungen verloren gehen.

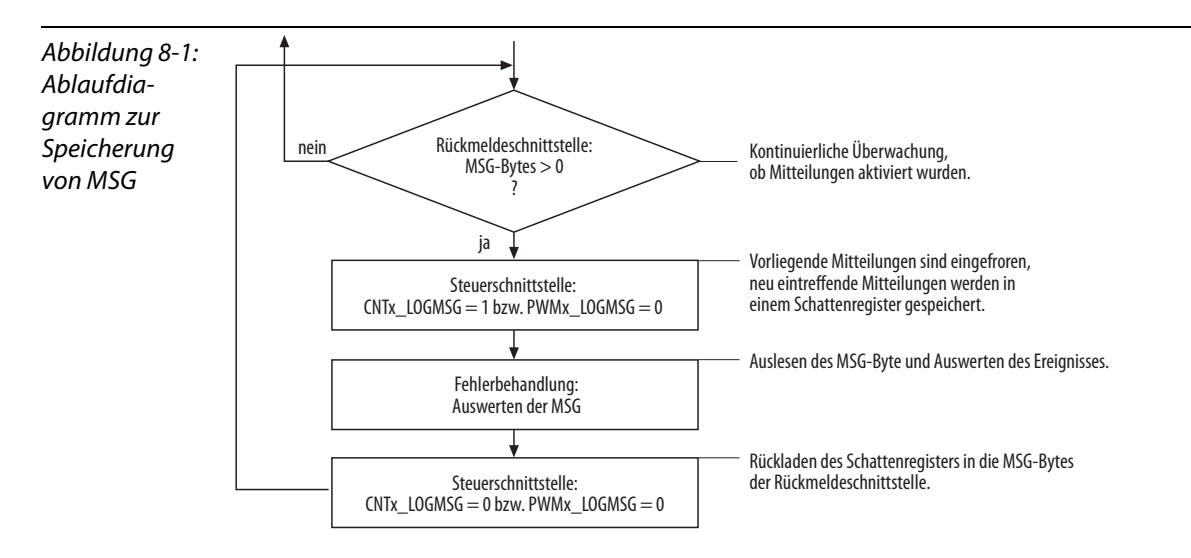

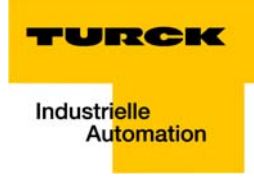

#### Registerschnittstelle  $\mathbf{9}$

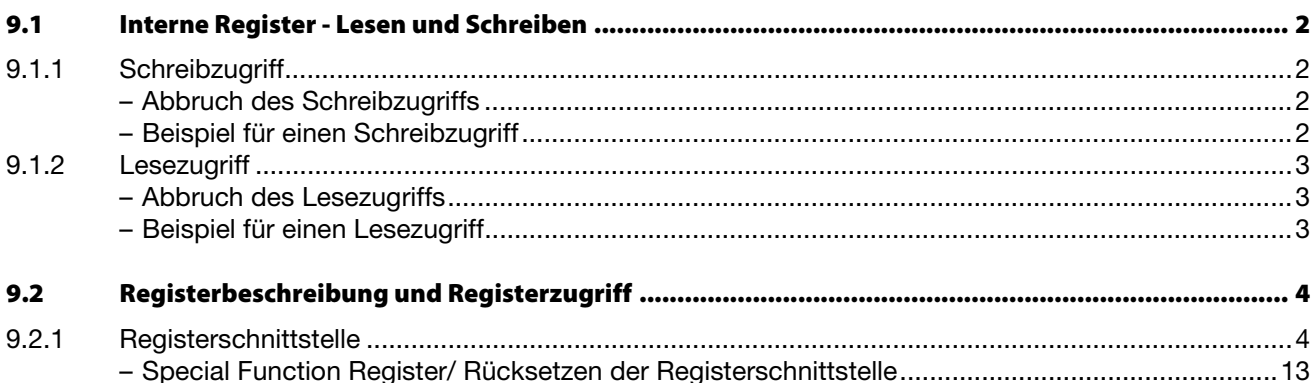

# <span id="page-97-0"></span>9.1 Interne Register - Lesen und Schreiben

Bei diesem Modul ist eine universelle Registerschnittstelle realisiert worden, die Zugriff auf bis zu 128 Register von je 32 Bit Breite ermöglicht.

### <span id="page-97-1"></span>9.1.1 Schreibzugriff

Der schreibende Zugriff erfolgt mittels [REG\\_WR\\_DATA, Byte 0](#page-39-0) bis [REG\\_WR\\_DATA, Byte 3](#page-39-1) über die [Pro](#page-36-0)[zessausgabe/ Steuerschnittstelle \(Seite 3-17\).](#page-36-0)

Hierbei ist vorab sicherzustellen, dass die Register-Schreib-Schnittstelle in Grundstellung ist, also kein laufender Schreibzugriff ansteht. Dies ist gegeben, wenn in den Prozessausgabedaten REG\_WR = 0 ist und dies in den Prozesseingabedaten über REG\_WR\_AKN = 0 bestätigt ist.

Nun kann der Schreibzugriff erfolgen.

Dazu müssen mit den Prozessausgabedaten folgende Werte übergeben werden:

- Adresse des zu schreibenden Registers in [REG\\_WR\\_ADR,](#page-38-0) Prozessausgabe/ Steuerschnittstelle (Seite [3-17\):](#page-36-0)
- der zu schreibende Werte in [REG\\_WR\\_DATA, Byte 0](#page-39-0) bis [REG\\_WR\\_DATA, Byte 3,](#page-39-1) Prozessausgabe/ [Steuerschnittstelle \(Seite 3-17\)](#page-36-0)
- Schreibkommando über [REG\\_WR](#page-38-1) = 1 [Prozessausgabe/ Steuerschnittstelle \(Seite 3-17\)](#page-36-0)

Das Modul bestätigt die Bearbeitung des Schreibkommandos dadurch, dass in der [Prozesseingabe/](#page-31-0)  [Rückmeldeschnittstelle \(Seite 3-12\)](#page-31-0) das Acknowledge-Bit [REG\\_WR\\_AKN=](#page-35-0) 1 gesetzt wird.

Wenn das Register erfolgreich beschrieben wurde, wird dies in der [Prozesseingabe/ Rückmeldeschnitt](#page-31-0)[stelle \(Seite 3-12\)](#page-31-0) durch [REG\\_WR\\_ACCEPT](#page-35-1) = 1 bestätigt.

Anschließend muss die Schreiboperation durch [REG\\_WR](#page-38-1) = 0 wieder beendet werden. Dadurch wird wieder die Modul-Grundstellung eingenommen.

#### <span id="page-97-2"></span>Abbruch des Schreibzugriffs

Konnte das Register nicht beschrieben werden (keine Zugriffsberechtigung, Wertebereich verlassen,...), wird dies durch [REG\\_WR\\_ACCEPT](#page-35-1) = 0 gemeldet.

#### <span id="page-97-3"></span>Beispiel für einen Schreibzugriff

Schreiben der unteren Zählgrenze "0" des Counters 1 in Register Nr. 36 (0×24) [REG\\_CNT1\\_LOLIMIT.](#page-101-11) Schreibzugriff:

- 1 Adresse des zu schreibenden Registers: [Prozessausgabe/ Steuerschnittstelle \(Seite 3-17\)](#page-36-0) → [REG\\_WR\\_ADR](#page-38-0) =  $36 (0 \times 24)$
- 2 zu schreibender Wert: Untere Zählgrenze = 0 [Prozessausgabe/ Steuerschnittstelle \(Seite 3-17\)](#page-36-0) → REG WR DATA, Byte  $0 = 00$  $REG_WR$ <sub>DATA</sub>, Byte  $1 = 00$ REG WR DATA, Byte  $2 = 00$ REG WR DATA, Byte  $3 = 00$
- 3 [Prozessausgabe/ Steuerschnittstelle \(Seite 3-17\)](#page-36-0) → REG WR =  $0 \rightarrow 1$ Der Schreibvorgang wird freigegeben.

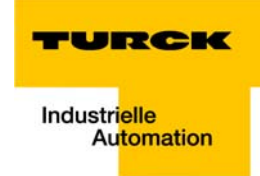

#### <span id="page-98-0"></span>9.1.2 Lesezugriff

Der lesende Zugriff auf ein beliebiges Register erfolgt sowohl über die [Prozesseingabe/ Rückmelde](#page-31-0)[schnittstelle \(Seite 3-12\)](#page-31-0) als über auch die [Prozessausgabe/ Steuerschnittstelle \(Seite 3-17\)](#page-36-0).

Folgende Einträge sind in der [Prozessausgabe/ Steuerschnittstelle \(Seite 3-17\)](#page-36-0) vorzunehmen:

**Angabe der Adresse des auszulesenden Registers: [REG\\_RD\\_ADR](#page-39-2)** 

Folgende Einträge werden vom Modul in der [Prozesseingabe/ Rückmeldeschnittstelle \(Seite 3-12\)](#page-31-0) gemacht:

- als Bestätigung enthält [REG\\_RD\\_ADR](#page-32-0) die Adresse des zu lesenden Registers
- das fehlerfreie Auslesen des Registers wird mit [REG\\_RD\\_ABORT](#page-35-2) = 0 angezeigt.
- der gelesene Registerinhalt wird in [REG\\_RD\\_DATA, Byte 0](#page-32-1) bis [REG\\_RD\\_DATA, Byte 3](#page-32-2) angezeigt

#### <span id="page-98-1"></span>Abbruch des Lesezugriffs

Mit [REG\\_RD\\_ABORT](#page-35-2) = 1 wird gemeldet, dass das Register nicht gelesen werden konnte.

In [REG\\_RD\\_ADR](#page-32-0) der Prozesseingabedaten steht im Fall eines missglückten Lesezugriffs die Adresse, auf die der Zugriff nicht erfolgreich durchgeführt werden konnte.

Die Nutzdaten werden dabei auf NULL gesetzt.

#### <span id="page-98-2"></span>Beispiel für einen Lesezugriff

Lesen des aktuellen Zählwertes des Counters 1 aus Register Nr. 32 (0×20) [REG\\_CNT2\\_CNT](#page-102-6).

Lesezugriff:

- 1 Adresse des zu lesenden Registers: [Prozessausgabe/ Steuerschnittstelle \(Seite 3-17\)](#page-36-0) → [REG\\_RD\\_ADR](#page-39-2) = 32 (0 $\times$ 20)
- 2 Rückmeldung: [Prozesseingabe/ Rückmeldeschnittstelle \(Seite 3-12\)](#page-31-0) → [REG\\_RD\\_ADR](#page-39-2) = 32 (0 $\times$ 20)
- 3 Rückmeldung: [Prozesseingabe/ Rückmeldeschnittstelle \(Seite 3-12\)](#page-31-0) → REG\_RD\_ABORT = 0 Der Lesezugriff war erfolgreich.
- 4 ausgelesener Wert: [Prozesseingabe/ Rückmeldeschnittstelle \(Seite 3-12\)](#page-31-0) → Beispiel:  $REG_RD_DATA$ , Byte  $0 = 27$ REG\_RD\_DATA, Byte  $1 = 10$  $REG_RD_DATA$ , Byte  $2 = 00$ REG\_RD\_DATA, Byte  $3 = 00$

# <span id="page-99-1"></span>9.2 Registerbeschreibung und Registerzugriff

# <span id="page-99-2"></span><span id="page-99-0"></span>9.2.1 Registerschnittstelle

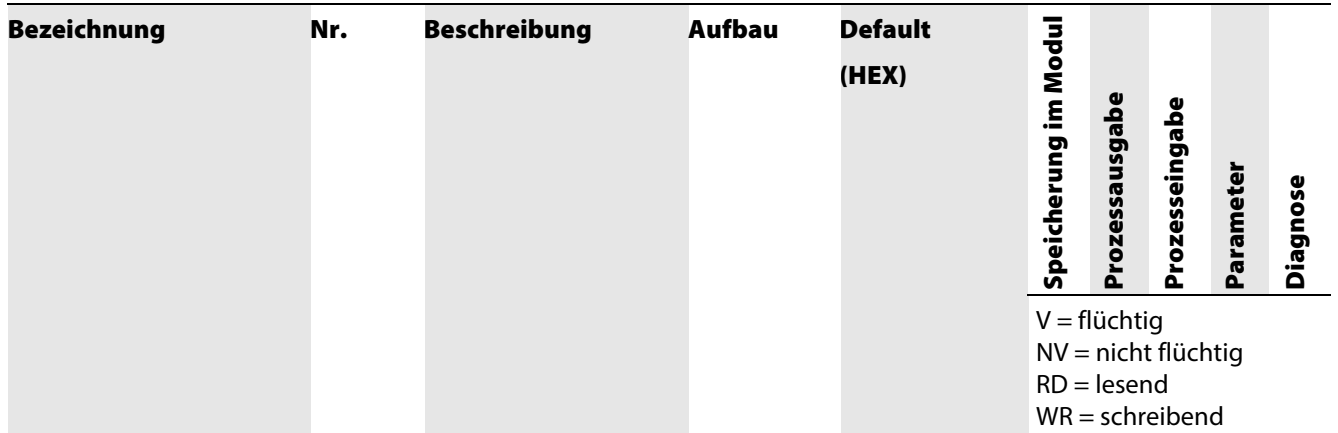

Standard-Register

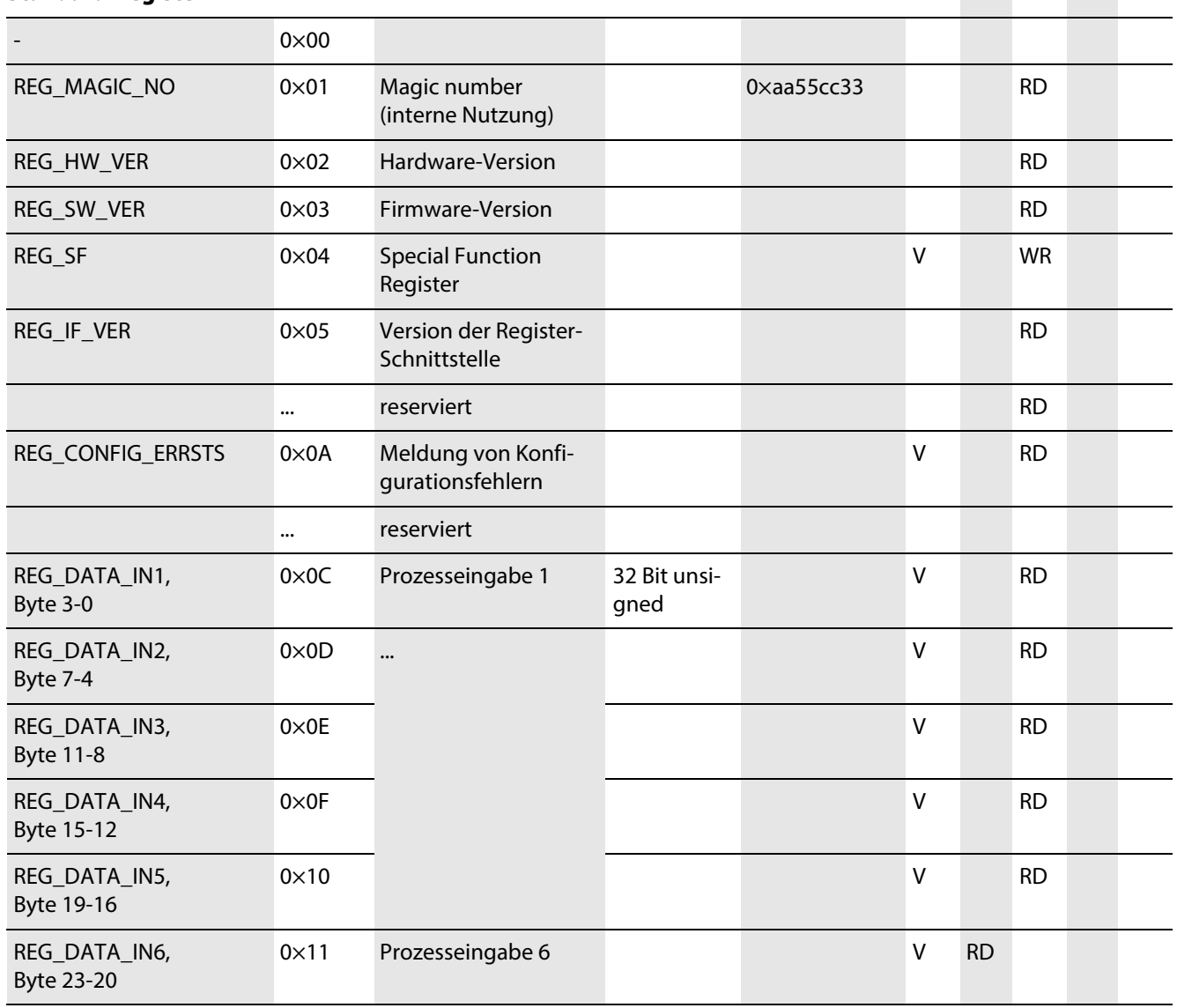

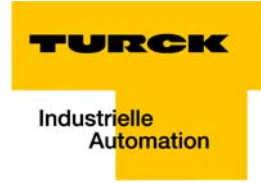

<span id="page-100-0"></span>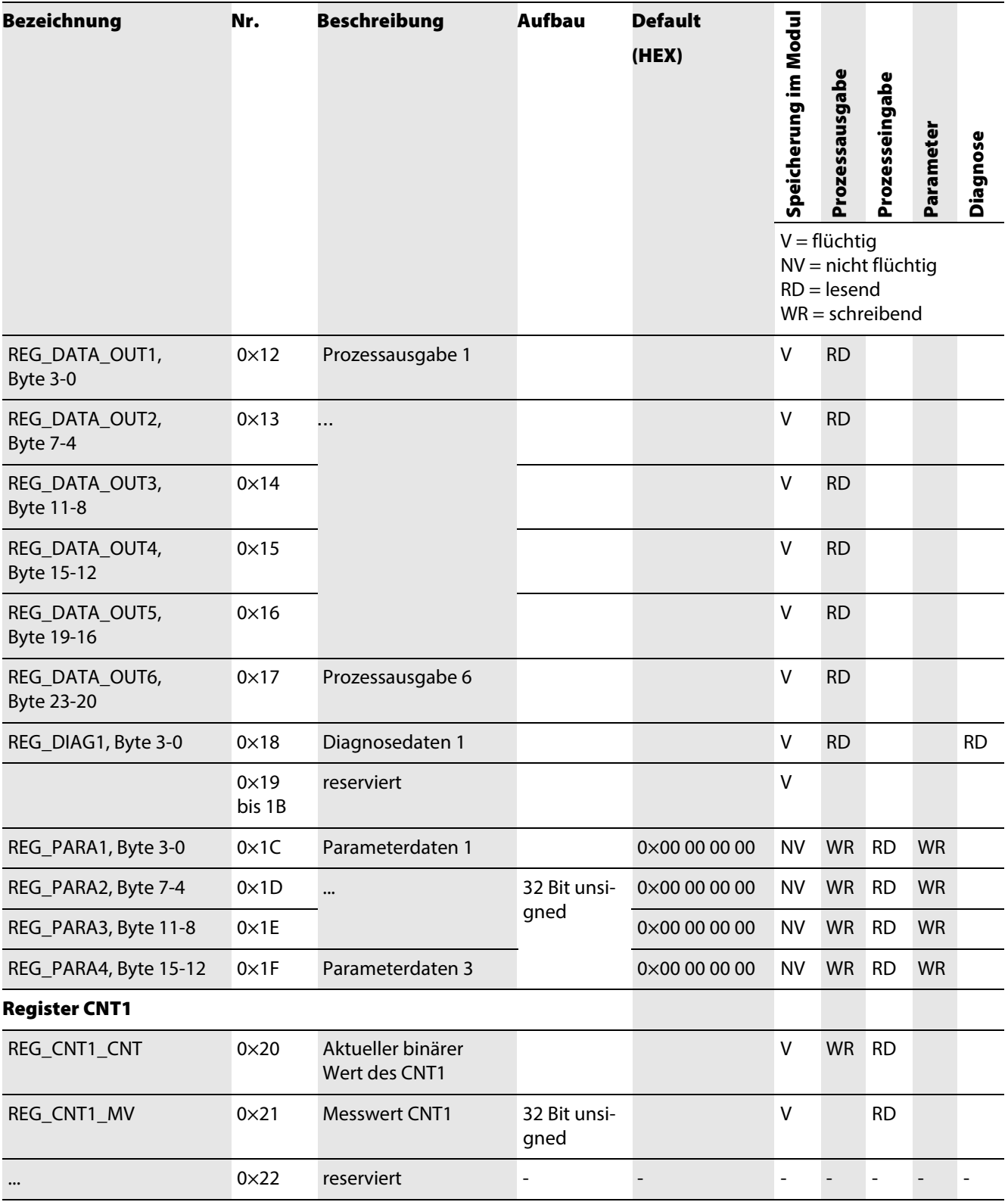

<span id="page-101-11"></span><span id="page-101-10"></span><span id="page-101-9"></span><span id="page-101-8"></span><span id="page-101-7"></span><span id="page-101-6"></span><span id="page-101-5"></span><span id="page-101-4"></span><span id="page-101-3"></span><span id="page-101-2"></span><span id="page-101-1"></span><span id="page-101-0"></span>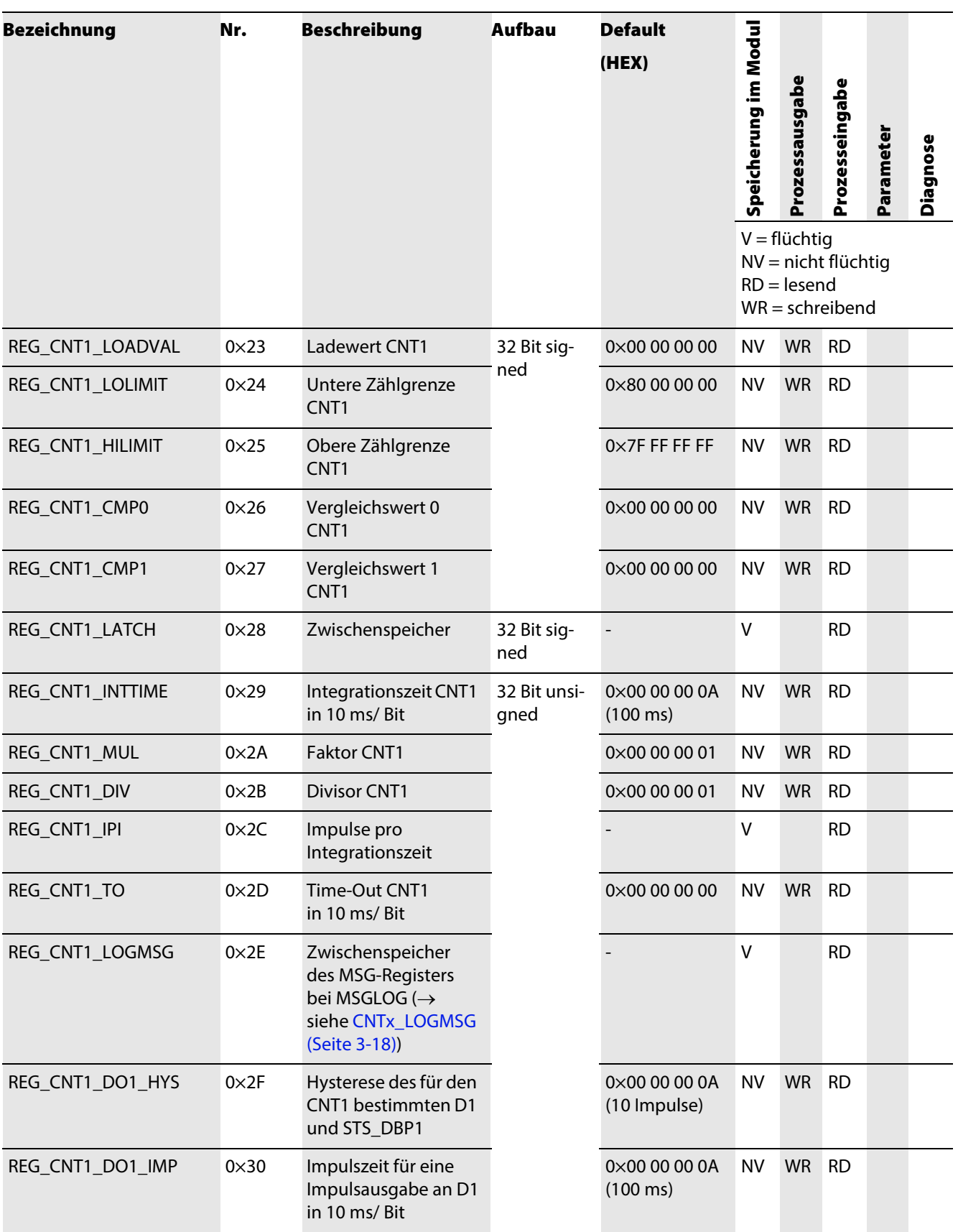

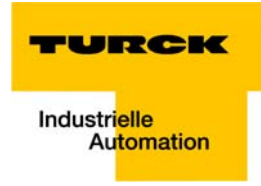

<span id="page-102-6"></span><span id="page-102-5"></span><span id="page-102-4"></span><span id="page-102-3"></span><span id="page-102-2"></span><span id="page-102-1"></span><span id="page-102-0"></span>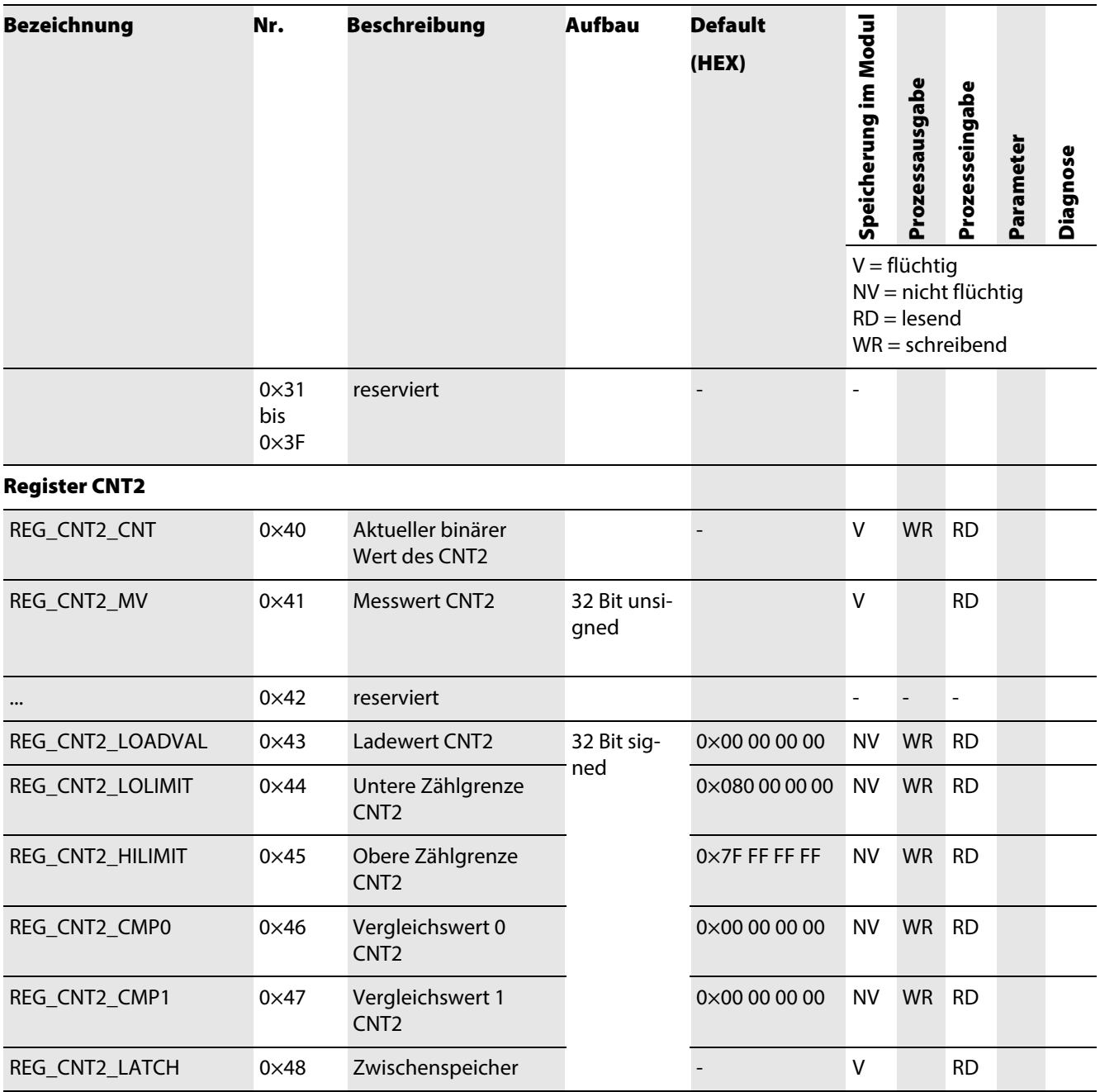

<span id="page-103-5"></span><span id="page-103-4"></span><span id="page-103-3"></span><span id="page-103-2"></span><span id="page-103-1"></span><span id="page-103-0"></span>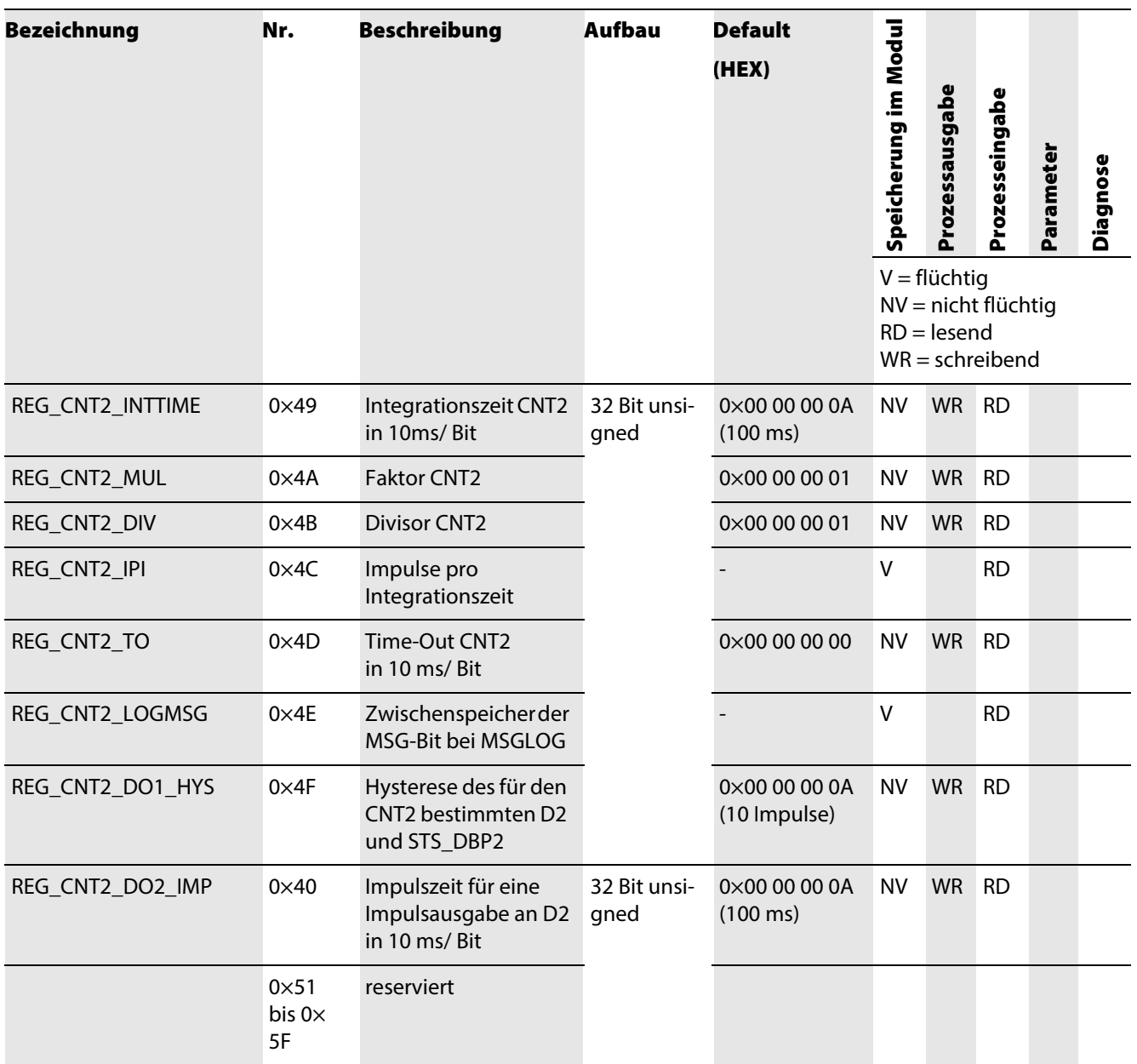

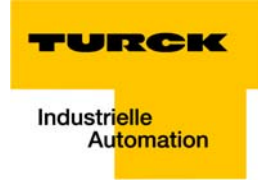

<span id="page-104-1"></span><span id="page-104-0"></span>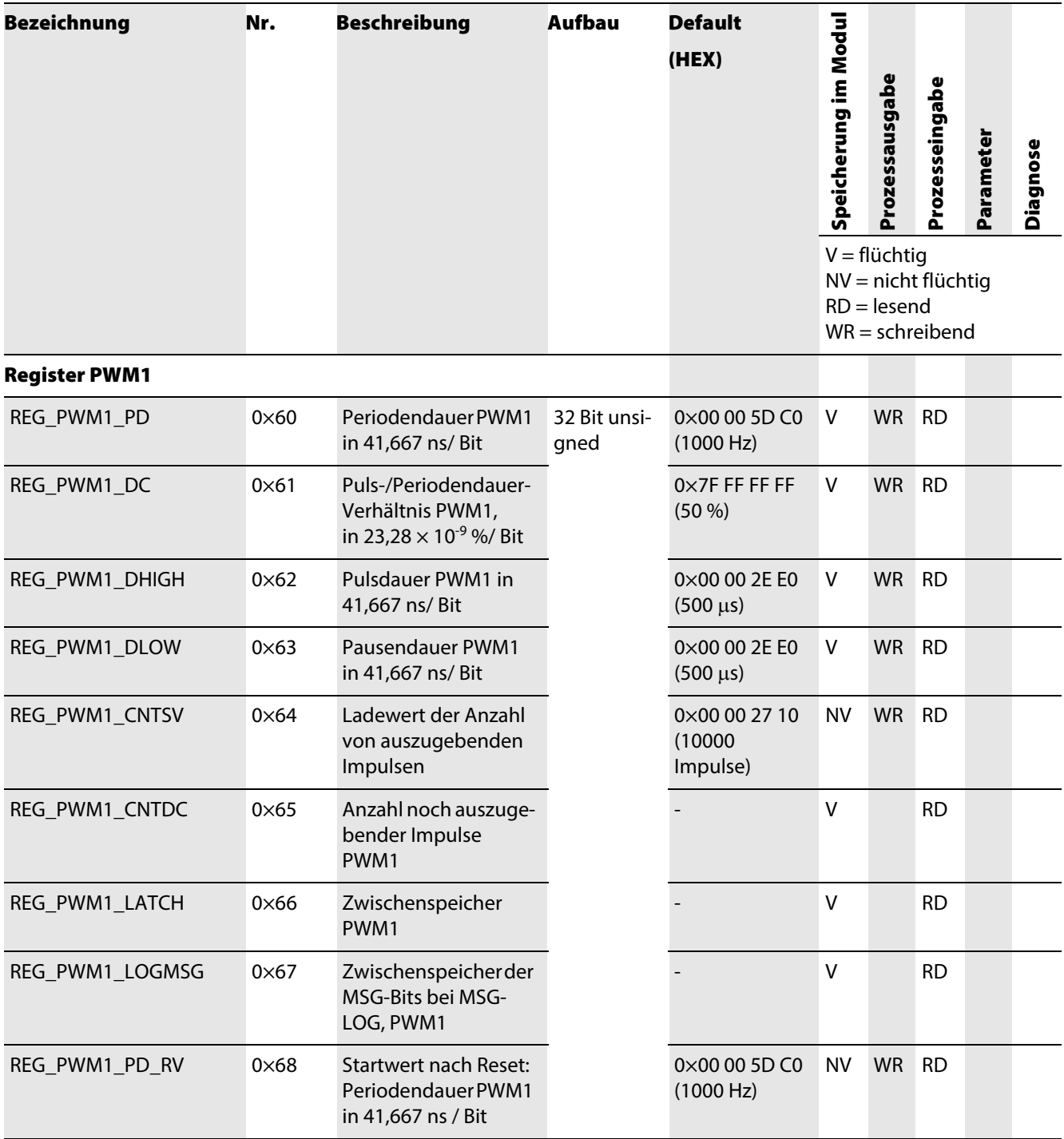

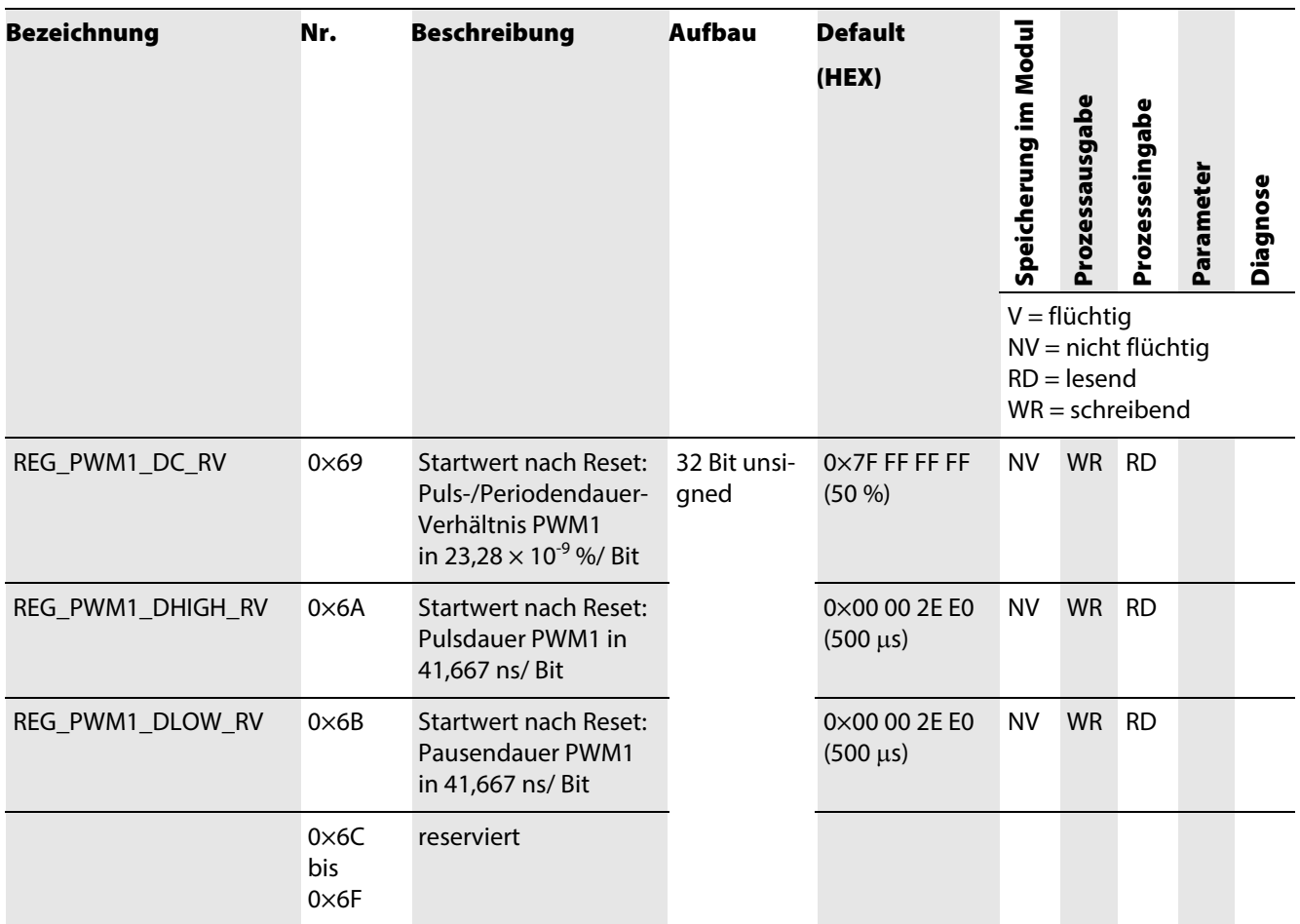

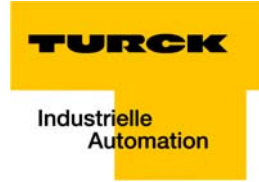

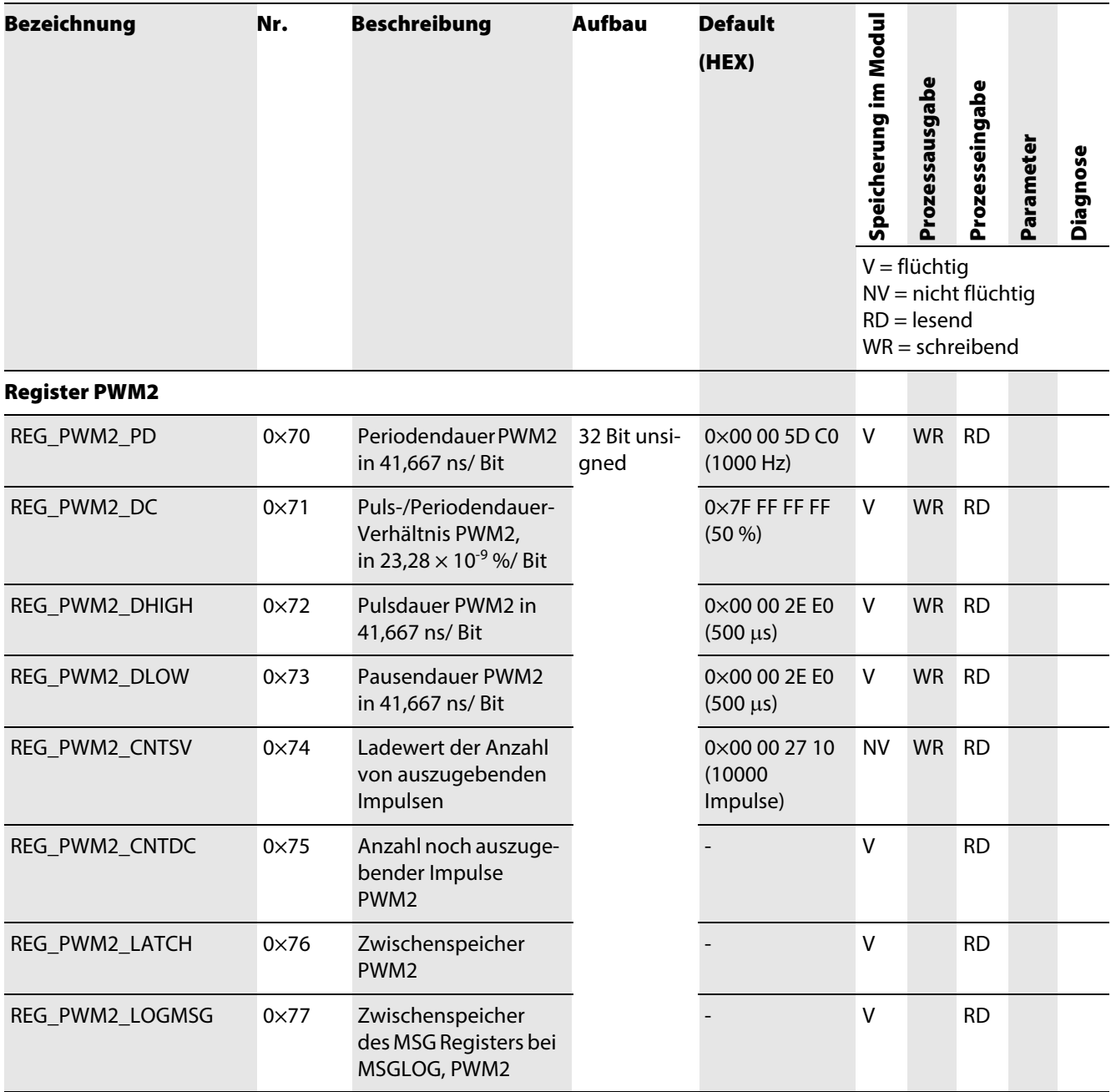

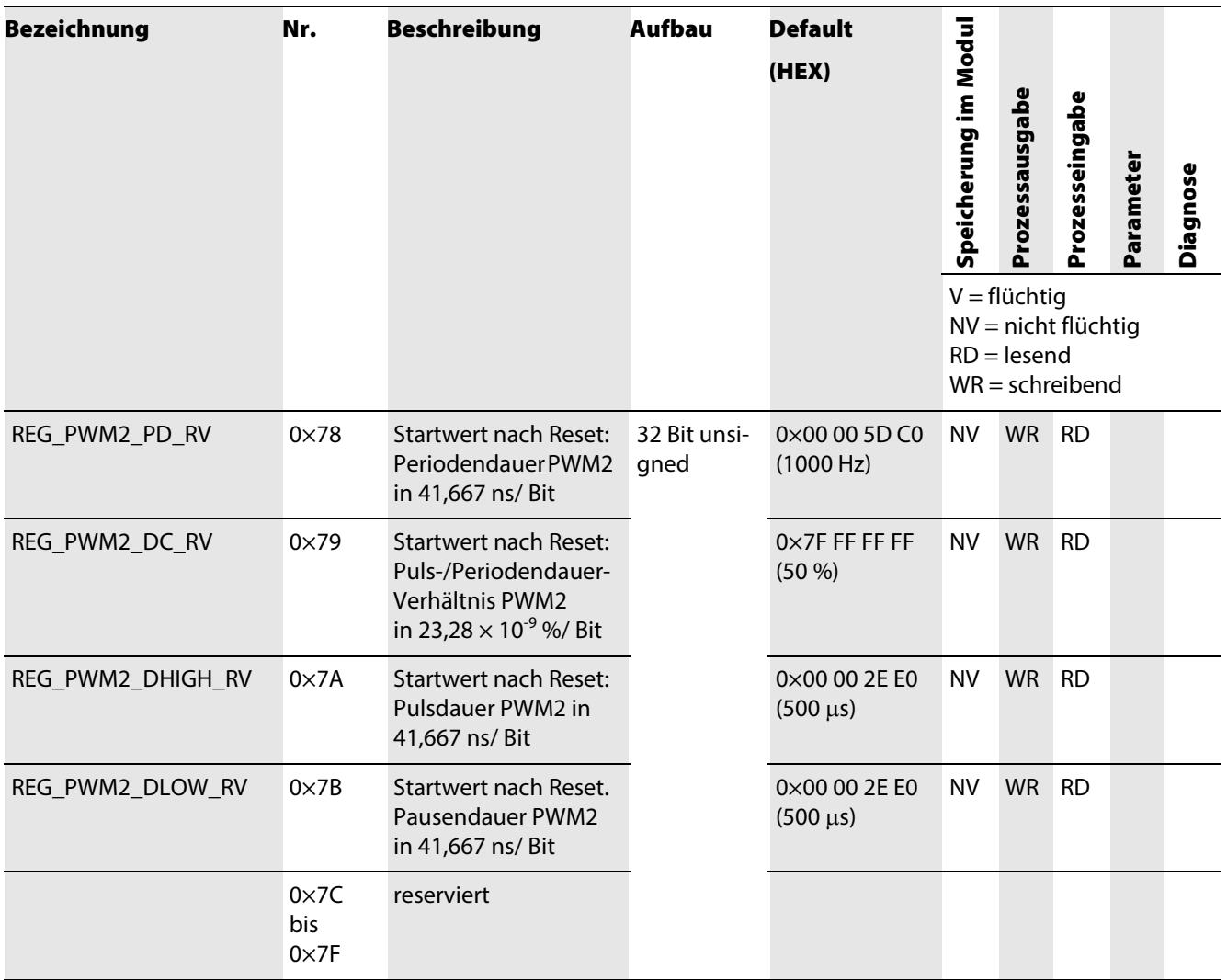

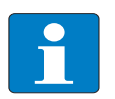

Hinweis

Nicht flüchtig gespeicherte Register können maximal 100.000-fach beschrieben werden.
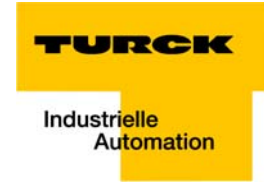

#### Special Function Register/ Rücksetzen der Registerschnittstelle

Wird das Special Function Register, Register-Nr. 0×4 REG\_SF mit

 $LD20 = 0 \times 4C443230$ 

oder

 $ld20 = 0 \times 6C643230$ 

beschrieben, werden alle Defaultwerte der nicht flüchtigen Register (→ siehe [Registerschnittstelle](#page-99-0)  [\(Seite 9-4\)\)](#page-99-0) und der Parameter (→ siehe [Parameterdaten des Moduls \(Seite 3-9\)](#page-28-0)) wiederhergestellt und die flüchtigen Register REG\_PWMx\_PD, REG\_PWMx\_DC, REG\_PWMx\_DHIGH und REG\_PWMx\_DLOW (→ siehe [Seite 9-11](#page-106-0) ff.) wieder mit dem Inhalt des entsprechenden Reset Value-Registers (z. B. [REG\\_PWM1\\_PD\\_RV](#page-104-0)) geladen.

Vorher eingetragene Werte gehen dabei verloren.

Wird das Special Function Register, Register-Nr. 0×4 REG\_SF mit

 $1 D48 = 0x4C443230$ 

oder

 $Id48 = 0 \times 6C643438$ 

beschrieben, werden alle Defaultwerte der nicht flüchtigen Register (→ siehe [Registerschnittstelle](#page-99-0)  [\(Seite 9-4\)](#page-99-0)), nicht die der Parameter, wiederhergestellt und die flüchtigen Register REG\_PWMx\_PD, REG\_PWMx\_DC, REG\_PWMx\_DHIGH und REG\_PWMx\_DLOW (→ siehe [Seite 9-11](#page-106-0) ff.) wieder mit dem Inhalt des entsprechenden Reset Value-Registers (z. B. [REG\\_PWM1\\_PD\\_RV\)](#page-104-0) geladen.

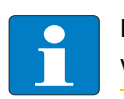

Hinweis

Vorher eingetragene Werte gehen dabei verloren.

Registerschnittstelle

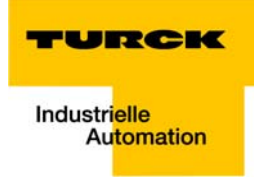

# 10 Abbildung des BL20-E-2CNT-2PWM in PROFIBUS-DPV1

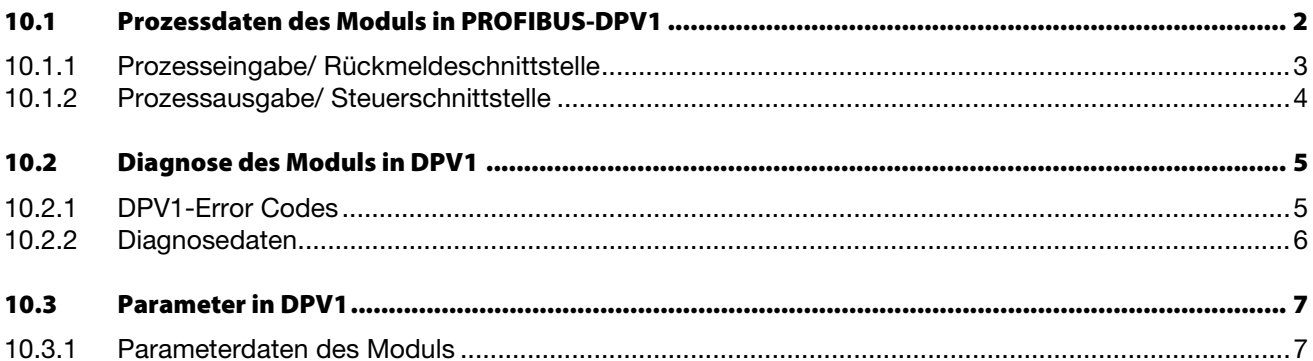

## <span id="page-111-0"></span>10.1 Prozessdaten des Moduls in PROFIBUS-DPV1

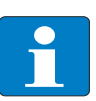

#### Hinweis

Die Anordnung der Prozessdatenbits im PROFIBUS-DPV1 entspricht grundsätzlich der allge-meinen Anordnung der Prozessdaten (→ siehe [Kapitel 3](#page-20-0), Abschnitt Prozessdaten des Moduls [\(Seite 3-12\)\)](#page-31-0).

Zu beachten ist allerdings, dass die Anordnung der Nutzdaten-Worte im PROFIBUS-DP von der allgemeinen Anordnung abweicht.

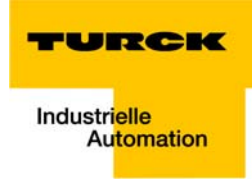

# <span id="page-112-0"></span>10.1.1 Prozesseingabe/ Rückmeldeschnittstelle

Hinweis

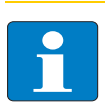

Bitte entnehmen Sie die Bedeutung der Bits der allgemeinen Beschreibung der [Prozessein](#page-31-1)[gabe/ Rückmeldeschnittstelle](#page-31-1) des Moduls in [Kapitel 3](#page-20-0) ab [Seite 3-12.](#page-31-1)

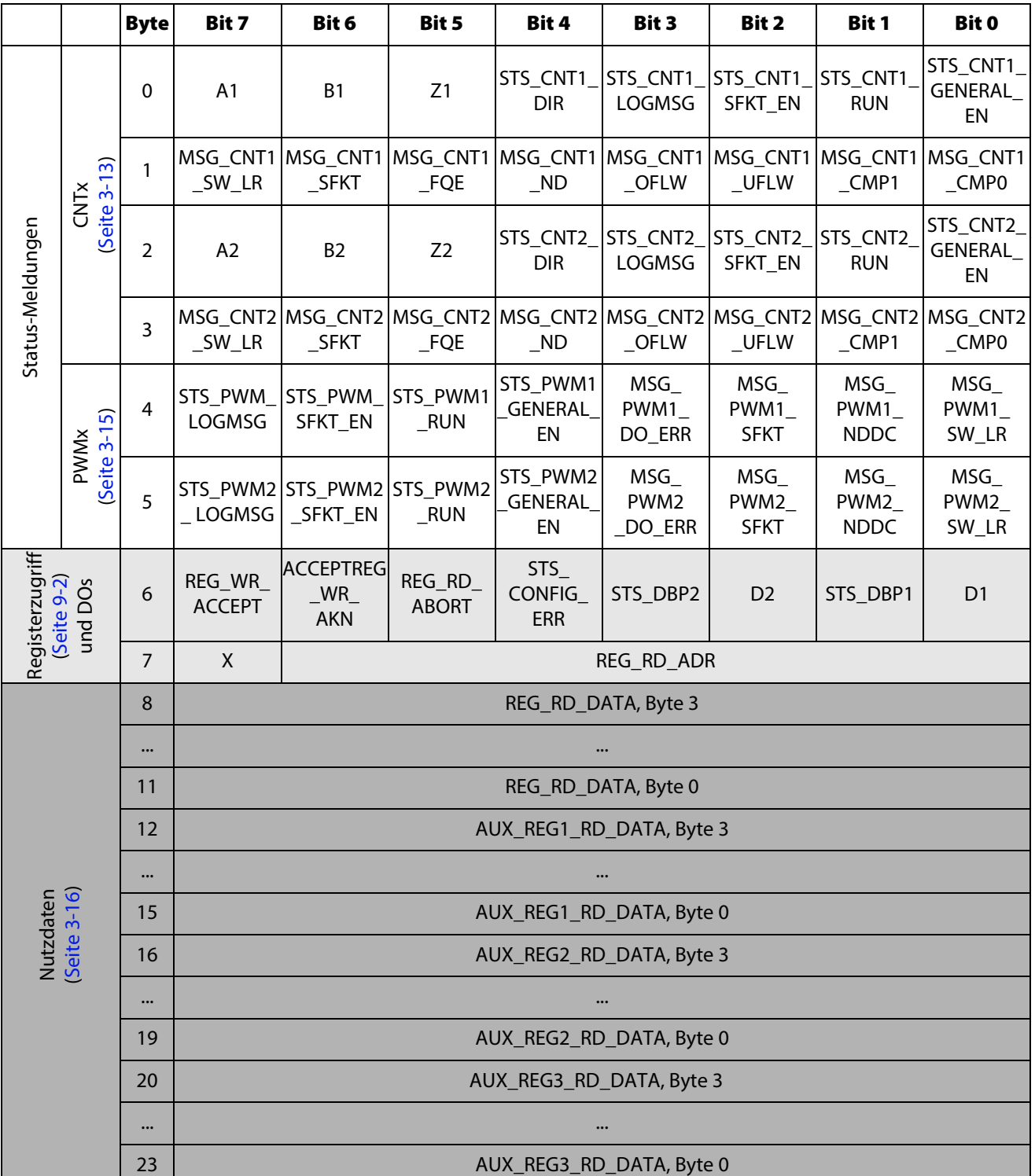

## <span id="page-113-0"></span>10.1.2 Prozessausgabe/ Steuerschnittstelle

Hinweis

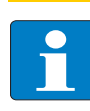

<span id="page-113-1"></span>Bitte entnehmen Sie die Bedeutung der Bits der allgemeinen Beschreibung der [Prozessausgabe/](#page-36-1)  [Steuerschnittstelle](#page-36-1) des Moduls in [Kapitel 3](#page-20-0) ab [Seite 3-17](#page-36-1).

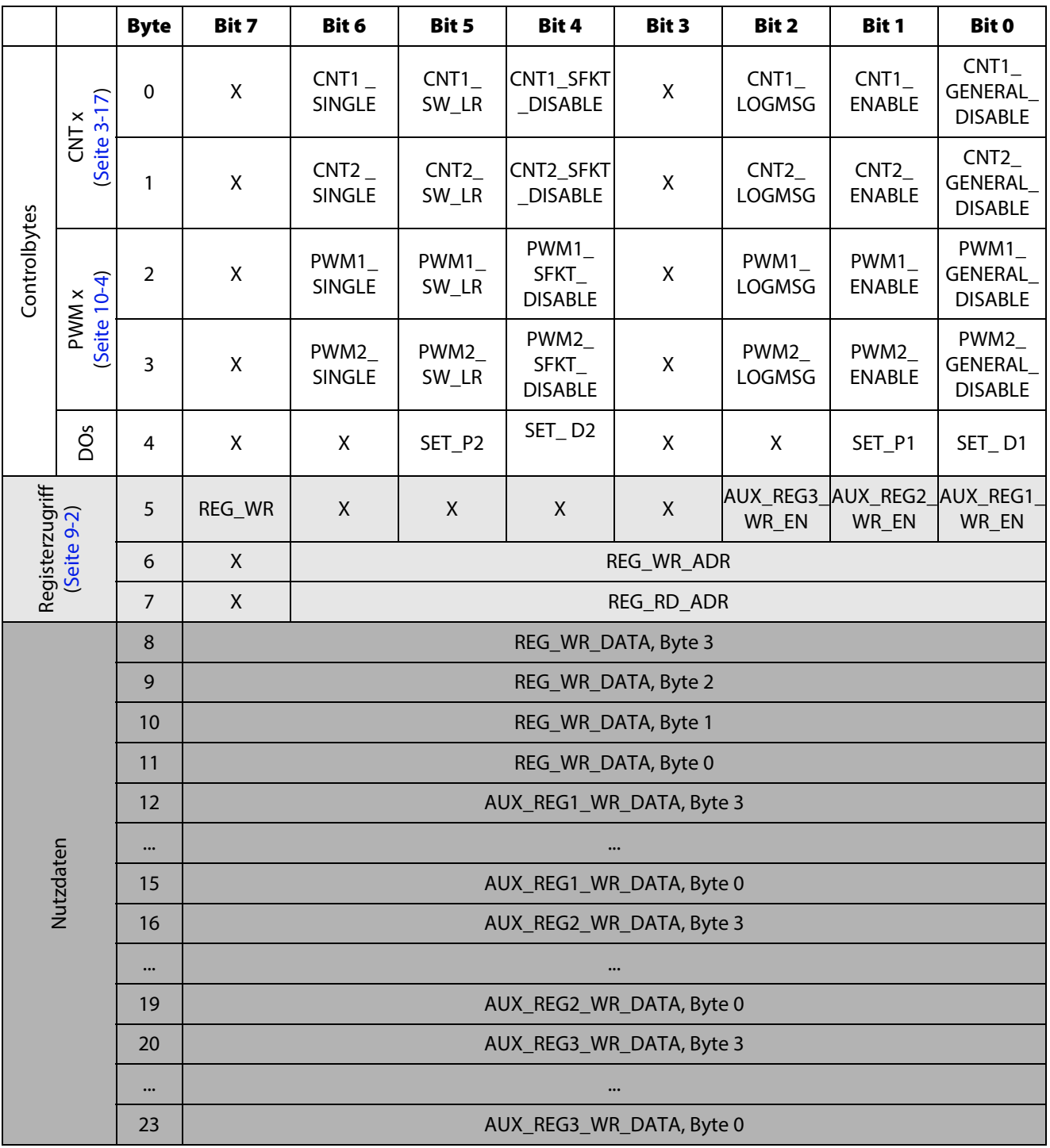

 $X =$  reserviert

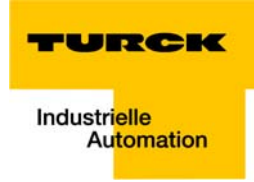

## <span id="page-114-0"></span>10.2 Diagnose des Moduls in DPV1

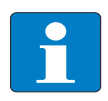

Hinweis

Das Modul BL20-E-2CNT-2PWM kann nur mit den BL20 DPV1-Gateways verwendet werden. Diese Gateways unterstützen die Diagnosefunktion gemäß PROFIBUS DP-Spezifikation IEC 61158, Typ 3.

Den Aufbau der Diagnosemeldungen der DPV1-Gateways entnehmen Sie bitte den entsprechenden Gateway-Handbüchern (→ siehe Weiterführende Dokumentation (Seite -2)).

## <span id="page-114-1"></span>10.2.1 DPV1-Error Codes

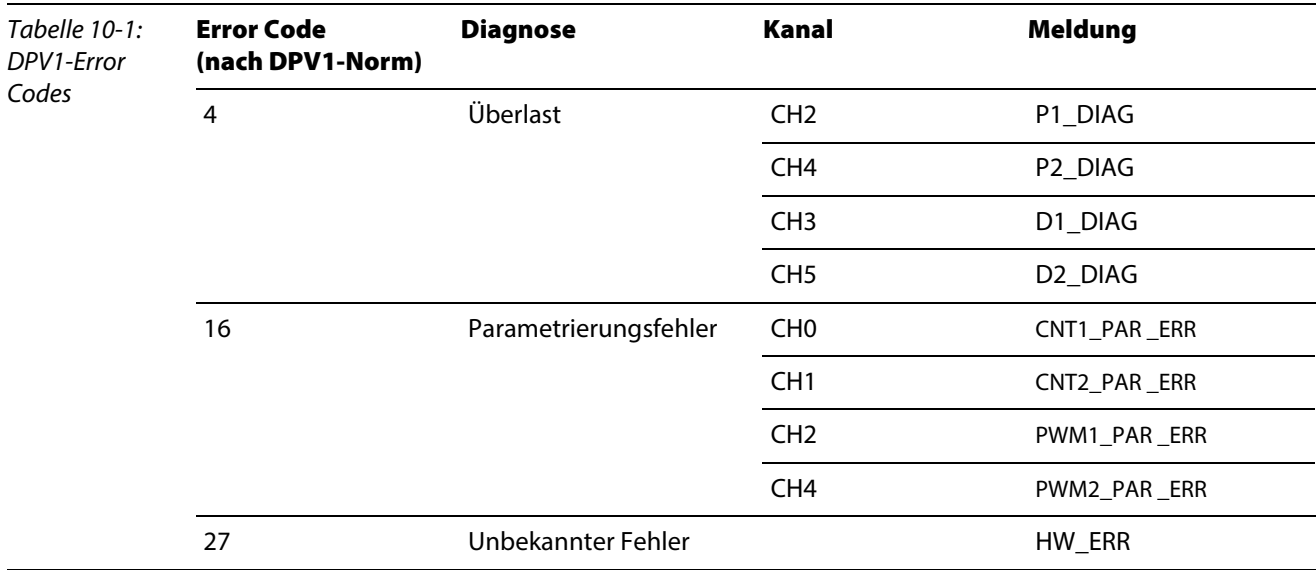

## <span id="page-115-0"></span>10.2.2 Diagnosedaten

Die Diagnosedaten des Moduls enthalten die für das übergeordnete System betriebs- und applikationsrelevanten Fehlermeldungen. Zu ihrer Übertragung werden 4 Byte genutzt.

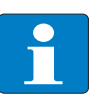

Hinweis

Eine genauere Beschreibung der Diagnosedaten des Moduls entnehmen Sie bitte der feldbusunabhängigen Modulbeschreibung [\(Kapitel 3](#page-20-0), Abschnitt [Diagnosedaten des Moduls](#page-27-0)  [\(Seite 3-8\)\)](#page-27-0).

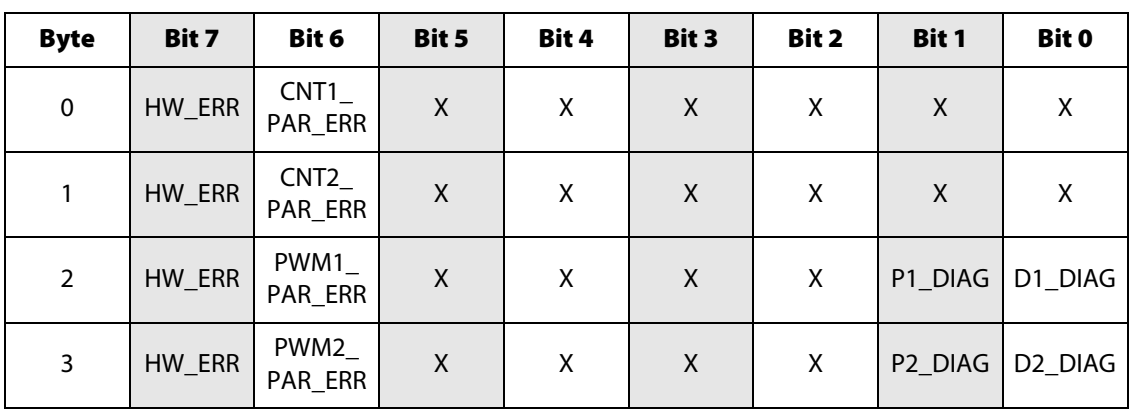

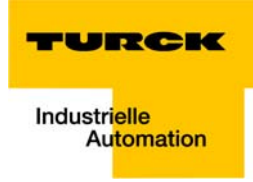

## <span id="page-116-0"></span>10.3 Parameter in DPV1

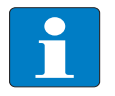

#### Hinweis

Das Modul BL20-E-2CNT-2PWM kann im PROFIBUS nur mit den BL20 DPV1-Gateways verwendet werden. Diese Gateways unterstützen die Parametrierung gemäß PROFIBUS DP-Spezifikation IEC 61158 Typ 3.

Den Aufbau der Parameterdaten der DPV1-Gateways entnehmen Sie bitte den entsprechenden Gateway-Handbüchern (→ siehe Weiterführende Dokumentation (Seite -2)).

## <span id="page-116-1"></span>10.3.1 Parameterdaten des Moduls

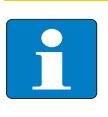

## Hinweis

Eine genauere Beschreibung der Parameter des Moduls entnehmen Sie bitte der feldbusunabhängigen Modulbeschreibung [\(Kapitel 3,](#page-20-0) Abschnitt [Parameterdaten des Moduls \(Seite](#page-28-0)  [3-9\)](#page-28-0)).

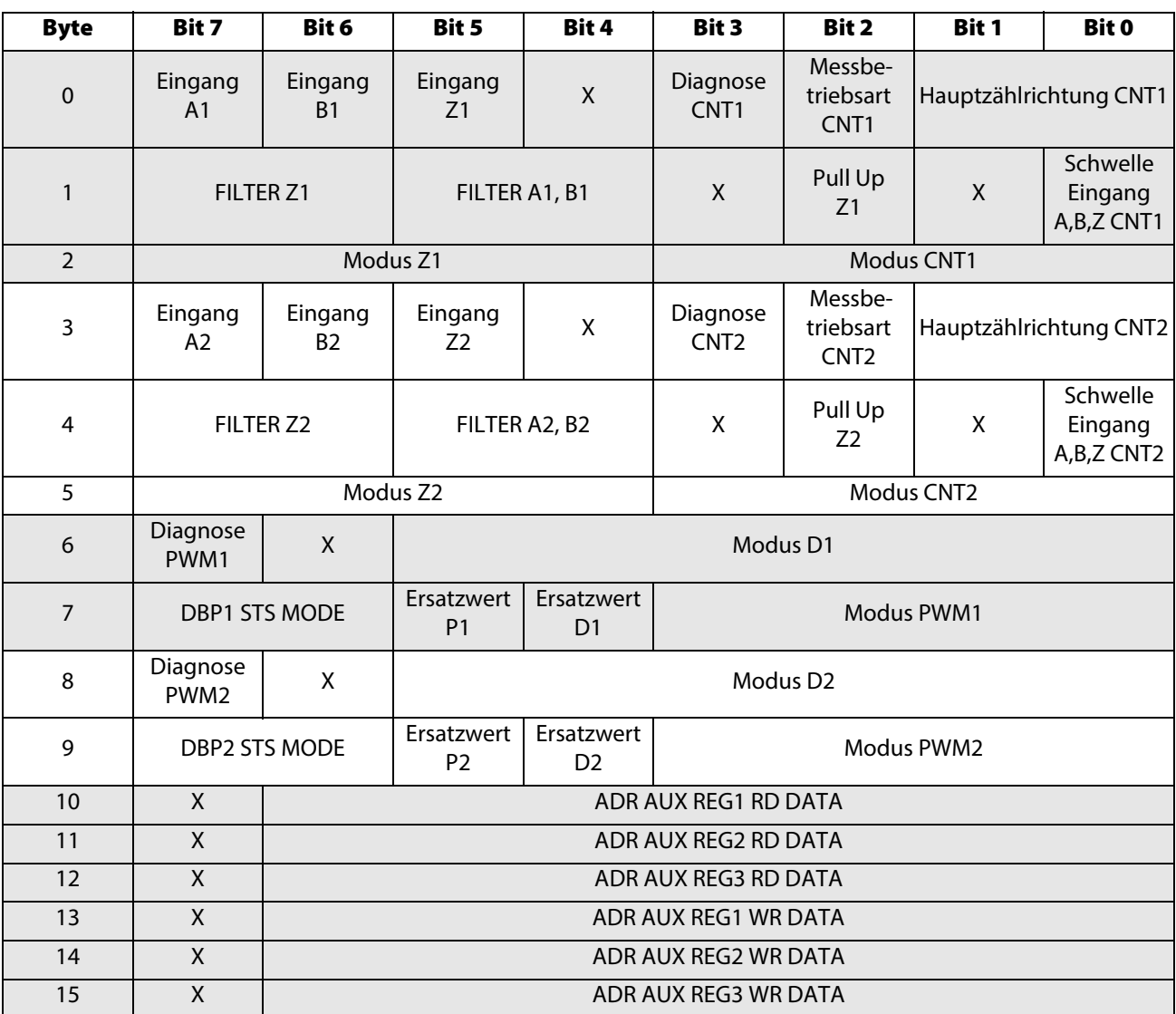

 $X =$  reserviert

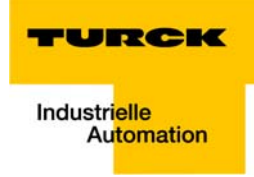

# 11 Abbildung des BL20-E-2CNT-2PWM in CANopen

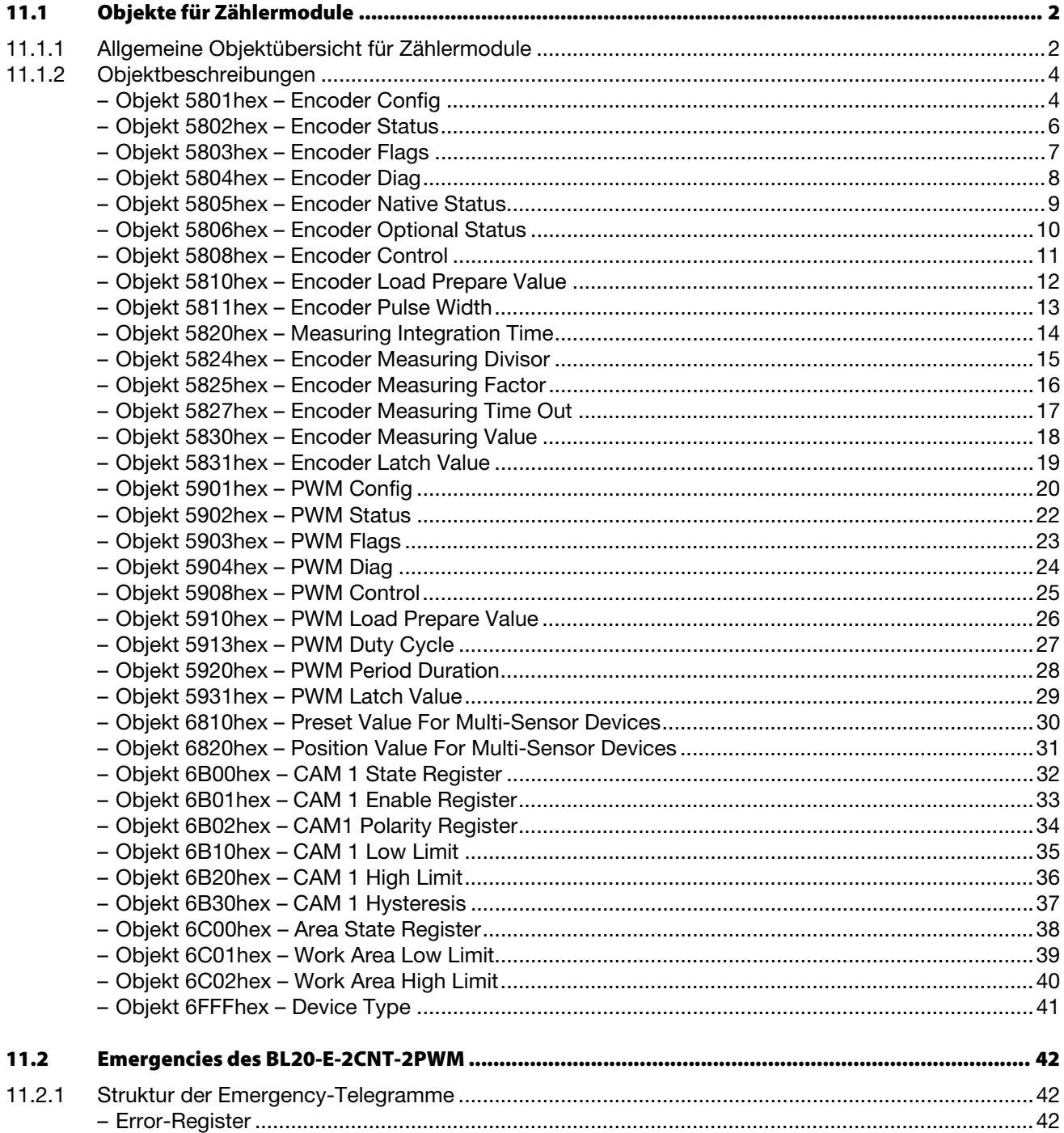

# <span id="page-119-0"></span>11.1 Objekte für Zählermodule

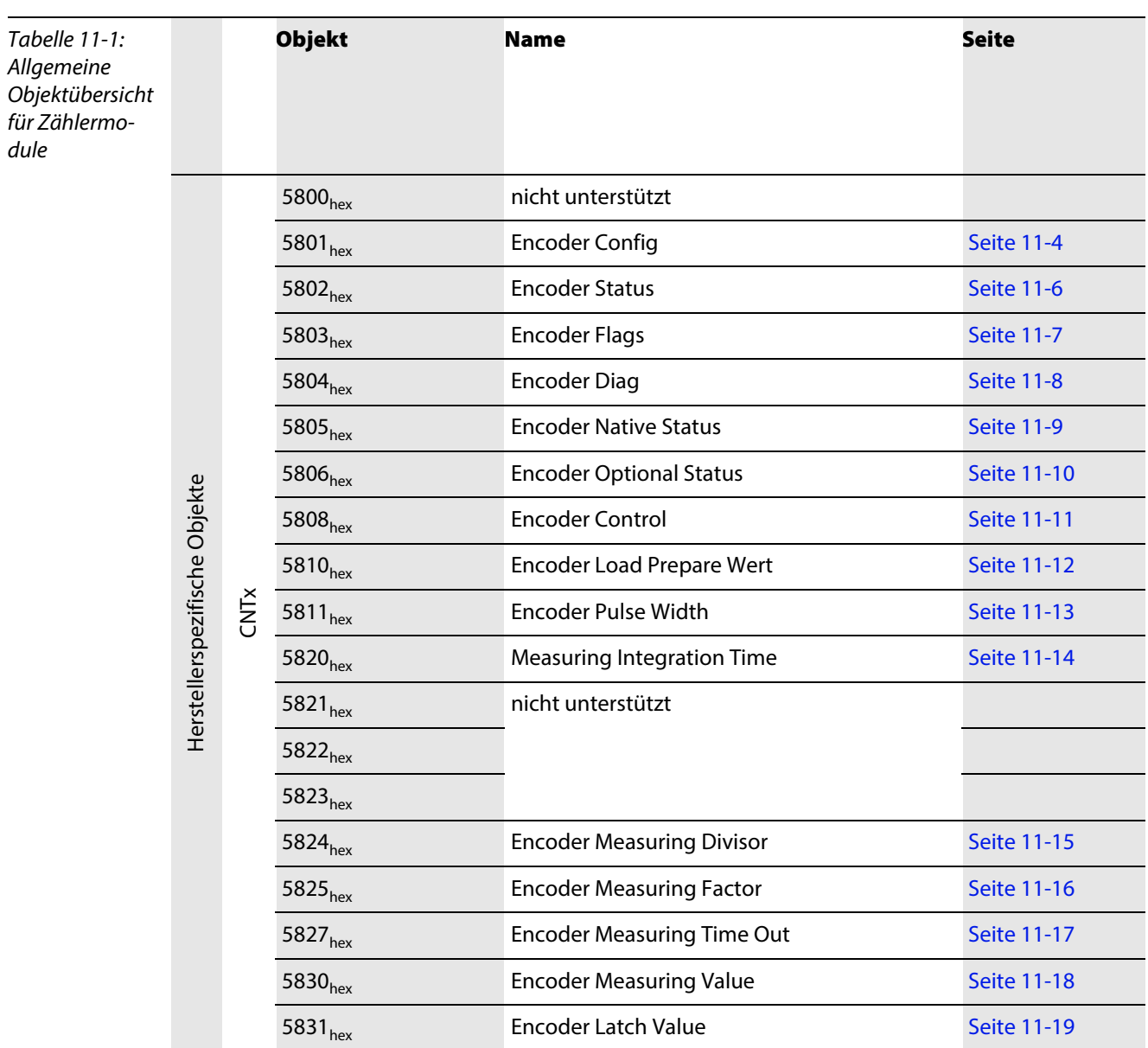

# <span id="page-119-1"></span>11.1.1 Allgemeine Objektübersicht für Zählermodule

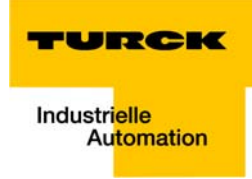

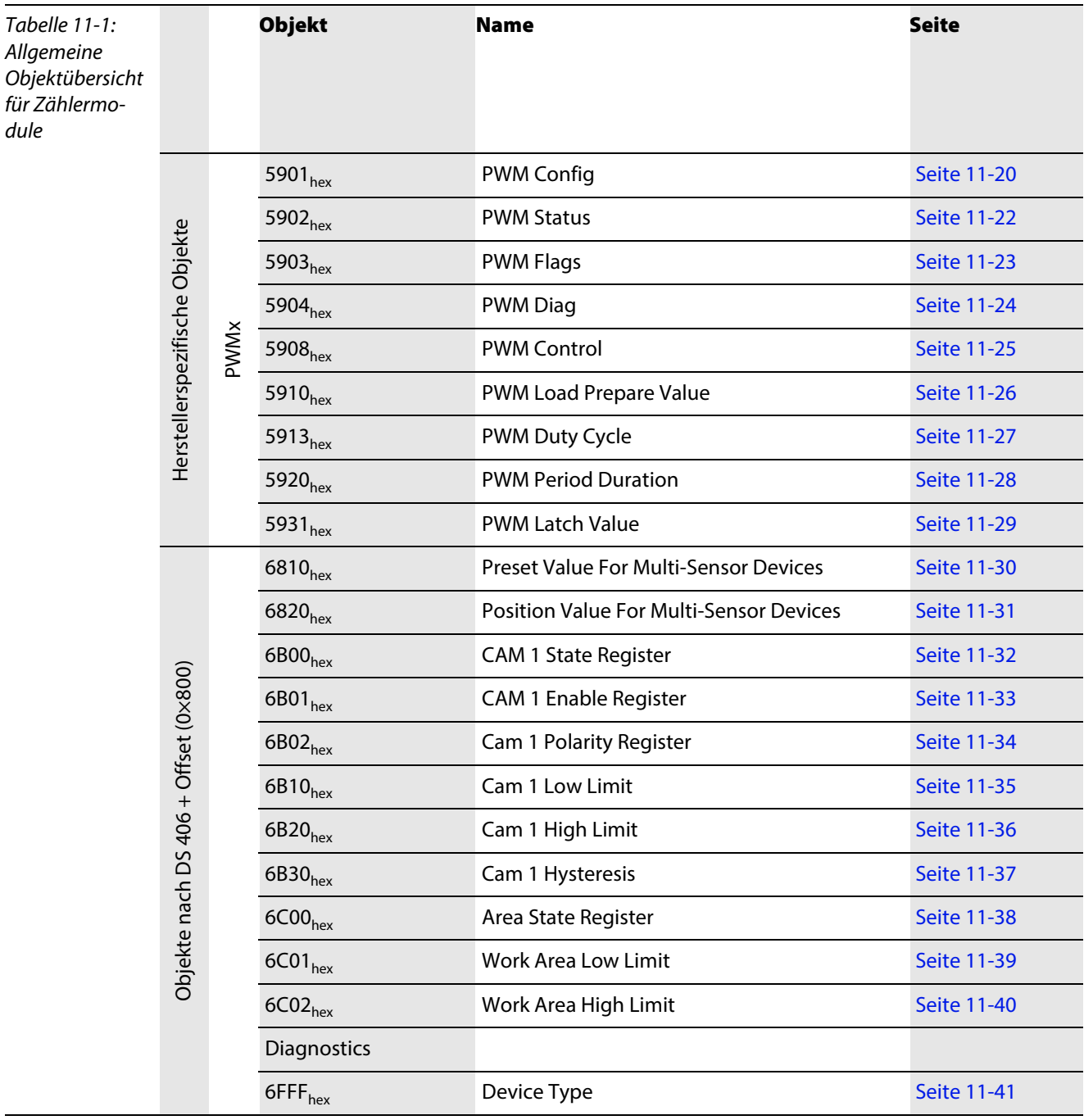

#### <span id="page-121-1"></span><span id="page-121-0"></span>11.1.2 Objektbeschreibungen

## Objekt 5801hex – Encoder Config

Das Objekt 5801<sub>hex</sub> wirkt auf die Konfigurations-Parameter des CNTx:

- **Ausgangsparameter**
- Geber- und Eingangsfilter
- **Geberparameter**
- **U** Verhalten bei Ausfall der übergeordneten Steuerung

Bei Schreibzugriffen wird ein Parameter-Update über den internen Modulbus der BL20-Station ausgelöst. Der Parameter wird im BL20-Gateway nichtflüchtig gespeichert und bei jedem Node Reset wieder hergestellt.

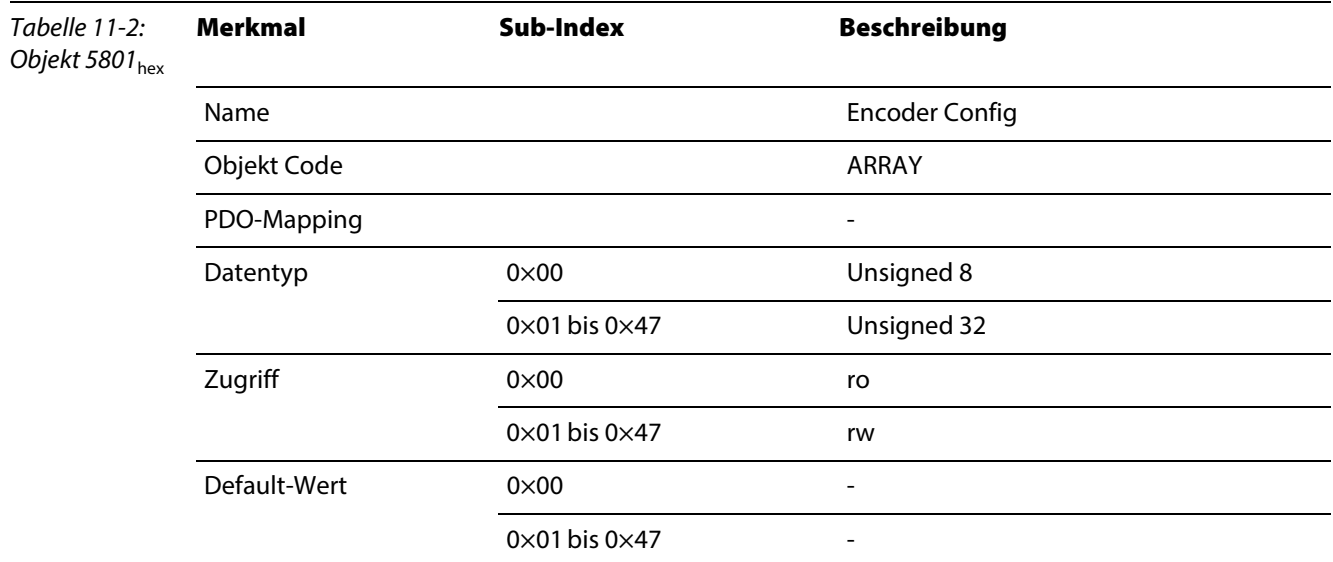

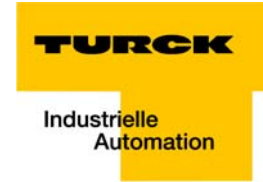

## Aufbau der Datenbytes

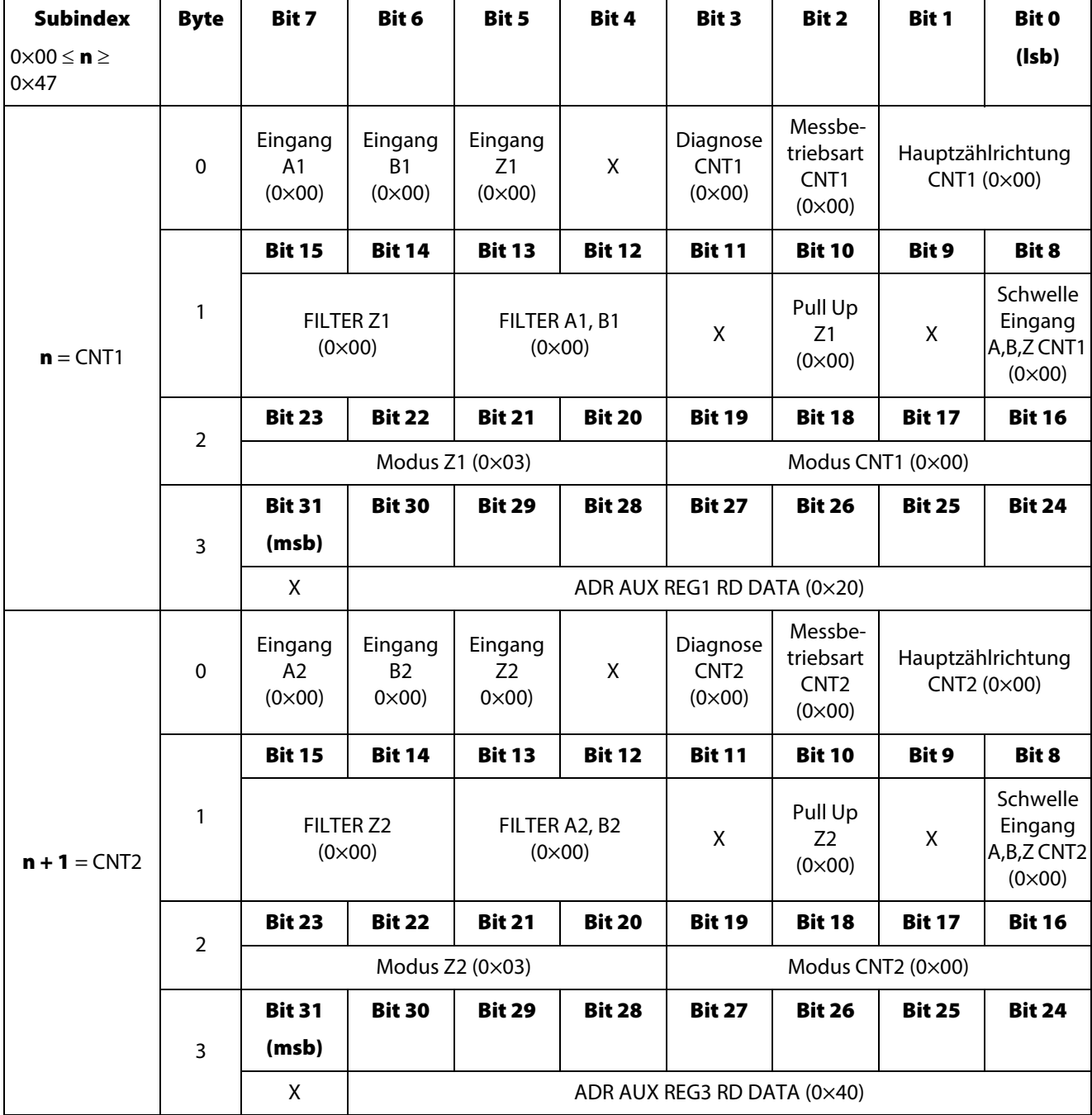

( ) = Defaultparameterierung

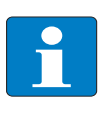

#### Hinweis

Eine genauere Beschreibung der Parameter des Moduls entnehmen Sie bitte der feldbusunabhängigen Modulbeschreibung [\(Kapitel 3,](#page-20-0) Abschnitt [Parameterdaten des Moduls \(Seite](#page-28-0)  [3-9\)](#page-28-0)).

#### <span id="page-123-0"></span>Objekt 5802hex – Encoder Status

Statusanzeigen des CNTx aus den Prozesseingabedaten.

- Das Objekt 5802<sub>hex</sub> liefert folgende Statusmeldungen:
- **Zählrichtung**
- **Zustände der Ein-/ Ausgänge**
- Betriebsstatus des Zählers

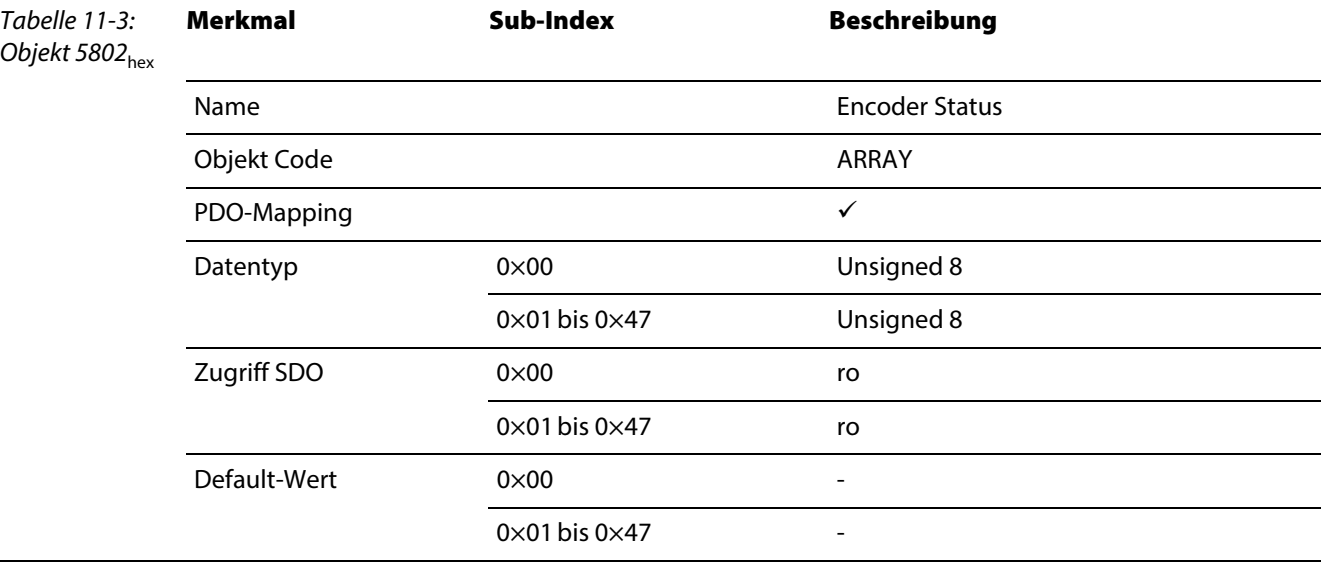

#### Aufbau der Datenbytes

Die Bedeutung der Status-Datenbytes entspricht generell der in der allgemeinen Beschreibung des Moduls (→ siehe [Prozesseingabe/ Rückmeldeschnittstelle \(Seite 3-12\)](#page-31-1)).

#### Ausnahme:

Die Zählrichtung wird in diesem CANopen-Objekt nicht über ein gemeinsames Bit (STS\_CNTx\_DIR, [Seite 3-12](#page-31-2)) angezeigt, sondern über die beiden Bits STS\_CNT1\_UP und STS\_CNT1\_DN.

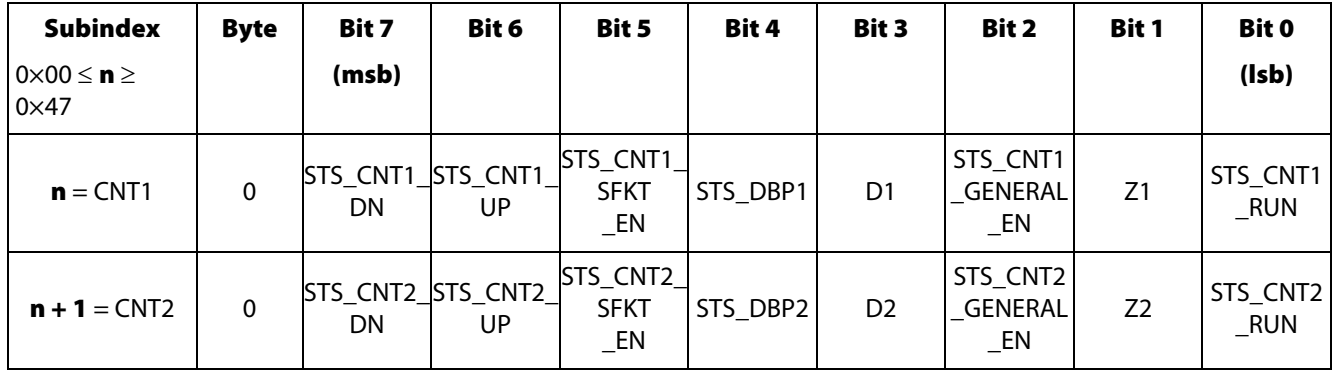

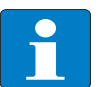

#### Hinweis

Eine genauere Beschreibung der Status-Meldungen des Moduls entnehmen Sie bitte der feldbusunabhängigen Modulbeschreibung [\(Kapitel 3](#page-20-0), Abschnitt [Prozesseingabe/ Rückmel](#page-31-1)[deschnittstelle \(Seite 3-12\)\)](#page-31-1).

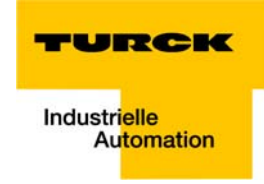

#### <span id="page-124-0"></span>Objekt 5803hex – Encoder Flags

Das Objekt 5803<sub>hex</sub> liefert folgende Meldungen über die Prozesseingabedaten:

- **E** Erreichen von Grenzwerten
- Durchführung eines SW Latch Retrigger
- **E** Ein als Sonderfunktion (SFKT) definiertes Ereignis ist eingetreten
- **Time Out der Zählimpulsmessung ist eingetreten**

<span id="page-124-1"></span>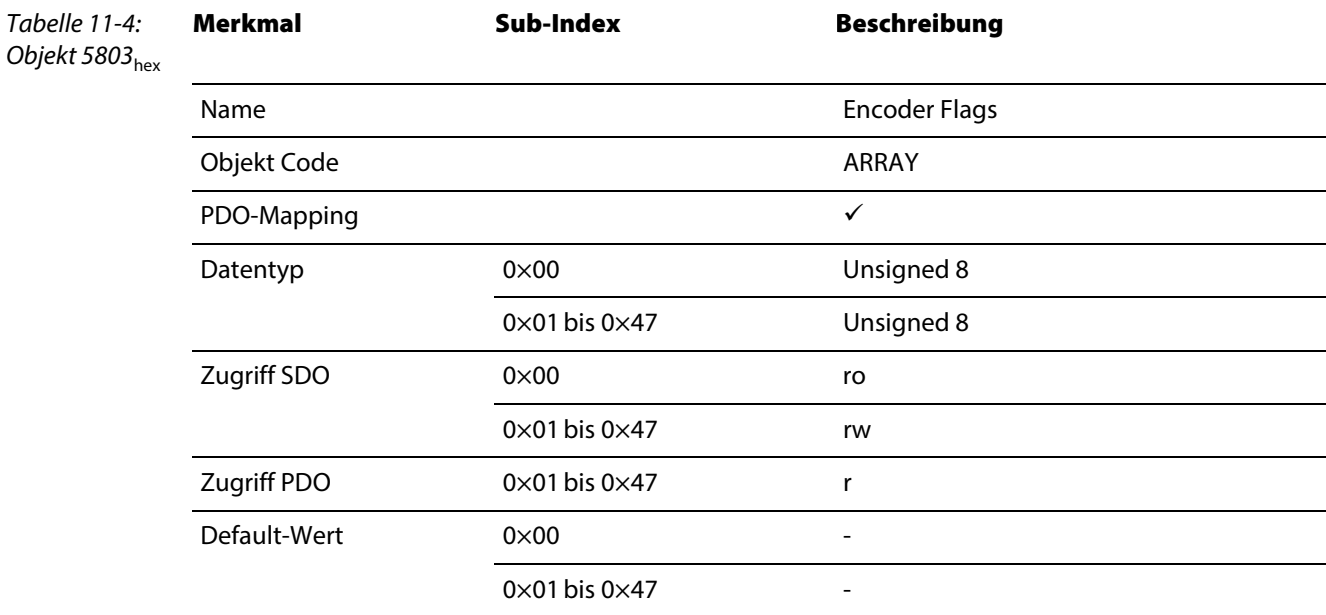

#### Aufbau der Datenbytes

Die Bedeutung der Datenbytes der Prozesseingabe/ Rückmeldeschnittstelle entspricht generell der in der allgemeinen Beschreibung des Moduls (→ siehe Prozesseingabe/ Rückmeldeschnittstelle (Seite [3-12\)\)](#page-31-1).

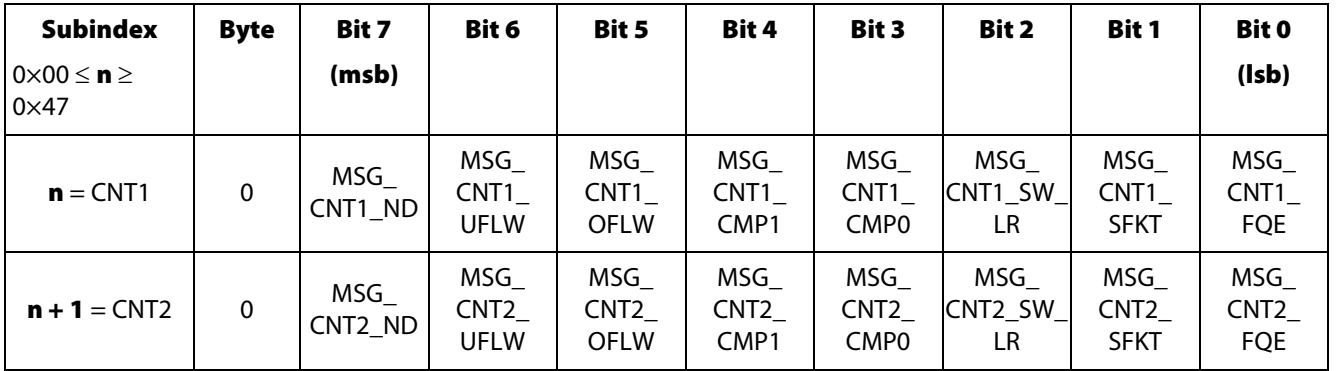

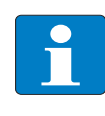

#### Hinweis

Eine genauere Beschreibung der Meldungen des Moduls entnehmen Sie bitte der feldbusunabhängigen Modulbeschreibung [\(Kapitel 3,](#page-20-0) Abschnitt [Prozesseingabe/ Rückmeldeschnitt](#page-31-1)[stelle \(Seite 3-12\)](#page-31-1)).

#### Objekt 5804hex – Encoder Diag

Das Objekt 5804<sub>hex</sub> liest Fehlermeldungen des CNTx aus den Diagnosedaten des Moduls.

<span id="page-125-0"></span>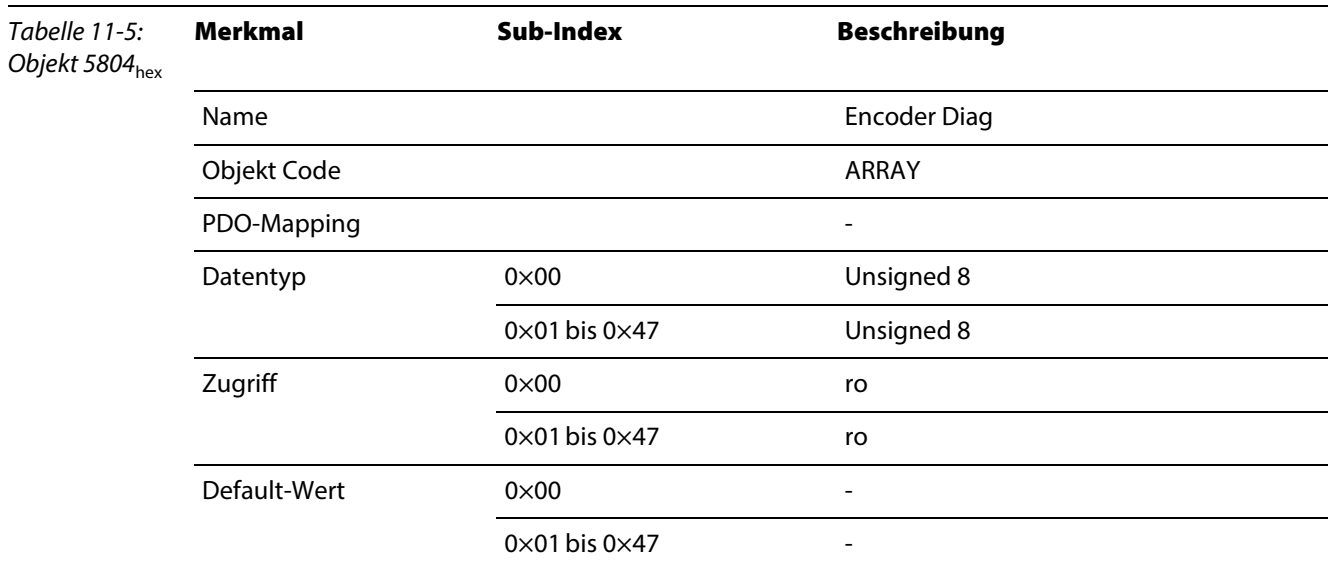

## Aufbau der Datenbytes

Die Bedeutung der Diagnosebits entspricht generell der in der allgemeinen Beschreibung des Moduls (→ siehe [Diagnosedaten des Moduls](#page-27-0)).

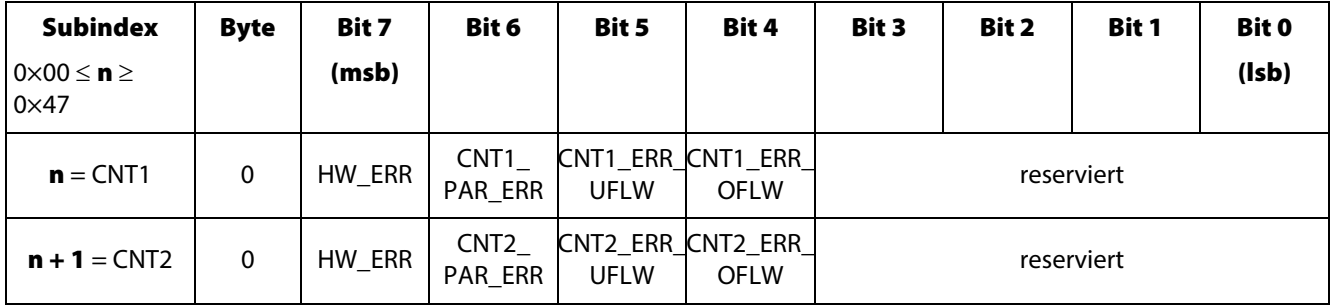

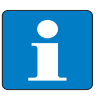

#### Hinweis

Eine genauere Beschreibung der Diagnosedaten des Moduls entnehmen Sie bitte der feldbusunabhängigen Modulbeschreibung [\(Kapitel 3](#page-20-0), Abschnitt [Diagnosedaten des Moduls](#page-27-0)  [\(Seite 3-8\)\)](#page-27-0).

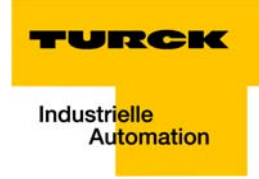

## Objekt 5805hex – Encoder Native Status

Das Objekt 5805<sub>hex</sub> liest das Statusbyte und das Merkerbyte (B1, B0) des Zählers aus der [Prozessein](#page-31-1)[gabe/ Rückmeldeschnittstelle](#page-31-1) des Moduls. Es werden folgende Betriebszustände angezeigt.

<span id="page-126-0"></span>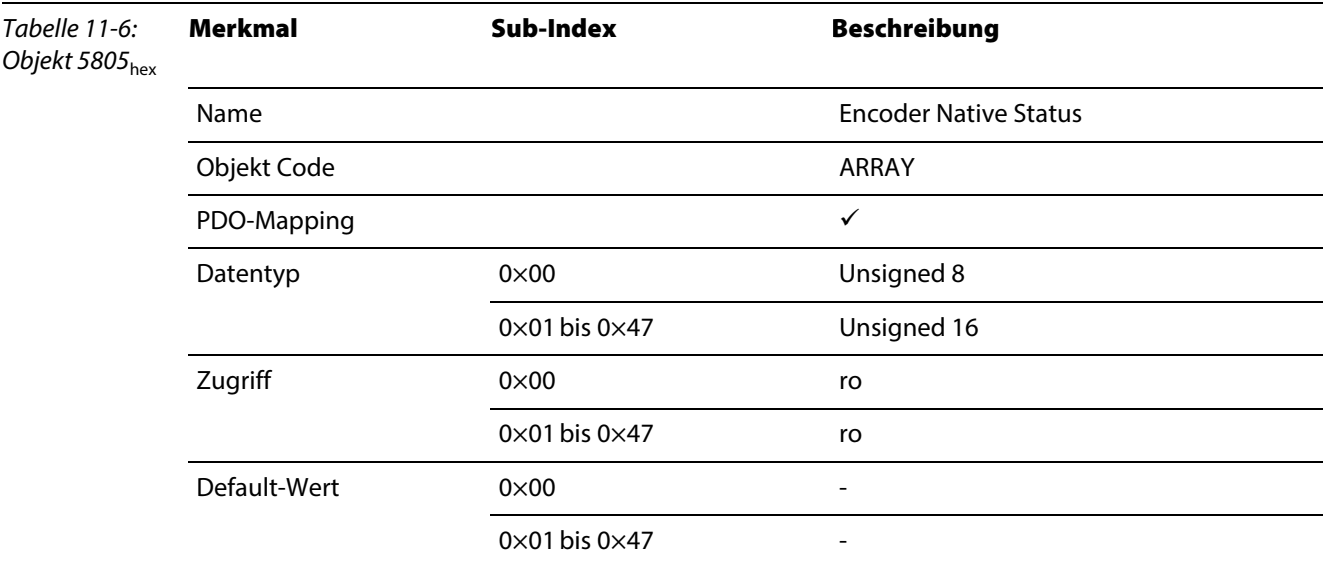

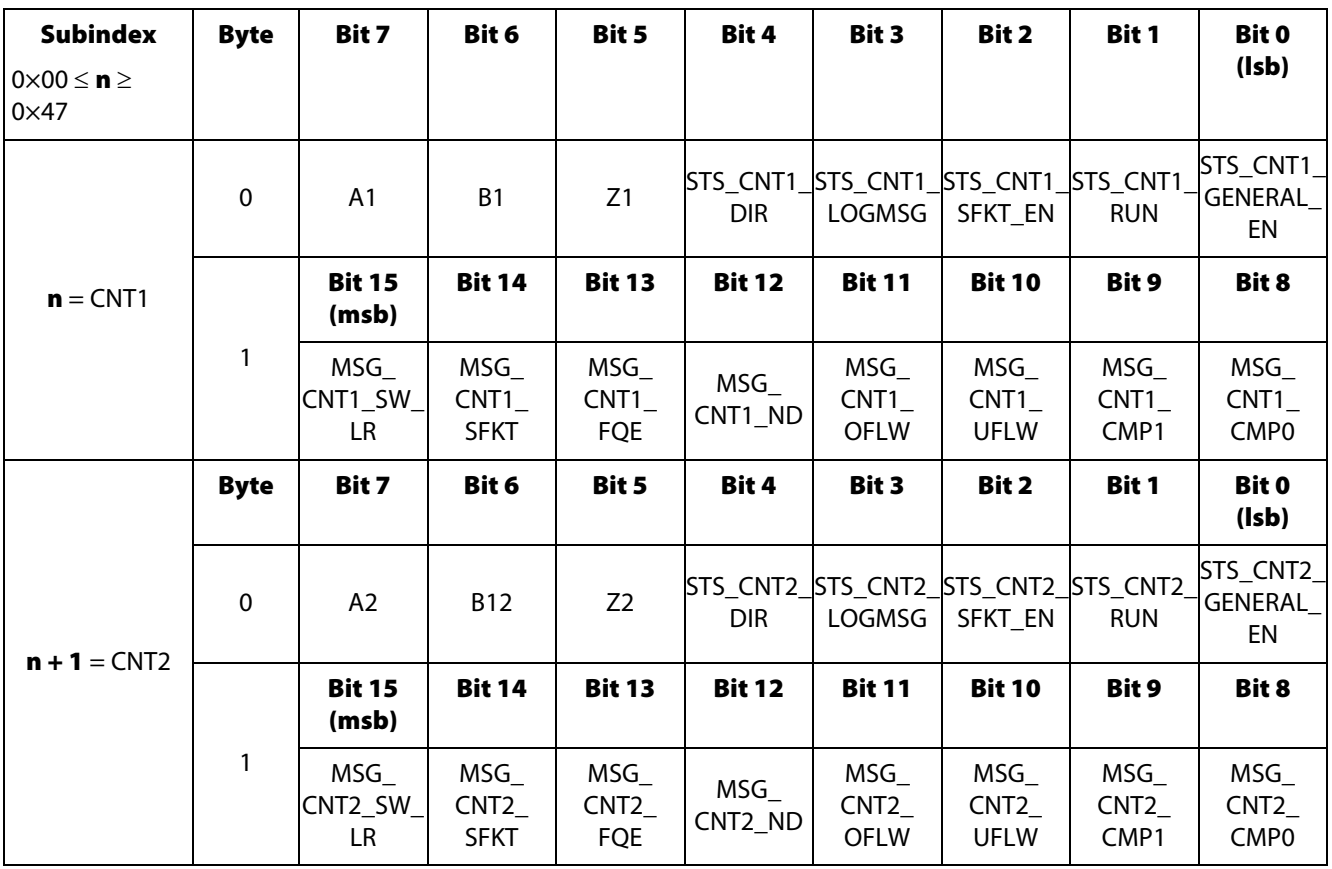

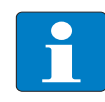

#### Hinweis

Eine genauere Beschreibung der Meldungen des Moduls entnehmen Sie bitte der feldbusunabhängigen Modulbeschreibung [\(Kapitel 3](#page-20-0), Abschnitt [Prozesseingabe/ Rückmeldeschnitt](#page-31-1)[stelle \(Seite 3-12\)\)](#page-31-1).

## Objekt 5806hex – Encoder Optional Status

Das Objekt 5806<sub>hex</sub> liefert folgende Statusmeldungen:

<span id="page-127-0"></span>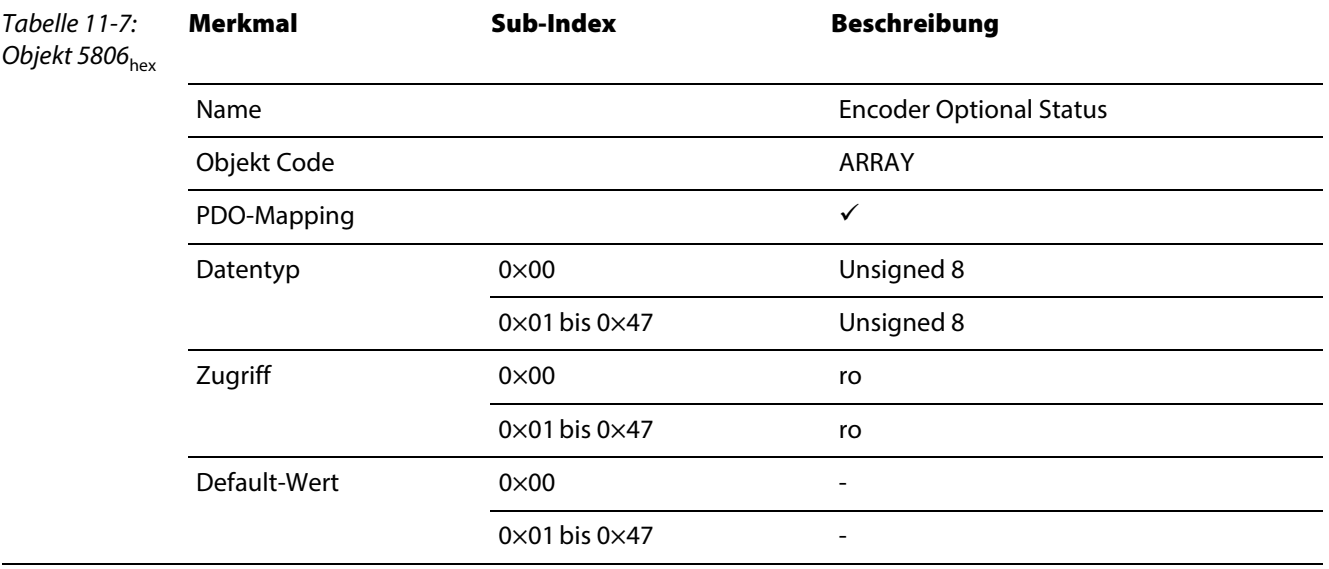

#### Aufbau der Datenbytes

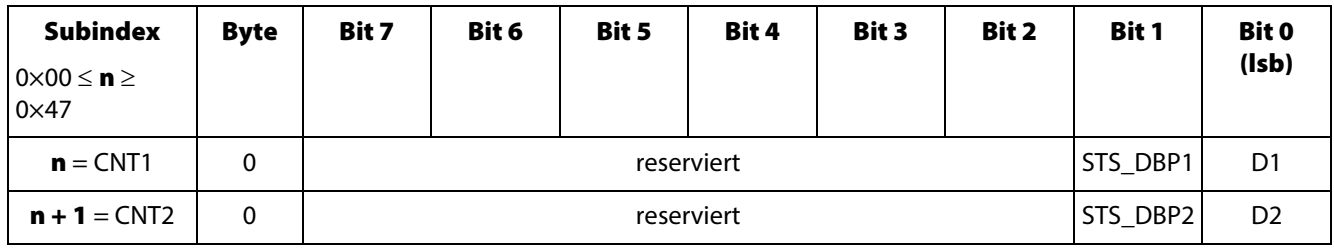

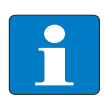

#### Hinweis

Eine genauere Beschreibung der Meldungen des Moduls entnehmen Sie bitte der feldbusunabhängigen Modulbeschreibung [\(Kapitel 3](#page-20-0), Abschnitt [Prozesseingabe/ Rückmeldeschnitt](#page-31-1)[stelle \(Seite 3-12\)\)](#page-31-1).

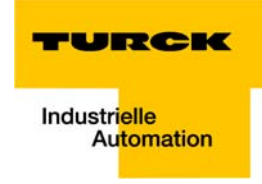

#### <span id="page-128-0"></span>Objekt 5808hex – Encoder Control

Das Objekt 5808<sub>hex</sub> hat für CNTx folgende Steuerungsfunktionen (Prozessausgabe/ Steuerschnittstelle [\(Seite 3-17\)](#page-36-1)):

- Generelle Freigabe bzw. generelles Sperren der Zähl-Funktion
- **Start/Stopp der Zählung**
- Einfrieren der [Fehler-Meldungen des Moduls \(Seite 8-2\)](#page-93-0) zum Auslesen ohne Datenverlust
- **Freigabe bzw. Sperren der Sonderfunktion**
- **Ausführen eines Software Latch Retrigger**
- Einstellen der einmaligen oder kontinuierlichen Zählung

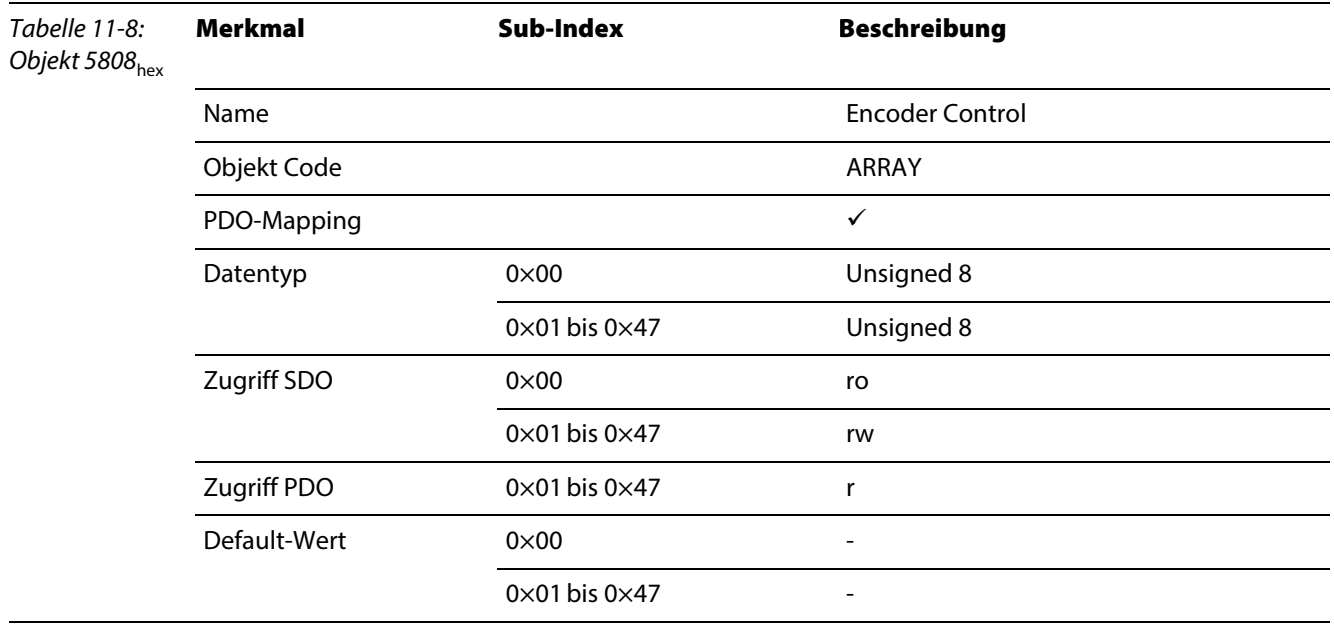

## Aufbau der Datenbytes

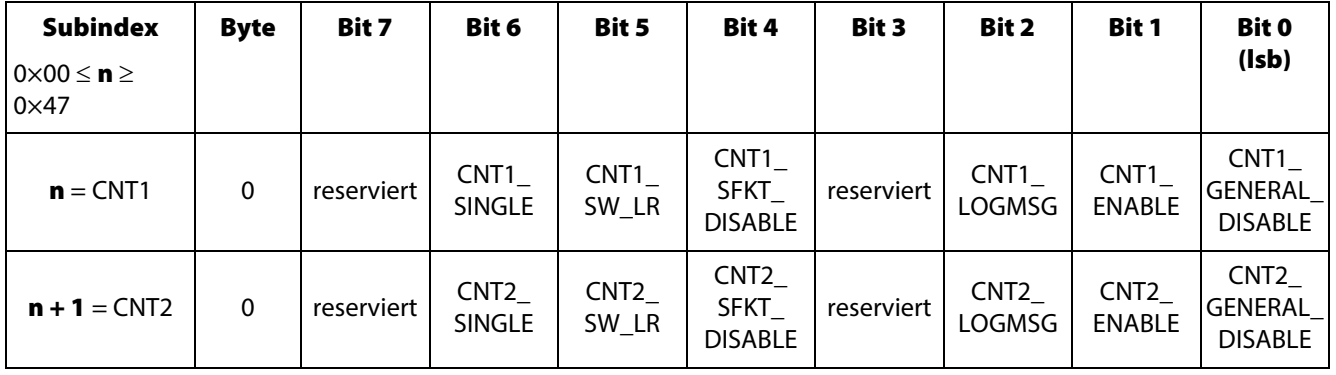

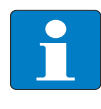

## Hinweis

Eine genauere Beschreibung der Steuerbits des Moduls entnehmen Sie bitte der feldbusunabhängigen Modulbeschreibung [\(Kapitel 3,](#page-20-0) Abschnitt [Prozessausgabe/ Steuerschnittstelle](#page-36-1)  [\(Seite 3-17\)](#page-36-1)).

## Objekt 5810hex – Encoder Load Prepare Value

Das Objekt 5810<sub>hex</sub> enthält den Ladewert (Ladewert-Register, CNT1 Nr. 0×23, CNT2 Nr. 0×43) für das "vorbereitende Laden" der Zähler. Der Zählwert des Zählers wird ereignisabhängig auf diesen Wert gesetzt.

<span id="page-129-0"></span>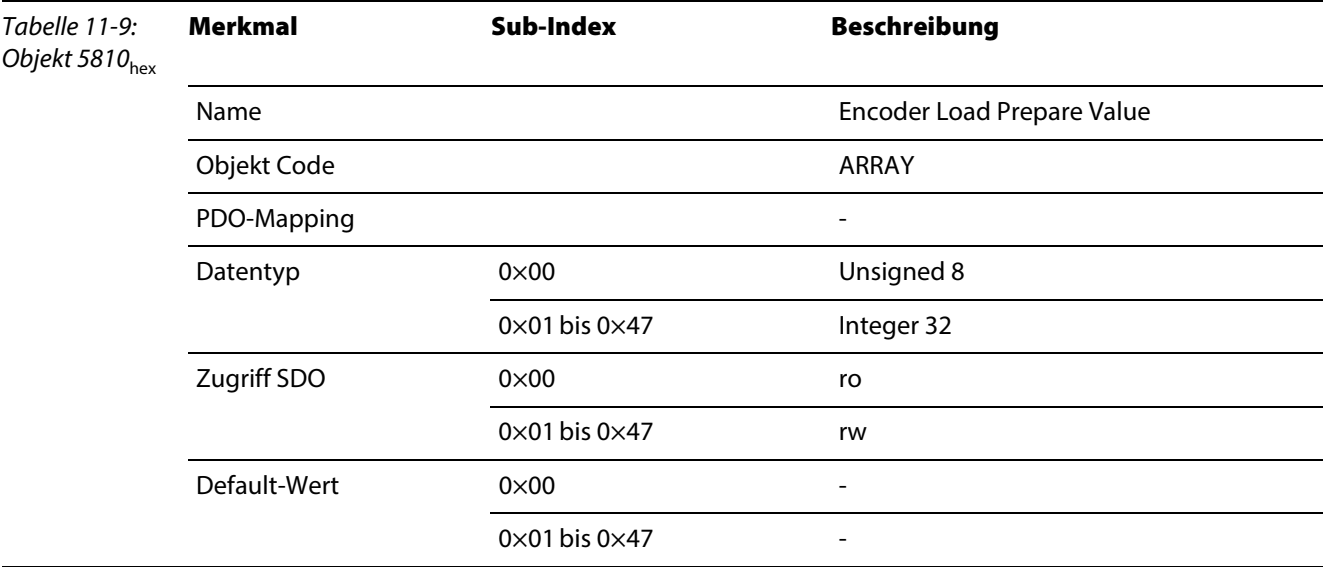

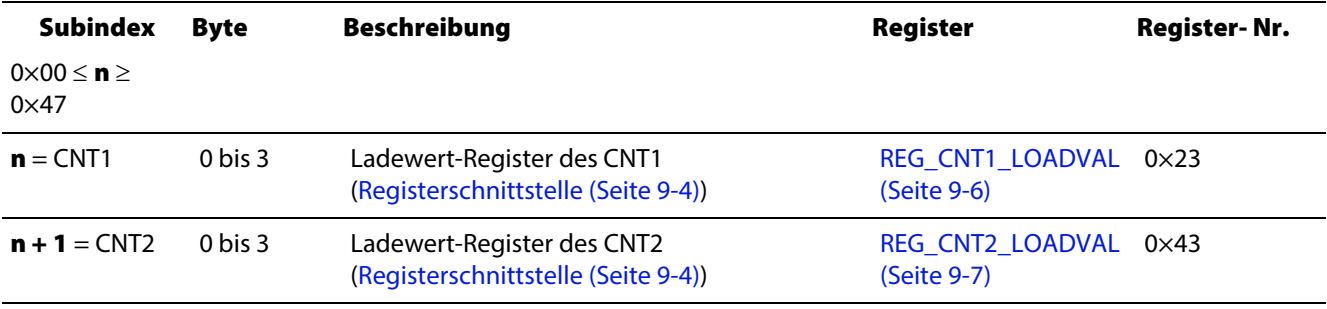

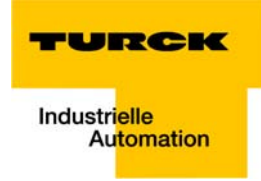

## <span id="page-130-0"></span>Objekt 5811hex – Encoder Pulse Width

Das Objekt 5811<sub>hex</sub> dient zum Einstellen der Impulsdauer. Die Zeit wird in 1 ms/ Bit eingetragen.

Wertebereich: 0 ms bis 65535 ms (1 min 5 s).

Da die Zeit im Modul auf der Zeitbasis 10 ms/ Bit gespeichert wird, wird der Wert von Gateway entsprechend umgerechnet.

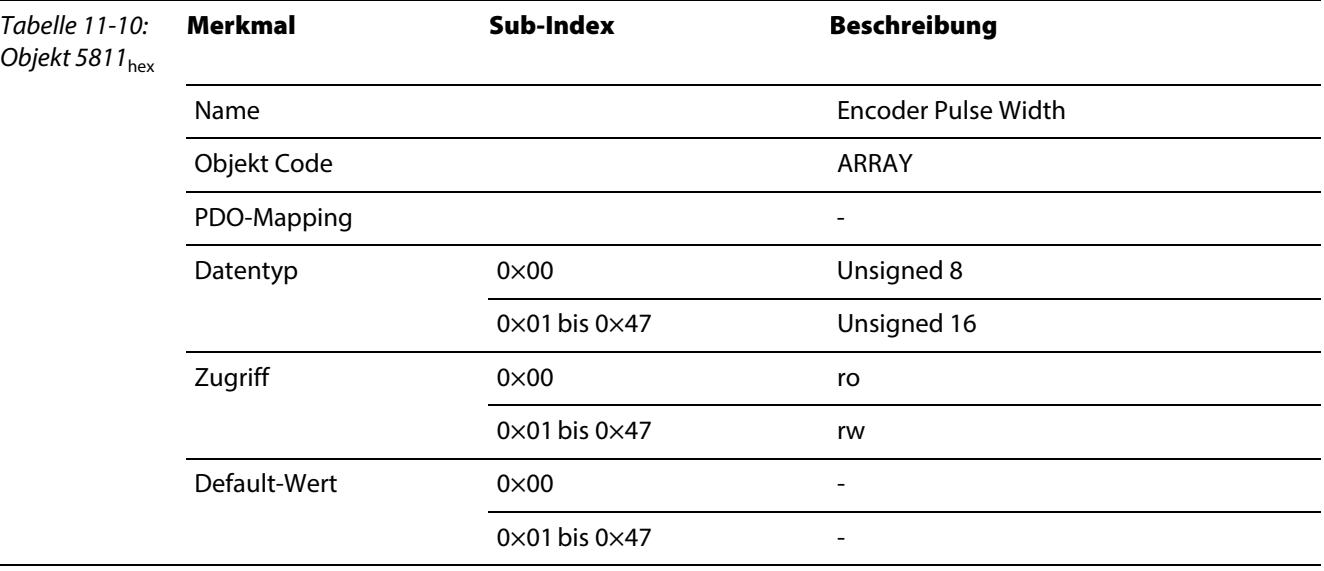

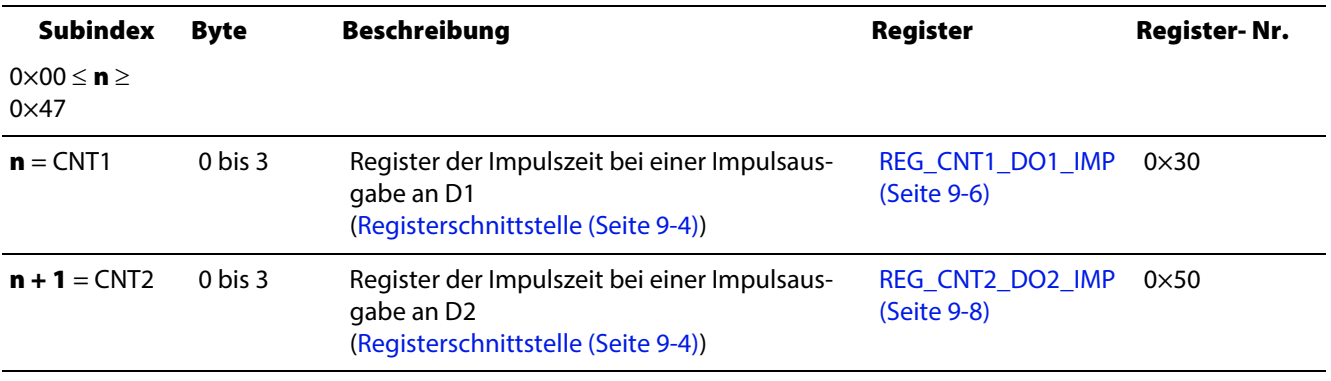

## Objekt 5820hex – Measuring Integration Time

Das Objekt 5820<sub>hex</sub> dient zum Einstellen der Integrationszeit der Zähler.

Für die [Frequenzmessung \(Seite 4-21\)](#page-60-0), [Drehzahlmessung \(Seite 4-24\)](#page-63-0) wird die Integrationszeit in 10 ms/ Bit angegeben.

<span id="page-131-0"></span>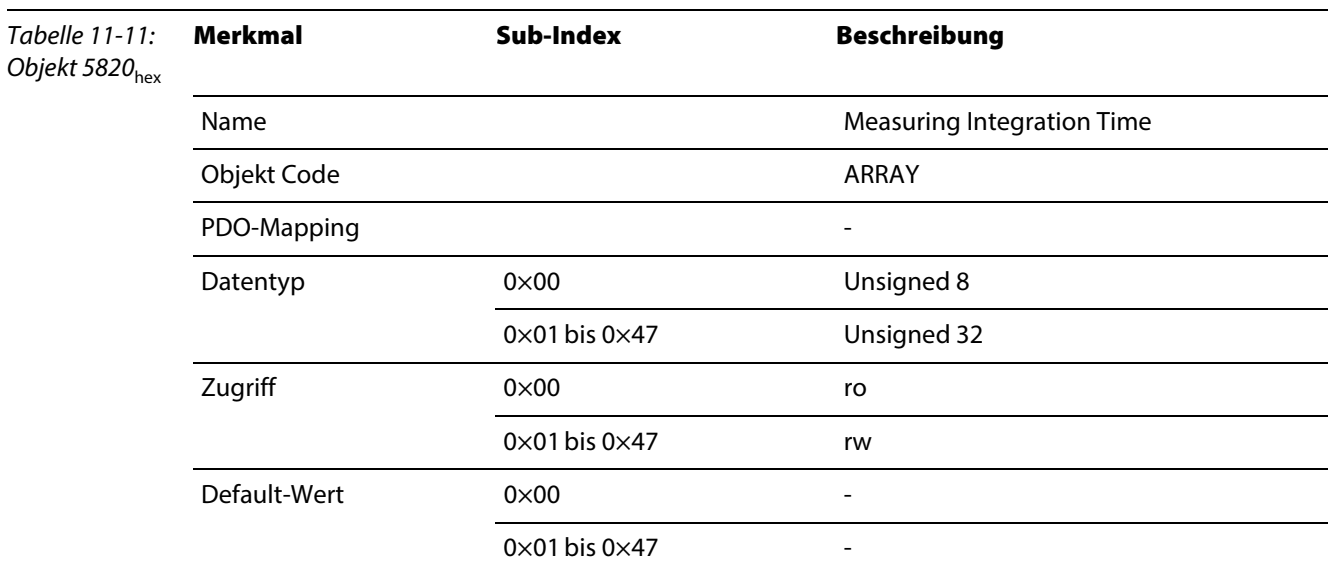

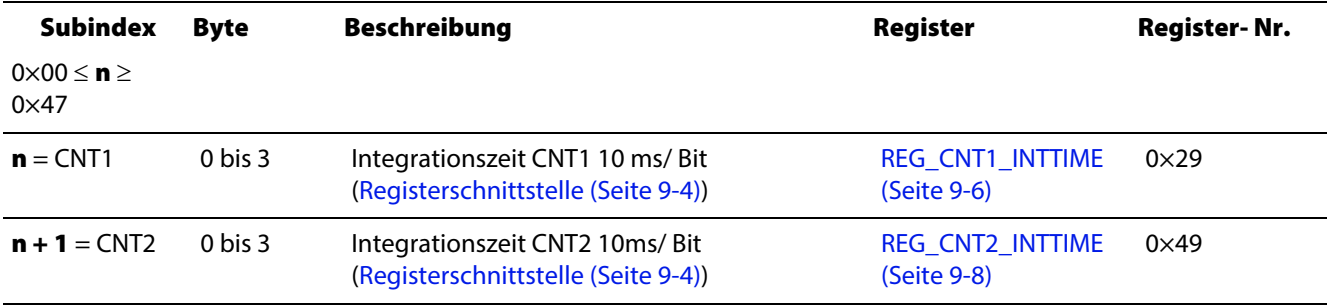

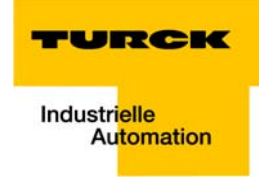

## Objekt 5824hex – Encoder Measuring Divisor

Das Objekt 5824<sub>hex</sub> dient zur Skalierung des Messwertes (→ siehe auch [Zusatzfunktion: Messbetriebs](#page-59-0)[art \(Seite 4-20\)\)](#page-59-0).

<span id="page-132-0"></span>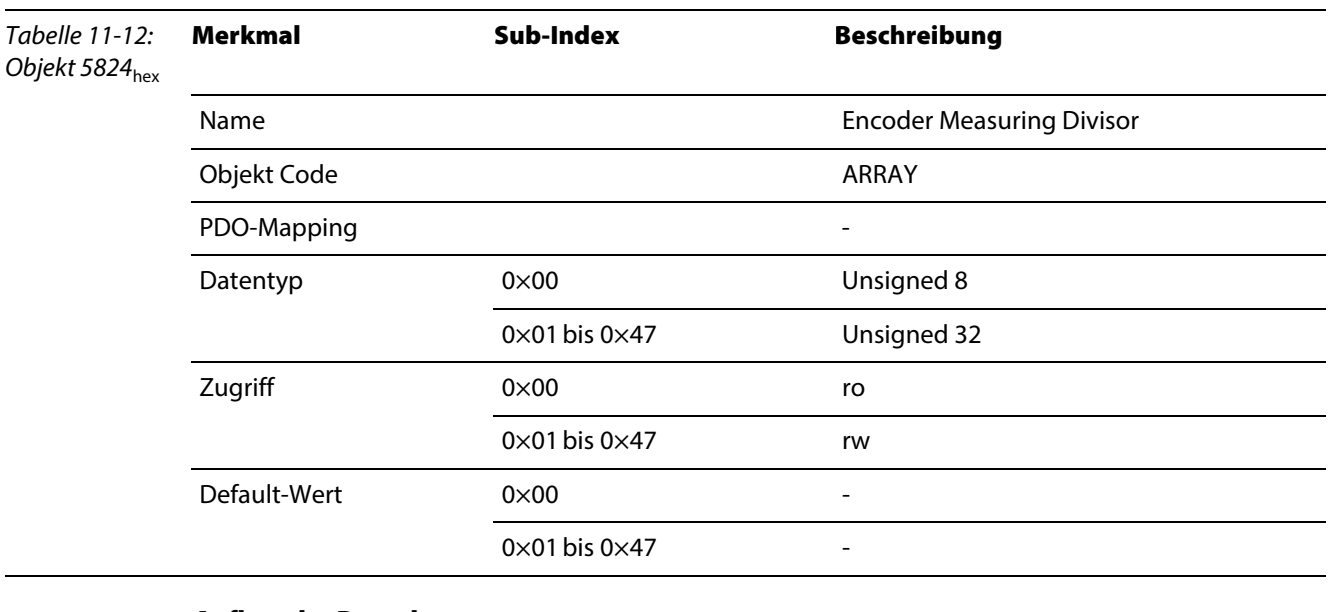

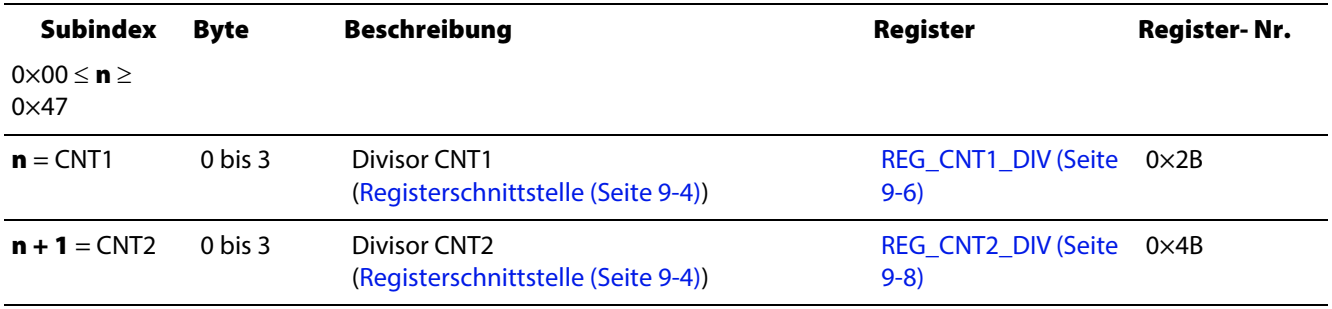

#### Objekt 5825hex – Encoder Measuring Factor

Das Objekt 5825<sub>hex</sub> dient zur Skalierung des Messwertes (→ siehe auch [Zusatzfunktion: Messbetriebs](#page-59-0)[art \(Seite 4-20\)\)](#page-59-0).

<span id="page-133-0"></span>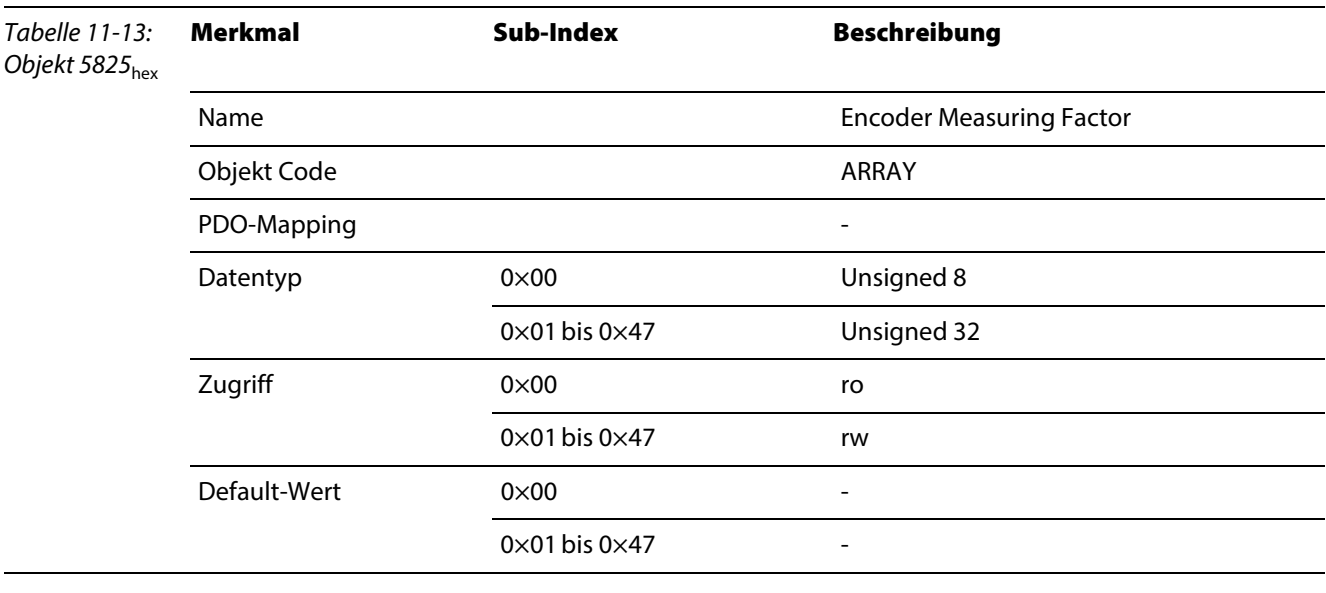

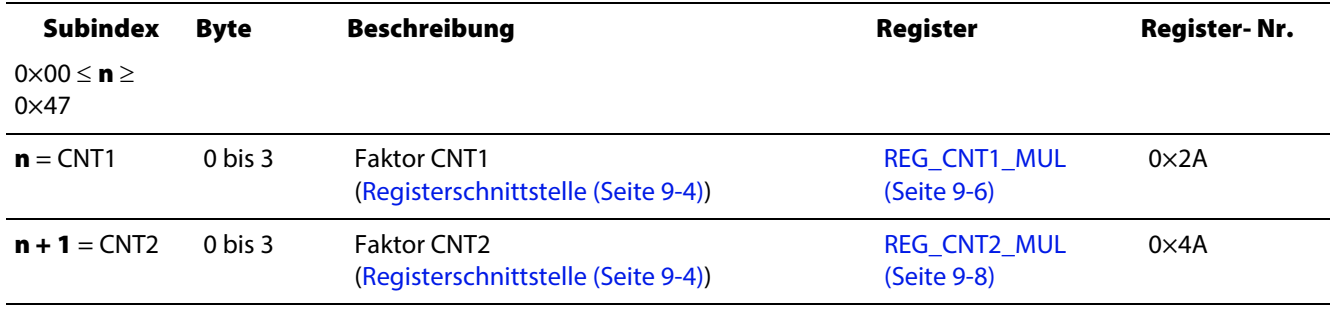

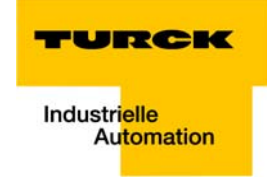

## Objekt 5827hex – Encoder Measuring Time Out

Das Objekt 5827<sub>hex</sub> gibt den Time Out (in 10 ms/ Bit) an, nach dem in der Periodendauermessung eine Meldung [\(Objekt 5803hex \(Seite 11-7\)](#page-124-1) MSG\_CNTx\_FQE) erzeugt wird.

<span id="page-134-0"></span>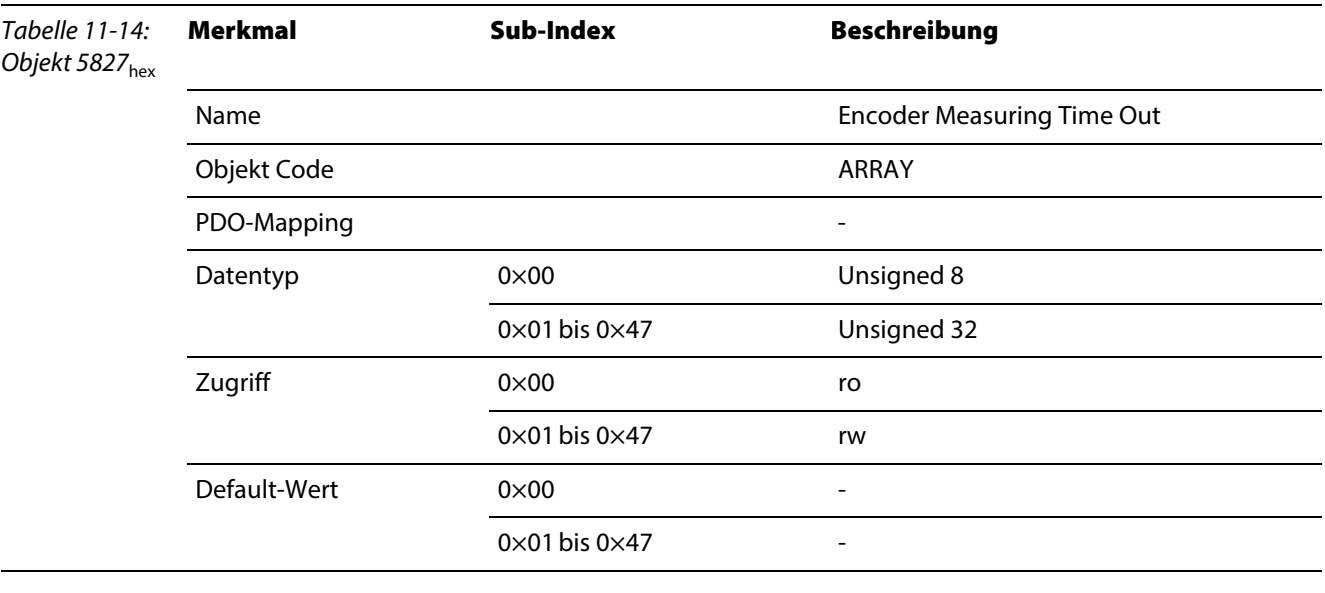

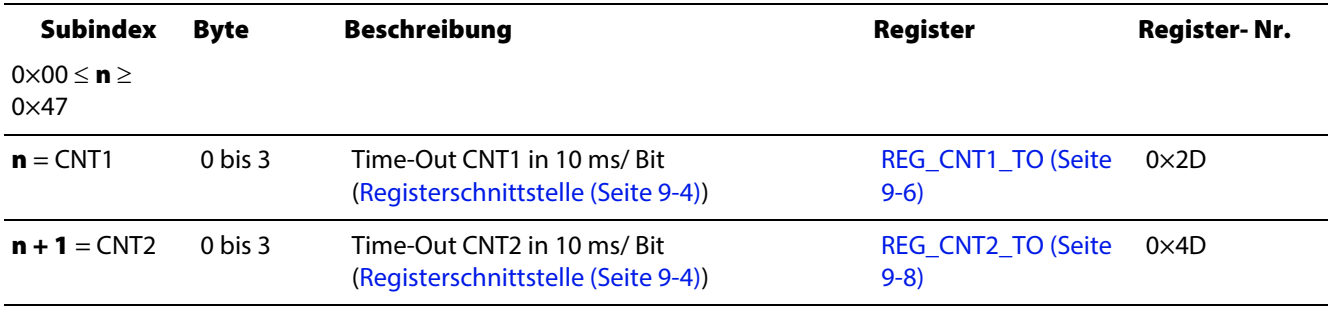

## Objekt 5830hex – Encoder Measuring Value

Das Objekt 5830<sub>hex</sub> liest den Messwert der Zähler CNTx.

<span id="page-135-0"></span>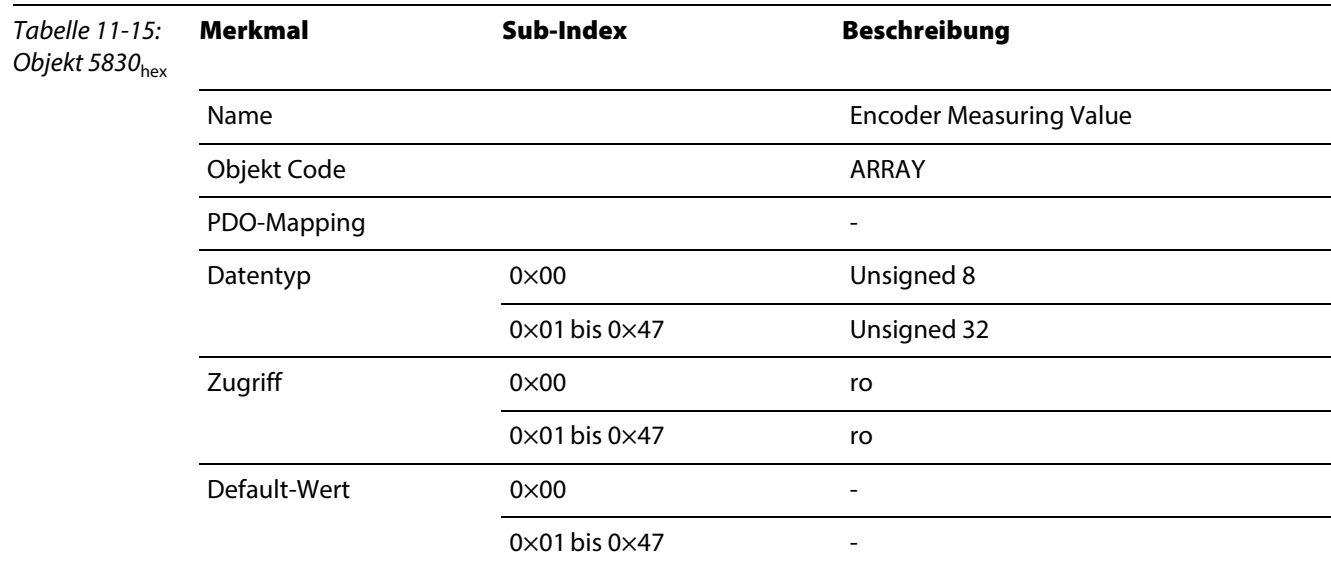

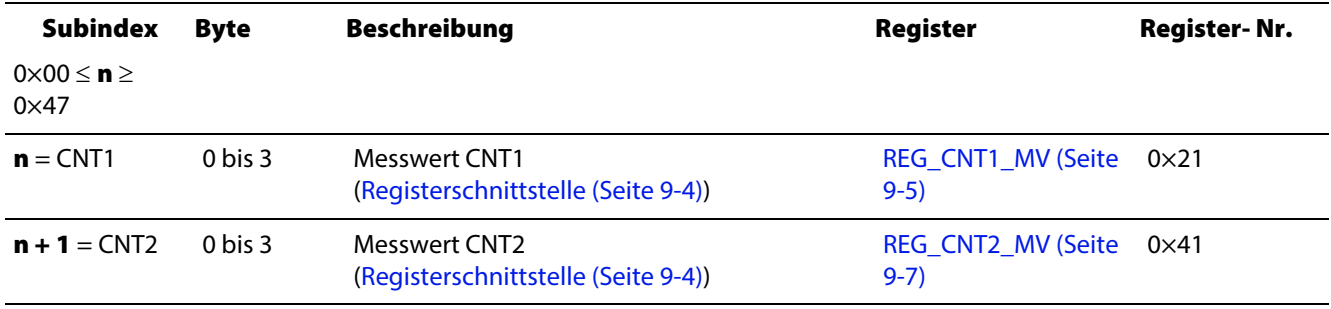

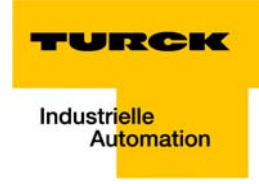

## Objekt 5831hex – Encoder Latch Value

Das Objekt 5831<sub>hex</sub> liest den Wert des Latch-Registers der Zähler CNTx.

<span id="page-136-0"></span>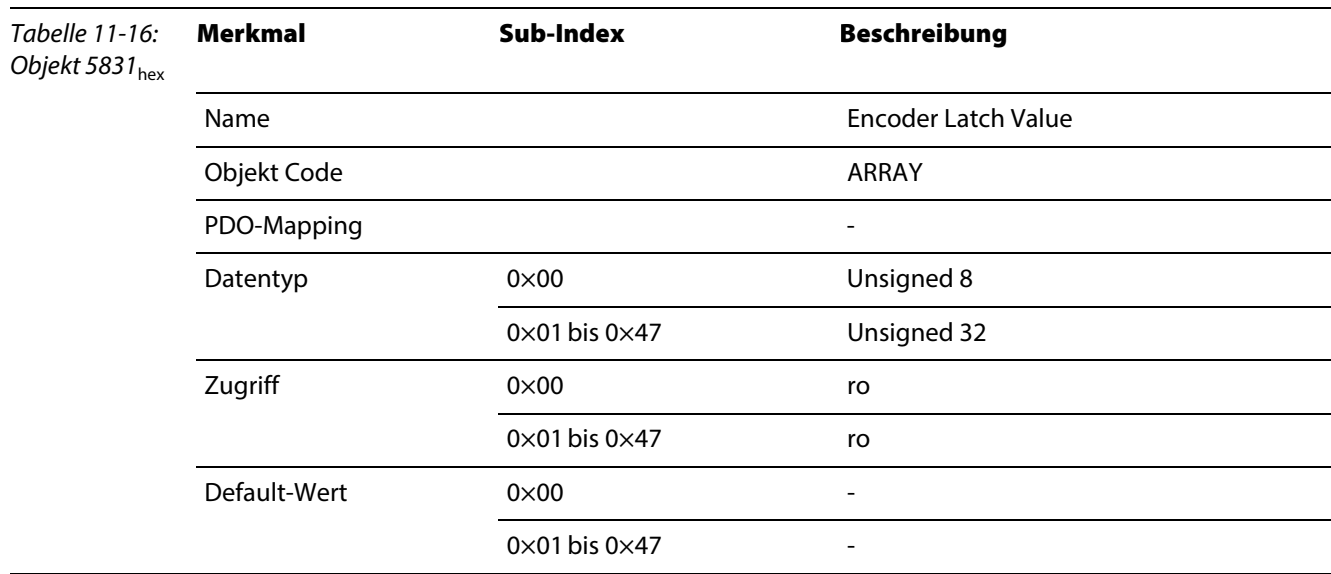

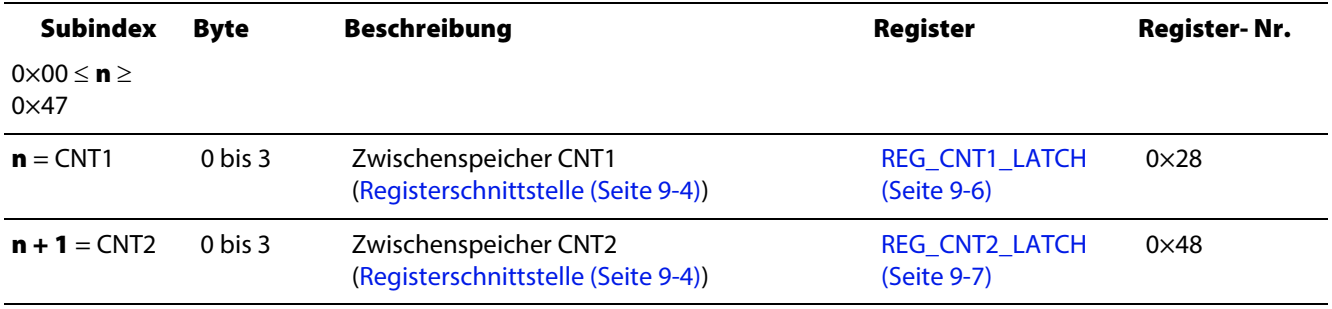

#### <span id="page-137-0"></span>Objekt 5901hex – PWM Config

Das Objekt 5901<sub>hex</sub> wirkt auf die Konfigurations-Parameter des PWMx:

Bei Schreibzugriffen wird ein Parameter-Update über den internen Modulbus der BL20-Station ausgelöst. Der Parameter wird im BL20-Gateway nichtflüchtig gespeichert und bei jedem Node Reset wieder hergestellt.

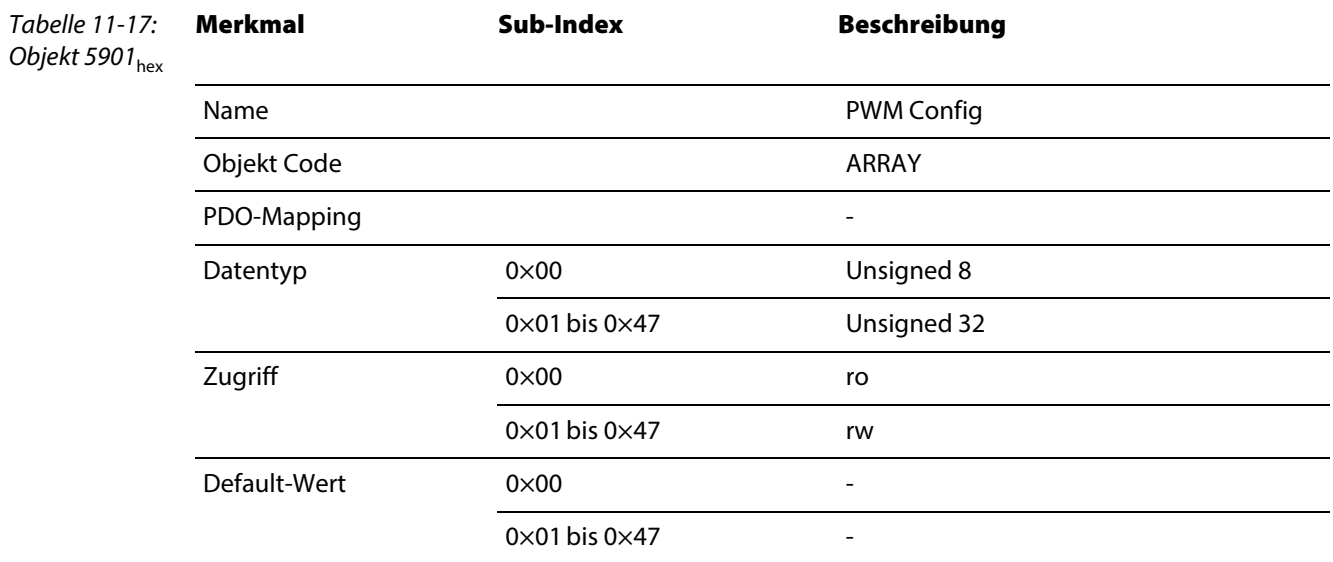

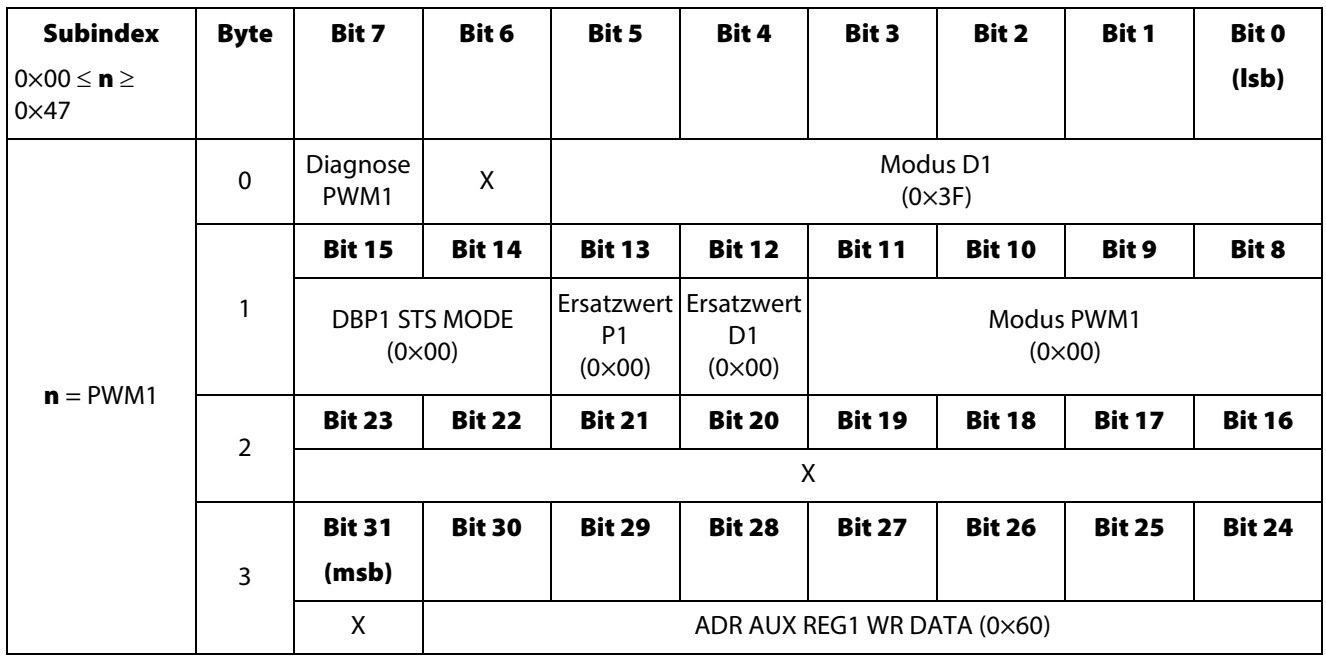

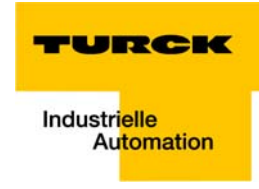

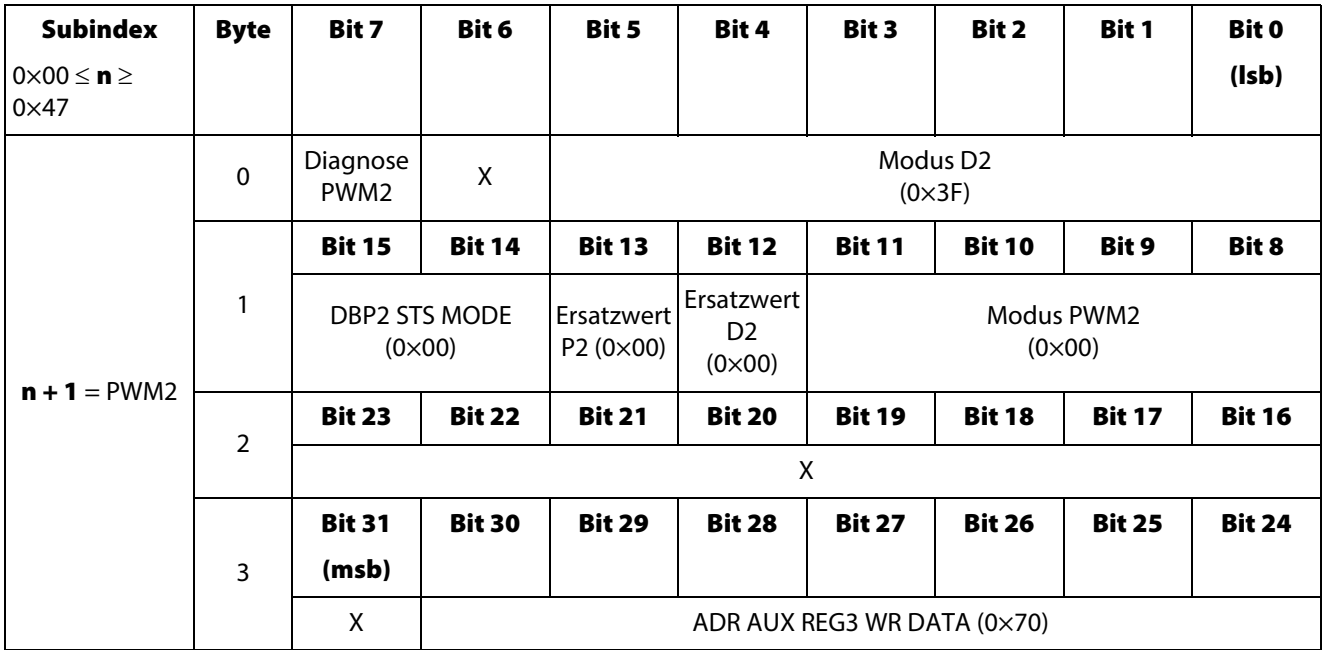

( ) = Defaultparameterierung

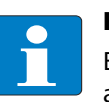

## Hinweis

Eine genauere Beschreibung der Parameter des Moduls entnehmen Sie bitte der feldbusunabhängigen Modulbeschreibung [\(Kapitel 3,](#page-20-0) Abschnitt [Parameterdaten des Moduls \(Seite](#page-28-0)  [3-9\)](#page-28-0)).

#### <span id="page-139-0"></span>Objekt 5902hex – PWM Status

Das Objekt 5902<sub>hex</sub> liefert folgende Statusmeldungen:

- **Zustände der Ausgänge**
- Betriebsstatus der PWM

Objekt 590

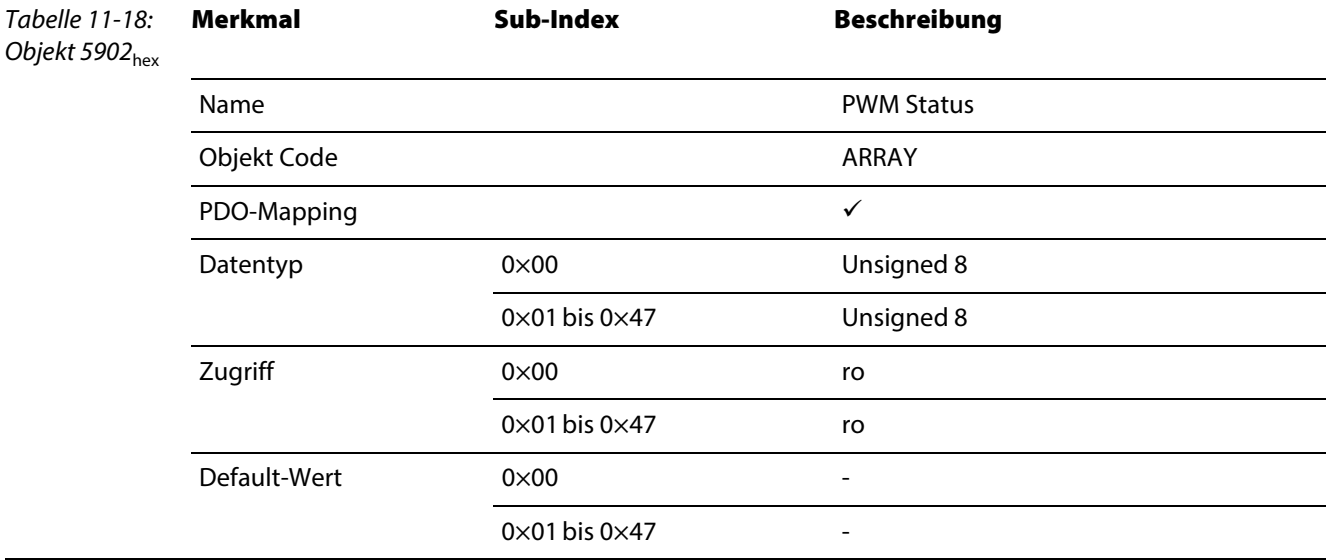

## Aufbau des Datenbytes

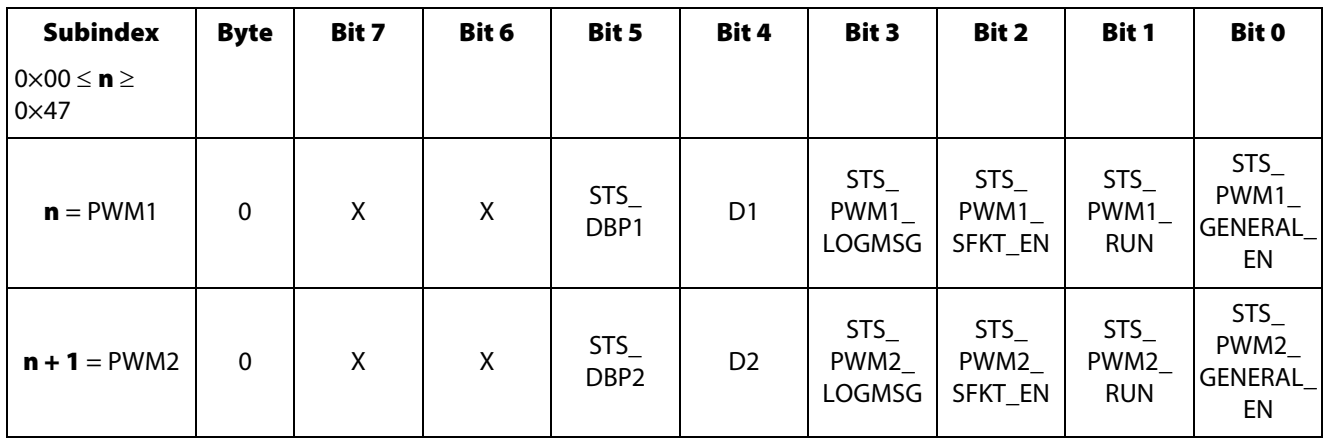

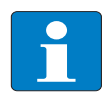

#### Hinweis

Eine genauere Beschreibung der Meldungen des Moduls entnehmen Sie bitte der feldbusunabhängigen Modulbeschreibung [\(Kapitel 3](#page-20-0), Abschnitt [Prozesseingabe/ Rückmeldeschnitt](#page-31-1)[stelle \(Seite 3-12\)\)](#page-31-1).

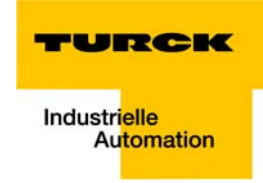

#### <span id="page-140-0"></span>Objekt 5903hex – PWM Flags

Das Objekt 5903<sub>hex</sub> liefert folgende Statusmeldungen:

- Durchführung eines SW Latch-Retrigger
- **Nulldurchgang des Zählers zur Signalausgabe**
- **E** Ein als Sonderfunktion (SFKT) definiertes Ereignis ist eingetreten
- **PWM-Ausgangsfehler**

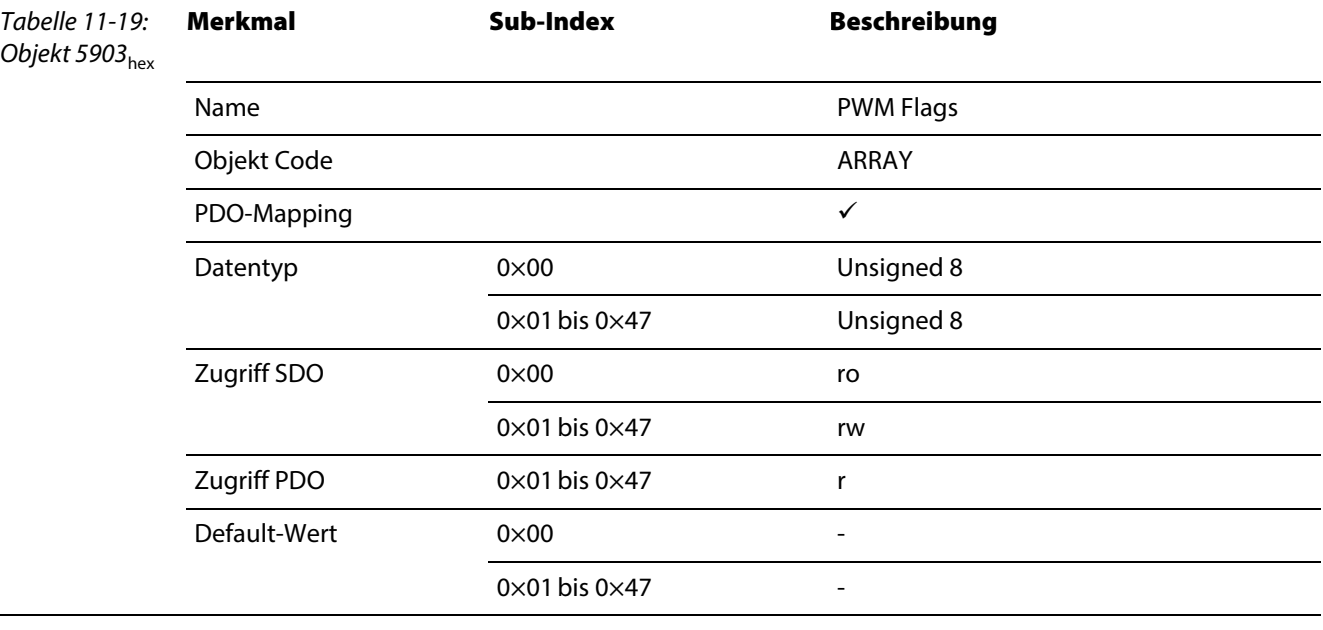

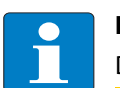

#### Hinweis

Die Meldungen werden durch diesen Zugriff nach dem Lesen automatisch zurückgesetzt.

#### Aufbau des Datenbytes

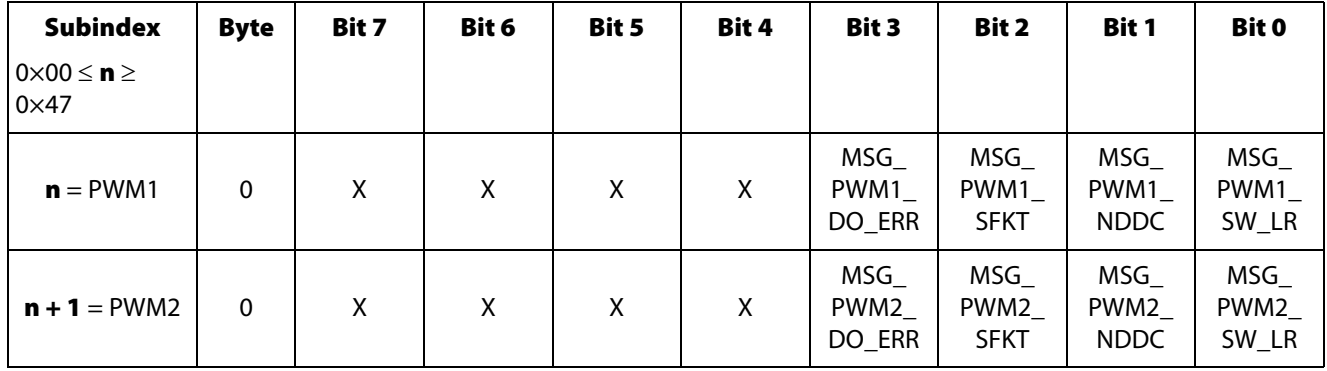

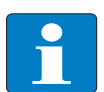

#### Hinweis

Eine genauere Beschreibung der Meldungen des Moduls entnehmen Sie bitte der feldbusunabhängigen Modulbeschreibung [\(Kapitel 3,](#page-20-0) Abschnitt [Prozesseingabe/ Rückmeldeschnitt](#page-31-1)[stelle \(Seite 3-12\)](#page-31-1)).

#### Objekt 5904hex – PWM Diag

Das Objekt 5904<sub>hex</sub> liest das Diagnosebyte des Moduls.

<span id="page-141-0"></span>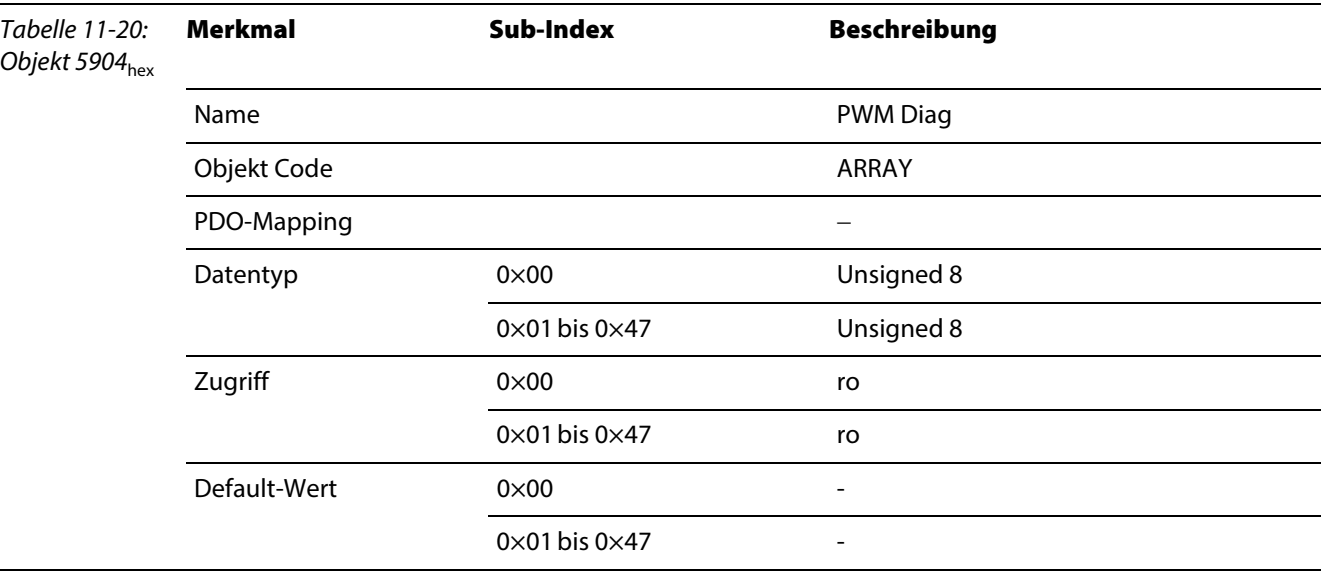

## Hinweis

Die Meldungen werden durch diesen Zugriff nach dem Lesen automatisch zurückgesetzt.

### Aufbau des Datenbytes

Die Bedeutung der Diagnosebits entspricht generell der in der allgemeinen Beschreibung des Moduls (→ siehe [Diagnosedaten des Moduls](#page-27-0)).

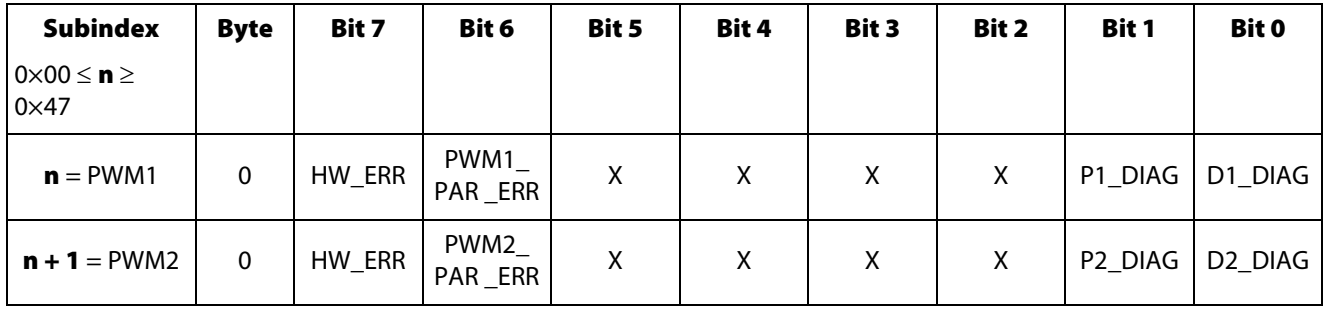

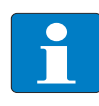

#### Hinweis

Eine genauere Beschreibung der Diagnosedaten des Moduls entnehmen Sie bitte der feldbusunabhängigen Modulbeschreibung [\(Kapitel 3](#page-20-0), Abschnitt [Diagnosedaten des Moduls](#page-27-0)  [\(Seite 3-8\)\)](#page-27-0).

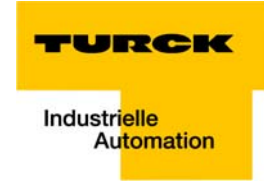

#### <span id="page-142-0"></span>Objekt 5908hex – PWM Control

Das Objekt 5908<sub>hex</sub> hat folgende Steuerungsfunktionen für die PWMx:

Generelle Freigabe bzw. generelles Sperren der PWM-Funktion

- Start / Stopp der Signalausgabe
- Einfrieren der [Fehler-Meldungen des Moduls \(Seite 8-2\)](#page-93-0) zum Auslesen ohne Datenverlust
- **Freigabe bzw. Sperren der Sonderfunktion**
- **Ausführen eines Software Latch Retrigger**
- **Einstellen einmalige / kontinuierliche Signalausgabe**

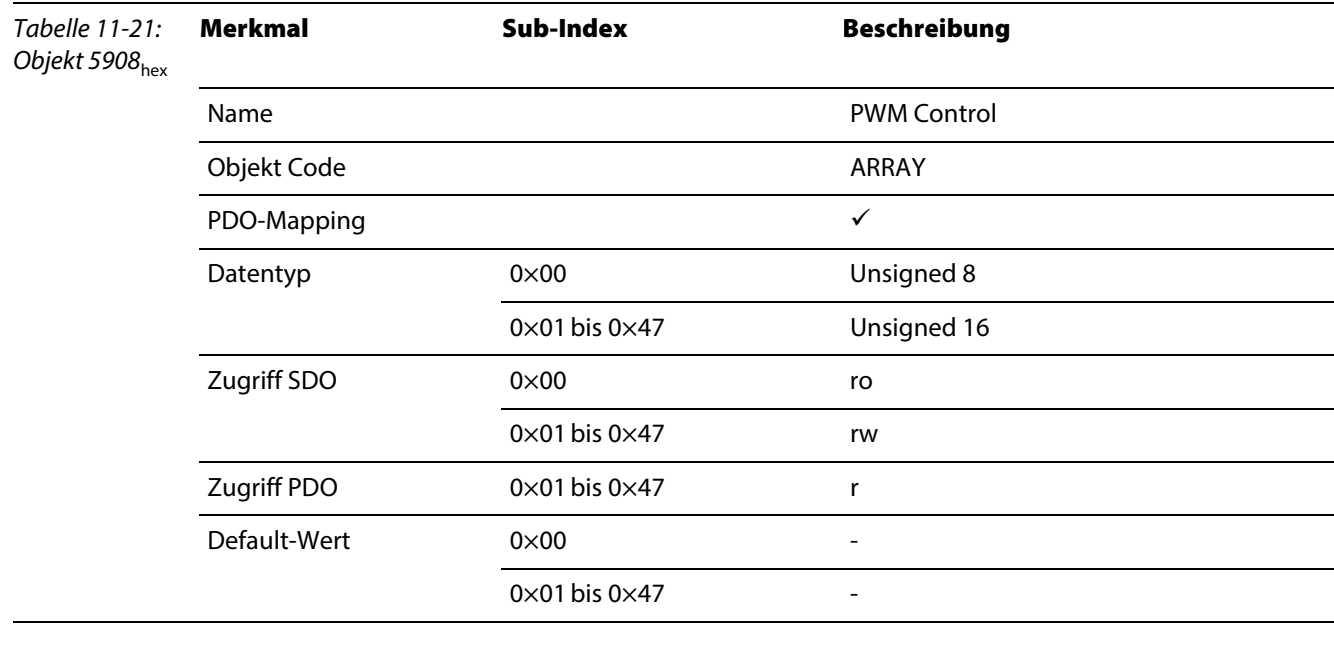

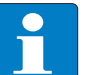

# Hinweis

Die Meldungen werden durch diesen Zugriff nach dem Lesen automatisch zurückgesetzt.

#### Aufbau des Datenbytes

Die Bedeutung der Diagnosebits entspricht generell der in der allgemeinen Beschreibung des Moduls (→ siehe [Diagnosedaten des Moduls](#page-27-0)).

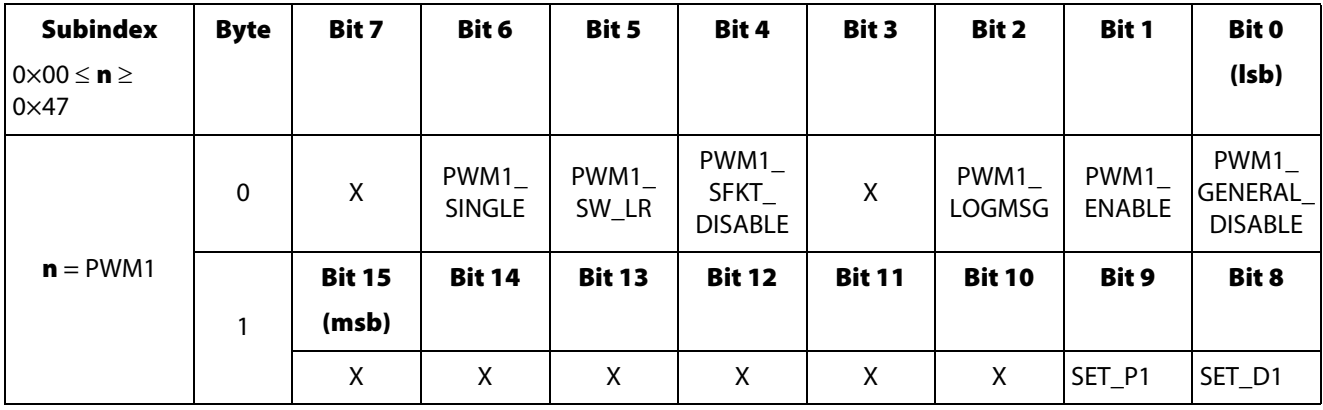

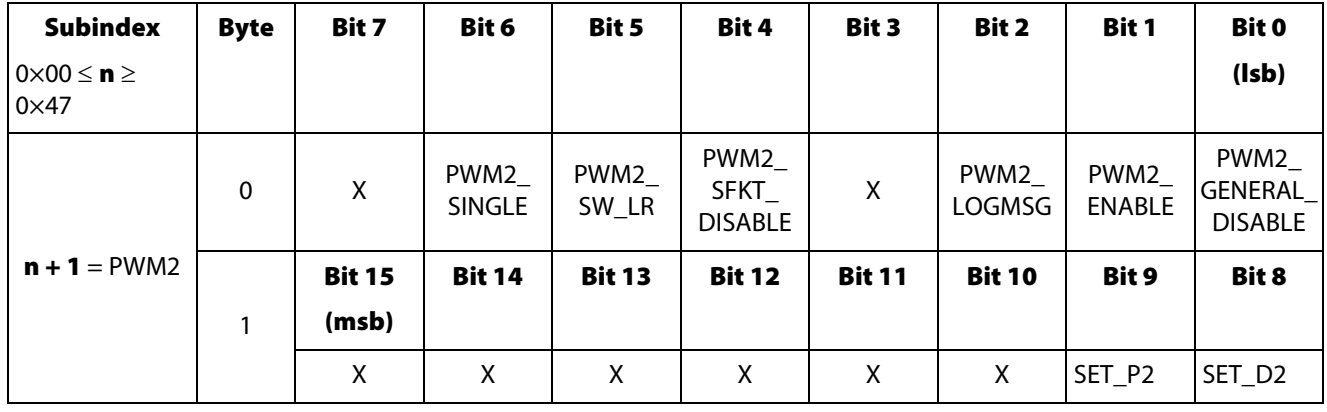

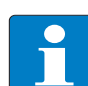

## Hinweis

Eine genauere Beschreibung der Steuerbits des Moduls entnehmen Sie bitte der feldbusun-abhängigen Modulbeschreibung [\(Kapitel 3](#page-20-0), Abschnitt Prozessausgabe/ Steuerschnittstelle [\(Seite 3-17\)\)](#page-36-1).

## Objekt 5910hex – PWM Load Prepare Value

Das Objekt 5910<sub>hex</sub> enthält den Ladewert (Ladewert-Register, PWM1 Nr. 0×64, PWM2 Nr. 0×74) für das "vorbereitende Laden" der Zähler. Der Zählwert der auszugebenden Impulse wird ereignisabhängig auf diesen Wert gesetzt.

<span id="page-143-0"></span>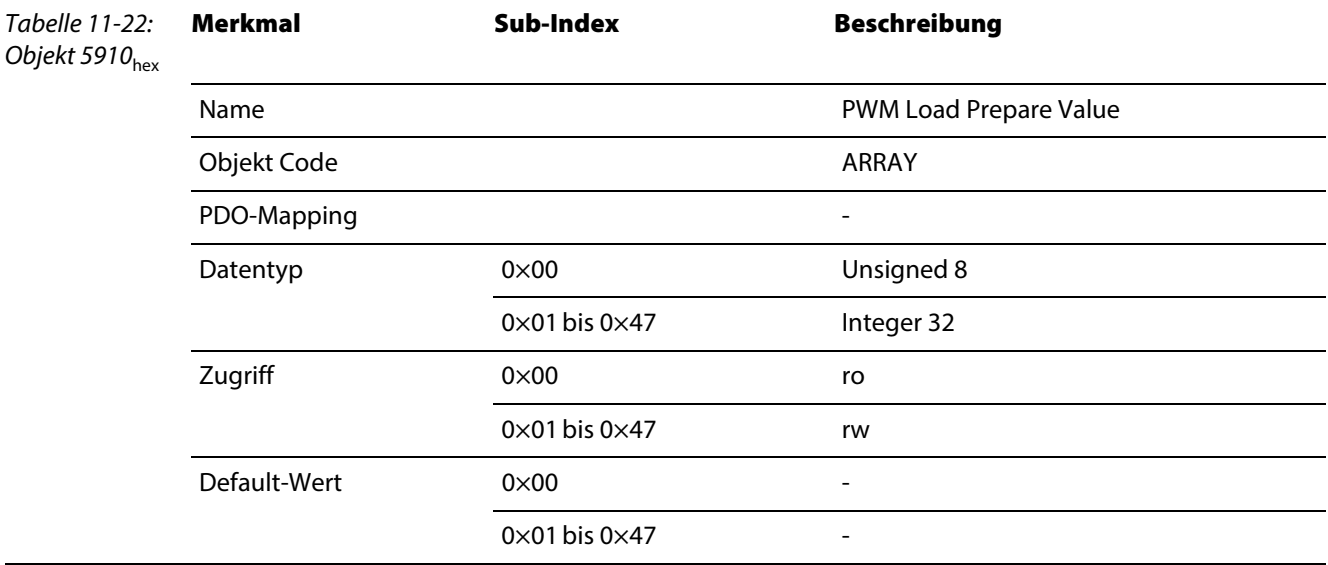

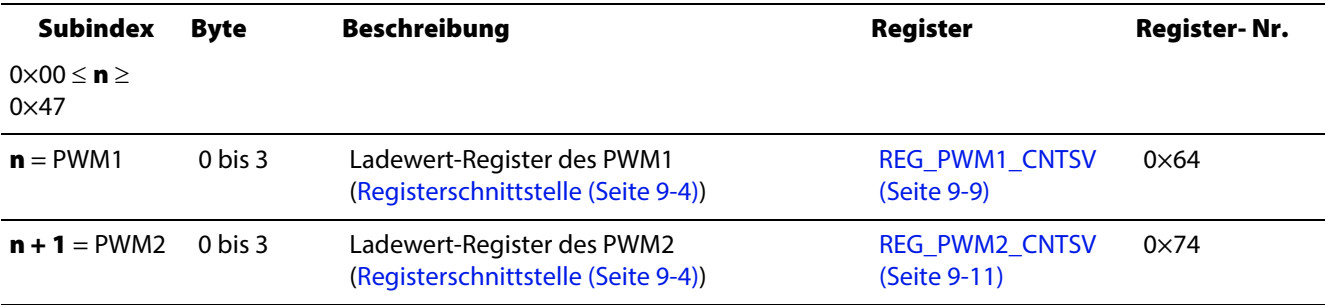
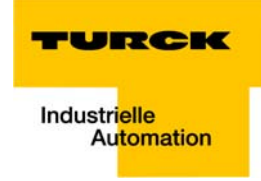

#### Objekt 5913hex – PWM Duty Cycle

Das Objekt 5913<sub>hex</sub> dient zum Einstellen des Duty Cycle des PWM Impulses.

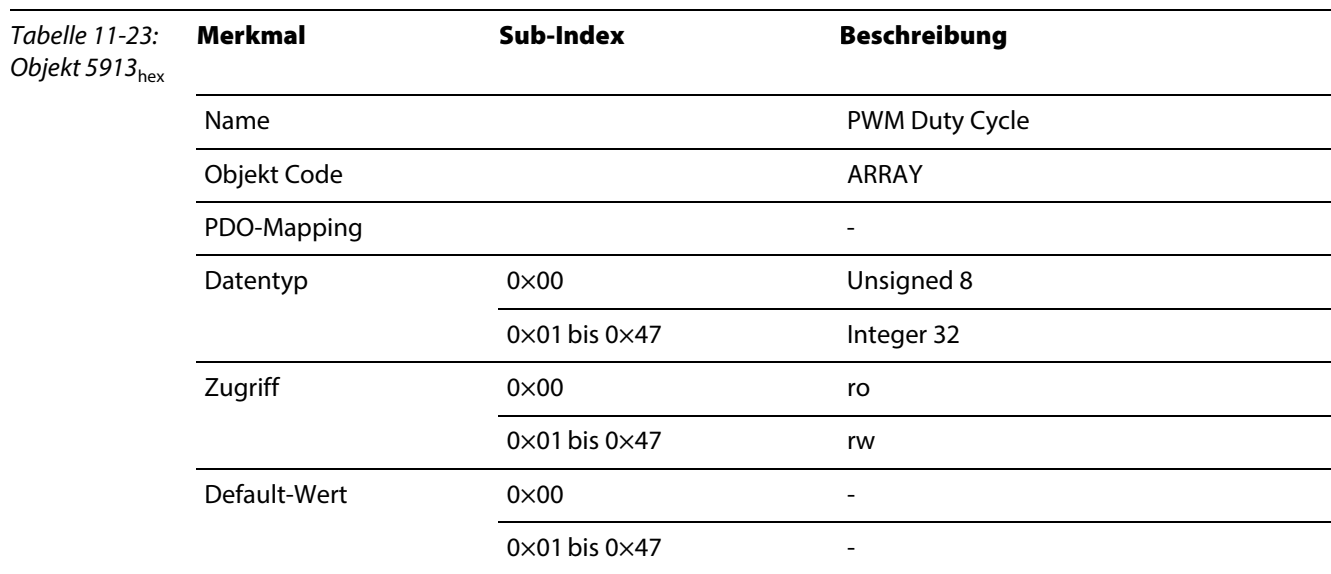

#### Aufbau der Datenbytes

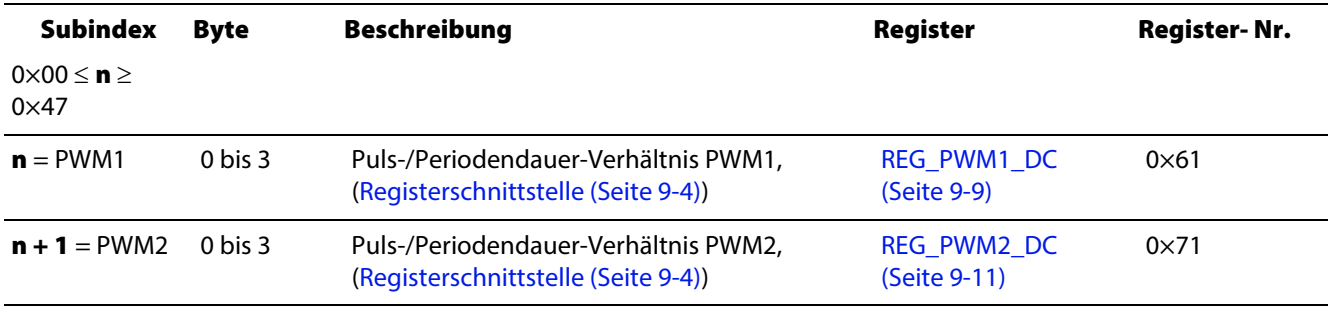

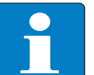

## Hinweis

Siehe auch, [Kapitel 5,](#page-66-0) [Period Duration / Duty Cycle Definition \(Seite 5-3\).](#page-68-0)

#### Objekt 5920hex – PWM Period Duration

Das Objekt 5920<sub>hex</sub> enthält den Wert der Periodendauer der PWM.

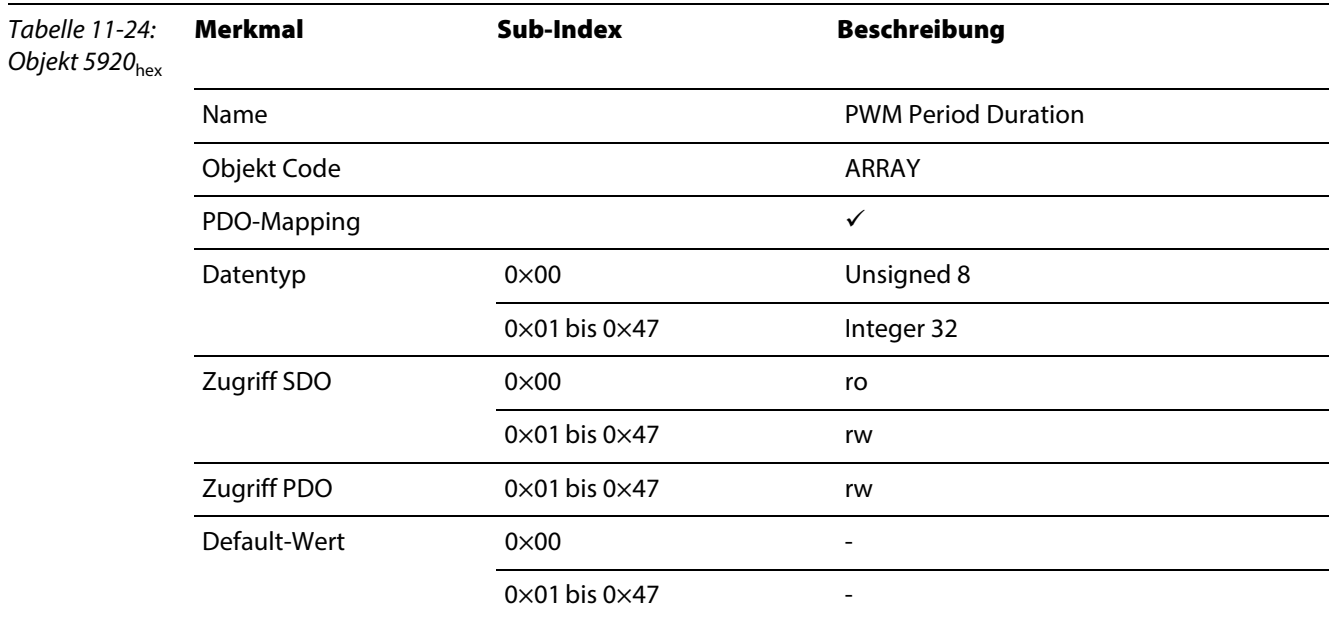

#### Aufbau der Datenbytes

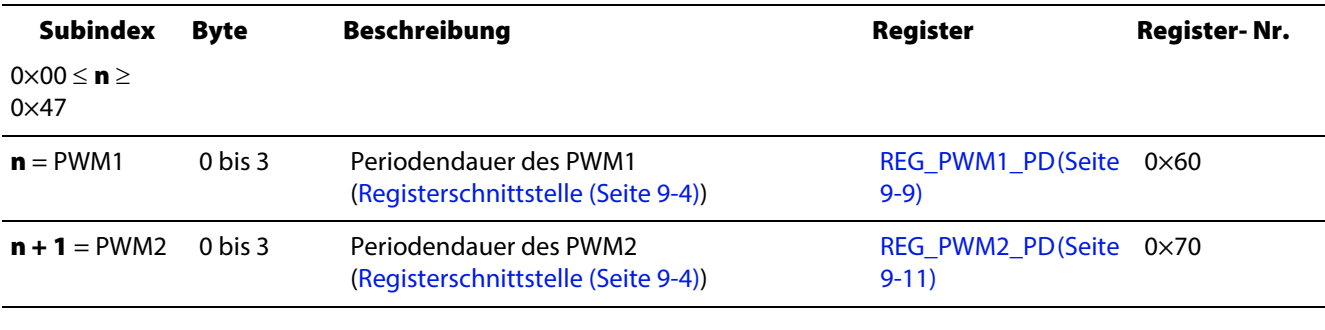

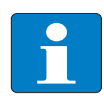

Hinweis

Siehe auch [Kapitel 5](#page-66-0), [Period Duration / Duty Cycle Definition \(Seite 5-3\).](#page-68-0)

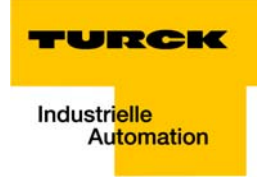

#### Objekt 5931hex – PWM Latch Value

Das Objekt 5931<sub>hex</sub> liest den Wert des Latch-registers der PWMx.

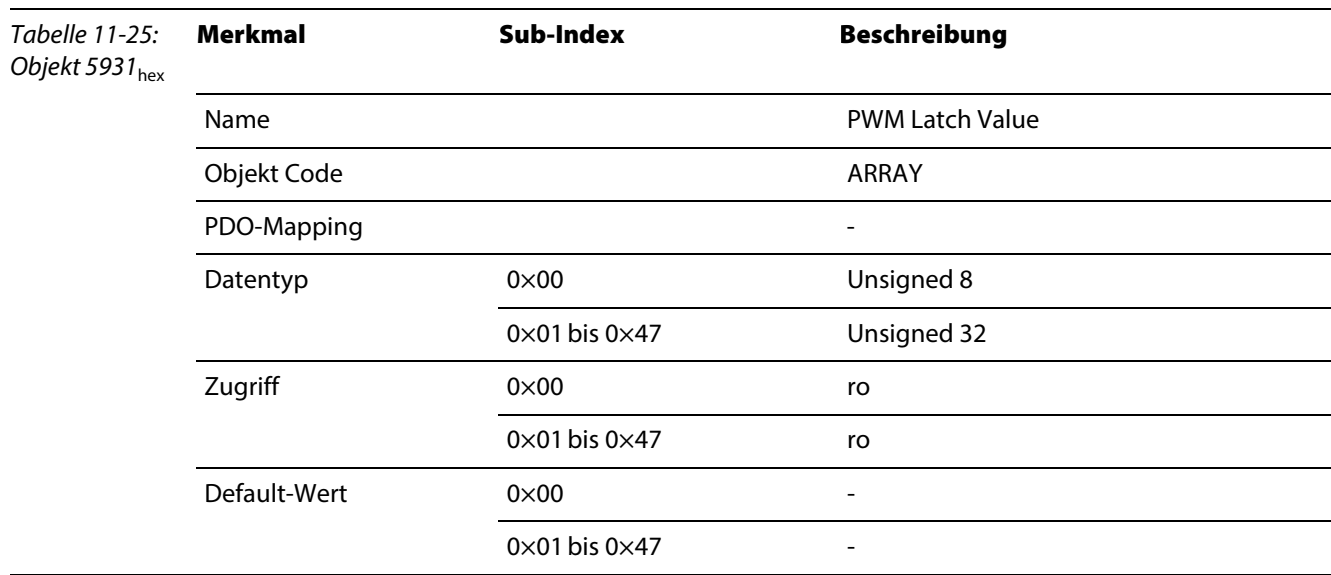

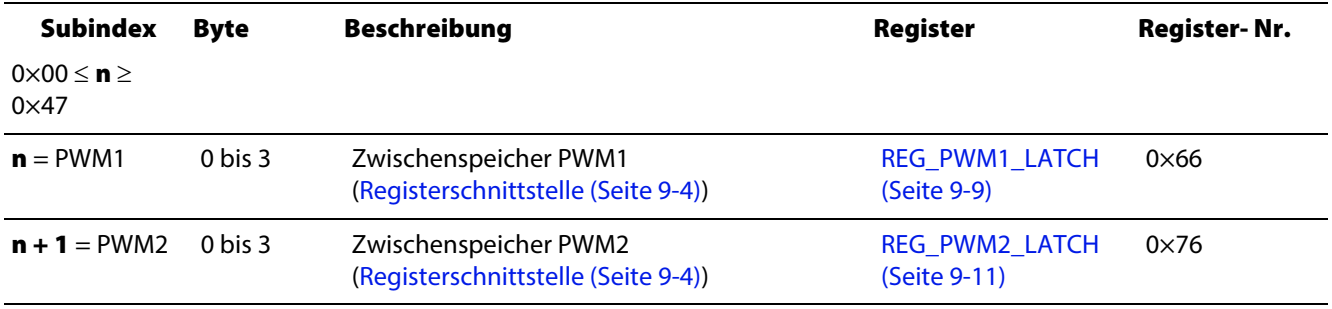

#### Objekt 6810hex – Preset Value For Multi-Sensor Devices

Das Objekt dient zur Anpassung des Encoder-Nullpunktes an den mechanischen Nullpunkt des Systems. Das Objekt 6810hex (entspricht Objekt 6010hex gemäß CiA DS-406) beschreibt direkt den Zählwert des Zählers..

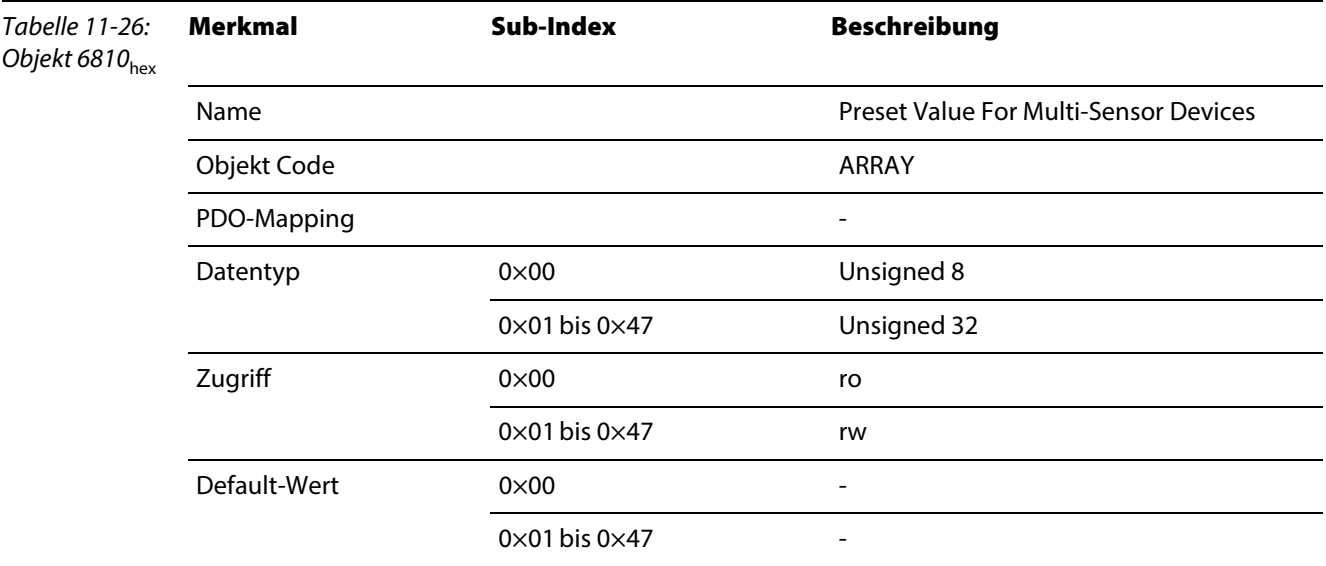

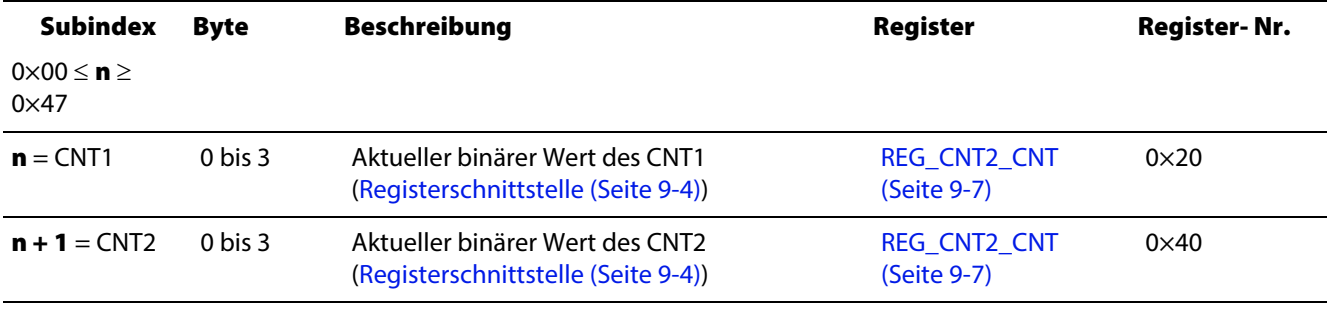

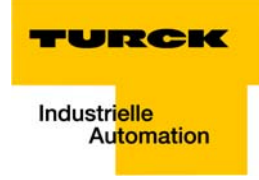

#### Objekt 6820hex – Position Value For Multi-Sensor Devices

Das Objekt 6820hex (entspricht Objekt 6020hex gemäß CiA DS-406) enthält den Zählwert der Zähler. .

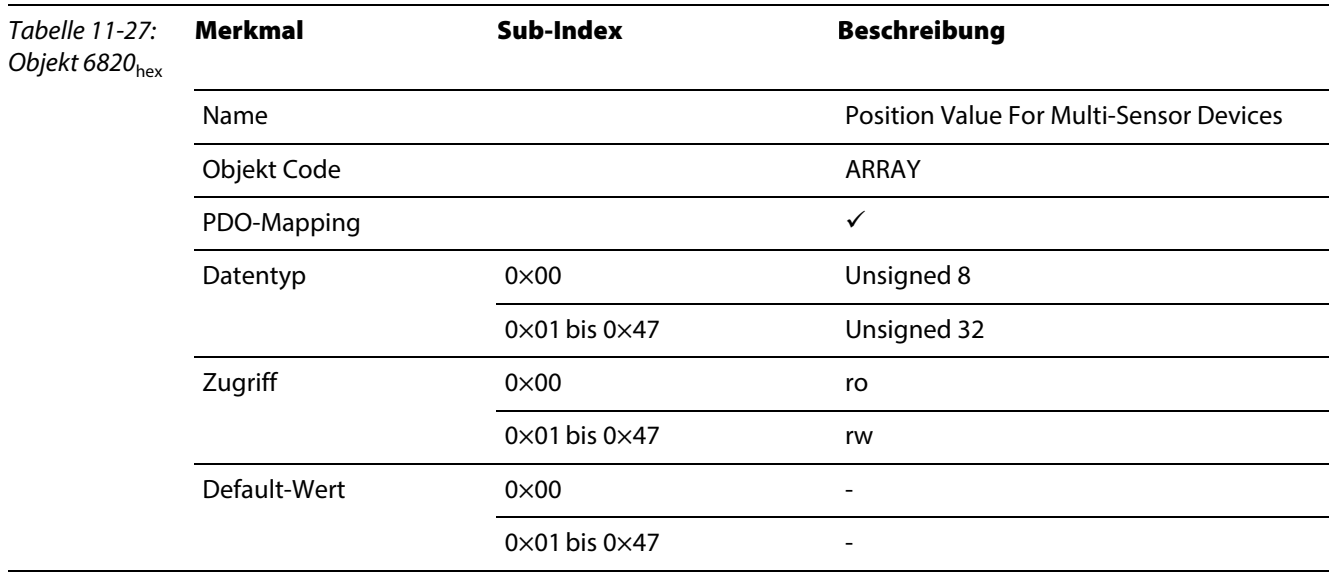

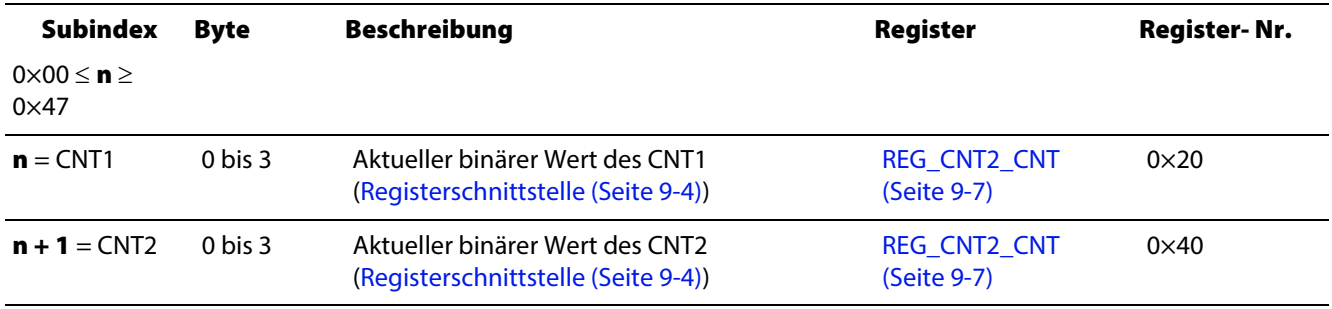

#### Objekt 6B00hex – CAM 1 State Register

Das Objekt 6B00<sub>hex</sub> (entspricht Objekt 6300<sub>hex</sub> gemäß CiA DS-406) zeigt an, ob sich der Zählerstand innerhalb eines bestimmten Bereiches befindet. Dieser Bereich wird durch CAM 1 Low Limit (Objekt 6B10<sub>hex</sub>) und CAM 1 High Limit (Objekt 6B20<sub>hex</sub>) begrenzt.

<span id="page-149-0"></span>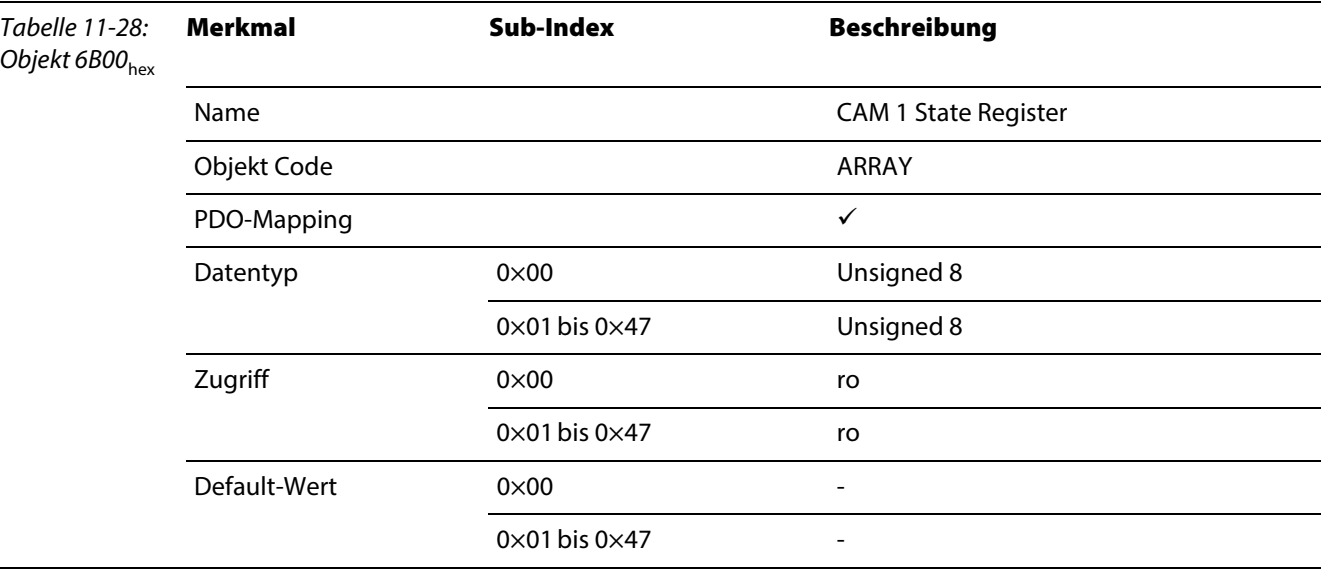

Es gilt:

 $STS\_DBPx = 1$ 

bei (REG\_CNTx\_CMP0) ≤ (REG\_CNTx\_CNT) < (REG\_CNTx\_CMP1)

#### Aufbau des Datenbytes

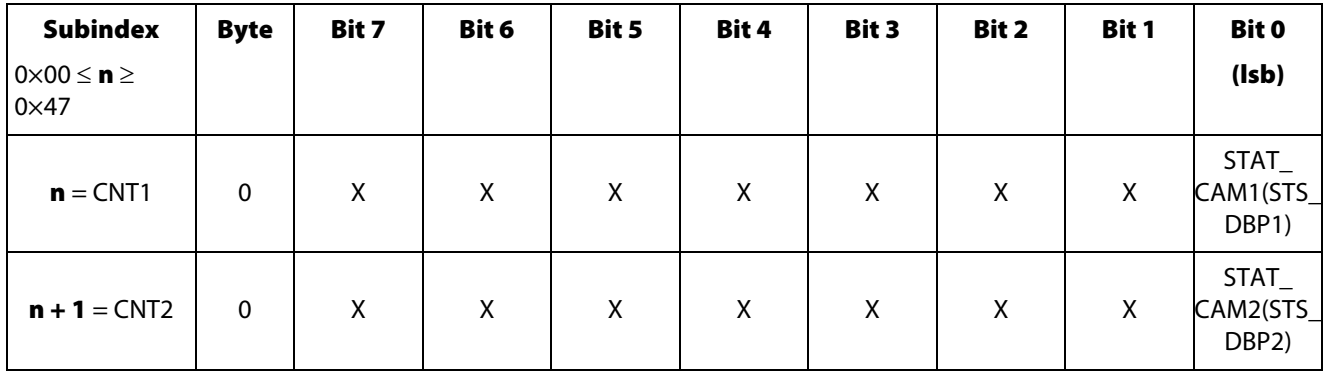

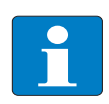

#### Hinweis

Funktion ist nur gegeben, wenn DBPx STS MODE = 00 parametriert ist  $(\rightarrow$  siehe [Parameter](#page-28-0)[daten des Moduls \(Seite 3-9\)\)](#page-28-0).

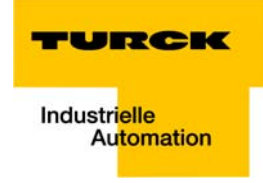

#### Objekt 6B01hex – CAM 1 Enable Register

Das [Objekt](#page-149-0) 6B01<sub>hex</sub> aktiviert oder sperrt die Statusmeldung zu dem Vergleichsergebnis (Objekt Objekt [6B00hex – CAM 1 State Register](#page-149-0)).

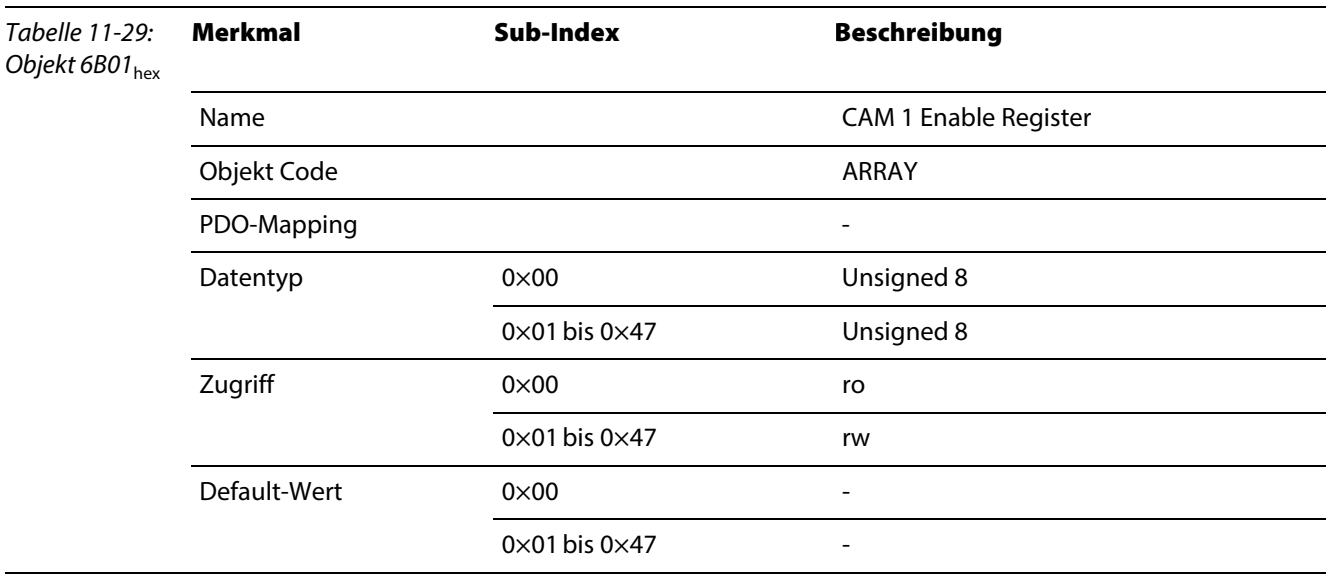

Funktionseinstellung für die Sonderfunktionen der Ausgänge.

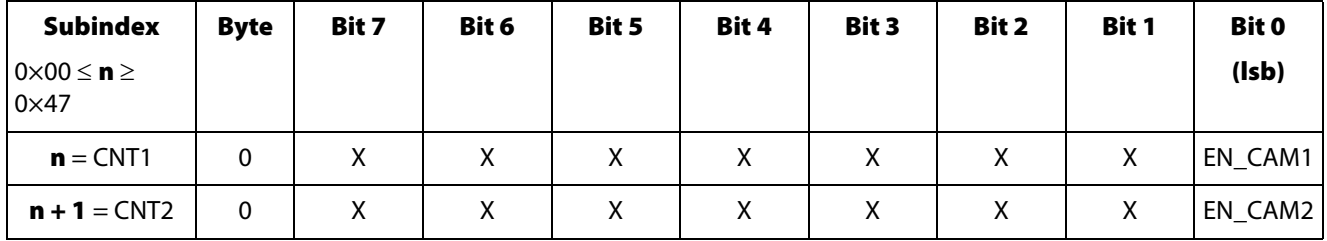

#### Objekt 6B02hex – CAM1 Polarity Register

Das Objekt 6B02<sub>hex</sub> kann die Statusmeldung zu dem Vergleichsergebnis (Objekt 6B00hex – CAM 1 State [Register](#page-149-0)) invertieren.

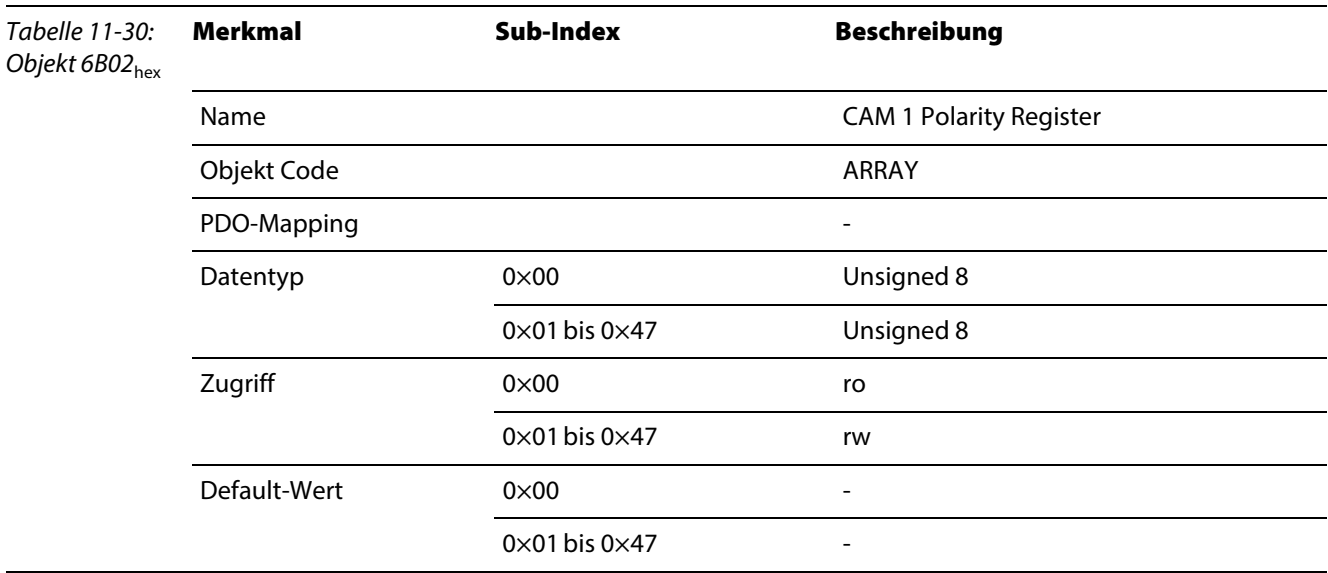

Funktionseinstellung für die Sonderfunktionen der Ausgänge.

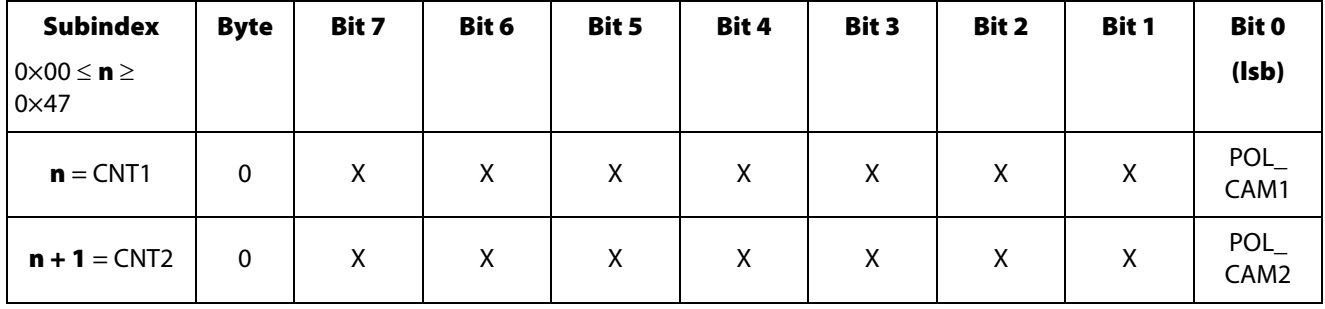

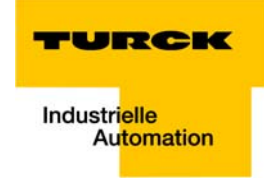

#### Objekt 6B10hex – CAM 1 Low Limit

Das Objekt 6B10<sub>hex</sub> enthält den Vergleichswert CMP0 des Zählermoduls (→ siehe auch Funktion der [CMPx Vergleichs Register \(Seite 4-5\)](#page-44-0)).

Das Objekt entspricht dem Objekt 6310<sub>hex</sub> gemäß CiA DS-406.

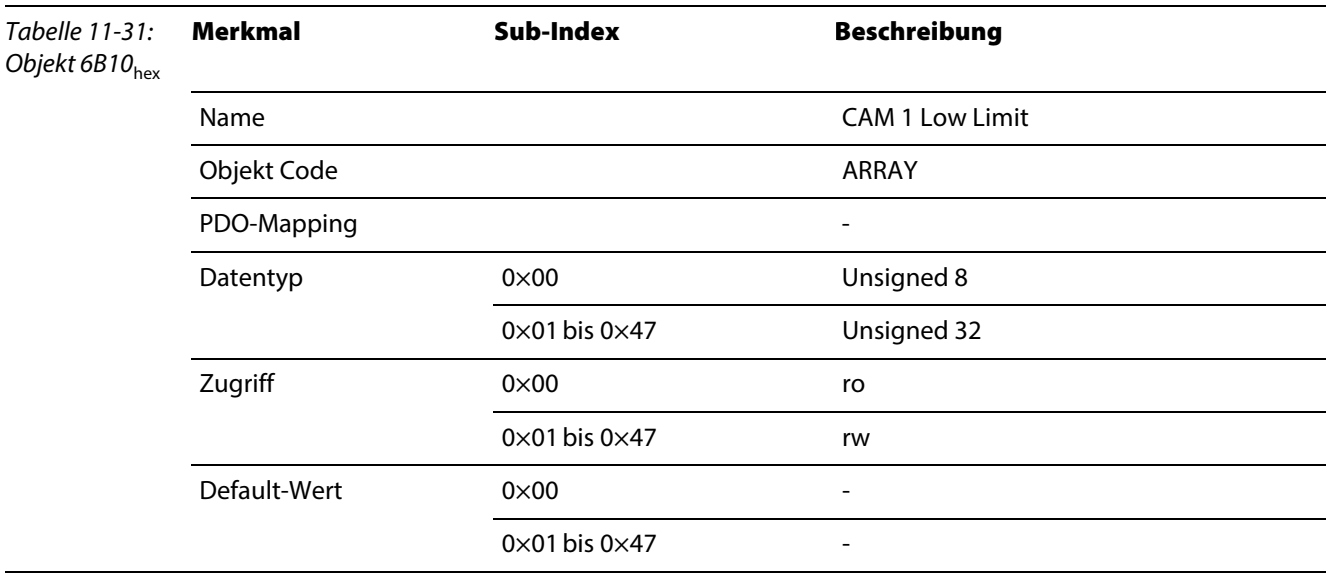

#### Aufbau der Datenbytes

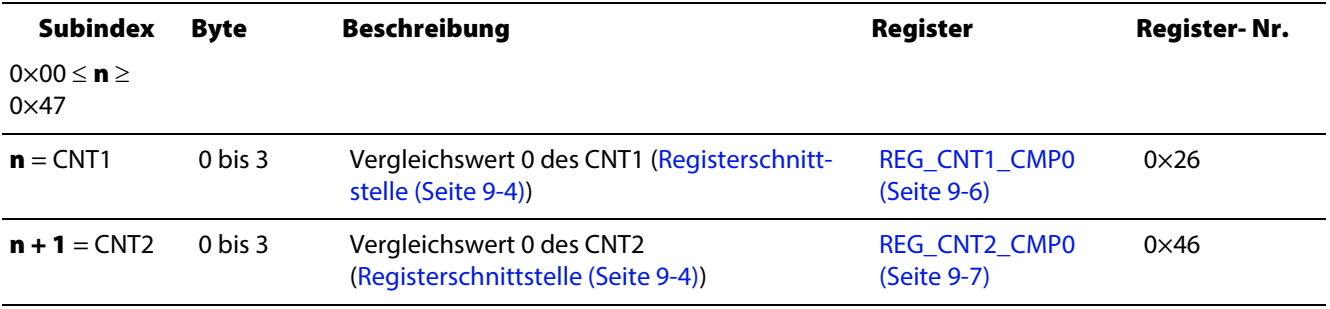

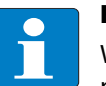

#### Hinweis

Wird ein Vergleichswert geladen, dessen Wert außerhalb der Zählgrenzen liegt, wird er übernommen und im REG\_CONFIG\_ERRSTS eine Fehlermeldung eingetragen [\(Fehlermeldungen](#page-90-0)  [im REG\\_CONFIG\\_ERRSTS für den Zählbetrieb \(CNT1 und CNT2\) \(Seite 7-3\)\)](#page-90-0).

#### Objekt 6B20hex – CAM 1 High Limit

Das Objekt 6B20<sub>hex</sub> enthält den Vergleichswert CMP1 des Zählermoduls ( $\rightarrow$  siehe auch Funktion der [CMPx Vergleichs Register \(Seite 4-5\)](#page-44-0)).

Das Objekt entspricht dem Objekt 6320<sub>hex</sub> gemäß CiA DS-406.

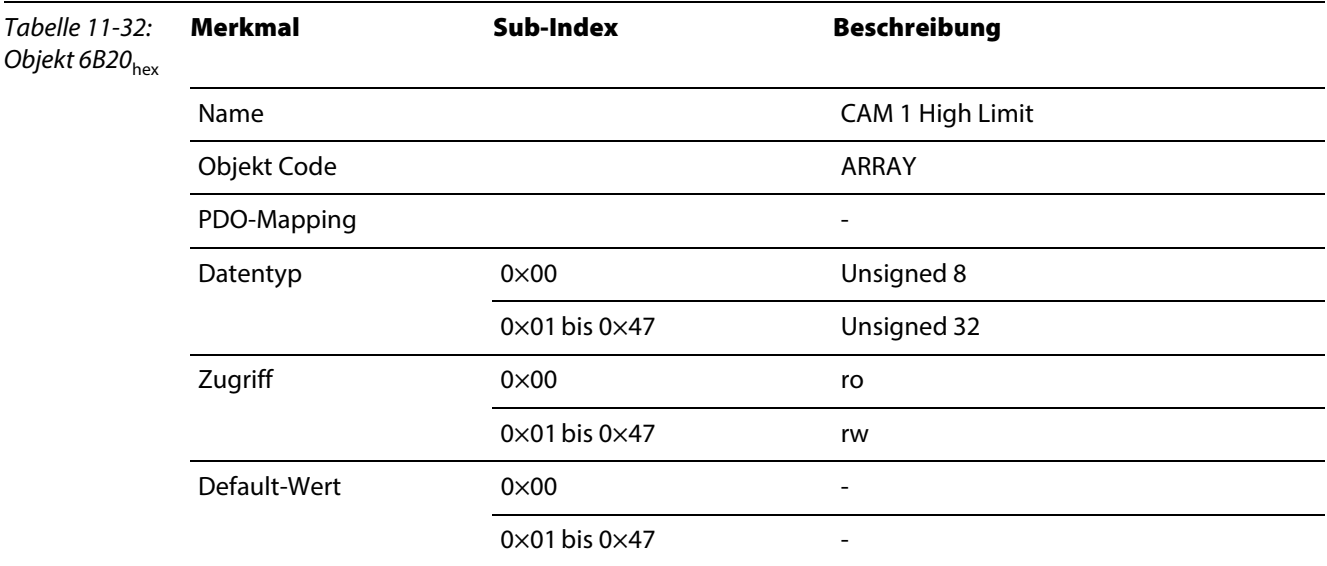

#### Aufbau der Datenbytes

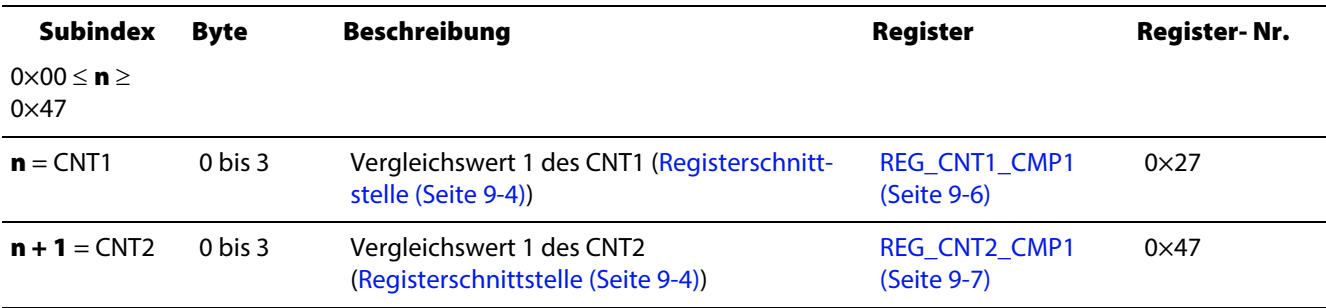

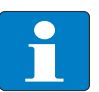

#### Hinweis

Wird ein Vergleichswert geladen, dessen Wert außerhalb der Zählgrenzen liegt, wird er übernommen und im REG\_CONFIG\_ERRSTS eine Fehlermeldung eingetragen ([Fehlermeldungen](#page-90-0)  [im REG\\_CONFIG\\_ERRSTS für den Zählbetrieb \(CNT1 und CNT2\) \(Seite 7-3\)](#page-90-0)).

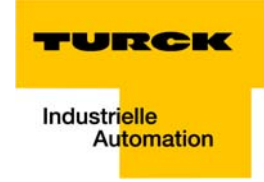

#### Objekt 6B30hex – CAM 1 Hysteresis

Das Objekt 6B30<sub>hex</sub> definiert einen Hysteresewert zu Vergleichswert CMP0 und CMP1, der auf den, dem Zähler zugeordneten, Digitalausgang Dx und STS\_DBPx wirkt.

Das Objekt entspricht dem Objekt 6330<sub>hex</sub> gemäß CiA DS-406.

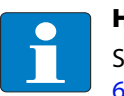

#### Hinweis

Siehe [Kapitel 6,](#page-82-0) [Sonderfunktion der Ausgänge Dx: Hysterese-definierte Impulsausgabe \(Seite](#page-86-0)  [6-5\)](#page-86-0).

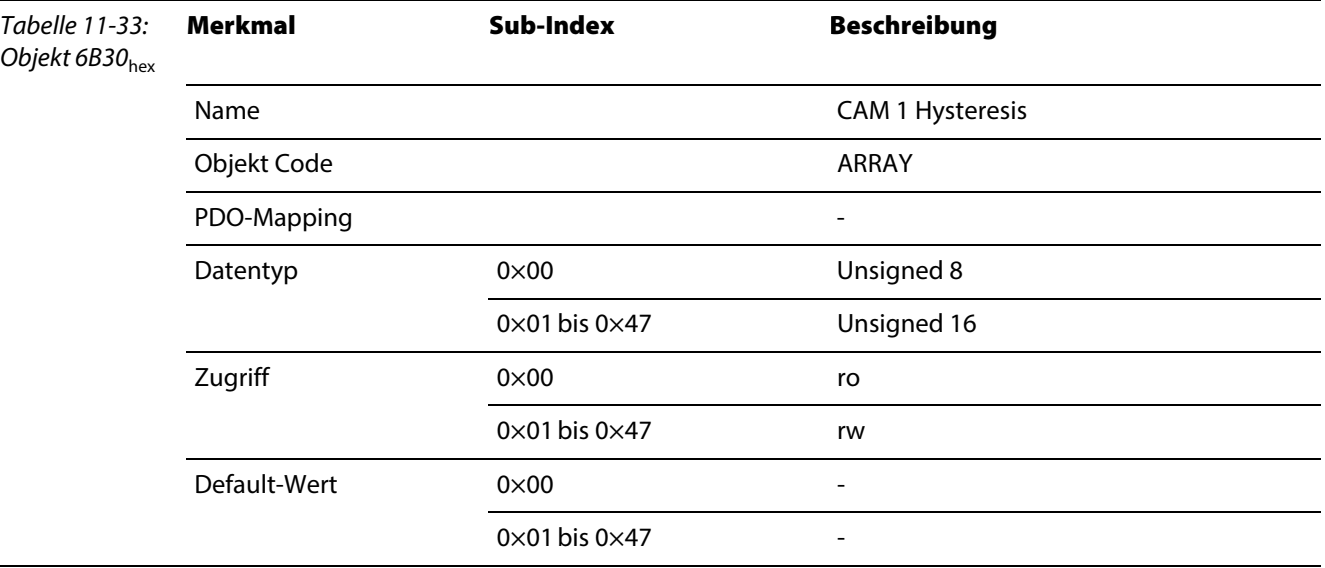

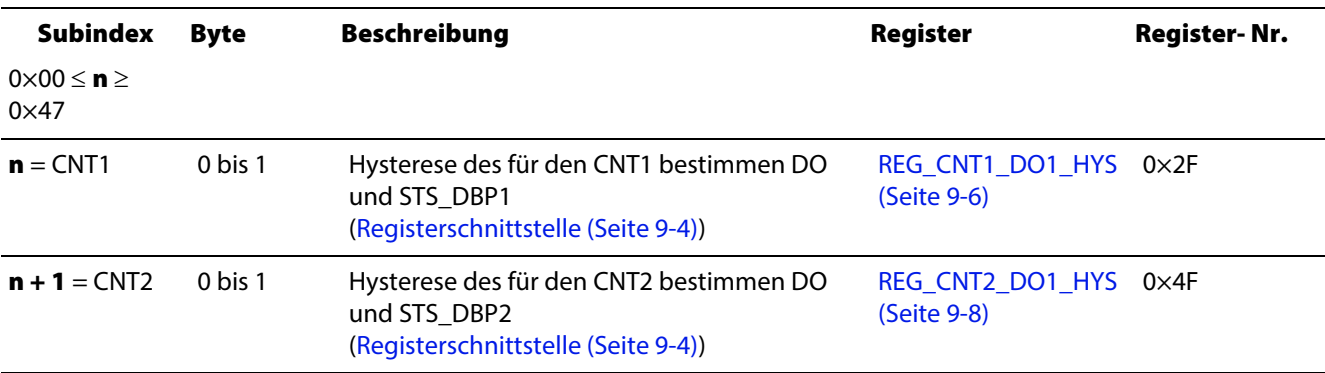

#### <span id="page-155-0"></span>Objekt 6C00hex – Area State Register

Das Objekt 6C00<sub>hex</sub> enthält zwei Statusbits, die ein Unterschreiten der unteren Zählgrenze (Objekt [6C01hex – Work Area Low Limit \(Seite 11-39\)\)](#page-156-0) und ein Überschreiten der oberen Zählgrenze ([Objekt](#page-157-0)  [6C02hex – Work Area High Limit \(Seite 11-40\)](#page-157-0)) melden.

Die Statusbits sind nicht flüchtig. Ein Rücksetzen erfolgt durch das Beschreiben des Objekt 5803hex -[Encoder Flags \(Seite 11-7\)](#page-124-0) mit einem beliebigen Wert. Das Objekt 5803<sub>hex</sub> enthält die Statusinformation redundant.

Das Objekt entspricht dem Objekt 6400<sub>hex</sub> gemäß CiA DS-406..

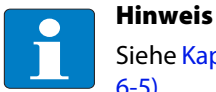

Siehe [Kapitel 6](#page-82-0), [Sonderfunktion der Ausgänge Dx: Hysterese-definierte Impulsausgabe \(Seite](#page-86-0)  [6-5\)](#page-86-0).

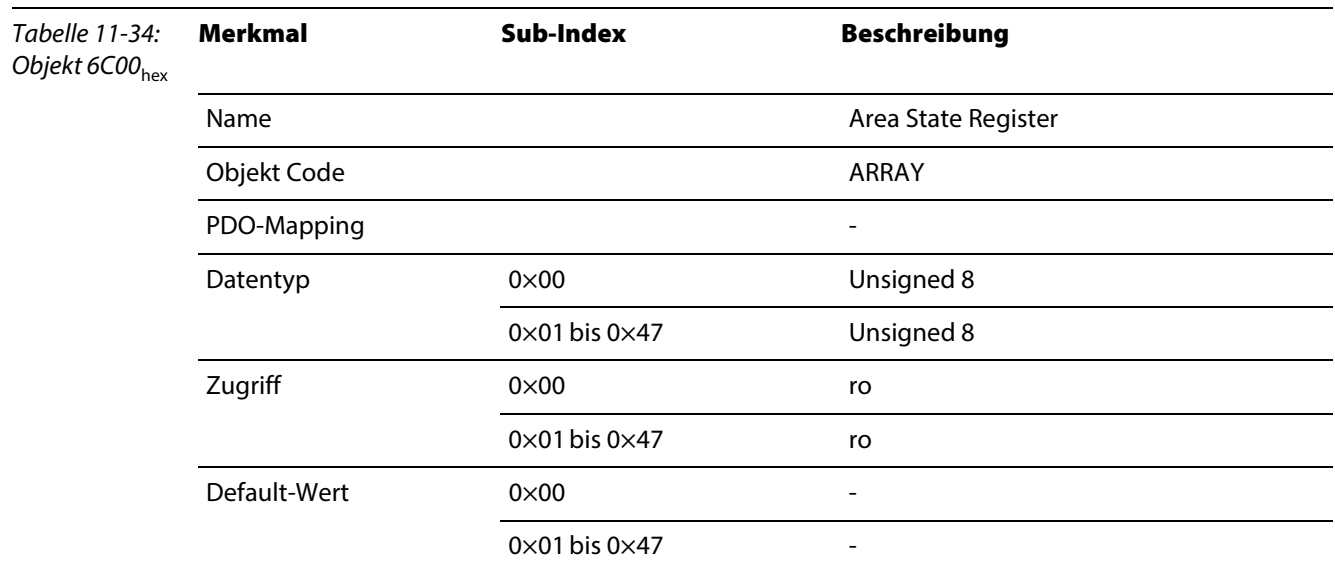

#### Aufbau des Datenbytes

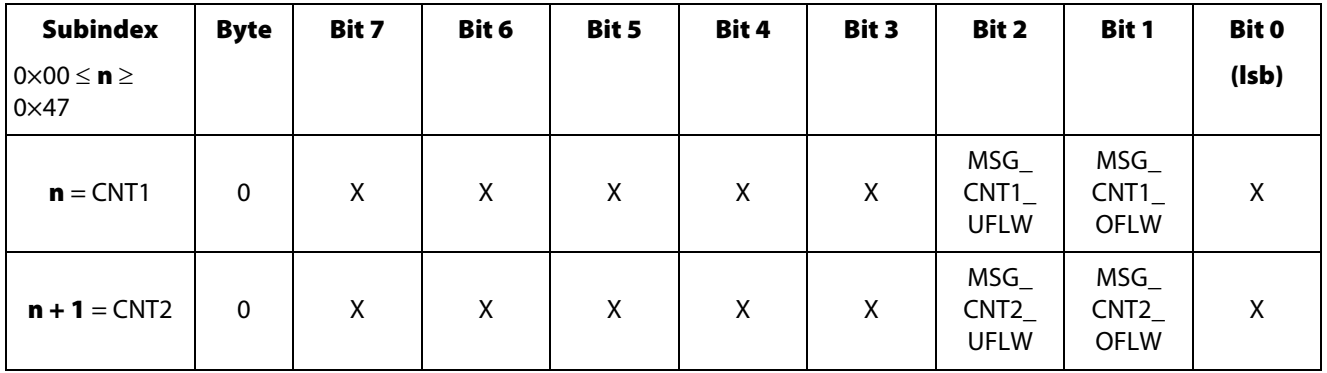

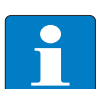

#### Hinweis

Eine genauere Beschreibung der Meldungen des Moduls entnehmen Sie bitte der feldbusun-abhängigen Modulbeschreibung [\(Kapitel 3](#page-20-0), Abschnitt [Prozesseingabe/ Rückmeldeschnitt](#page-31-0)[stelle \(Seite 3-12\)\)](#page-31-0).

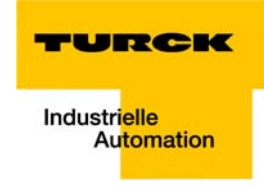

#### <span id="page-156-0"></span>Objekt 6C01hex – Work Area Low Limit

Das Objekt 6C01<sub>hex</sub> definiert den Wert der unteren Zählgrenze (→ siehe auch Zählgrenzen setzen (Seite [4-3\)\)](#page-42-0).

Beim Unterschreiten wird das Bit 2 im [Objekt 6C00hex – Area State Register \(Seite 11-38\)](#page-155-0) und das Bit 6 in [Objekt 5803hex – Encoder Flags \(Seite 11-7\)](#page-124-0) gesetzt.

Das Objekt entspricht dem Objekt 6401<sub>hex</sub>gemäß CiA DS-406

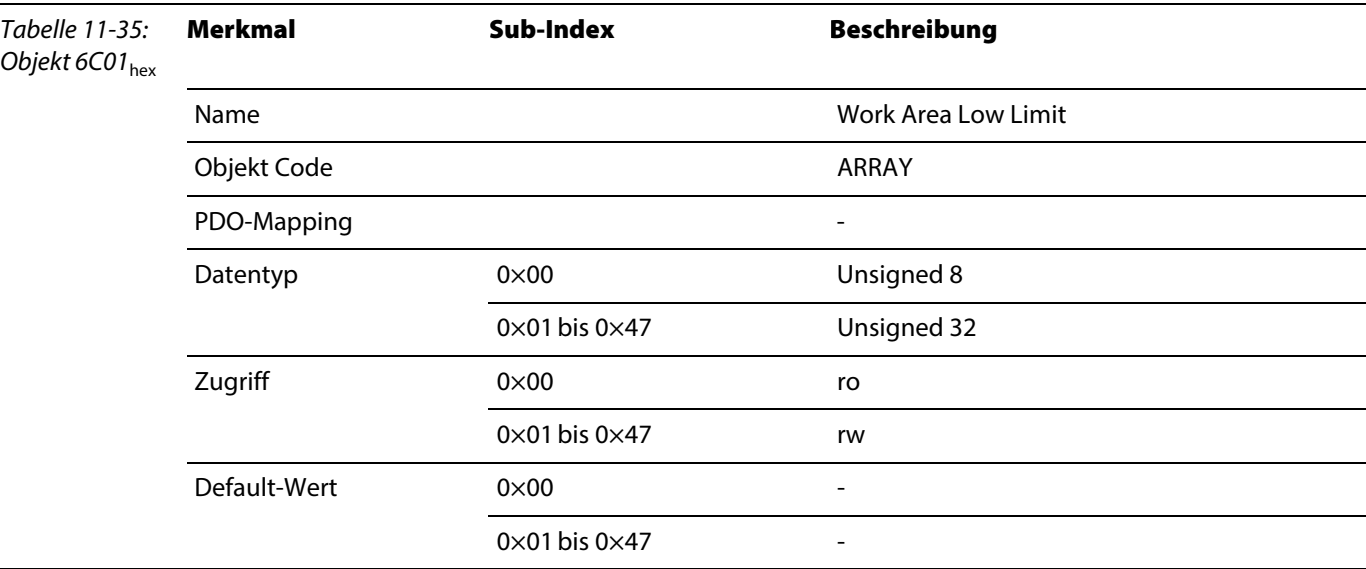

#### Aufbau der Datenbytes

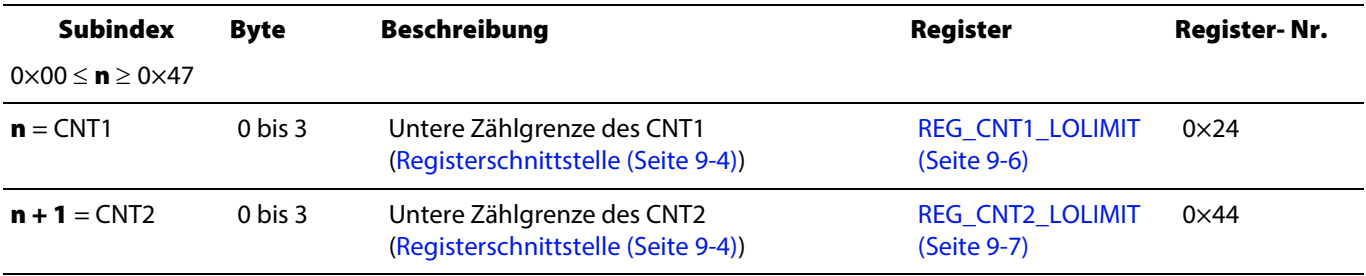

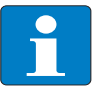

#### Hinweis

Werden die Zählgrenzen geladen, so dass (REG\_CNTx\_HILIMIT) <= (REG\_CNTx\_LOLIMIT) liegt, wird der Wert übernommen und im [REG\\_CONFIG\\_ ERRSTS \(CNTx\) \(Seite 7-3\)](#page-90-1) eine Fehlermeldung eingetragen.

Wird eine Zählgrenze so gesetzt, dass der aktuelle Zählwert außerhalb des Zählbereichs liegt, wird der aktuelle Zählwert auf die ihm nächste Zählgrenze gesetzt. Hierbei wird keine Fehlermeldung im Register REG\_CONFIG\_ERRSTS eingetragen.

#### <span id="page-157-0"></span>Objekt 6C02hex – Work Area High Limit

Das Objekt 6C02<sub>hex</sub> definiert den Wert der oberen Zählgrenze (→ siehe auch Zählgrenzen setzen (Seite [4-3\)](#page-42-0)).

Beim Unterschreiten wird das Bit 1 im [Objekt 6C00hex – Area State Register \(Seite 11-38\)](#page-155-0) und das Bit 5 in [Objekt 5803hex – Encoder Flags \(Seite 11-7\)](#page-124-0) gesetzt.

Das Objekt entspricht dem Objekt 6402<sub>hex</sub> gemäß CiA DS-406

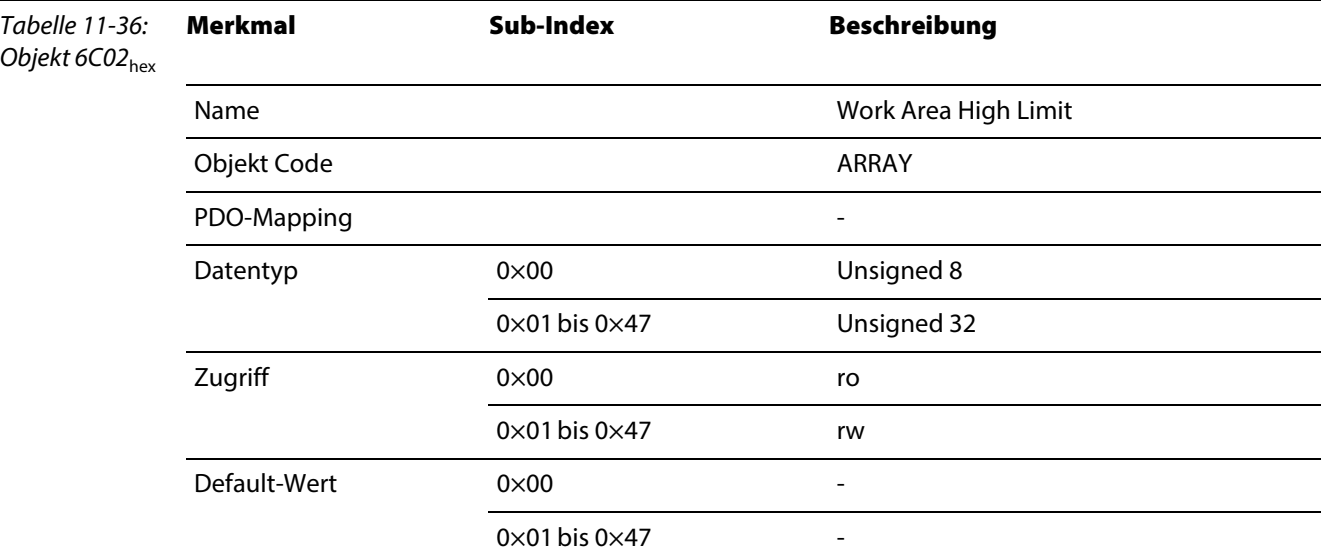

#### Aufbau der Datenbytes

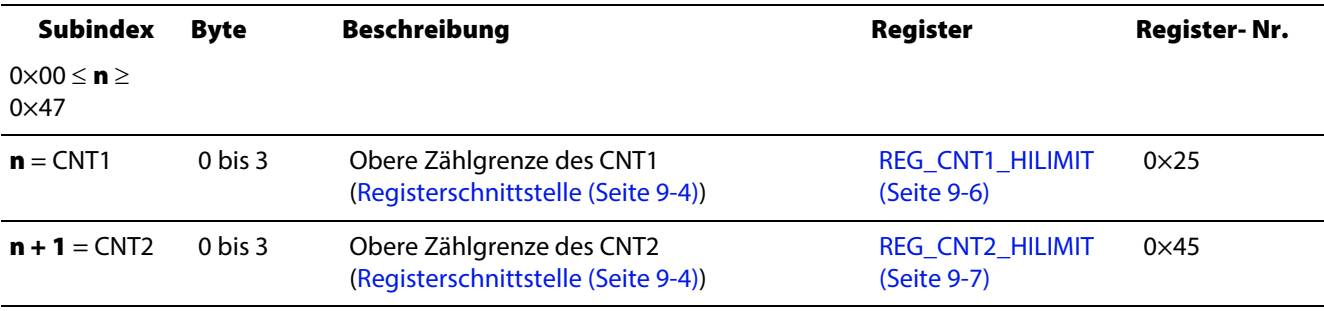

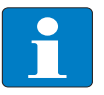

#### Hinweis

Werden die Zählgrenzen geladen, so dass (REG\_CNTx\_HILIMIT) <= (REG\_CNTx\_LOLIMIT) liegt, wird der Wert übernommen und im [REG\\_CONFIG\\_ ERRSTS \(CNTx\) \(Seite 7-3\)](#page-90-1) eine Fehlermeldung eingetragen.

Wird eine Zählgrenze so gesetzt, dass der aktuelle Zählwert außerhalb des Zählbereichs liegt, wird der aktuelle Zählwert auf die ihm nächste Zählgrenze gesetzt. Hierbei wird keine Fehlermeldung im Register REG\_CONFIG\_ERRSTS eingetragen.

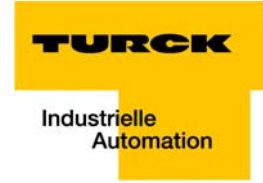

#### Objekt 6FFFhex – Device Type

Das Objekt 6FFF<sub>hex</sub> spezifiziert den Typ des zweiten unterstützten Device-Profiles.

Das Objekt enthält den Wert 0× 00 0A 01 96.

Das Low-Word (0×01 96 = 406 $_{\text{dez}}$ ) spezifiziert das Device-Profile.

Das High-Word (0×00 0A) beschreibt den Encoder-Typ nach CiA DS 406 (10 $_{\text{dez}}$  = Multi - Sensor - Encoder - Interface).

Das Objekt entspricht dem Objekt 67FF<sub>hex</sub> gemäß CiA DS-406.

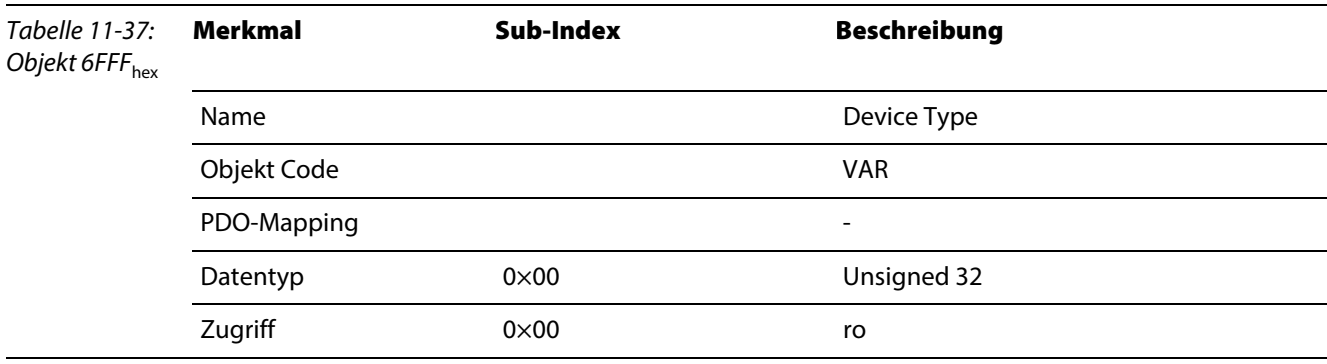

#### 11.2 Emergencies des BL20-E-2CNT-2PWM

<span id="page-159-3"></span>Mit dem EMERGENCY 7010<sub>hex</sub> wird ein "genereller Modulfehler in der Station" gemeldet.

Zudem wird mit dem EMERGENCY 7011<sub>hex</sub> konkret gemeldet, wenn eine Änderung in den Diagnosedaten eines Moduls vorliegt. Dieses EMERGENCY wird bei jeder Änderung der Diagnosedaten eines Moduls gesendet..

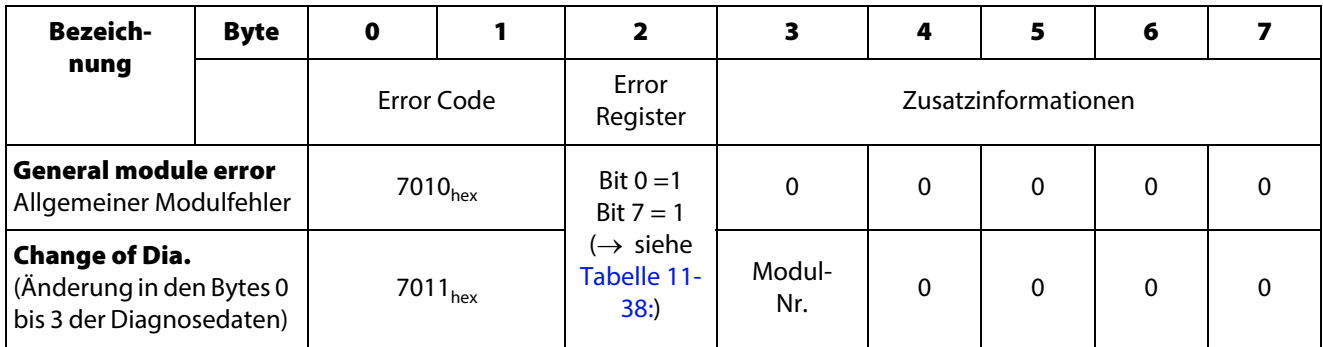

#### 11.2.1 Struktur der Emergency-Telegramme

<span id="page-159-2"></span><span id="page-159-1"></span>BL20 CANopen unterstützt die nach CiA DS-301 genormten Emergency-Frames (EMCY).

Die COB-IDs der EMCY-Telegramme werden durch den Predefined Master/Slave Connection Set definiert: COB-ID = 129 - 1 + Node-ID

<span id="page-159-4"></span>Bei einem Kommunikationsfehler wird neben dem Emergency- Error-Code auch das Error-Register und Zusatzinformationen übertragen, die den Fehler genauer bestimmen. Für die Zusatzinformationen werden von den 5 Bytes, nur ein Teil genutzt. Die übrigen Bytes sind dann 0.

#### Error-Register

<span id="page-159-0"></span>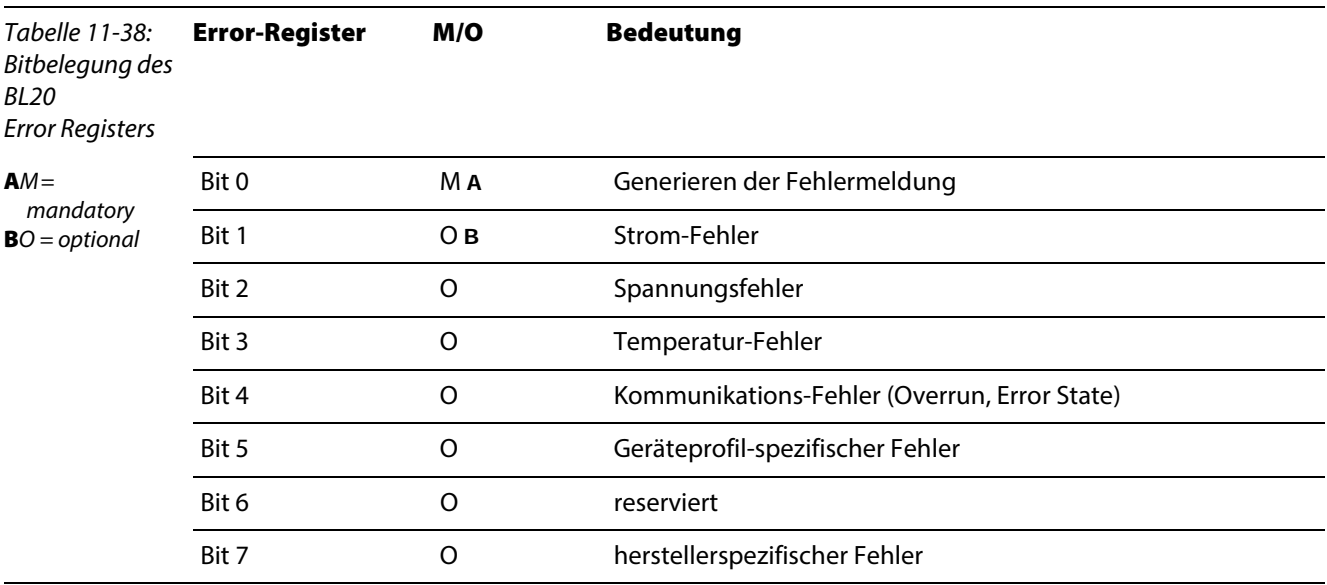

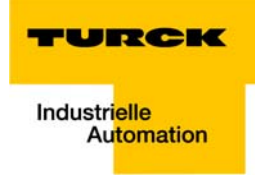

# <span id="page-160-0"></span>12 Abbildung des BL20-E-2CNT-2PWM in EtherNet/IP

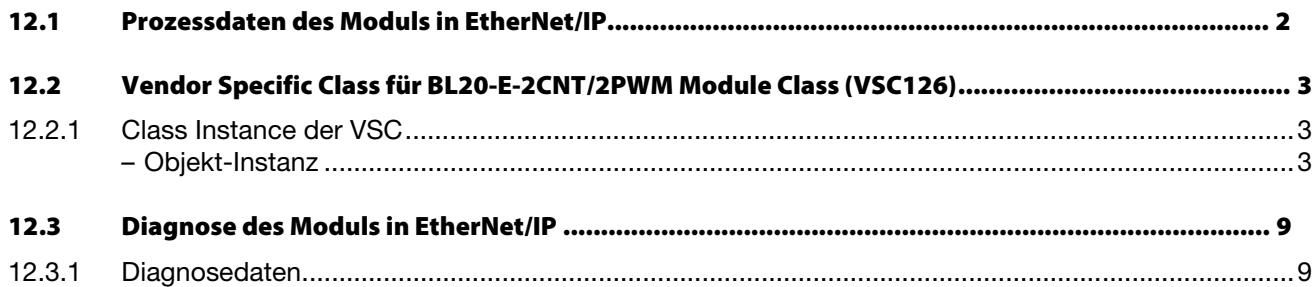

#### <span id="page-161-1"></span><span id="page-161-0"></span>12.1 Prozessdaten des Moduls in EtherNet/IP

Hinweis

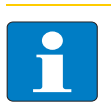

#### Die Anordnung der Prozessdatenbits im EtherNet/IP entspricht der allgemeinen Anordnung der Prozessdaten (→ siehe [Kapitel 3](#page-20-0), Abschnitt [Prozessdaten des Moduls](#page-31-1) (page 3-12)).

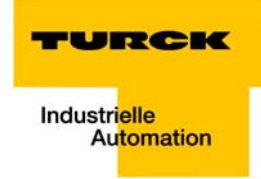

#### <span id="page-162-0"></span>12.2 Vendor Specific Class für BL20-E-2CNT/2PWM Module Class (VSC126)

<span id="page-162-3"></span>Diese Klasse enthält alle Informationen und Parameter zum Modul BL20-E-2CNT/2PWM.

In dieser Klasse werden gewählte Parameteroptionen nur deaktiviert, wenn eine andere Parameteroption stattdessen aktiviert wird.

#### <span id="page-162-1"></span>12.2.1 Class Instance der VSC

Die allgemeinen Class Instance Attribute der VSC sind wie folgt definiert:

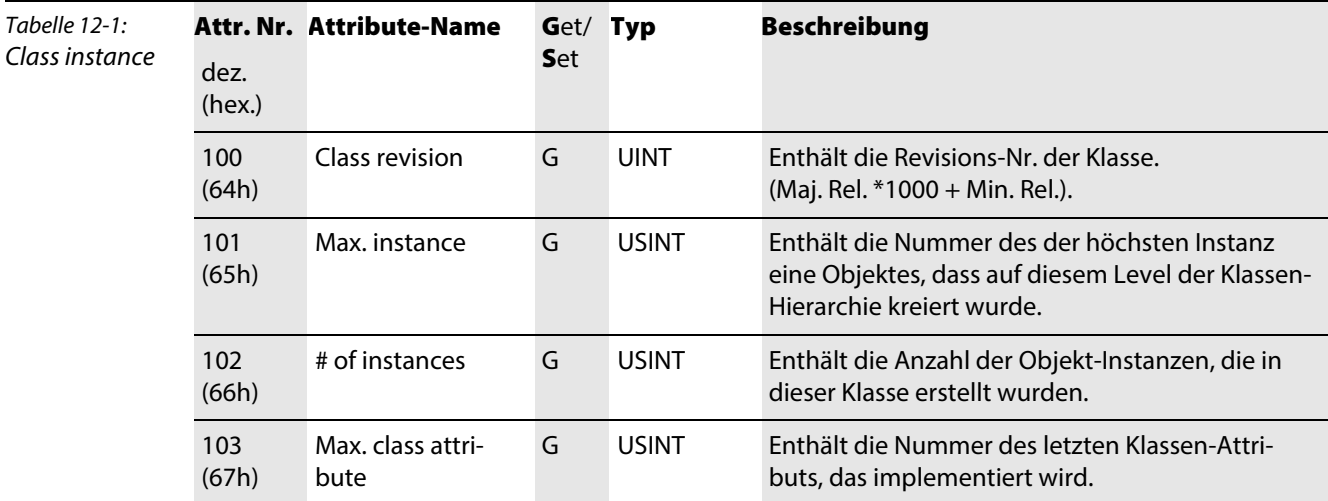

#### Objekt-Instanz

<span id="page-162-2"></span>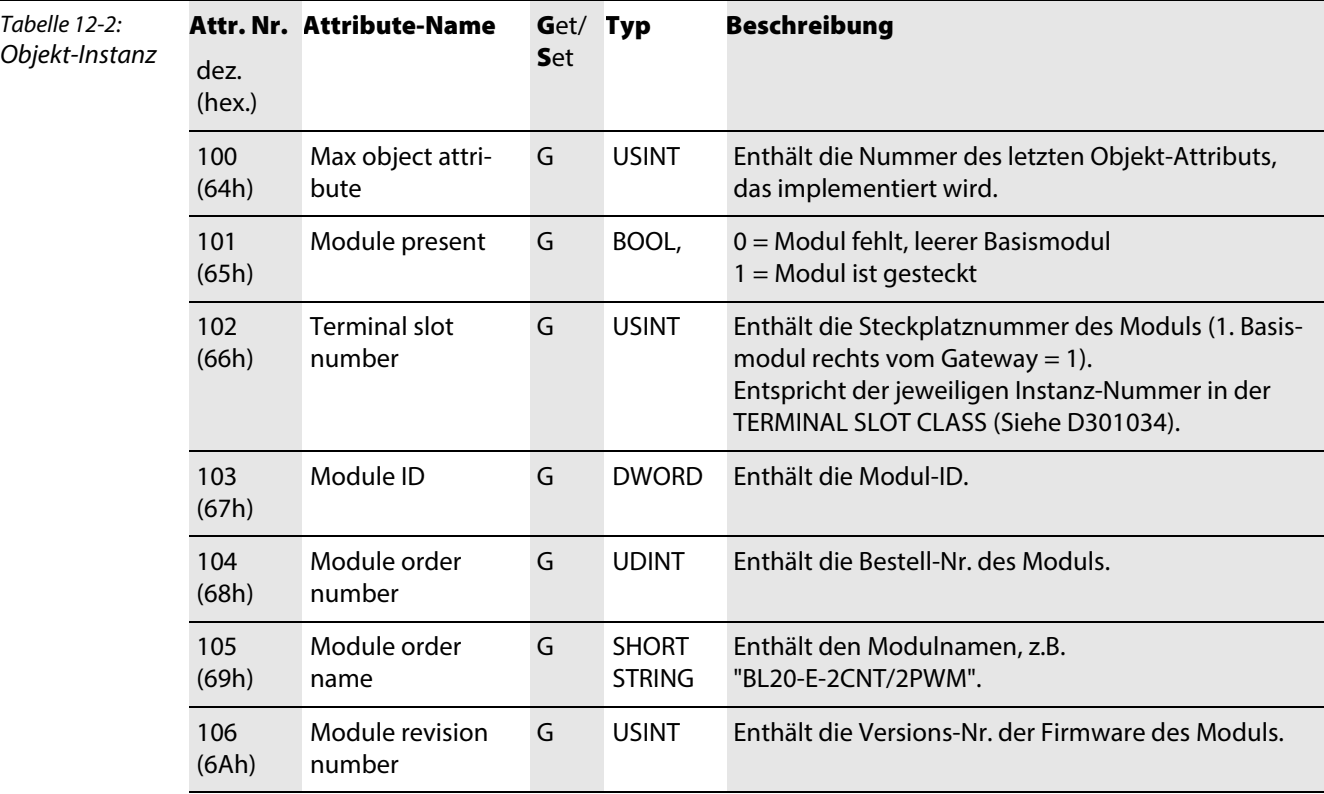

Tabelle 12-2: Objekt-Instanz

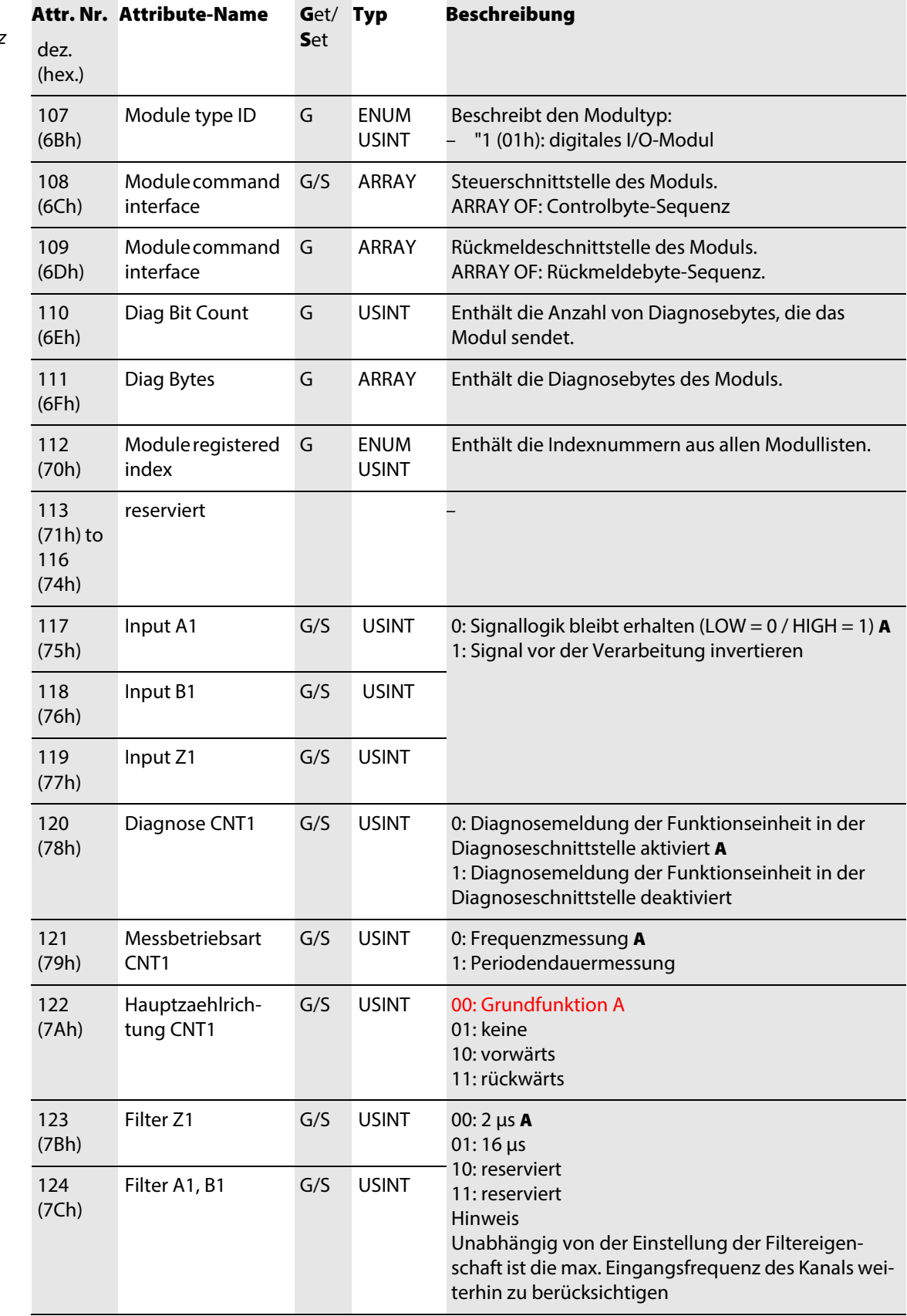

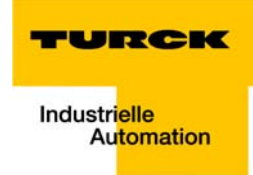

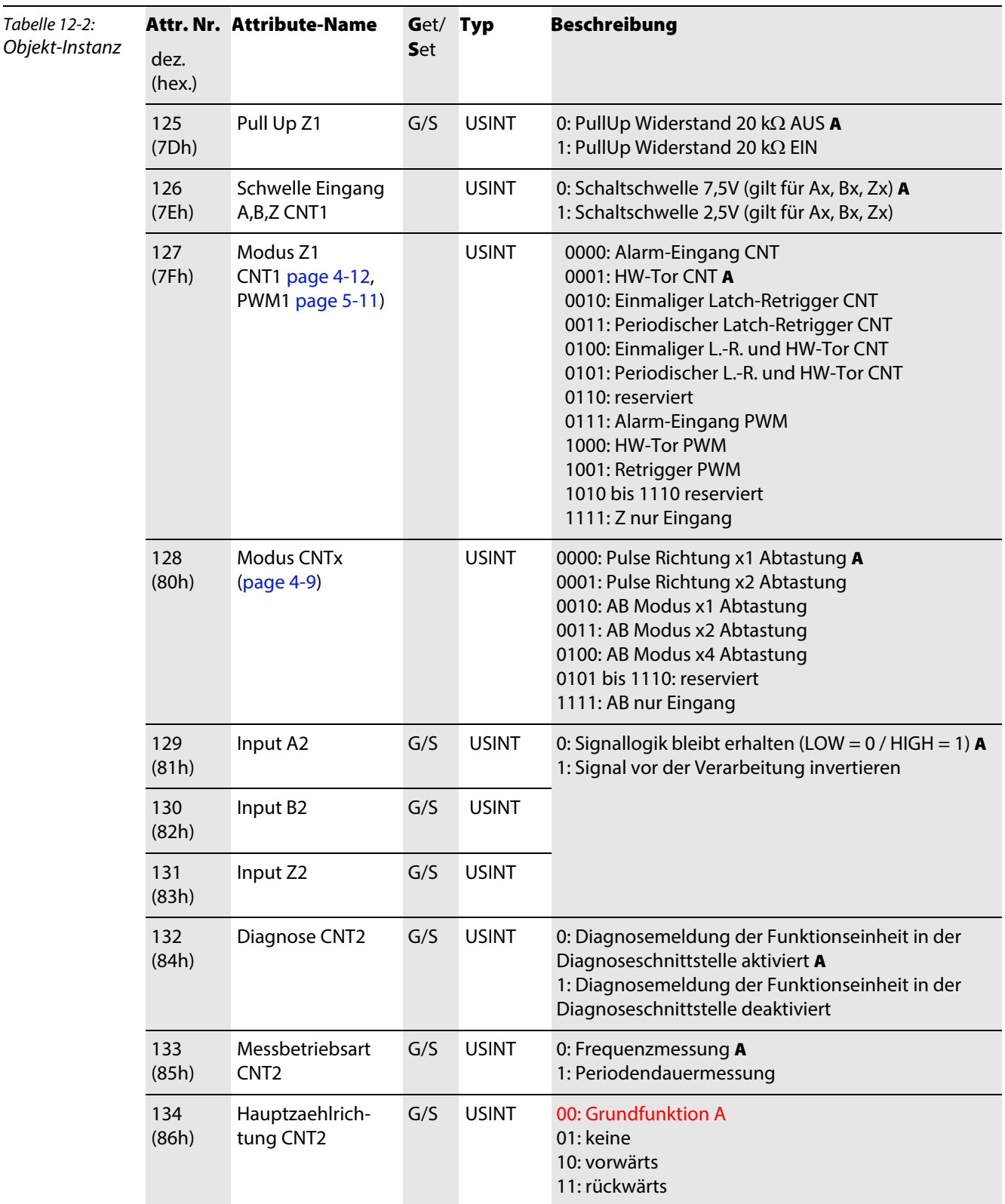

Tabelle 12-2: Objekt-Instan

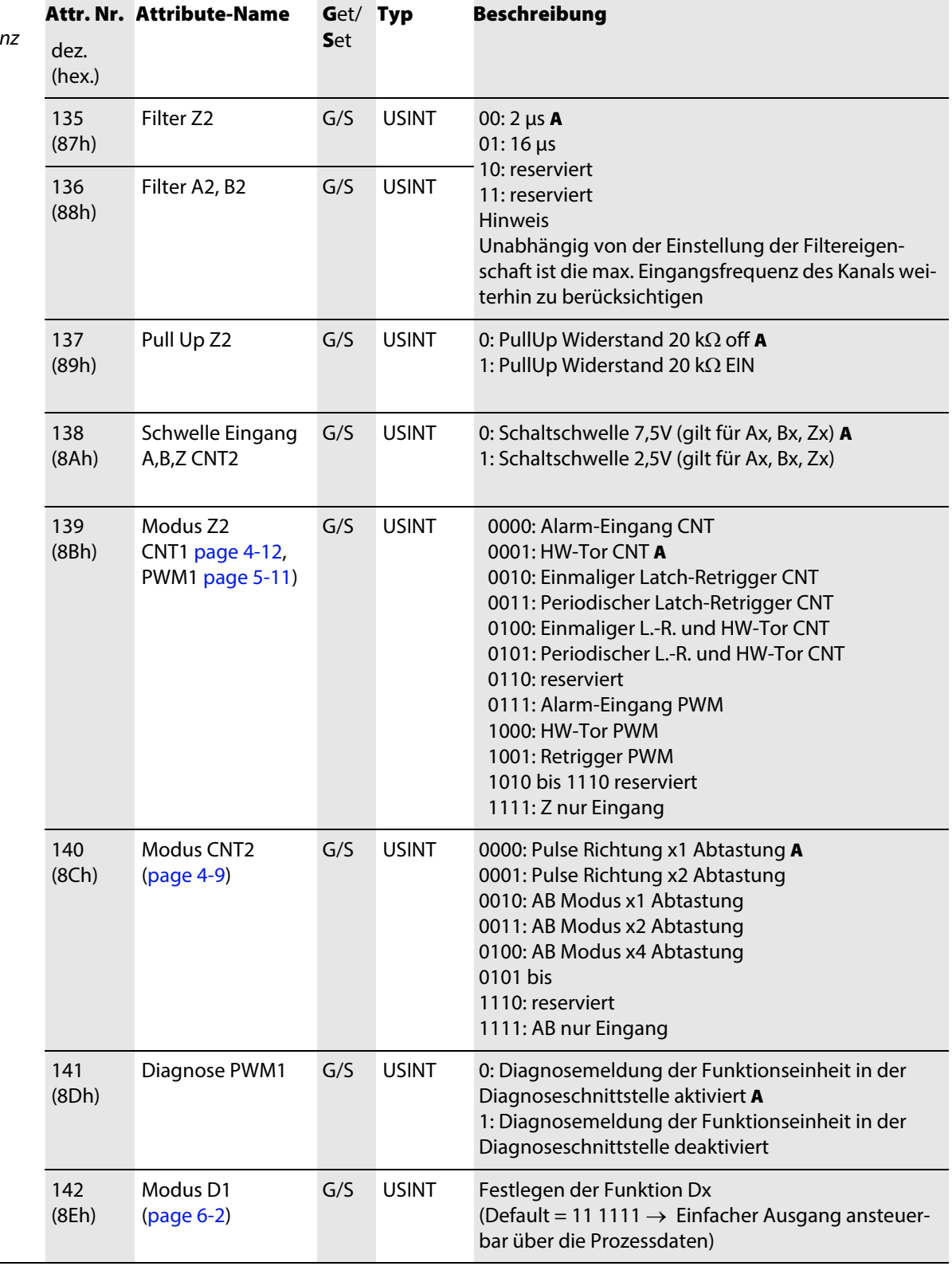

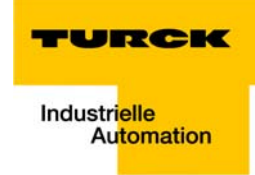

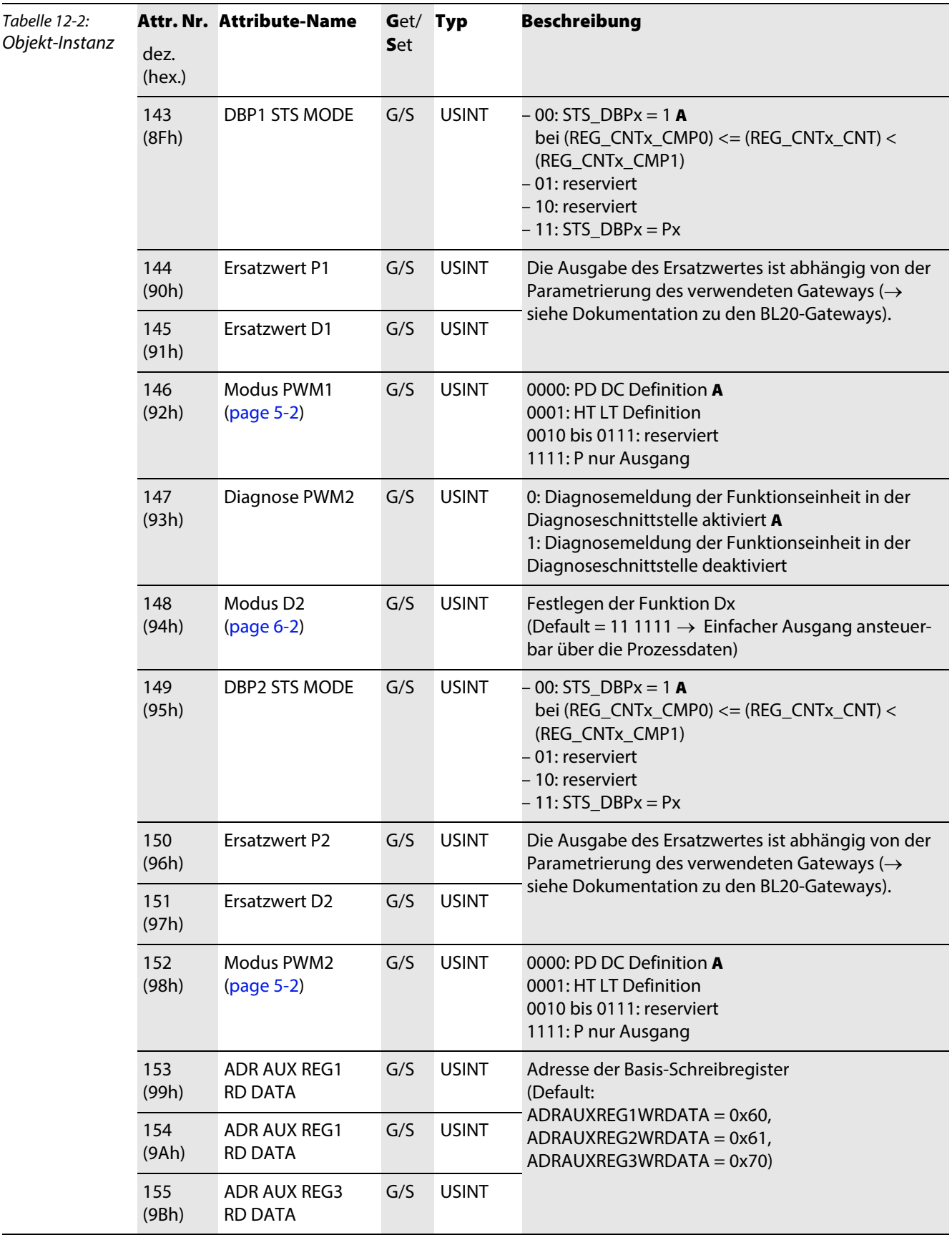

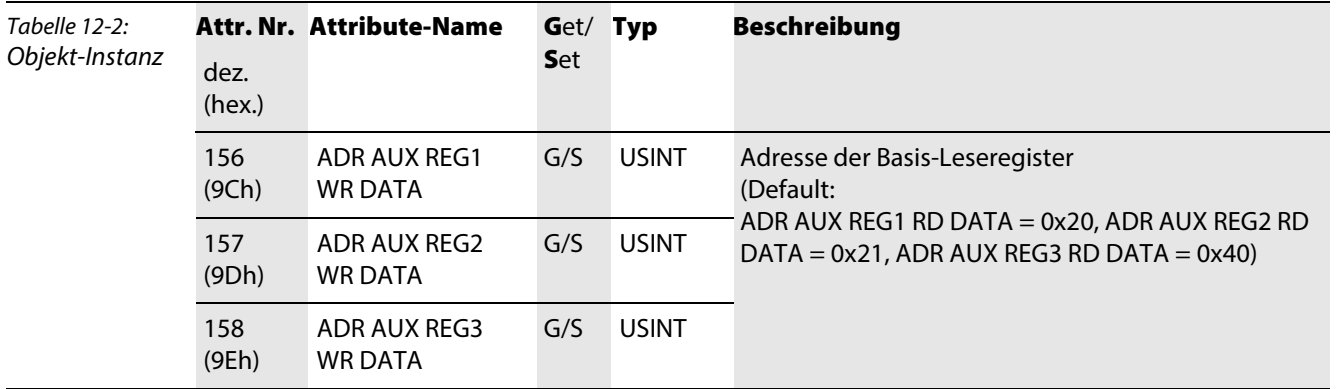

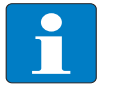

#### Hinweis

Eine genauere Beschreibung der Parameter des Moduls entnehmen Sie bitte der feldbusunabhängigen Modulbeschreibung [\(Kapitel 3,](#page-20-0) Abschnitt [Parameterdaten des Moduls \(page 3-9\)\)](#page-28-0).

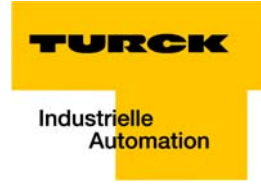

#### <span id="page-168-2"></span><span id="page-168-0"></span>12.3 Diagnose des Moduls in EtherNet/IP

#### <span id="page-168-1"></span>12.3.1 Diagnosedaten

Die Diagnosedaten des Moduls enthalten die für das übergeordnete System betriebs- und applikationsrelevanten Fehlermeldungen. Zu ihrer Übertragung werden 4 Byte genutzt.

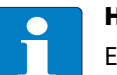

#### Hinweis

Eine genauere Beschreibung der Diagnosedaten des Moduls entnehmen Sie bitte der feldbusunabhängigen Modulbeschreibung [\(Kapitel 3,](#page-20-0) Abschnitt [Diagnosedaten des Moduls \(page 3-8\)](#page-27-0)).

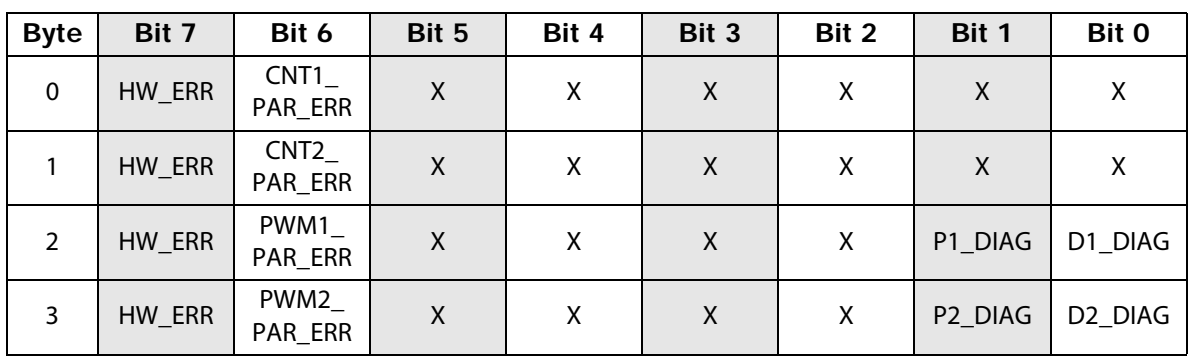

Abbildung des BL20-E-2CNT-2PWM in EtherNet/IP

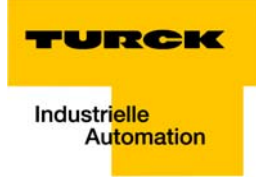

# 13 Anhang

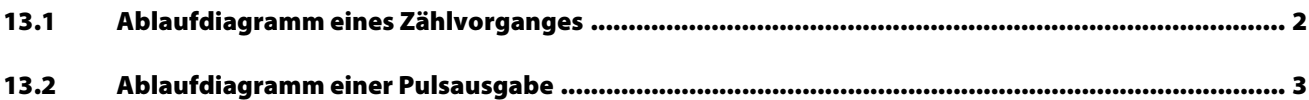

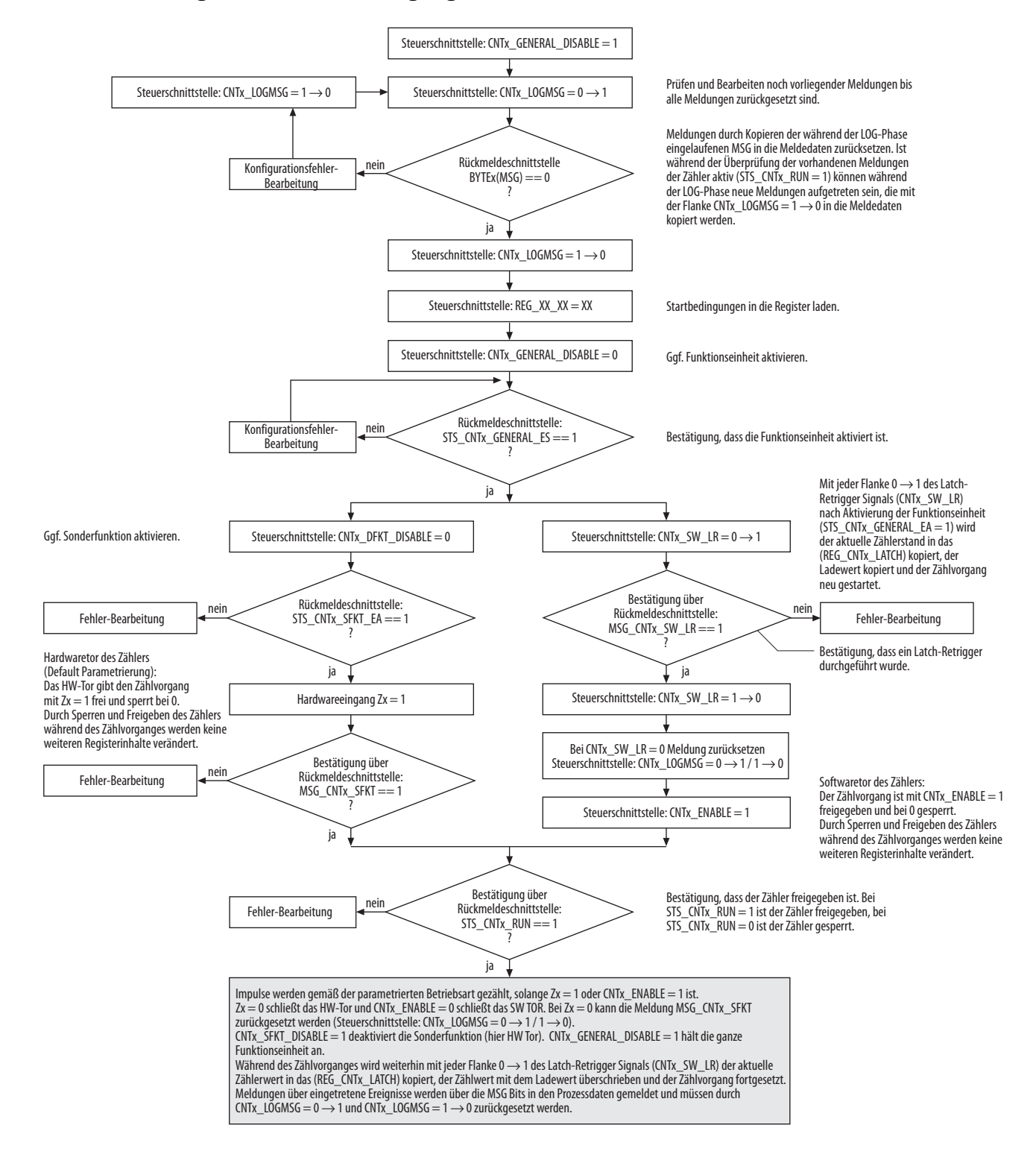

#### <span id="page-171-1"></span><span id="page-171-0"></span> $13.1$ Ablaufdiagramm eines Zählvorganges

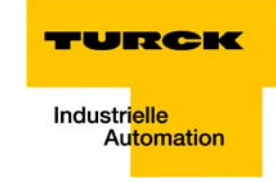

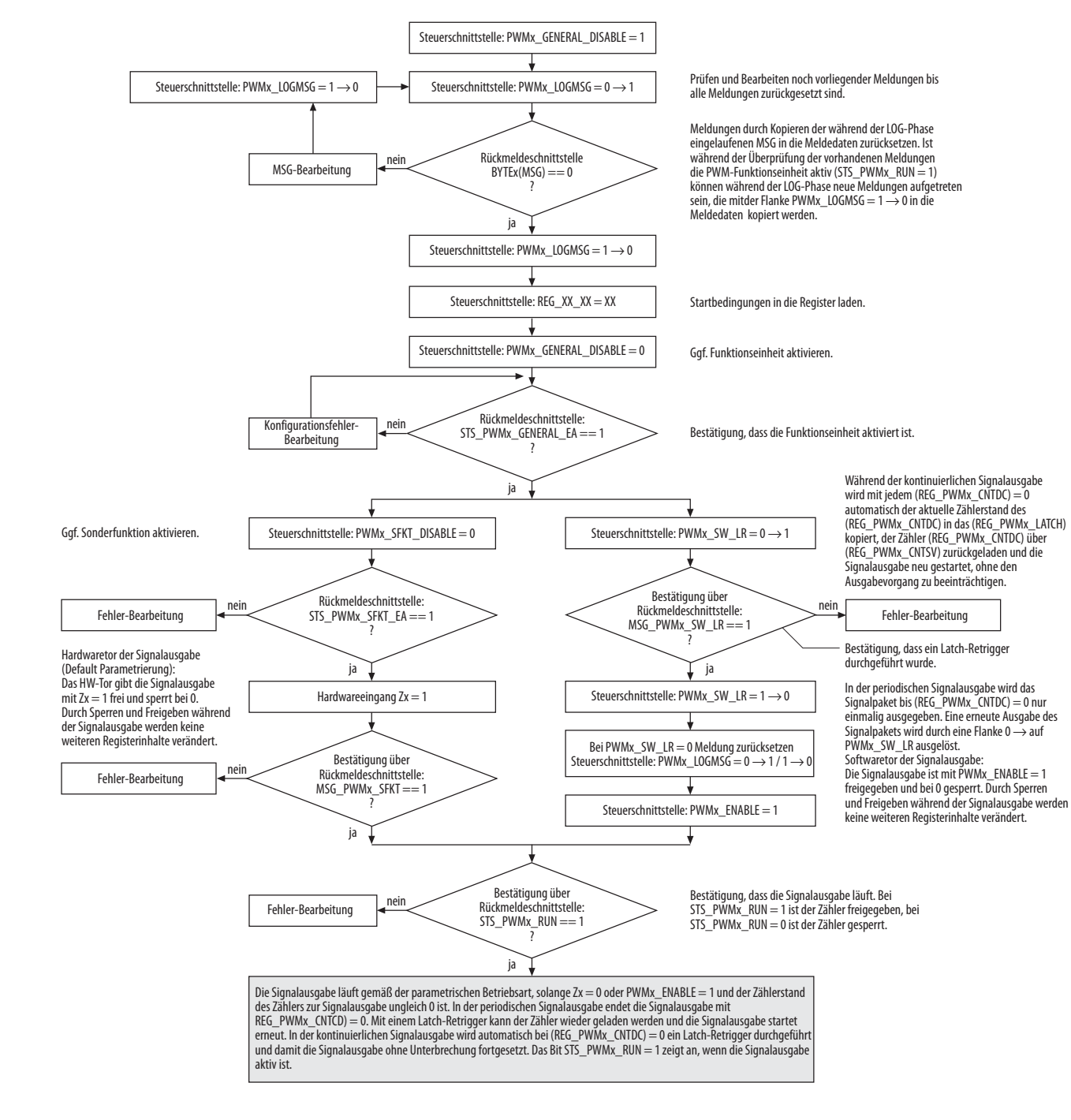

#### <span id="page-172-1"></span><span id="page-172-0"></span> $13.2$ Ablaufdiagramm einer Pulsausgabe

#### Anhang

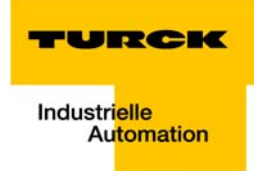

#### **Index**  $14$

### $\mathbf{A}$

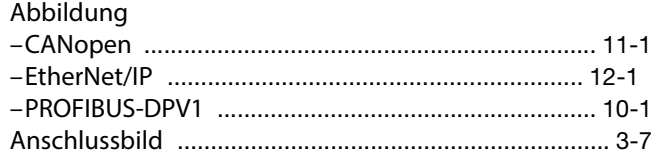

## $\pmb B$

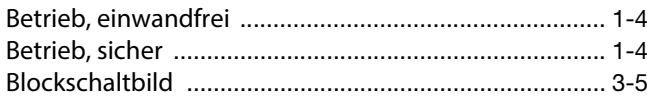

## $\mathsf{C}$

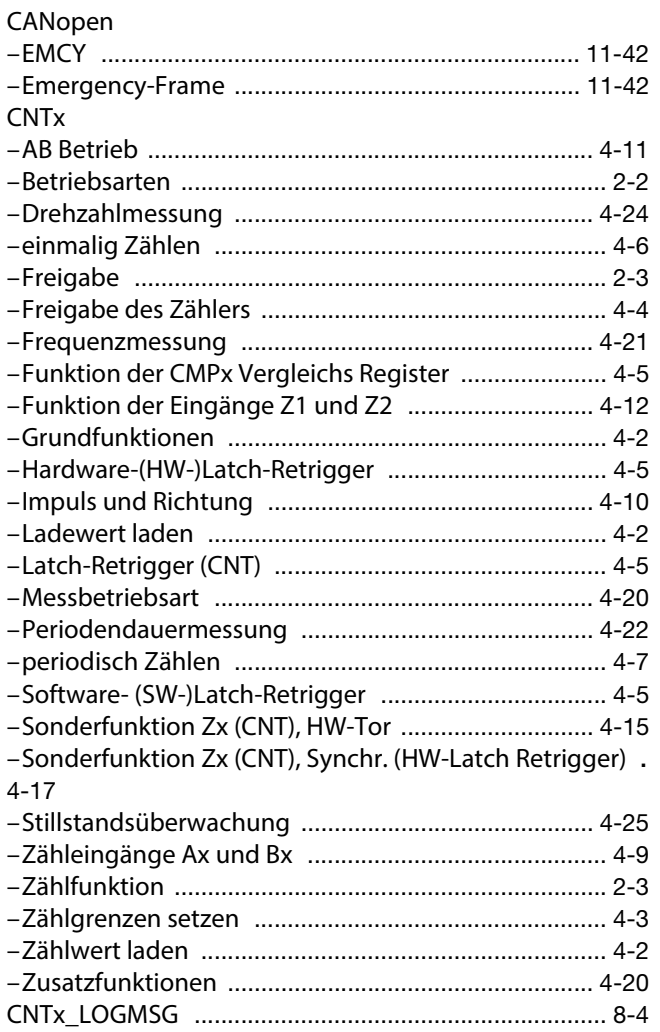

## $\mathbf{D}$

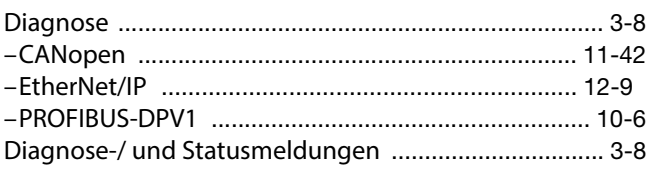

## $\bar{\textbf{E}}$

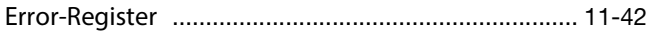

## $\mathbf{F}$

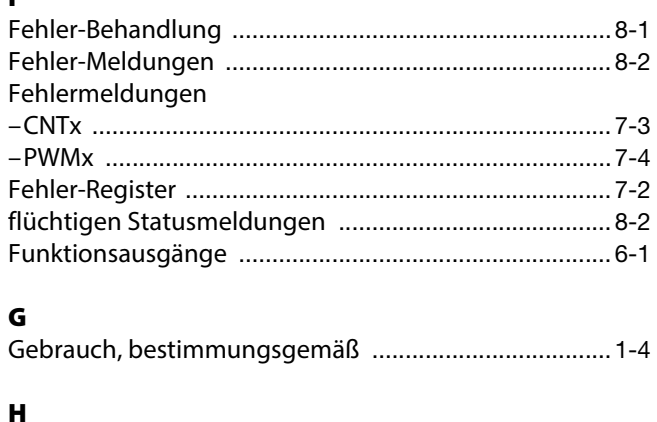

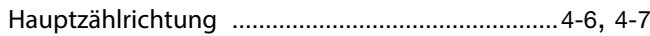

## $\mathbf{I}$

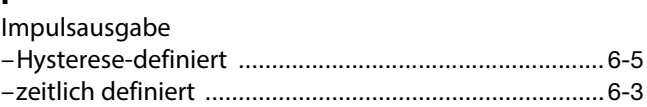

#### $\boldsymbol{\mathsf{K}}$

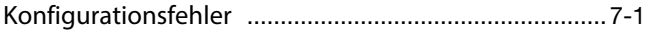

## $\mathbf{L}$

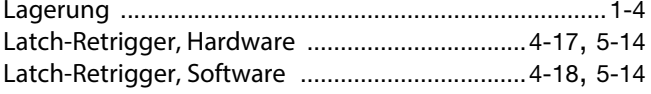

### $\boldsymbol{\mathsf{M}}$

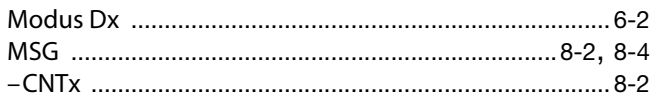

#### $\mathbf N$

## $\mathbf{o}$

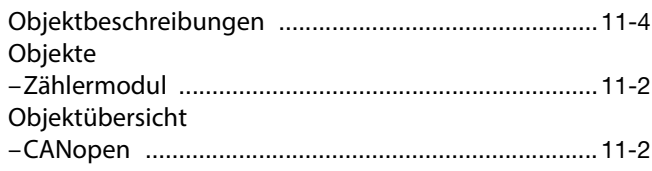

#### $\mathsf{P}$

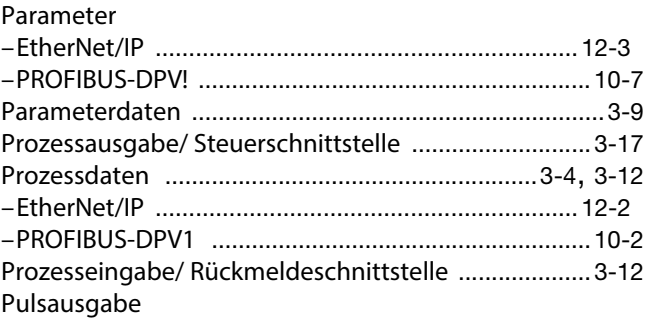

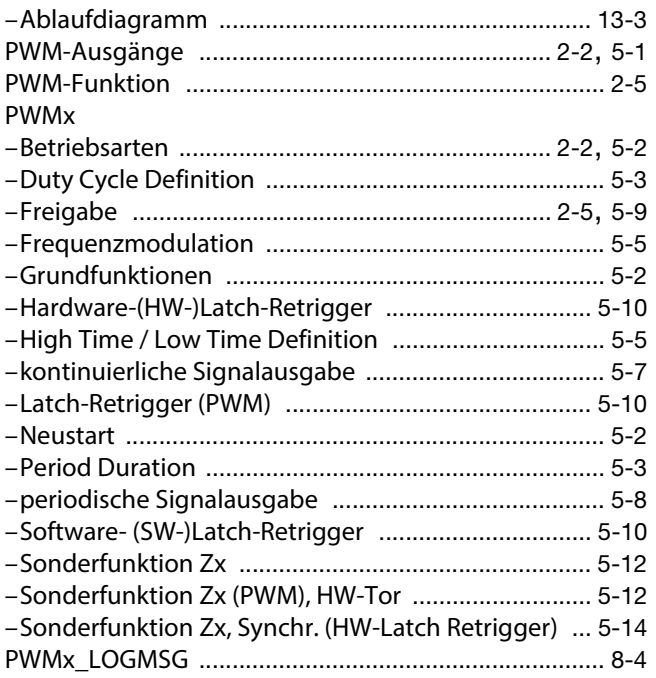

## $\mathbf Q$

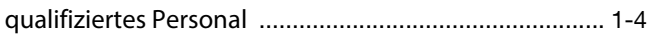

## $\mathbf R$

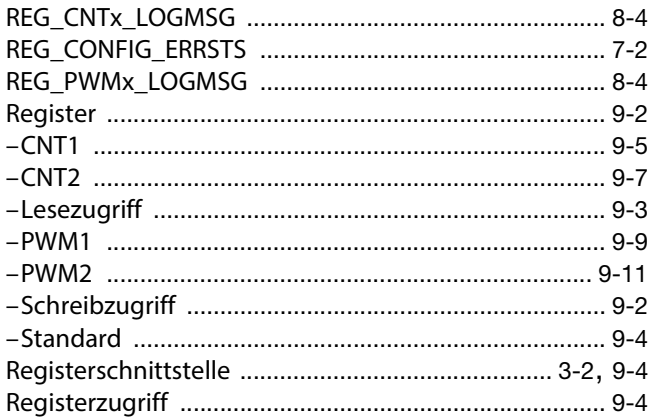

## $\mathsf{s}$

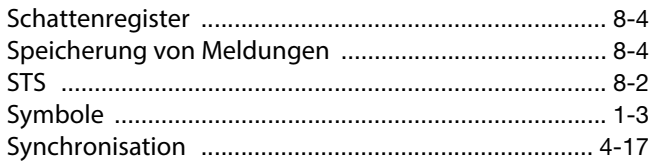

## $\mathbf{r}$

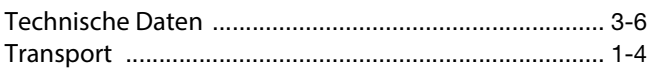

## $\mathbf{W}$

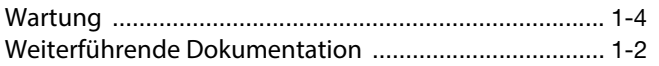

## $\mathbf{z}$

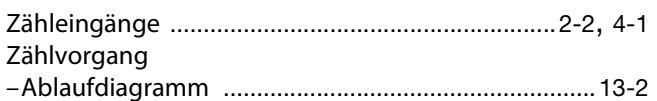

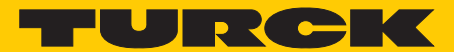

**Industrielle Automation** 

# **www.turck.com**

**Hans Turck GmbH & Co. KG** 45472 Mülheim an der Ruhr **Germany** Witzlebenstraße 7 Tel. +49 (0) 208 4952-0 Fax +49 (0) 208 4952-264 E-Mail more@turck.com Internet www.turck.com